# *OAR Box 1101*

*Prepped by Ryan Dugan* 

*Document Number:*  **20) C-18** 

*Docket Number:* 

**AQM-95-01** 

*Printed 4/11/2008 9:15:02 AM Sheet 20 of 33* 

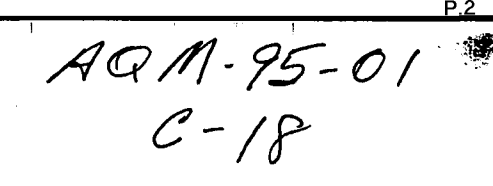

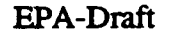

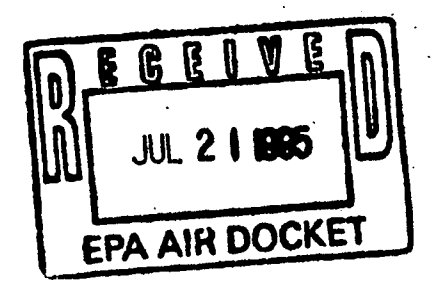

# **DRAFT**

÷

## **USER'S GUIDE FOR THE**

# **AMS/EPA REGULATORY MODEL - AERMOD**

U.S. ENVIRONMENTAL PROTECTION AGENCY Office of Air Quality Planning and Standards Emissions, Monitoring, and Analysis Division Research Triangle Park, North Carolina 27711

**July 1995** 

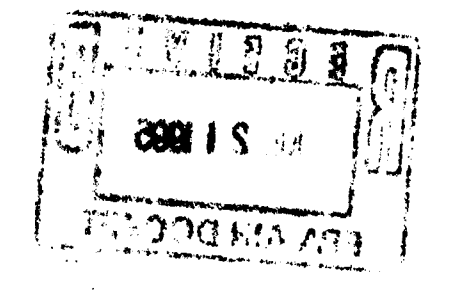

## **NOTICE**

The information in this DRAFT document is review only and is distributed for BETA TESTING purposes. Mention of trade names, products, or services does not convey, and should not be interpreted as conveying official EPA approval, endorsement, or recommendation.

The following trademarks appear in this guide:

IBM, IBM/MVS, IBM VS FORTRAN, and IBM 3090 are registered trademarks of International Business Machines Corp.

VAX/VMS is a registered trademark of Digital Equipment Corp.

Lahey F77L-EM/32 is a registered trademark of Lahey Computer Systems, Inc.

80386 and 80486 are registered trademarks of Intel, Inc.

iii Draft - 7/18/95

# PREFACE

This draft User's Guide for the AMS/EPA Regulatory Model (AERMOD) provides user instructions for the Beta release of AERMOD. The draft AERMOD model is being released for public review and comment. The technical description of the AERMOD algorithms is provided in a separate document (EPA, 1995a).

**P.5**  *w* 

## ACKNOWLEDGEMENTS

The User's Guide for AERMOD has been prepared by Pacific Environmental Services, Inc., Research Triangle Park, North Carolina. This effort has been funded by the Environmental Protection Agency (EPA) under Contract No. 68-D30032, with Russell F. Lee as Work Assignment Manager (WAM). The user instructions for AERMOD were developed in part from Volume I of the ISC3 User's Guide (EPA, 1995b).

**P.6**   $\mathcal{L}$ 

# **CONTENTS**

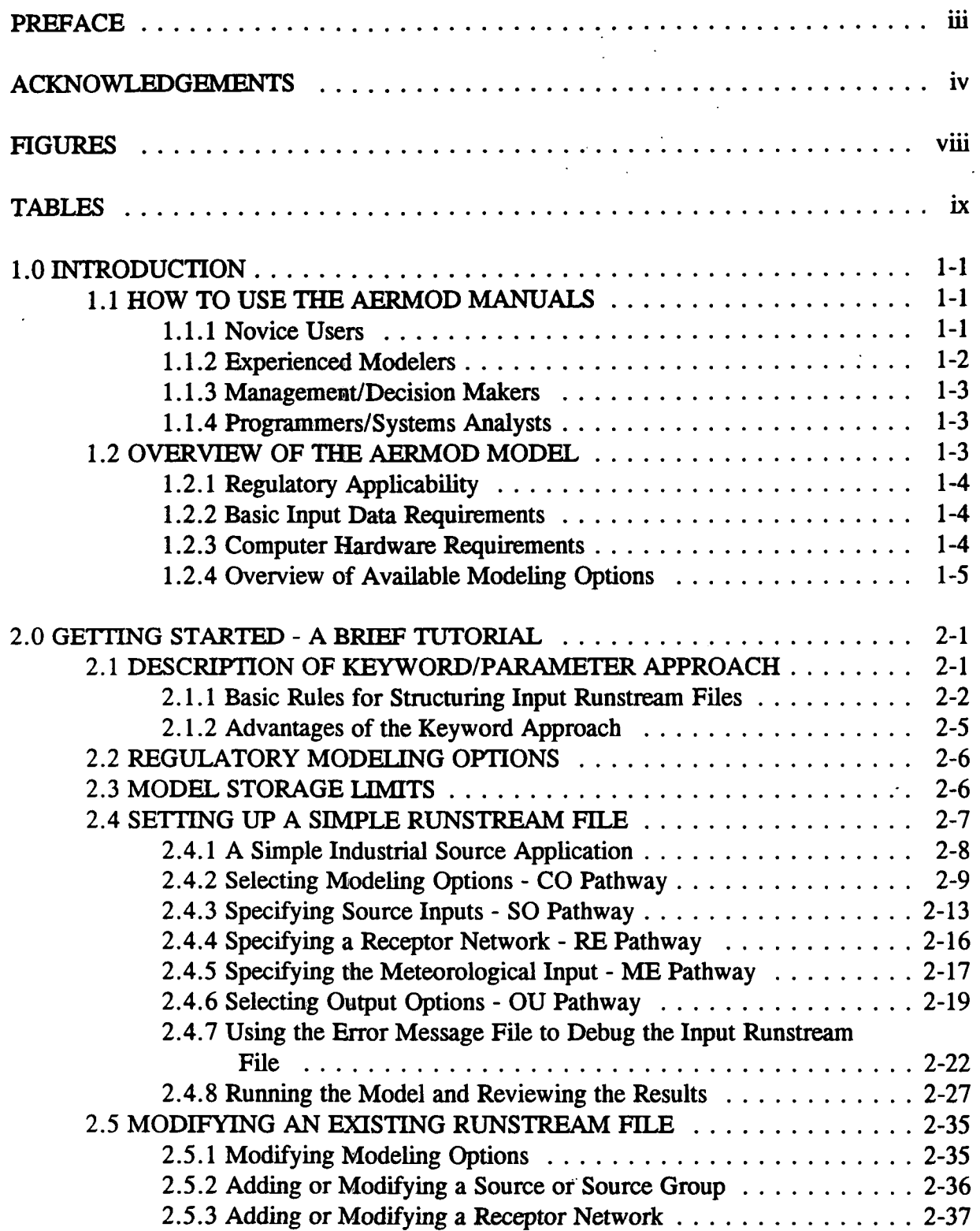

**P.7** 

 $\mathcal{C}_{\mathbf{r},\mathbf{r}}$ 

 $\mathcal{F}_{\mathcal{F}_{\mathcal{A}}}$ 

¥.

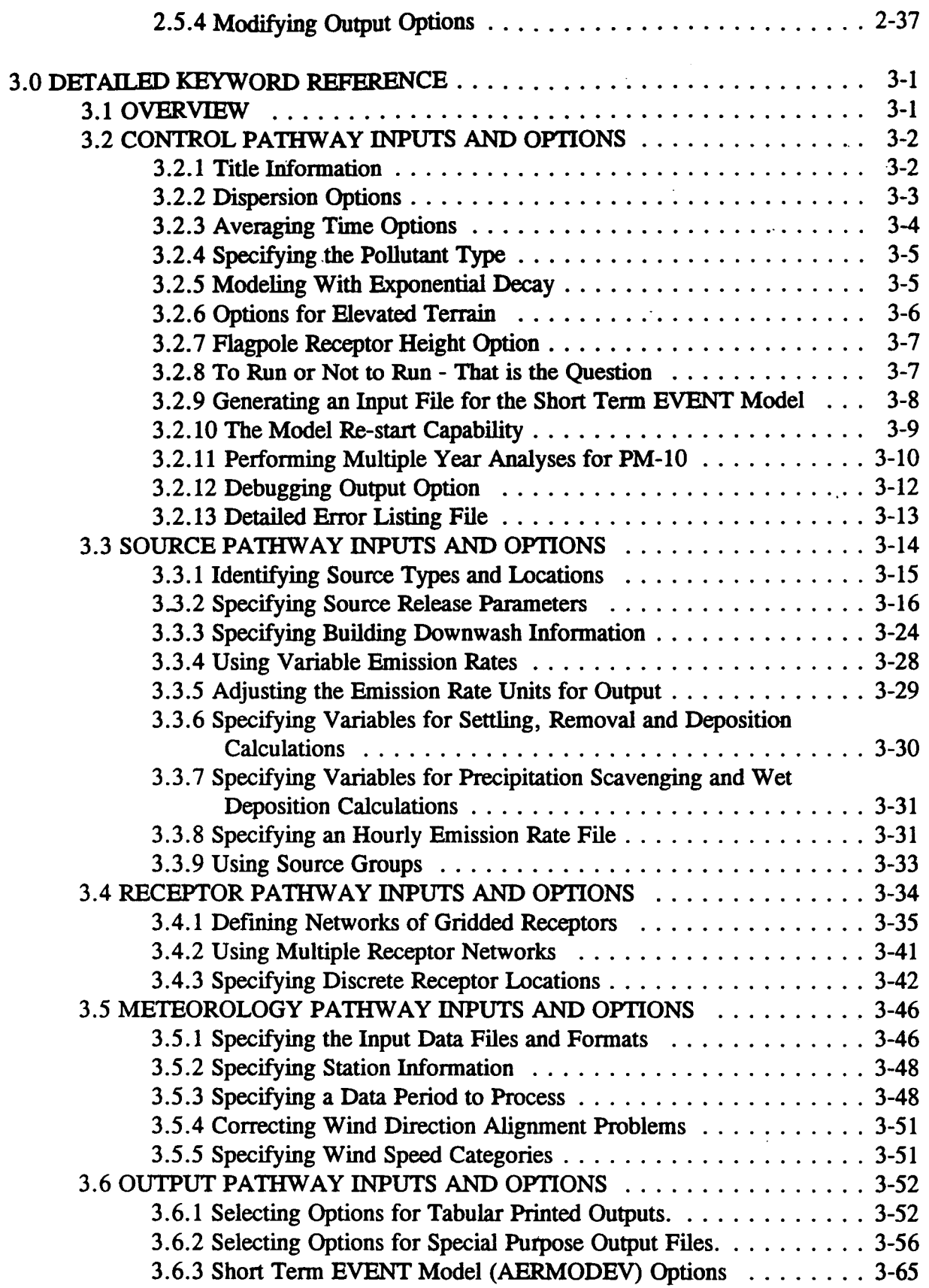

 $\hat{\boldsymbol{\beta}}$ 

 $\cdot$ 

 $\ddot{\phantom{a}}$ 

 $\overline{\phantom{a}}$ 

vii Draft - 7/18/95

**P.8** 

衝

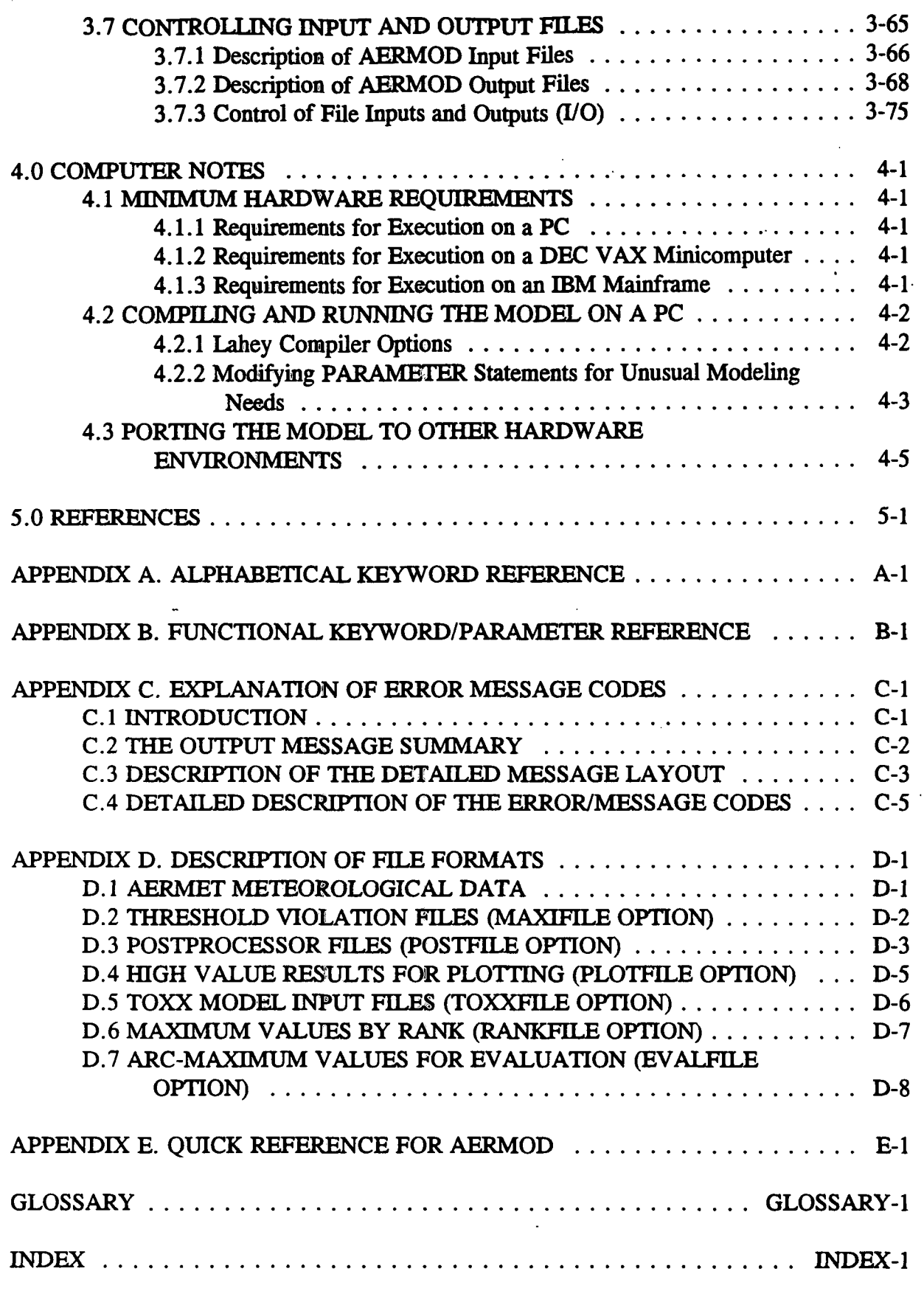

viii Draft - 7/18/95

**P.9** 

 $\mathbf{a}$ 

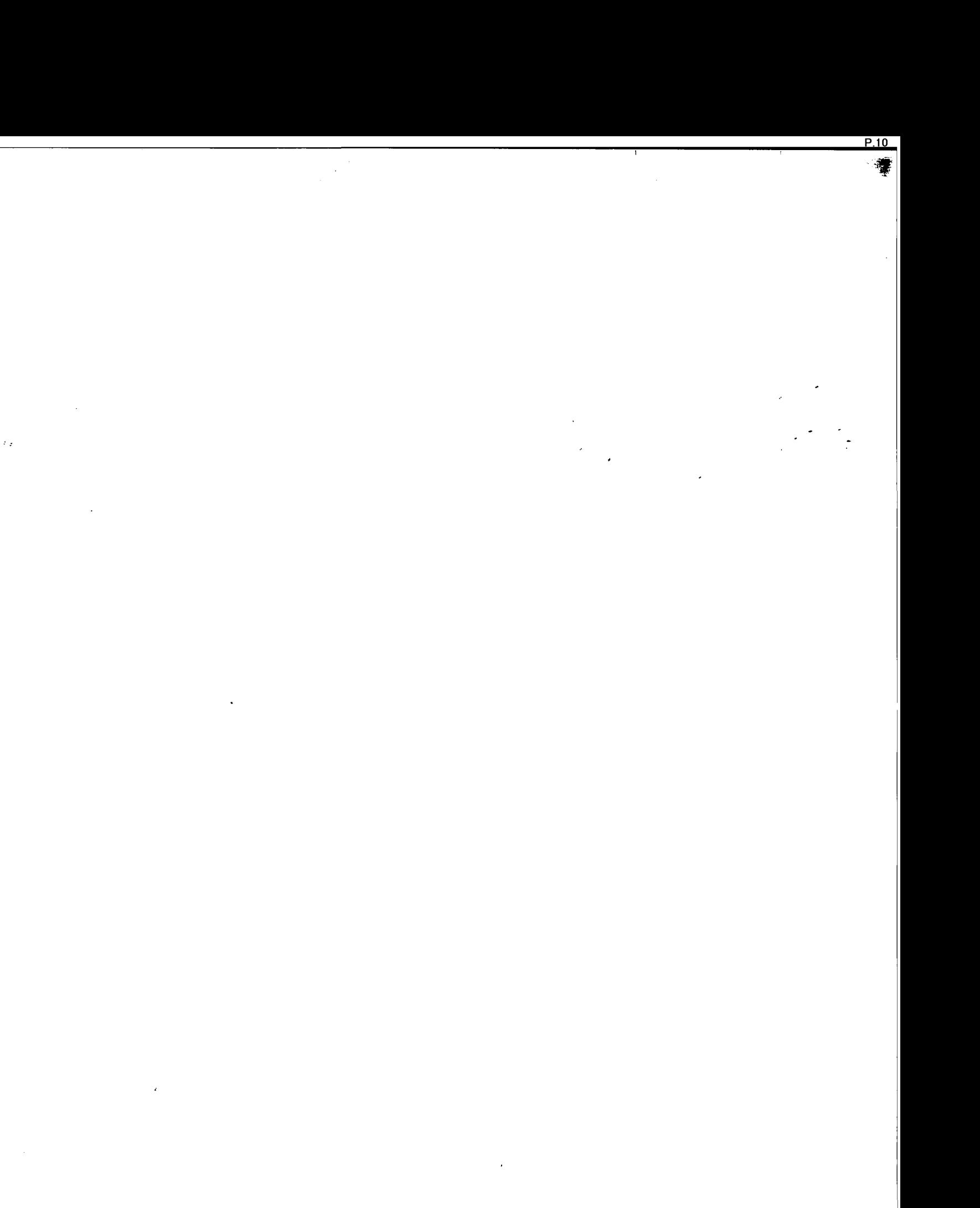

# FIGURES

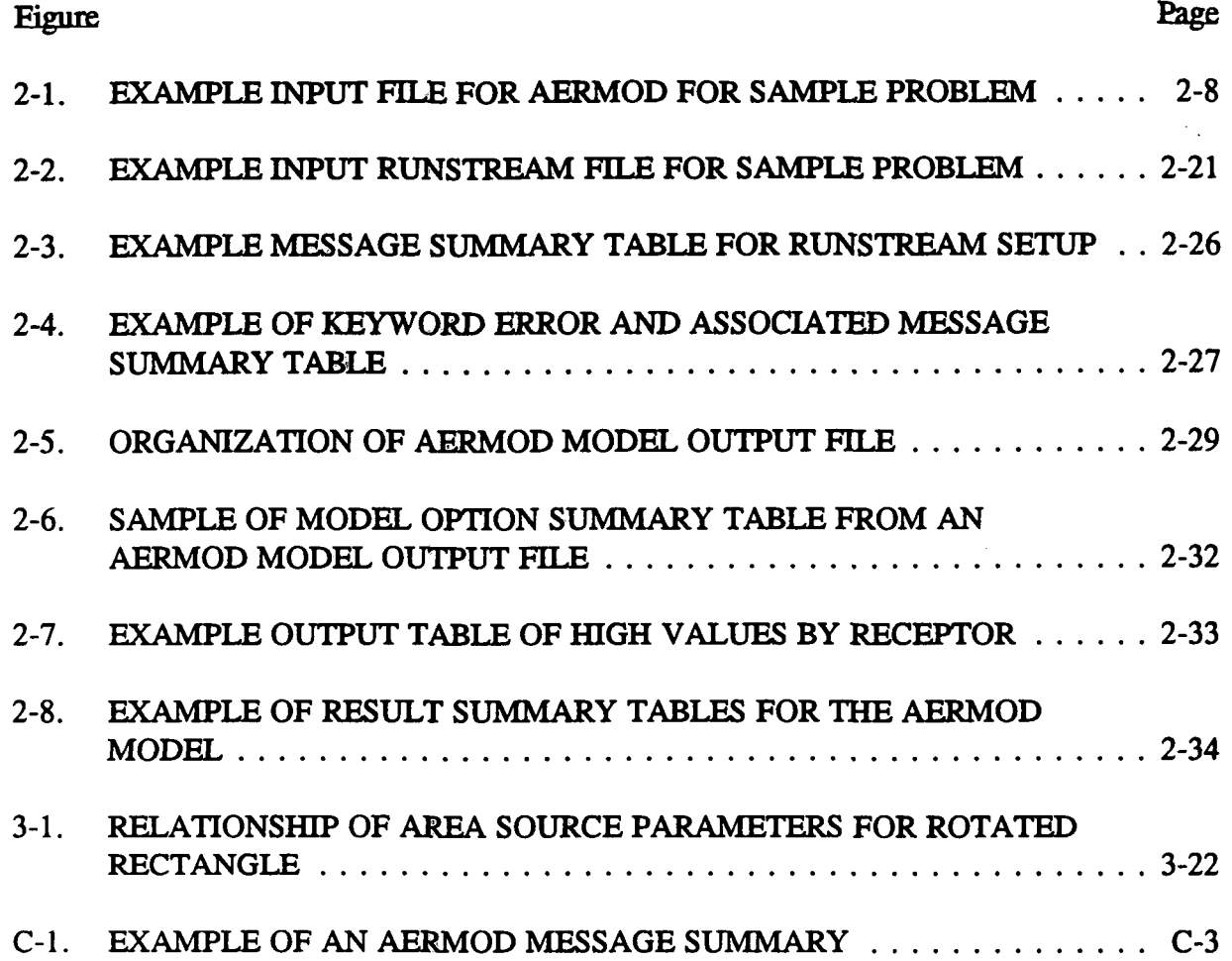

P.11

鶯

# **TABLES**

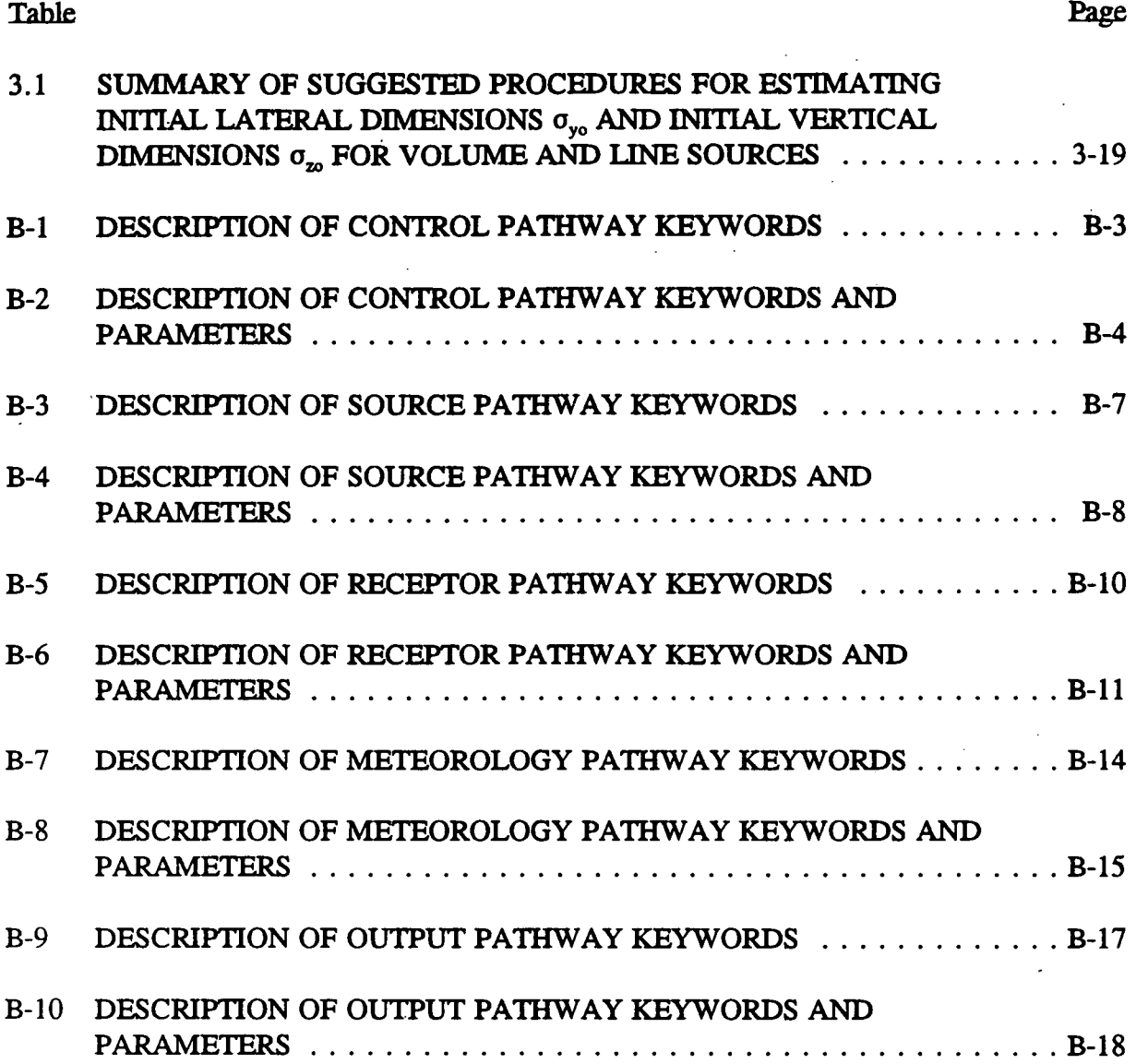

P.12

 $\frac{1}{2}$ 

#### **1.0 INTRODUCTION**

This section provides an overall introduction to the AERMOD model and to the AERMOD User's Guide. Some suggestions are offered on how various users would best benefit from using the manuals. Also provided is an overview of the model's applicability, range of options, and basic input data and hardware requirements. The input file needed to run the AERMOD model is based on an approach that uses descriptive keywords and allows for a flexible structure and format.

#### **1.1 HOW TO** USE **THE AERMOD** MANUALS

The AERMOD Model User's Guide has been designed in an attempt to meet the needs of various types of users, depending on their level of experience with the model. This section describes briefly how different types of users would benefit most from their use of the manual.

#### 1.1.1 Novice Users

Novice users are those whose exposure to or experience with the AERMOD model has been limited. They may be new to dispersion modeling applications in general, or new to the AERMOD model and therefore unfamiliar with the keyword/parameter approach utilized for the input file. These users should review the remainder of this Introduction to gain an overall perspective of the use of AERMOD model, particularly for regulatory modeling applications. They should then concentrate their review on Section 2, which provides a brief tutorial on setting up an input file that illustrates the most commonly used options of the AERMOD model. Section 2 provides a basic description of the input file structure and explains some of the advantages of the keyword/parameter approach to specifying modeling options and inputs. As the user becomes more familiar with the operation of the model and encounters the need to use more advanced features of the model,

he/she will want to review the contents of Section 3, which provides a more detailed and complete reference of the various options for running the model.

#### 1.1.2 Experienced Modelers

Experienced modelers will have had considerable experience in applying the AERMOD model in a variety of situations. They should have basic familiarity with the overall goals and purposes of regulatory modeling in general, and with the scope of options available in the AERMOD model in particular. Experienced modelers who are new to the AERMOD model will benefit from first reviewing the contents of Section 2 of this volume, which will give them a basic orientation to the structure, organization and philosophy of the keyword/parameter approach used for the input runstream file. Once they have a basic grasp of the input file structure and syntax rules, they will benefit most from using Section 3 of this volume as a reference to learn the overall capabilities of the model, or to understand the mechanics for implementing particular options. The information in Section 3 has a functional organization with detailed descriptions of each of the individual keyword options by functional pathway. Once they are familiar with most or all of the keywords, they may find the functional keyword reference provided in Appendix B useful to quickly review the proper syntax and available options/parameters for a particular keyword. They may also find the Quick Reference available at the end of the user's guide sufficient as a simple reminder of the available keywords for each pathway and to ensure the proper order of parameters for each input image.

Experienced modelers may also have occasion to peruse the contents of the formulation document for AERMOD (EPA, 1995a), which describes the technical details of the dispersion modeling algorithms utilized in the AERMOD model.

#### **1.1.3 Management/Derision Makers**

Those involved in a management or decision-making role for dispersion modeling applications will be especially interested in the remainder of this section, which provides an overview of the model, including their role in various regulatory programs, a brief description of the range of available options, and basic input data and computer hardware requirements needed to run the model. From this information they should understand the basic capabilities of the AERMOD model well enough to judge the suitability of the model for particular applications. They may also want to review the brief tutorial provided in Section 2 to learn about the nature and structure of the input runstream file, in order to better be able to review the modeling results.

#### **1 1 4 Programmers/Systems Analysts**

Programmers and systems analysts, specifically those involved with installing the AERMOD code on other computer systems or charged with maintaining the code, should review the contents of Section 4 of this document. This will give specific details on compiling and linking the code for various situations, and explain in detail the memory storage requirements and control of input and output (I/O). They may also wish to review the remainder of this Introduction and the brief tutorial in Section 2 of this volume in order to have a basic understanding of the nature and overall capabilities of the model, and to understand the basic input runstream file structure and organization.

#### 1.2 OVERVIEW OF THE AERMOD MODEL

This section provides an overview of the AERMOD model, including a discussion of the regulatory applicability of the model, a description of the basic options available for running the model, and an explanation of the basic input data and hardware requirements needed for executing the model.

1-3 Draft - 7/18/95

#### 1.2.1 Regulatory Applicability

The U.S. Environmental Protection Agency (EPA) maintains a Guideline on Air Quality Models (EPA, 1993) which provides the agency's guidance on regulatory applicability of air quality dispersion models in general. Since AERMOD has been released for public review and comment, it currently has no regulatory status. In general, regulatory modeling applications should be carried out in accordance with a modeling protocol that is reviewed and approved by the appropriate agency prior to conducting the modeling. The modeling protocol should identify the specific model, modeling options and input data to be used for a particular application.

#### 1.2.2 Basic Input Data Requirements

There are two basic types of inputs that are needed to run the AERMOD model. One of the inputs is the runstream setup file which contains the selected modeling options, as well as source location and parameter data, receptor locations, meteorological data file specifications, and output options. The second basic type of input data needed to run the model is the meteorological data. AERMOD requires two types of meteorological data files, that are provided by the AERMET meteorological preprocessor program. One file consists of surface scalar parameters, and the other file consists of vertical profiles of meteorological data. These meteorological data files are described briefly later in this section, and in more detail in Sections 2 and 3.

#### 1.2.3 Computer Hardware Requirements

#### 1.2.3.1 PC Hardware Requirements

Given the rapid increase in speed and capacity of personal computers (Pes) available for modeling in recent years, and their relative ease of use and access, the PC has become

the most popular environment for performing dispersion modeling applications within the modeling community (Bauman and Dehart, 1988; Rorex, 1990). This trend can be expected to continue in the future. The current version of the AERMOD model was developed on an IBM-compatible PC using the Lahey F77L-EM/32 FORTRAN Compiler (Version 5.2), and has been designed to run on PCs with an 80386 or higher central processing unit (CPU) chip, a minimum of 4 MB of RAM, a math coprocessor, and MS-DOS Version 3.2 or higher. In order to handle the input data files (runstream setup and meteorology) and the output files, it is required that the system have a hard disk drive. The amount of storage space required on the hard disk for a particular application will depend greatly on the output options selected. Some of the optional output files of concentration data can be rather large. More information on output file products is provided in Sections 2 and 3.

#### 1.2.3.2 DEC VAX Requirements.

The portability of the AERMOD model to the DEC VAX will be addressed at a later time.

**1.2.3.3 IBM 3090 Requirements.** 

The portability of the AERMOD model to the IBM 3090 will be addressed at a later time.

#### 1.2.4 Overview of Availahle Modeling Options

The AERMOD model includes a wide range of options for modeling air quality impacts of pollution sources, making them popular choices among the modeling community for a variety of applications. The following sections provide a brief overview of the options available in the AERMOD model.

#### **1.2.4.1 Dispersion Options**

Since the AERMOD model is especially designed to support the EPA's regulatory modeling programs, the regulatory modeling options will be the default mode of operation for the model. Since AERMOD is currently undergoing evaluation, these options have not yet been specified. Currently, the model includes an option for handling of missing meteorological data, an option for suppressing the use of stack-tip downwash, and an option to disable the date checking for non-sequential meteorological data files. The latter option is needed to facilitate evaluation of the model. Currently, the model only calculates concentration values - dry and wet deposition algorithms have not yet been implemented. The user can specify several short term averages to be calculated in a single run of the AERMOD model, as well as requesting the overall period (e.g. annual) averages.

#### 1.2.4.2 Source Options.

The model is capable of handling multiple sources, including point, volume, and area source types. Line sources may also be modeled as a string of volume sources or as elongated area sources. Several source groups may be specified in a single run, with the source contributions combined for each group. This is particularly useful for PSD applications where combined impacts may be needed for a subset of the modeled background sources that consume increment, while the combined impacts from all background sources (and the permitted source) are needed to demonstrate compliance with the National Ambient Air Quality Standards (NAAQS). The model contain algorithms for modeling the effects of aerodynamic downwash due to nearby buildings on point source emissions. The current version of AERMOD does not include algorithms for modeling depositional effects on particulate emissions.

Source emission rates can be treated as constant throughout the modeling period, or may be varied by month, season, hour-of-day, or other optional periods of variation. These

1-6 Draft - 7/18/95

variable emission rate factors may be specified for a single source or for a group of sources. The user may also specify a separate file of hourly emission rates for some or all of the sources included in a particular model run.

**1 7 4 3 Receptor Options** 

The AERMOD model has considerable flexibility in the specification of receptor locations. The user has the capability of specifying multiple receptor networks in a single run, and may also mix Cartesian grid receptor networks and polar grid receptor networks in the same run. This is useful for applications where the user may need a coarse grid over the whole modeling domain, but a denser grid in the area of maximum expected impacts. There is also flexibility in specifying the location of the origin for polar receptors, other than the default origin at  $(0,0)$  in x,y, coordinates.

The user can input elevated receptor heights in order to model the effects of terrain above (or below) stack base, and may also specify receptor elevations above ground level to model flagpole receptors. For applications involving elevated terrain, the user must also input a hill height scale along with the receptor elevation. There is no distinction in AERMOD between elevated terrain below release height and terrain above release height, as with earlier regulatory models that distinguished between simple terrain and complex terrain.

**1.2.4.4 Metenmlngy Options** 

The AERMOD model utilizes a file of surface boundary layer parameters and a file of profile variables including wind speed, wind direction, and turbulence parameters. These two types of meteorological inputs are generated by the meteorological preprocessor for AERMOD, which is called AERMET. Both of these meteorological input files are sequential ASCII files, and the model automatically recognizes the format generated by AERMET as the default format. The model will process all available meteorological data in the specified input file by default, but the user can easily specify selected days or ranges of days to process.

**1.2.4.5 Output Options** 

The basic types of printed output available with AERMOD are:

- Summaries of high values (highest, second highest, etc.) by receptor for each averaging period and source group combination;
- Summaries of overall maximum values (e.g., the maximum 50) for each averaging period and source group combination; and
- Tables of concurrent values summarized by receptor for each averaging period and source group combination for each day of data processed. These "raw" concentration values may also be output to unformatted (binary) files, as described below.

The tables by receptor and maximum value tables can be output for the source group values or for the individual source values, or both. In addition, when maximum values for individual sources are output, the user has the option of specifying whether the maximum source values are to be the maximum values for each source independently, or the contribution of each source to the maximum group values, or both.

In addition to the tabular printed output products described above, the AERMOD model provides options for several types of file output products. One of these options for AERMOD is to output an unformatted ("binary") file of all concentration values as they are calculated. These files are often used for special postprocessing of the data. In addition to the unformatted concentration files, AERMOD provides options for two additional types of file outputs. One option is to generate a file of  $(X, Y)$  coordinates and design values (e.g., the second highest values at each receptor for a particular averaging period and source group combination) that can be easily imported into many graphics plotting packages to generate contour plots of the concentration values. Separate files can be specified for all of the averaging period and source group combinations of interest to the user.

Another output file option of the AERMOD model is to generate a file of all occurrences when a concentration value equals or exceeds a user-specified threshold. Again, separate files are generated for only those combinations of averaging period and source group that are of interest to the user. These files include the date on which the threshold violation occurred, the receptor location, and the concentration value.

AERMOD includes options for two types of output files that are designed to facilitate model evaluation. One type of file lists concentrations by rank, where only one value per date is included. This file may be used to generate Q-Q (quantile) plots of results, where values from different models and/or observed data are paired by rank. The other type of output file provides arc maxima results along with detailed information about the plume characteristics associated with the arc maximum.

#### 1.2.4.6 Source Contribution Analyses

In air quality dispersion modeling applications, the user may have a need to know the contribution that a particular source makes to an overall concentration value for a group of sources. This section provides a brief introduction to how these types of source

1-9 Draft - 7/18/95

contribution (sometimes referred to as source culpability) analyses are performed using the AERMOD model. More detailed information about exercising these options is provided in Section 3.

The AERMOD model provides the option of specifying source groups for which the model calculates high values independently. However, there is no easy mechanism for obtaining the same kind of source contribution information that was provided by the AERMOD model. Users may often have to run the model a second time selecting only specific days where the high values occurred, and setting up each source in its own source group in order to obtain source contribution results.

Recognizing that source contribution information is also important to many short term modeling analyses, the precursor to the AERMOD model, ISCST2, was designed to make it much easier for users to perform this type of analysis. This was accomplished with an additional model, referred to as the EVENT model. The AERMOD model includes the option to generate an input file for an AERMOD EVENT model, but the AERMOD EVENT model has not yet been developed.

#### **2.0 GETTING STARTED - A BRIEF TUTORIAL**

This section provides a brief tutorial for setting up a simple application problem with the AERMOD model, which serves as an introduction for novice users to the AERMOD model. The example illustrates the usage of the most commonly used options in the AERMOD model. A more complete description of the available options for setting up the AERMOD model is provided in Section 3.

The example problem presented in this section is a simple application of the AERMOD model to a single point source. The source is a hypothetical stack at a small isolated facility in a rural setting. Since the stack is below the Good Engineering Practice (GEP) stack height, the emissions from the source are subject to the influence of aerodynamic downwash due to the presence of nearby buildings. The tutorial leads the user through selection and specification of modeling options, specification of source parameters, definition of receptor locations, specification of the input meteorological data, and selection of output options. Since this discussion is aimed at novice users of the AERMOD model, a general description of the input file keyword/parameter approach is provided first.

### 2.1 **DESCRIPTION OF KEYWORD/PARAMETER APPROACH**

The input file for the AERMOD model makes use of a keyword/parameter approach to specifying the options and input data for running the model. The descriptive keywords and parameters that make up this input runstream file may be thought of as a command language through which the user communicates with the model what he/she wishes to accomplish for a particular model run. The keywords specify the type of option or input data being entered on each line of the input file, and the parameters following the keyword define the specific options selected or the actual input data. Some of the parameters are also input as descriptive secondary keywords.

The runstream file is divided into six functional "pathways." These pathways are identified by a two-character pathway ID placed at the beginning of each runstream image. The pathways and the order in which they are input to the model are as follows:

CO - for specifying overall job COntrol options;

SO - for specifying SOurce information;

RE - for specifying REceptor information;

ME - for specifying MEteorology information;

OU - for specifying OUtput options.

Each line of the input runstream file consists of a pathway ID, an 8-character keyword, and a parameter list. An example of a line of input from a runstream file, with its various parts identified, is shown below:

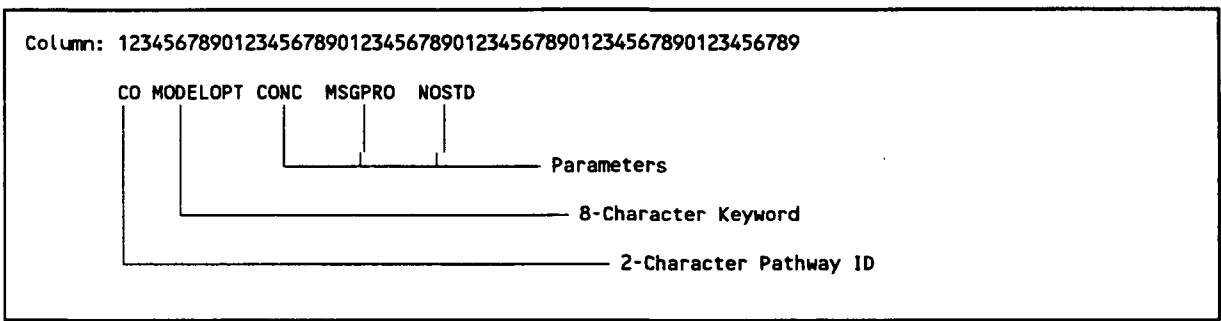

The following sections describe the rules for structuring the input runstream file, and explain some of the advantages of the keyword/parameter approach.

#### 2.1.1 Basic Rules for Structuring Input Runstream Files

While the input runstream file has been designed to provide the user with considerable flexibility in structuring the input file, there are some basic syntax rules that need to be followed. These rules serve to maintain some consistency between input files

generated by different users, to simplify the job of error handling performed by the model on the input data, and to provide information to the model in the appropriate order wherever order is critical to the interpretation of the inputs. These basic rules and the various elements of the input runstream file are described in the paragraphs that follow.

One of the most basic rules is that all inputs for a particular pathway must be contiguous, i.e., all inputs for the CO pathway must come first, followed by the inputs for the SO pathway, and so on. The beginning of each pathway is identified with a "STARTING" keyword, and the ending of the pathway with the "FINISHED" keyword. Thus the first functional record of each input file must be "CO STARTING" and the last record of each input file must be "OU FINISHED." The rest of the input images will define the options and input data for a particular run.

Each record in the input runstream file is referred to as a runstream "image." These records are initially read into the model as 80-character images. The information on each input image consists of a "pathway," a "keyword," and one or more "parameters." Each of these "fields" on the runstream image must be separated from other fields by at least one blank space. To simplify the interpretation of the runstream image by the model, the runstream file must be structured with the two-character pathway in columns 1 and 2, the eight-character keyword in columns 4 through 11, followed by the parameters in columns 13 through 80, as necessary. (For reasons that are explained in Section 2.4.8, the model will accept input files where all inputs are shifted by up to three columns to the right.) For most keywords, the order of parameters following the keyword is important — the exact spacing of the parameters is not important, as long as they are separated from each other by

2-3 Draft - 7/18/95

at least one blank space and do not extend beyond the 80 character limit. The example of a runstream image from the CO pathway shown above is repeated here:

P 26

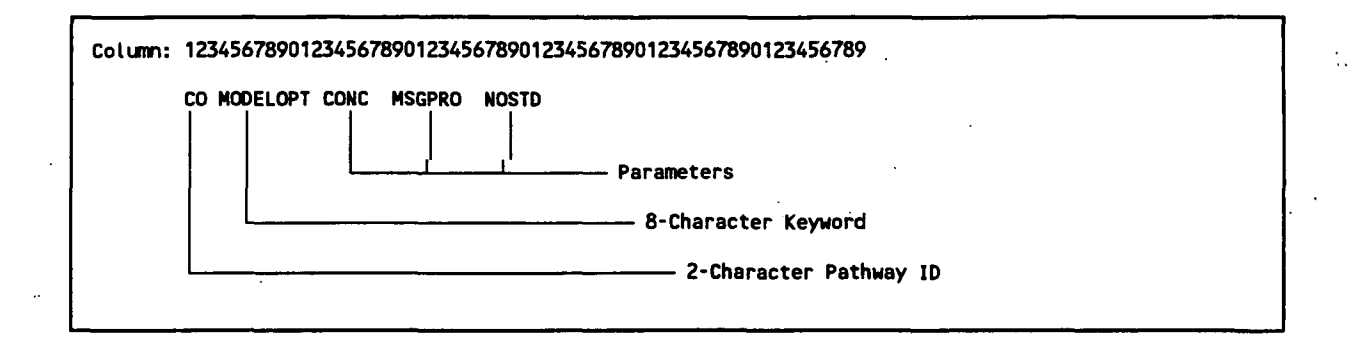

Alphabetical characters can be input as either lower case or upper case letters. The model convert all character input to upper case letters internally, with the exception of the title fields and file names to be discussed later. Throughout this document, the convention of using upper case letters is followed. For numeric input data, it should be noted that all data are assumed to be in metric units, i.e., length units of meters, speed units of meters per second, temperature units of degrees Kelvin, and emission units of grams per second. In a few instances, the user has the option of specifying units of feet for length and the model will perform the conversion to meters. These exceptions are the input of receptor heights for elevated terrain and the specification of anemometer height, since these values are often more readily available in feet than in meters.

Certain keywords are mandatory and must be present in every runstream file, such as the MODELOPT keyword shown in the example above which identifies the modeling options. Other keywords are optional and are only needed to exercise particular options, such as the option to allow for the input of flagpole receptor heights. Some of the keywords are repeatable, such as the keywords to specify source parameters, while other keywords may only appear once. The keyword references in Section 3, Appendices A and B and the Quick Reference at the end of this volume identify each keyword as to its type, either mandatory or optional, and either repeatable or non-repeatable.

**2-4** Draft - 7/18/95

With a few exceptions that are described below, the order of keywords within each pathway is not critical. For the SO pathway, the LOCATION keyword must be specified before other keywords for a particular source, and the SRCGROUP keyword must be the last keyword before SO FINISHED. For keywords on the SO pathway that accept a range of source IDs, the source parameters specified by those keywords will only be applied to the sources already defined, and will exclude any sources that are specified latter in the input file.

#### **2.1.2 Advantages nf the Keyword Approach**

The keyword approach provides some advantages over the type of input file used other models that require formatted input of several numeric switches. One advantage is that the keywords are descriptive of the options and inputs being used for a particular run, making it easier for a reviewer to ascertain what was accomplished in a particular run by reviewing the input file. Another advantage is that the user has considerable flexibility in structuring the inputs to improve their readability and understandability, as long as they adhere to the few basic rules described above.

Some special provisions have been made to increase the flexibility to the user in structuring the input files. One provision is to allow for blank records in the input file. This allows the user to separate the pathways from each other, or to separate a group of images, such as source locations, from the other images. Another provision is for the use of "comment cards," identified by a "\*\*" in the pathway field. Any input image that has "\*\*" for the pathway ID will be ignored by the model. This is especially useful for labeling the columns in the source parameter input images, as illustrated in the example problem later in this section. It may also be used to "comment out" certain options for a particular run without deleting the options and associated data (e.g., elevated terrain heights) completely from the input file. Because of the descriptive nature of the keyword

2-5 Draft-7/18/95

options and the flexibility of the inputs it is generally much easier to make modifications to an existing input runstream file to obtain the desired result.

Another reason for improved "user-friendliness" is that detailed error-handling has been built into the model. The model provides descriptions of the location and nature of all of the errors encountered for a particular run. Rather than stopping execution at each occurrence of an input error, the model will read through and attempt to process all input records and report all errors encountered. If a fatal error occurs, then the model will not attempt to execute the model calculations.

#### **2.2 REGULATORY MODELING OPTIONS**

Since the AERMOD model is still under evaluation, the regulatory default mode of operation has not been definitively specified. At this time, there is no explicit regulatory default option switch as exists with the ISC models, since there are not any non-default options to override. The MODELOPT keyword is described in more detail in the Section  $3.2.2.$ 

#### 2.3 MODEL STORAGE LIMITS

The AERMOD model has been designed using a static storage allocation approach, where the model results are stored in data arrays, and the array limits are controlled by PARAMETER statements in the Fortran computer code. These array limits also correspond to the limits on the number of sources, receptors, source groups and averaging periods that the model can accept for a given run. Depending on the amount of memory available on the particular computer system being used, and the needs for a particular modeling application, the storage limits can easily be changed by modifying the PARAMETER statements and recompiling the model. Section 4.2.2 of this volume provides more information about modifying the storage limits of the model.

The limits on the number of receptors, sources, source groups, and averaging periods are initially set as follows for the AERMOD model:

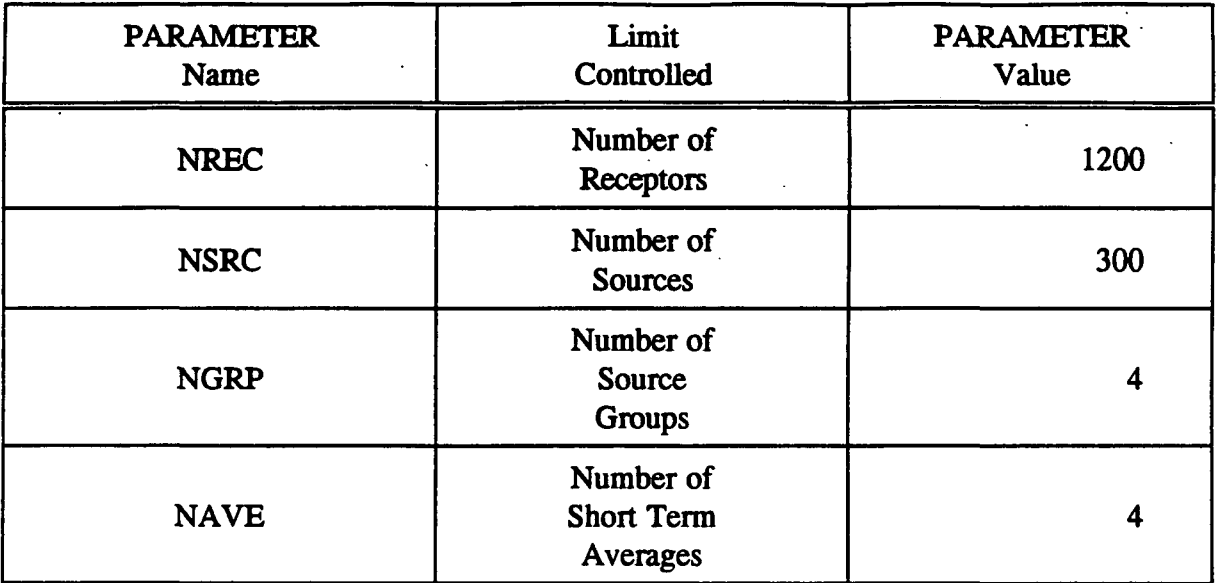

Fortran PARAMETER statements are also used to specify the array limits for the number of high short term values by receptor to store for the AERMOD model (NVAL, initially set to 6), and the number of overall maximum values to store (NMAX, initially set to 400).

In addition to the parameters mentioned above, parameters are used to specify the number of gridded receptor networks in a particular run (NNET), and the number of x-coordinate (or distance) and y-coordinate (or direction) values (IXM and IYM) for each receptor network. Initially, the model allows up to 5 receptor networks (of any type), and up to 50 x-coordinates (or distances) and up to 50 y-coordinates (or directions). The source arrays also include limits on the number of variable emission rate factors per source (NQF, initially set to 96 for the SEASHR option), and the number of sectors for direction-specific building dimensions (NSEC, initially set to 36).

### **2.4 SETTING UP A SIMPLE RUNSTREAM FILE**

This section goes through a step-by-step description of setting up a simple application problem, illustrating the most commonly used options of the AERMOD model. The example problem is based on a simple industrial source application. The input file for AERMOD for the example problem is shown in Figure 2-1. The remainder of this section explains the various parts of the input file for the **AERMOD** model, and also illustrates some of the flexibility in structuring the input file.

**CO STARTING CO TITLEONE A Simple Example Problem for the AERMOD Model CONC** MSGPRO **CO AVERTIME 3 24 PERIOD CO POLLUTID S02 CO RUNORNOT CO FINISHED SO STARTING SO LOCATION STACK1 POINT 0.0 0.0 0.0**  STACK1 1.00 35.0 432.0 11.7 2.4 **SO BUILDHGT STACK1 34. 34. 34. 34. 34. 34. 34. 34. 34. 34. 34. 34 . SO BUILDHGT STACK1 34. 34. 34. 34. 34. 34. 34. 34. 34. 34. 34. 34. SO BUILDHGT STACK1 34. 34. 34. 34. 34. 34. 34. 34. 34. 34. 34. 34. SO BUILDUID STACK1 35.43 36.45 36.37 35.18 32.92 29.66 25.50 20.56 SO BUILDUID STACK1 15.00 20.56 25.50 29.66 32.92 35.18 36.37 36.45 SO BUILDUID STACK1 35.43 33.33 35.43 36.45 0.00 35.18 32.92 29.66 SO BUILDUID STACK1 25.50 20.56 15.00 20.56 25.50 29.66 32.92 35.18 SO BUILDUID STACK1 36.37 36.45 35.43 33.33 SO SRCGROUP ALL SO FINISHED RE STARTING RE GRIDPOLR POL1 STA RE GRIDPOLR POL1 ORIG 0.0 0.0 RE GRIDPOLR POL1 DIST 100. 200. 300. 500. 1000. RE GRIDPOLR POL1 GDIR 36 10. 10. RE GRIDPOLR POL1 END RE FINISHED ME STARTING ME SURFFILE AERMET.SFC ME PROFFILE<br>ME SURFDATA ME SURFDATA 14735 1988 ALBANY,NY ME UAIRDATA 14735 1988 ALBANY,NY ME SITEDATA ME FINISHED OU STARTING OU RECTABLE ALLAVE FIRST SECOND OU MAXTABLE ALLAVE 50 OU FINISHED** 

FIGURE 2-1. EXAMPLE INPUT FILE FOR AERMOD FOR SAMPLE PROBLEM

2-8 Draft - 7/18/95

**P.30** 

**"•** 

**\*** 

#### **2.4.1 A Simple Industrial Sonree Application**

For this simple tutorial, an application is selected involving a single point source of  $SO<sub>2</sub>$  that is subject to the influences of building downwash. The source consists of a 35-meter stack with a buoyant release that is adjacent to a building. We will assume that the stack is situated in a rural setting with relatively flat terrain within 50 kilometers of the plant. A polar receptor network will be placed around the stack location to identify areas of maximum impact.

#### **2.4.2 Selecting Modeling Options - CO Pathway**

The modeling options are input to the model on the Control pathway. The mandatory keywords for the CO pathway are listed below. A complete listing of all keywords is provided in Appendix B.

- STARTING Indicates the beginning of inputs for the pathway; this keyword is mandatory on each of the pathways.
- TTTLEONE A user-specified title line (up to 68 characters) that will appear on each page of the printed output file (an optional second title line is also available with the keyword TrTLETWO).
- MODELOPT Controls the modeling options selected for a particular run through a series of secondary keywords.
- AVERTTME Identifies the averaging periods to be calculated for a particular run.
- POLLUTID Identifies the type of pollutant being modeled. At the present time, this option only influences the results if  $SO<sub>2</sub>$  is modeled with urban dispersion in the regulatory default mode, when a half-life of 4 hours is used to model exponential decay.
- RUNORNOT A special keyword that tells the model whether to run the full model executions or not. If the user selects not to run, then the runstream setup file will be processed and any input errors reported, but no dispersion calculations will be made.

P.31

爆

# FINISHED - Indicates that the user is finished with the inputs for this pathway; this keyword is also mandatory on each of the other pathways.

The first two keywords are fairly self-explanatory. As discussed above in Section 2.2, the MODELOPT keyword on the CO pathway is pivotal to controlling the modeling options used for a particular run. For this example, we intend to use the missing data processing option, and have specified for the model to output concentration values. After the first three input records our input file will look something like this:

```
CO STARTING 
CO TITLEONE A Simple Example Problem for the AERMOD Model 
CO MODELOPT CONC MSGPRO
```
Note that the title parameter field does not need to be in quotations, even though it represents a single parameter. The model simply reads whatever appears in columns 13 through 80 of the TITLEONE card as the title field, without changing the lower case to upper case letters. Leading blanks are therefore significant if the user wishes to center the title within the field. Note also that the spacing and order of the secondary keywords on the MODELOPT card are not significant. A MODELOPT card that looked like this:

**CO MODELOPT MSGPRO CONC** 

would have an identical result as the example above. It is suggested that the user adopt a style that is consistent and easy to read. A complete description of the available modeling options that can be specified on the MODELOPT keyword is provided in Section 3.

Since the pollutant in this example is  $SO<sub>2</sub>$ , we will probably need to calculate average values for 3-hour and 24-hour time periods, and we also need to calculate averages for the full annual time period. Our runstream file might therefore look something like this after adding two more keywords:

 $\ddot{\phantom{a}}$ 

```
CO STARTING 
CO TITLEONE A Simple Example Problem for the AERMOD Model 
CO MODELOPT CONC MSGPRO 
CO AVERTIME 3 24 PERI00 
CO POLLUTID S02
```
Note again that the order of the parameters on the AVERTTME keyword is not critical, although the order of the short term averages given on the AVERTTME keyword will also be the order in which the results are presented in the output file. The order of the keywords within each pathway is also not critical in most cases, although the intent of the input runstream file may be easier to decipher if a consistent and logical order is followed. It is suggested that users follow the order in which the keywords are presented in Section 3, in Appendix B, and in the Quick Reference, unless there is a clear advantage to doing otherwise.

The only remaining mandatory keywords for the CO pathway are RUNORNOT and FINISHED. We will set the RUNORNOT switch to RUN for this example. If a user is unsure about the operation of certain options, or is setting up a complex runstream file to run for the first time, it may be desirable to set the model NOT to run, but simply to read and analyze the input file and report any errors or warning messages that are generated. Once the input file has been debugged using these descriptive error/warning messages, then the RUNORNOT switch can be set to RUN, avoiding a possible costly waste of resources generating erroneous results. Even if the model is set NOT to run, all of the inputs are summarized in the output file for the user to review.

2-11 Draft - 7/18/95

Our complete runstream file for the CO pathway may look something like this:

```
CO STARTING 
CO TITLEONE A Simple Example Problem for the AERMOD Model 
CO MODELOPT CONC MSGPRO 
CO AVERTIME 3 24 PERIOD 
CO POLLUTID S02 
CO RUNORNOT
CO FINISHED
```
The following set of runstream images has a more structured look, but it is equivalent to the example above:

```
CO 
STARTING 
CO 
FINISHED 
   TITLEONE A Simple Example Problem for the AERMOD Model
   MODELOPT 
CONC 
MSGPRO 
   AVERTIME 
3 24 
PERIOD 
  POLLUTID 
  RUNORNOT 
            S02 
             RUN
```
Since the pathway ID is required to begin in column 1 (see Section 2.4.8 for a discussion of this restriction), the model will assume that the previous pathway is in effect if the pathway field is left blank. The model will do the same for blank keyword fields, which will be illustrated in the next section.

In addition to these mandatory keywords on the CO pathway, the user may select optional keywords to specify that elevated terrain heights will be used (the default is flat terrain), to allow the use of receptor heights above ground-level for flagpole receptors, to specify a decay coefficient or a half-life for exponential decay, and to generate an input file containing events for processing with the EVENT model (note that the EVENT model for AERMOD has not been developed yet). The user also has the option of having the model periodically save the results to a file for later re-starting in the event of a power failure or

other interruption of the model's execution. These options are described in more detail in Section 3 of this volume.

# **2.4.3 Specifying Source Tnpnts - SO Pathway**

Besides the STARTING and FINISHED keywords that are mandatory for all pathways, the Source pathway has the following mandatory keywords:

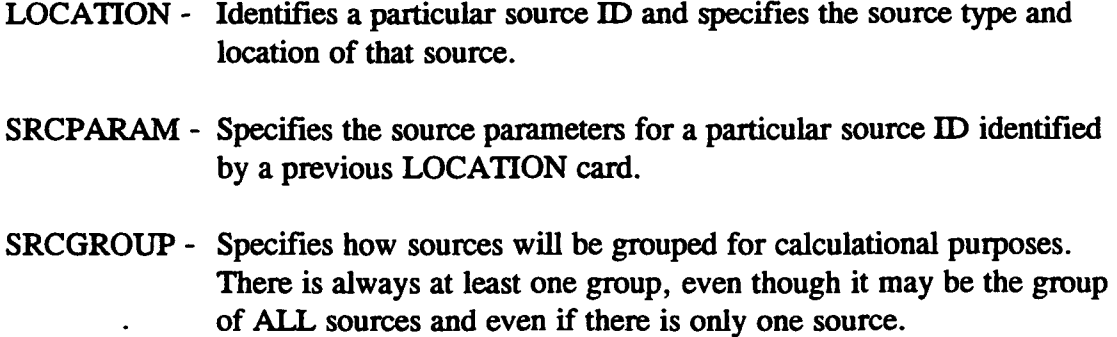

Since the hypothetical source in our example problem is influenced by a nearby building, we also need to include the optional keywords BUILDHGT and BUILDWID in our input file.

The input file for the SO pathway for this example will look something like this:

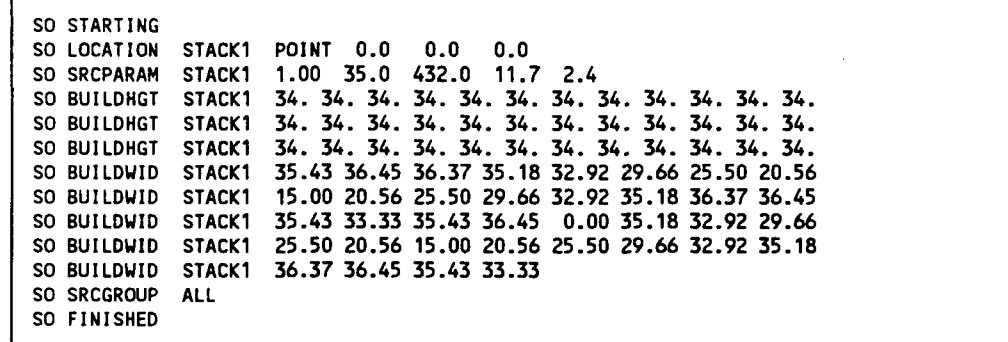

P.35

赞

There are a few things to note about these inputs. Firstly, the source *ID* (STACK1 in this example) is an alphanumeric parameter (up to eight characters) that identifies the inputs for different keywords with a particular source. It is crucial that the source be identified with a LOCATION card before any other keyword makes reference to that source, since this identifies the source type (POINT in this case), and therefore which parameters the model will allow. Besides POINT sources, the current version of the AERMOD model also allows VOLUME and AREA sources to be specified.

Another thing to note is that since the model uses direction-specific building dimensions for all sources with downwash, there are 36 building heights and 36 building widths entered on the appropriate keywords, one value for each 10 degree sector beginning with the 10 degree flow vector (direction toward which the wind is blowing), and continuing clockwise. Since the user could not fit all 36 values on a single record, the pathway, keyword and source ID were repeated as many times as were necessary. In this case there were 12 values given on each of three lines for the building heights, and eight values on each of four lines plus a line of four values for building widths. There could have been fewer or more lines as long as exactly 36 values were entered before starting with a new keyword. Since all of the building heights were the same across the sectors (fairly realistic for the height but not for widths, unless the structure was circular), there is a short cut available for specifying numeric input in the runstream files for the model. The user can specify "repeat values" by entering a field such as "36\*34.0" as a parameter for the BUILDHGT keyword. The model will interpret this as "36 separate entries, each with a value of 34.0," and store the values in the appropriate arrays within the model. Since the model must identify this as a single parameter field, there must not be any spaces between the repeat-value and the value to be repeated.

The final keyword before finishing the SO pathway must be the SRCGROUP keyword. In this example, since there is only one source, we have taken advantage of a short cut provided by the model by specifying a source group ID (which may be up to eight

2-14 Draft - 7/18/95
characters) of ALL. Whenever this card appears in an input file, it will generate a source group with a source-group *ID* of ALL, consisting of all sources defined for that run. The sources do not have to be explicitly identified. In a run involving multiple sources, the user may specify multiple source groups by repeating the SRCGROUP keyword. The use of the SRCGROUP card is explained in more detail in Section 3.

Using some of the formatting options discussed above, the SO pathway for our example may look like this, with the same result as above:

```
SO STARTING 
   LOCATION STACK1 
POINT 0.0 0.0 0.0 
** Point Source 
                    QS HS TS VS DS 
** Parameters: 
                                - - - -\frac{1}{2}SRCPARAM 
STACK1 
1.00 35.0 432. 11.7 2.4 
   BUILDHGT 
STACK1 
36*34. 
   BUILDUID 
STACK1 
35.43 36.45 36.37 35.18 32.92 29.66 25.50 20.56 
             STACK1 
                     15.00 20.56 25.50 29.66 32.92 35.18 36.37 36.45 
             STACK1 
                     35.43 33.33 35.43 36.45 0.00 35.18 32.92 29.66 
             STACK1 
25.50 20.56 15.00 20.56 25.50 29.66 32.92 35.18 
             STACK1 
36.37 36.45 35.43 33.33 
   SRCGROUP 
ALL 
SO FINISHED
```
This version of the SO pathway inputs illustrates the use of the comment card to label the stack parameters on the SRCPARAM card, i.e., QS for emission rate (g/s), HS for stack height (m), TS for stack exit temperature (K), VS for exit velocity (m/s), and DS for stack diameter (m). A complete description of the source parameter card, with a list of parameters for each source type, is provided in Section 3.3 and in Appendix B.

Other optional inputs that may be entered on the SO pathway include specifying variable emission rate factors for sources whose emissions vary as a function of month, season, hour-of-day, or season and hour-of-day (see Section 3.3.4 for more details). The number of factors entered depends on the option selected, and factors may be input for single sources or for a range of sources. Other keywords allow the user to specify settling P.37

簿

velocity categories, mass fractions, and reflection coefficients for sources of large particulates that experience settling and removal of the pollutant as it is dispersed and transported downwind. This option is also explained in more detail in Section 3.

**2.4.4 Specifying a Receptor Network - RF Pathway** 

As mentioned above, this example will illustrate the use of a single polar receptor network centered on the stack location. Other options available on the REceptor pathway include specifying a Cartesian grid receptor network, specifying discrete receptor locations in either a polar or a Cartesian system, and specifying the location of receptors along the boundary around a particular source. These other options are described in more detail in Section 3.4.

For this example we will specify a polar network with receptors located at five downwind distances for every 10-degree flow vector around the plant. There will be a total of 180 receptors. The RE pathway for this example will look something like this:

```
RE STARTING 
   GRIDPOLR 
P0L1 
STA 
RE FINISHED 
             P0L1 
              P0L1 
              P0L1 
              P0L1 
                    ORIG 
0.0 
0.0 
                    DIST 
100. 
200. 
300. 
500. 1000. 
                    GDIR 
36 
                    END 
                                 10. 
                                      10.
```
The first thing to note about these inputs is that there is a new set of keywords, including something that looks like a STArting and ENDing. In fact the GRIDPOLR keyword can be thought of as a "sub-pathway," in that all of the information for a particular polar network must be in contiguous records, and that the starting and ending of the sub-pathway are identified. The order of secondary keywords within the sub-pathway is not critical, similar to the main pathways. Each card must be identified with a network ID (up

**.** 

to eight alphanumeric characters), in this case it is "POLL" Multiple networks may be specified in a single model run. The model waits until the END secondary keyword is encountered to set the variables, which may include terrain heights for receptors on elevated terrain or flagpole receptor heights if those options are being exercised by the user. The use of these optional secondary keywords is described in detail in Section 3.4.

For this example, the ORIG secondary keyword specifies the location of the origin, in  $(X, Y)$  coordinates, for the polar network being defined. This network is centered at the same  $(X, Y)$  location as the source specified above. The ORIG keyword is optional, and the model will default to an origin of (0.0, 0.0) if it is omitted. The DIST keyword identifies the distances along each direction radial at which the receptors will be located. In this case there are five distances. More could be added by adding values to that input card or by including a continuation card, if needed. The GDIR keyword specifies that the model will Generate DIRection radials for the network, in this case there will be 36 directions, beginning with the 10 degree flow vector and incrementing every 10 degrees clockwise. The user may elect to define Discrete DIRection radials instead by using the DDIR keyword in place of the GDIR keyword.

2.4.5 Specifying the Meteorological Input - MF. Pathway

The MEteorolgy pathway has the following three mandatory keywords (besides STARTING and FINISHED, of course):

- SURFFILE Specifies the filename and format for the input surface meteorological data file. PROFFILE - Specifies the filename and format for the input profile meteorological data file.
- SURFDATA Specifies information about the surface meteorological data which will be used in the modeling.

# UATRDATA - Specifies information about the upper air meteorological data (i.e. mixing heights) which will be used in the modeling.

For the purposes of this example we will assume that the meteorological data files are for Albany, NY and that an on-site location called Lovett has also been used. We will also assume that the surface and profile data files were generated by the AERMET preprocessor, and are in the default format for AERMOD. The filename of the surface file is AERMET.SFC and it consist of four days of data for Albany/Lovett from March 1988. The filename of the profile file is AERMET.PFL. The data files used in this example correspond with the example files used for the AERMET preprocessor program. The runstream images for the MEteorology pathway would look something like this:

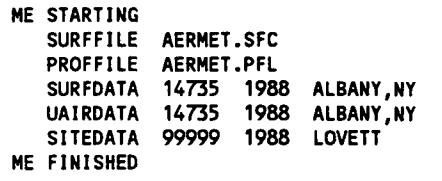

The first parameters on the SURFFILE and PROFFILE keywords are the filenames for the surface and profile data file, respectively, which can be entered as a full DOS pathname, including the drive specification and subdirectories, up to a total of 40 characters. Since there is no second parameter, the model will assume the default ASCII format for the data files. The format of the surface and profile data files is described in Appendix D.

The final two mandatory inputs identify the location and data period of the input meteorological data. A separate keyword is used for the surface meteorological data and for the upper air (mixing height) data. The parameters on these cards are the station number (e.g. WBAN number for NWS stations), the data period (year), and a station name. It is important that these inputs be provided correctly since the model compares the station

number and year from the runstream input file with values provided in the first record of the meteorology file. The user may also optionally input the  $(X, Y)$  coordinates for the location of the station(s), although these values are not currently used by the model. In this case, we have also included the optional SITEDATA keyword to identify the location for the on-site meteorological data that were preprocessed by AERMET.

Other optional keywords available on the ME pathway provide the user with options to specify selected days to process from the meteorological data file, and a wind direction rotation correction term. These optional inputs are described in more detail in Section 3.5.

## 2.4.6 Selecting Output. Options - OU Pathway

All of the keywords on the Output pathway are optional, although the model will warn the user if no printed outputs are requested and will halt processing if no outputs (printed results or file outputs) are selected. The user has considerable flexibility to select only the outputs that are needed for a particular application. The printed table keywords are:

- RECTABLE Specifies the selection of high value by receptor table output options.
- M AXTABLE Specifies the selection of overall maximum value table output options.
- DAYTABLE Specifies the selection of printed results (by receptor) for each day of data processed (this option can produce very large files and such be used with care).

The RECTABLE keyword provides the highest, second-highest and third-highest values by receptor. The MAXTABLE keyword provides the overall maximum 50 table. For both of these keywords, the user has additional flexibility to specify for which short term averaging periods the outputs are selected. For the MAXTABLE keyword the user

can also specify the number of overall maximum values to summarize for each averaging period selected, up to a maximum number controlled by a parameter in the computer code. For this example problem we will select the highest and second-highest values by receptor, and the maximum 50 values for all averaging periods. These OU pathway inputs will look something like this:

```
OU STARTING 
   RECTABLE 
ALLAVE 
FIRST 
SECOND 
   MAXTABLE 
ALLAVE 
50 
OU FINISHED
```
To simplify the input for users who request the same printed table output options for all averaging periods, these keywords recognize the secondary keyword "ALLAVE" as the first parameter for that purpose. In order to obtain the overall maximum 10 values for the 24-hour averages only, then the OU pathway images would look like this:

```
OU STARTING 
   RECTABLE 
ALLAVE 
FIRST SECOND 
   MAXTABLE 
24 10 
OU FINISHED
```
It should also be noted that these output table options apply only to the short-term averaging periods, such as the 3-hour and 24-hour averages used in our example. If the user has selected that PERIOD averages be calculated (on the CO AVERTTME keyword), then the output file will automatically include a table of period averages summarized by receptor (the RECTABLE option does not apply since there is only one period value for each receptor). In addition, the printed output file will include tables summarizing the highest values for each averaging period and source group.

Other options on the OU pathway include several keywords to produce output files for specialized purposes, such as generating contour plots of high values, identifying

occurrences of violations of a particular threshold value (e.g. a NAAQS), and for postprocessing of the raw concentration data. These options are described in detail in Section 3.6.

The complete input runstream file for this simple example is shown in Figure 2-2. Note that a consistent style has been used for formatting and structuring the file in order to improve its readability. This input file is comparable to the version shown earlier in Figure 2-1, which used a somewhat different style.

P.43

灤

**CO STARTING**  TITLEONE A Simple Example Problem for the AERMOD Model **MODELOPT CONC HSGPRO AVERT1ME POLLUTID RUNORNOT CO FINISHED SO STARTING LOCATION STACK1 POINT 0.0 0.0 0.0 3 24 PERIOD S02 RUN \*\* Point Source \*\* Parameters: SRCPARAM STACK1 1.00 35.0 432. 11.7 2.4 BUILDHGT STACK1 36\*34. BUILDUID STACK1 35.43 36.45 36.37 35.18 32.92 29.66 25.50 20.56 SRCGROUP ALL SO FINISHED RE STARTING GRIDPOLR RE FINISHED ME STARTING SURFFILE AERMET .SFC PROFFILE SURFDATA UAIRDATA 14735 1988 ALBANY,NY SITEDATA ME FINISHED OU STARTING RECTABLE MAXTABLE OU FINISHED STACK1 STACK1 35.43 33.33 35.43 36.45 0.00 35.18 32.92 29.66 STACK1 25.50 20.56 15.00 20.56 25.50 29.66 32.92 35.18 STACK1 36.37 36.45 35.43 33.33 POL1 STA POL1 3RIG 0.0 0.0 POL1 POL1 POL1 END " AERMET .PFL 14735 99999 1988 LOVETT ALLAVE FIRST SECOND ALLAVE 50 QS HS TS VS DS 15.00 20.56 25.50 29.66 32.92 35.18 36.37 36.45 3IST 100. 200. 300. 500. 1000. GDIR 36 10. 10. 1988 ALBANY,NY** 

FIGURE 2-2. EXAMPLE INPUT RUNSTREAM FILE FOR SAMPLE PROBLEM

# **2.4.7 Using the Error Message File to Dehng the Input Runstream File**

The previous sections in this tutorial have lead through the step-by-step construction of a sample runstream input file for AERMOD. This simple example problem illustrated the usage of the most commonly used options of the AERMOD model. However, many real-time applications of the model will be much more complex than this example, perhaps

P.44

۳

involving multiple sources and source groups, multiple receptor networks, the addition of discrete receptor locations, and/or elevated terrain heights. Since humans are prone to make errors from time to time, an effort has been made to develop detailed error handling capabilities for the AERMOD model.

The error handling capabilities of the AERMOD model are designed to accomplish two things for the user. First, the model should read through the complete input file and report all occurrences of errors or suspect entries before stopping, rather than stopping on the first instance (and every instance thereafter) of an error in the input file. Second, the model should provide error and warning messages that are detailed and descriptive enough that they will help the user in his/her effort to debug the input file. The remainder of this section provides of brief introduction to the use of the model's error handling capabilities. Appendix C of this volume provides more details about the error handling provided by the AERMOD model, including a listing and explanation of all error and other types of messages generated by the model.

The AERMOD model generates messages during the processing of the input data and during the execution of model calculations. These messages inform the user about a range of possible conditions including:

- Errors that will halt any further processing, except to identify additional error conditions;
- Warnings that do not halt processing but indicate a possible errors or suspect conditions; and
- Informational messages that may be of interest to the user but have no direct bearing on the validity of the results.

As the model encounters a condition for which a message is generated, the model writes the message to a temporary storage file. At the completion of the setup processing for a run, and at the completion of the model calculations, the model rereads the message

file and generates a summary of the messages which is included in the main printed output file. If the processing of the model setup information indicates no errors or warnings, and the user has selected the option to RUN the model calculations on the CO RUNORNOT card, then the model will simply write a statement to the print file that the model setup was completed successfully. Otherwise, the model will report a summary of the messages encountered. The summary of model setup messages that would be generated for the example problem if the option NOT to run was chosen is shown in Figure 2-3. This summary table reports the total number of occurrences for each of the message types, and lists the detailed message for any fatal errors or warning messages that were generated. In this case, since there were no errors or suspicious conditions in the setup file, there are no error or warning messages listed.

An example of the warning message that would have been generated had we left out the card on the RE pathway that specifies the origin of the polar receptor network is shown below:

**RE U220 39 REPOLR: Missing Origin (Use Default = 0,0) In GRIDPOLR P0L1 Hints Detailed error/warning message Subroutine from which message is generated Line number of file where message occurred Message code - including message type (E, U, I) and message number Pathway ID where message originated** 

Since this is a warning message, it would have appeared at the end of the message summary table in the output file, but it would not have halted processing of the data. The last item on the message line, "Hints," may include such information as the keyword or parameter name causing the error, the source ID, group ID or (as in this case) the network ID involved, or perhaps the date variable identifying when the message occurred during the

P.46 ÷e processing of the meteorological data, such as an informational message identifying the occurrence of a calm wind.

For new users and for particularly complex applications, it is strongly recommended that the model first be run with the RUNORNOT keyword (on the CO pathway) set NOT to run. In this way, the user can determine if the model is being setup properly by the runstream file before committing the resources to perform a complete run. The user should make a point of examining any warning messages carefully to be sure that the model is operating as expected for their application, since these messages will not halt processing by the model. In most cases, the detailed messages will provide enough information for the user to determine the location and nature of any errors in the runstream setup file. If the intent of the message is not immediately clear, then the user should refer to the more detailed descriptions provided in Appendix C for the particular error code generated.

In deciphering the error and warning messages, the line number provided as part of the message may be particularly helpful in locating the error within the input file. However, if it is an error of omission that is caught by the error checking performed at the completion of inputs for a pathway, then the line number will correspond to the last record for that pathway. The user may need to examine all of the messages carefully before locating the error or errors, especially since a single occurrence of certain types of errors may lead to other error conditions being identified later in the input file which do not really constitute errors in themselves. An example of this is provided in Figure 2-4, which shows some inputs for the SO pathway where the building dimension keywords have been typed incorrectly, and the associated list of error messages. Since continuation cards were being used for the building width inputs, and the keyword was entered incorrectly on the first line, the subsequent records were also taken by the model to be invalid keyword inputs. While the error messages are the same for these records, the message originates from a different part of the model (SUBROUTINE SOCARD) for the records with the blank keyword.

P.47

凄

so there is no need to "redirect" the I/O on the command line using the DOS redirection symbols ' $\lt'$ ' and ' $\gt'$ '. The command line to run the sample problem might look something like this on the PC:

#### C:\ > AERMOD TEST.INP TEST.OUT

The "c-prompt" of DOS has been represented by the characters "C: $\>$ ", but may appear different on different machines. The important points are that the AERMOD.EXE file either be in the directory from which you are attempting to run the model, or in a directory that is included on the DOS PATH command when the system is "booted-up." The runstream input filename must appear first (without any DOS "redirection" symbol), followed by the desired output filename (also without the DOS redirection symbol), and these files must also be located in the directory from which the model is being executed, unless a complete DOS pathname is provided on the command line.

As mentioned above, the SCRAM PC-executable files for AERMOD open the input and output files explicitly. One reason for this is to allow for the model to write an update on the status of processing to the PC terminal screen. For the AERMOD model, the model first indicates that setup information is being processed and then gives the Julian day currently being processed. If no status message is seen then the model did not load into memory properly. If the model stops after completing the setup processing, then either the RUNORNOT option was set NOT to run, or a fatal error was encountered during the setup processing. Another reason for not sending the printed output to the default output device (i.e., to the screen or redirected to a file), is so that any DOS error messages will be visible on the screen and not be written to the printed file. One such message might be that there is insufficient memory available to run the program. Handling of DOS error messages may require some knowledge of DOS, unless the meaning of the message is obvious.

2-28 Draft - 7/18/95

Since the detailed error and warning messages are listed in the output file as part of the message summary table, there will generally not be a need for the user to examine the contents of the detailed message file. For this reason, the default operation of the model is to write the messages that are generated by a particular run to a temporary file that is deleted when the run is completed. If the user wishes to examine the complete list of detailed messages (of all types), there is an optional keyword available on the CO pathway for that purpose. The ERRORFIL keyword, which is described in detail in Section 3.2.7, allows the user to save the complete list of detailed messages to a user-specified filename.

**\*\*\* Message Sunmary For AERMOD Model Setup \*\*\* Sunmary of Total Messages A Total of A Total of A Total of 0 Fatal Error Message(s) 0 Uarning Message(s) 0 Information Message(s) \*\*\*\*\*\*\*\* FATAL ERROR MESSAGES \*\*\* NONE \*\*\* \*\*\*\*\*\*\*\* UARNING MESSAGES \*\*\*\*\*\*\*\* \*\*\* NONE \*\*\***  \*\*\*\*\*\*\*\*\*\*\*\*\*\*\*\*\*\*\*\*\*\*\*\*\*\*\*\*\*\*\*\*\*\*\*\*\* **\*\*\* SETUP Finishes Successfully \*\*\***  \*\*\*\*\*\*\*\*\*\*\*\*\*\*\*\*\*\*\*\*\*\*\*\*\*\*\*\*\*\*\*

FIGURE 2-3. EXAMPLE MESSAGE SUMMARY TABLE FOR RUNSTREAM SETUP

P.49 ₩

The order of contents and organization of the main output file for the AERMOD model is presented in Figure 2-5.

Echo of Input Runstream Images

Summary of Runstream Setup Messages

Summary of Inputs

Summary of Modeling Options Summary of Source Data Summary of Receptor Data Summary of Meteorology Data

Model Results

Daily Results for Each Averaging Period Selected for Each Day Processed (If Applicable) - DAYTABLE Keyword

PERIOD Results for Each Source Group (If Applicable) - PERIOD Parameter on AVERTTME Keyword

Short Term Average Results (High, Second High, etc.) by Receptor for Each Source Group (If Applicable) - RECTABLE Keyword

Overall Maximum Short Term Average Results for Each Source Group (If Applicable) - MAXTABLE Keyword

Summary Tables of High Values for Each Averaging Period and Source Group (Always provided if PERIOD averages or the RECTABLE keyword are used)

Summary of Complete Model Execution Messages

#### FIGURE 2-5. ORGANIZATION OF AERMOD MODEL OUTPUT FILE

Each page of the output file, except for the echo of the input file images, is labeled with the model name and version number, user-specified title(s), page number, and, for the PC

```
SO STARTING 
   LOCATION STACK1 
POINT 0.0 0.0 0.0 
** Point Source 
                       QS HS TS VS DS 
** Parameters: 
                      - - - -- - - -\sim \sim \sim- - -SRCPARAM STACK1 
1.00 35.0 432.0 11.7 2.4 
   BUILDHTS STACK1 
36*34. 
   BUILDUTS STACK1 
35.43 36.45 36.37 35.18 32.92 29.66 25.50 20.56 
             STACK1 
15.00 20.56 25.50 29.66 32.92 35.18 36.37 36.45 
                                                                               , 
             STACK1 
35.43 33.33 35.43 36.45 0.00 35.18 32.92 29.66 
             STACK1 
25.50 20.56 15.00 20.56 25.50 29.66 32.92 35.18 
             STACK1 
36.37 36.45 35.43 33.33 
   SRCGROUP ALL 
SO FINISHED 
 *** Message Sunmary 
For AERMOD Model Setup *** 
-------- Summary of Total Messages ---------
A Total of 
                     6 Fatal Error Message(s) 
A Total of 
                     0 Uarning Message(s) 
A Total of 
                     0 Information Message(s) 
   ******** FATAL ERROR MESSAGES *********
SO E105 17 EXKEY : 
Invalid Keyword Specified. The Troubled Keyword 
is 
BUILDHTS 
SO E105 18 EXKEY* : 
Invalid Keyword Specified. The Troubled Keyword 
is 
BUILDUTS 
SO E105 19 SOCARD: 
Invalid Keyword Specified. The Troubled Keyword 
is 
BUILDUTS 
SO E105 20 SOCARD: 
Invalid Keyword Specified. The Troubled Keyword 
is 
BUILDUTS 
SO El05 21 SOCARD: 
Invalid Keyword Specified. The Troubled Keyword 
is 
BUILDUTS 
SO E105 22 SOCARD: 
Invalid Keyword Specified. The Troubled Keyword 
is 
BUILDUTS 
   ******** UARNING MESSAGES ******** 
              *** NONE *** 
   •A************************************ 
   *** SETUP Finishes UN-successfully *** 
   **************************************
```
# FIGURE 2-4. EXAMPLE OF KEYWORD ERROR AND ASSOCIATED MESSAGE SUMMARY TABLE

# 2.4.8 Running the Model and Reviewing the Results

Now that we have a complete and error-free runstream input file, we are ready to run the model and then review the results. The PC-executable files available on the SCRAM BBS open the runstream input and printed output files explicitly within the model,

version of the model, the date and time of the particular run. Also included as part of the header information for each page is a one-line summary of the modeling options used for that particular run. The modeling options are listed as the secondary keywords used to control the options, such as CONC, MSGPRO, etc. (Details about the date/time routines and other PC-specific features of the computer code are discussed in Section 4.0.)

Since the complete input file is normally echoed back as part of the output file, and since processing of the inputs stops when the OU FINISHED card is reached, the run can be duplicated by simply specifying the output filename as the input runstream file. Alternatively, the input records could be "cut and pasted" from the output file to a separate file using a text editor. Since the outputs are not being printed to the default output device by the DOS PC version, the input records in the printed output file will all be shifted by one column to the right (the first column is normally used for Fortran carriage control, and is left blank in case the model is ported to a system where the default output device is used). The model will still run properly with these inputs, since it has been written to allow a shift of up to three columns to the right, as long as each input record is shifted by the same amount. However, each successive run of the model will shift the inputs one more column, and there will be the risk that parts of the record beyond column 80 will be lost, possibly resulting in an error message or invalid results.

By default, the model will echo each line of the input runstream file to the printed output file. This provides a convenient record of the inputs as originally read into the model, without any rounding of numerical values that may appear in the input summary tables. As noted above, it also means that the output file can be used as an input file to the model to reproduce a particular application. However, for some applications, the length of the input runstream file may be too cumbersome to include the entire set of inputs at the beginning of each output file. This may happen, for example, if a large number of sources are being defined or if a large number of discrete receptor locations are used. For this reason, the user is provided with the option to "turn off' the echoing of the input file at any

2-30 Draft - 7/18/95

point within the runstream file. This is accomplished by entering the keywords "NO ECHO" in the first two fields anywhere within the runstream file. In other words, place NO in the pathway field, followed by a space and then ECHO. None of the input runstream images after the NO ECHO will be echoed to the output file. Thus, a user may choose to place NO ECHO after the Control pathway in order to keep the control options echoed, but suppress echoing the rest of the input file.

The details of the message summary tables were discussed in the previous section. A portion of the summary of modeling option inputs is shown in Figure 2-6 for the simple example described in this section. The summary of source parameter input data includes separate tables for each source type, rather than combining all sources onto a single table. In this way the column headings are specific to the source type.

Figure 2-7 presents an example of the results output for the second highest values by receptor for our sample problem. These values are the second highest 24-hour averages at each receptor location. Note that several of the numbers are followed by a 'c.' This flag indicates that the average included at least one calm hour during the averaging period. The number in parentheses following each concentration value is the date corresponding to each value. The date is given as an eight digit integer variable that includes the year (2-digits), month, day, and hour corresponding to the end of the averaging period. Since these are 24-hour averages and are based on block (end-to-end) rather than running averages, all of the dates end on hour 24.

For each of the different types of model result tables, the controlling keyword is identified above at the end of the description. All of the outputs of the same type, e.g. high values by receptor, are printed together, and the order of tables loops through all source groups for a particular averaging period, and then loops through all averaging periods. The summary tables of high values at the end of the model results follow the same order of loops. An example of the summary tables for our sample problem is shown in Figure 2-8.

2-31 Draft-7/18/95

The summaries for all averaging periods have been combined onto a single figure, but would appear on separate pages of the actual output file.

P.54

₩

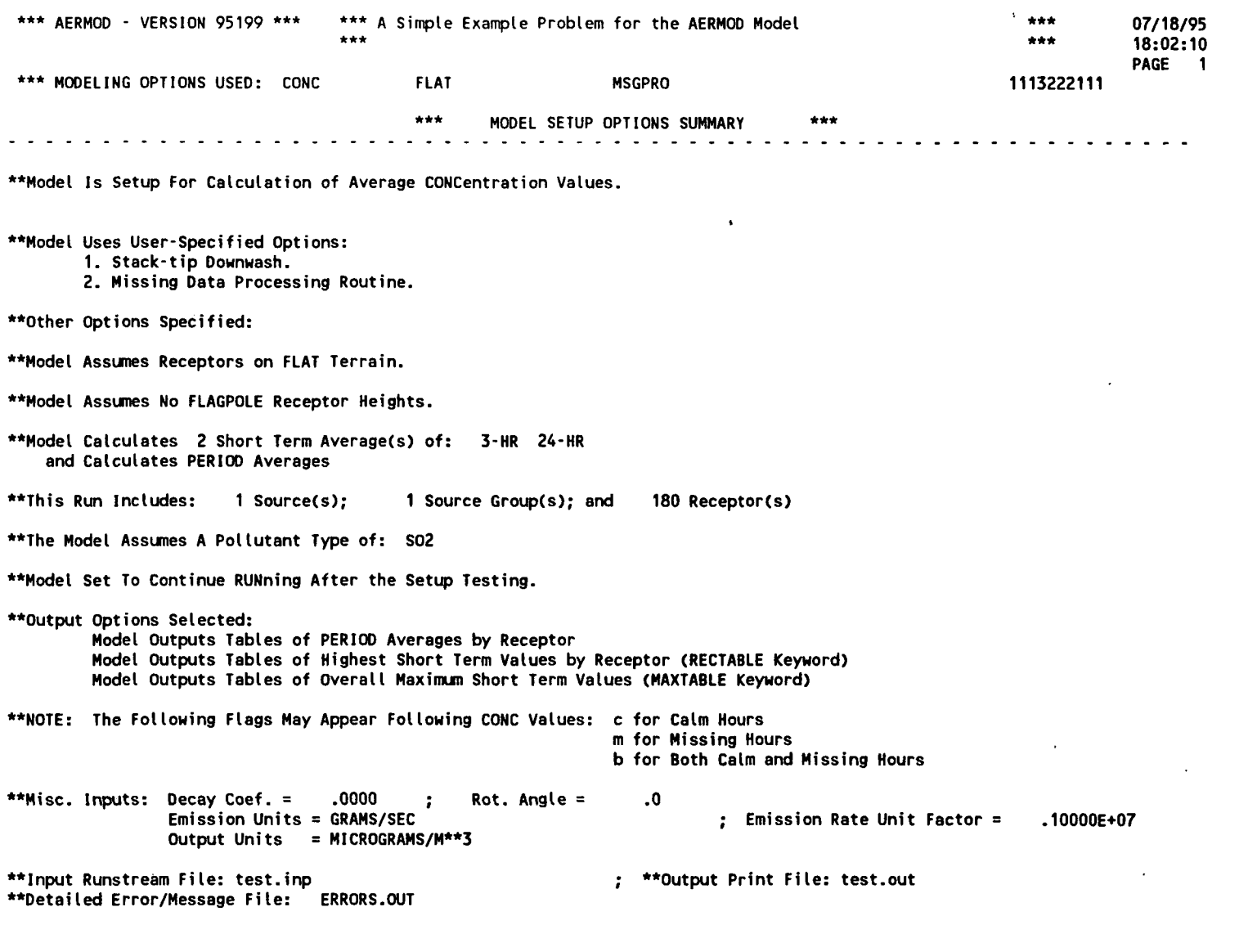

 $\Lambda$ 

**FIGURE 2-6. SAMPLE OF MODEL OPTION SUMMARY TABLE FROM AN AERMOD MODEL OUTPUT FILE** 

2-33 Draft-7/18/95

 $\sim 100$  $\sim$ 

**#** 

**•-^^ro^03Mcororoc>»»ro^^^<o^c^^^Kirororoco^«o>g>oa-coaojDco<r - I CMCMCMOCM«-0«-OOOrMOCMCMCMOCMO«MCMOOO©«-CMOOOCM«-00«-C M cMCMfMrocMCMrocM«-rop>-«-CM«-»-ap-roro^roro«\*.>»>\*'\*roroa^»-«-aoro^^-CMC M i ooooooooooooooooooooooooooooooooooo o rororororoioiororororororororororororororororororororororororororororor o a ooooooooooooooooooooooooooooooooooo o cocoeoeococo:Cocoaicocoeococooococococococgcocgcgcos9S9SS9SS K , S • cocoSBoooDoococoeocoooooooeoSeooocoSBooSBSScoeoeocooococoeooo <sup>B</sup> or/18/95<br>18:02:10 CM a ~**  1000.00 **UJ o < a. o<o<}a-44)NScoN<fioi/<iMtaan<a <sup>&</sup>gt;** 4.55857<br>4.14868<br>4.72862<br>5.05850 .<br>אלא האפשר האפשר האפשר האפשר האפשר האמצעים האפשר האפשר האפשר האפשר האפשר האפשר האפשר האפשר האפשר האפשר האפשר ה<br>אלא האפשר האפשר האפשר האפשר האפשר האפשר האפשר האפשר האפשר האפשר האפשר האפשר האפשר האפשר האפשר האפשר האפשר האפ **« \* \***  \*\*\*<br>\*\*\*<br>113222111 **osssinnmNm^inO'-' - ON«uiSt-Ki^NO"Oinp(iNKi>>«in-»-»-»ir p « « « \* \_p ^••-•-<p-^-«-ioi>o^o>o>"\*ro^-«-»-«-»->a'»»»» , o»orororoco>o»oco>o<oaocococ o C•L • « «**  • COMOONOCOCOCOCHOOOOCOCOCOCOCOCHOCMUCM **CMCMCMCMCMfMro«-»-»-'-'«»cM^^^--\*torororO'>»«»sj'«»«i'ro«-«-ro^^-^CMCMC M SOURCE GROU i ooooooooooooooooooooooooooooooooooo o rororororororoMMtoiorororotorororoiOMrorofOiororororoMrorororororor o t ooooooooooooooooooooooooooooooooooo o cooooocoeocococoeoooeoeococococooocooooomcocoooacoeocoococommcgcoo o o o icocococoeococococooooooocococooooocoeooococococooocococococoeooococoooc o I**, 12264<br> **6.60913**<br>
6.44613<br>
6.44613<br>
6.68422<br>
7.68422<br>
7.42408<br>
8.5.42408 י<br>האומי הוא המונח הוא המונח הוא המונח הוא המונח הוא המונח הוא המונח הוא היה המונח הוא היה המונח הוא היה היה היה<br>האומי הוא המונח הוא המונח הוא המונח הוא המונח הוא המונח הוא היה המונח הוא היה המונח הוא היה הוא היה הוא היה **o o in**  <u>ხ</u><br>ደ **(88030403)**<br>«88030403)<br>«88030403)<br>» (88030403)<br>«880303030406)<br>«880303030406) **[88030321 [88030106 [88030106 [88030106 [88030106 [88030215 o CL o inm«-«-«-coroinroo>o»»»rorororo«-«--»N»rorororororooo«»>oo o • «-«-CMCMCMa-Oa-OOOCMOOOOCMCMCMCMOOOOOO«-rMO« - fMrMCMCMCMCMro«-roro"-«-"-«-«-«-roroN»ro»»»» , • OOOOOOOOOOOOOOOOOOOOOOOOOOOOO O rororororororororororororororororororororofoaororororororor o • OOOOOOOOOOOOOOOOOOOOOOOOOOOOO O cooooococooocooocococooococooooooocococooooocococococoooooo o • 00000000000000000000000000000000000000000000000000000000000 0 TYPE: GRI<br>MS/M\*\*3<br>(METERS)<br>00.00 o**  *oc*  **Ul «t**   $\overline{\mathbf{z}}$ **- j - h- N. N . mro»»s.o>«-mr'->oroo<ocMCMror o 7.00498**<br>**5.12350**<br>4.80697<br>4.19275 . 2348845845288888552573855285555288555538<br>234584588845528868555383455528855558858555<br>28555885588555555558888555858834895885 **01 x g** m o **MSGPRO**  $\ddot{\phantom{0}}$ **KC3 U O O Z 3 E < IO CM CO CM « - » - a - CM CO D\_2**<br> **E**<br> **D\_2**<br> **D\_2**<br> **D\_2 UJ ia: a u «t <**  *oc \**  ixample Proble<br>... **Ul** *VI* **> <**   $\begin{array}{r} \hline \text{3} & 0 & 0 & 0 \\ 0 & 0 & 0 & 0 & 0 \\ 0 & 0 & 0 & 0 & 0 \\ 0 & 0 & 0 & 0 & 0 \\ 0 & 0 & 0 & 0 & 0 \\ 0 & 0 & 0 & 0 & 0 \\ 0 & 0 & 0 & 0 & 0 \\ 0 & 0 & 0 & 0 & 0 \\ 0 & 0 & 0 & 0 & 0 \\ 0 & 0 & 0 & 0 & 0 \\ 0 & 0 & 0 & 0 & 0 \\ 0 & 0 & 0 & 0 & 0 \\ 0 & 0 & 0 & 0 & 0 \\ 0 & 0 & 0 & 0 & 0 \\$ **mmcMr\jcMCM»-»-»-rororororomroro<ocMC M a-«-a-.-»-.-CMCMCMOOOOOOOOO«-« - >-<-.-a-«-T-rOK)IO»t-4->»>»>»-»-\*«Ja-CMrp | OOOOOOOOOOOOOOOOOOO O rorororoiororororororororororororororor o OOOOOOOOOOOOOOOOOOO O co co co co co co co co co co co co co oo co co co co co co cooooooooooocooooooooocooooooooooooooooo**  88030212<br>88030212<br>88030106<br>88030115<br>88030215<br>88030215 **Q.**  200.00 **a- w en UJ Ul u Z DC**  9.82403<br>
4.29986 (1.0025)<br>
4.29528 (1.00258 (1.00258 0.00258<br>
4.4.4.59528 (1.00258 0.00258 0.00258 0.0025<br>
1.00258 (1.00258 0.00258 0.00258 0.00258 0.00258 0.00258 0.0025<br>
1.00258 0.00258 0.00258 0.00258 0.00258 0.00258 0. 2.72823<br>2.81301<br>3.35964<br>2.58726 **1.57417**<br>15939 **o o (MOOOSON^inp O a--»a-|(|pOa-<Omt>^)0>»>0'Oiy>»meOCMMIO'->»ONO > co\*»ooooocMineooomcMO>roininincoioo>cMooOCM»-r o MMf--»Opi-in(MinOpO"-iMinOp«oS-»n>-coroOpS-»t > «-«oK»CMC>roinororocooin«-»»mr^»»c>>eocM«-mcor<- m ocMOcocMcoo.»cMOO»-cooa-«\*cMOroa-N.coromma - N- h\* r^ m** FLAT **OPOP-»<IION»NO> - I POKOOPOI/INSI-O O ^^00mt-a-0.p0OC 0 \* z**  *oc* **o O CJ <sup>3</sup> §- »- ro «- CM •\***   $***$ **=3 . J Ul U 88030118 88030118' 88030112] 88030112. 88030209] 88030209] 88030209] 88030209] 88030209] 88030206] 00032 ( 00018 ( cMCMComrorororororororocM»»o>o> > 0>OPOPO>OPO(MCOCOC O a-a-a-a-^^^sf^oJ^^IMIOIMf M ooooooooooooooo o ro ro ro ro ro ro ro ro ro ro ro ro ro ro ro ro ooooooooooooooo o cococooooococoooooooeooocooooooo oococoeoeococooooooocooooooocoo o**  \*\*\* AERMOD - VERSION 95199 \*\*\* **• OOOOOOOOO O rororororororororor o t OOOOOOOOO O**  100.00 **oooooooooocooooooooo i oooooocococooooooooo iMOom^ocoinirpO^)(-^ o r^h-otot>CM«-mo\*»Omin^»OCM m SOOin.»<-N<l<-r-»SS<|KH - <-inN»04a(M>tlMN0in0NI M '-COCOCMOOOOvtCMa-COmh-O O oOKirvi(Mcasco>rcocoa<iin<-o o rocMa - CM •» \*> <o in ro « co o in CM omop o a - a - a - O OOO O OOO O • a-oooN-cocMOO^jrocomr o ooooocMcororoh~coo<o> « • oooooo^^coN.r^oa-0 \* ooooooo<o\*ro.« — m \*\* in i\i>tNcoai n o CJJ**  (DEGREES) **OOOOOOOOOOOOOOO O o o DIRECTION i OOOOOOOOO O OOO O OOO O § • OOOOOOOOO O «-CMro«»m\*3r>-eo^ o OOOOOOOOOOOOOOO O inpOKCoopOa-NnofinpOMOo o o o in <o ro ro OOO O «- CM ro -a- OOO O**   $\frac{1}{2}$ **a - CM rO O ro ro ro ro** 

**i n 00**  **P.56** 

**2-34** 

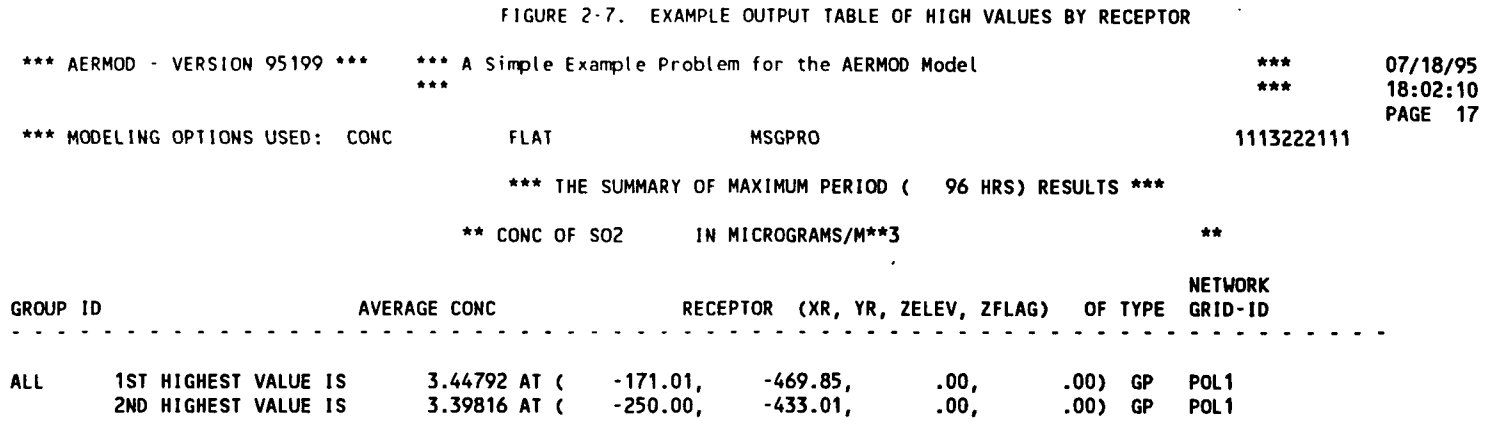

#### \*\*\* THE SUMMARY OF HIGHEST 3-HR RESULTS \*\*\*

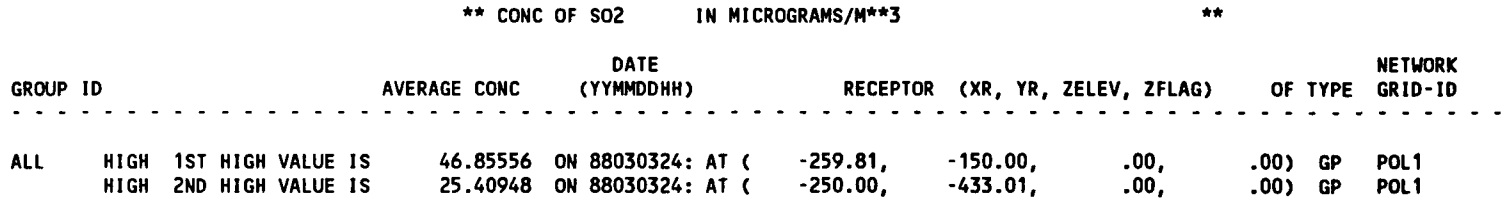

#### \*\*\* THE SUMMARY OF HIGHEST 24-HR RESULTS \*\*\*

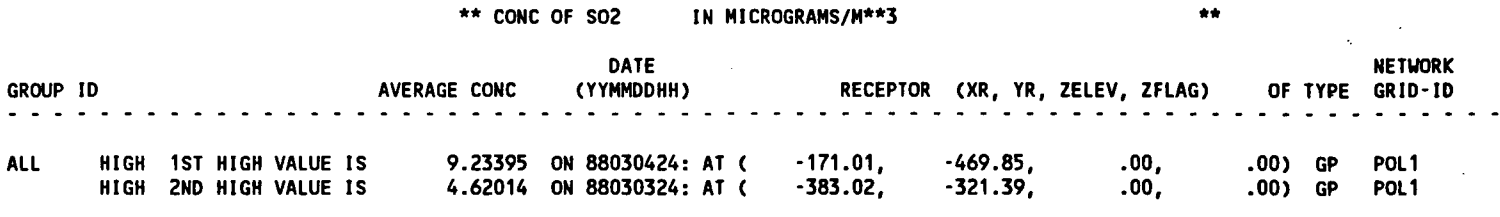

**\*\*\* RECEPTOR TYPES: GC = GRIDCART GP = GRIDPOLR DC = DISCCART DP = DISCPOLR BD = BOUNDARY** 

2-35 Draft - 7/18/95

**-**

 $\mathbb{C}$ 

•a

\*

**m** 

t

#### **FIGURE 2-8. EXAMPLE OF RESULT SUMMARY TABLES FOR THE AERMOD MODEL**

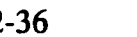

**\*s** 

 $\ddot{\phantom{a}}$ 

 $\frac{1}{2}$  ,  $\frac{1}{2}$ 

썘

## **2.5 MODIFYING AN EXISTING RUNSTREAM FILE**

As noted earlier, one of the advantages of the keyword/parameter approach and the flexible format adopted for the input runstream file is that it will be easier for the user to make modifications to the runstream file and obtain the desired result. This section briefly illustrates some examples of how a runstream file can be modified. It is assumed that the reader is familiar with the operation of and basic editing commands for a text editor (i.e., a program that edits ASCII files), and is familiar with the previous sections of this tutorial.

**2.5.1 Modifying Modeling Options** 

Depending on the type of analysis being performed, the user may need to modify the modeling options and run the model again. Because of the descriptive nature of the keywords and the secondary keywords used to control the modeling options, this can easily be done with the new runstream file, and usually without having to refer back to the user's guide each time a modification is attempted.

Another modeling option change that will be discussed here is switching between flat and elevated terrain modeling. As noted earlier, the model assumes flat terrain, i.e., all receptors are assumed to be at the same elevation as the base elevation for the source as the default mode of operation. If the user wishes to model receptors on elevated terrain, then the TERRHGTS keyword must be included on the CO pathway. This keyword, which is described in more detail in Section 3.2.3, accepts one of two possible secondary keywords, either FLAT or ELEV. Their meaning should be obvious. Note that the input runstream image:

**CO TERRHGTS FLAT** 

P.59  $\frac{1}{2}$ 

has the same effect as having no TERRHGTS keyword at all. If the user elects to perform FLAT terrain modeling for a particular application, the model will ignore any elevated terrain height information given on the RE pathway. Processing will continue as flat terrain, and warning messages will be generated to warn the user that elevated terrain heights were present in the file, but ignored for processing. The advantage of this approach is that if an application is setup for elevated terrain modeling, a simple change of the secondary keyword on the TERRHGTS card from ELEV to FLAT is all that is needed to run the model in flat terrain mode. The terrain height information does not need to be removed from the input file.

# 2.5.2 Adding or Modifying a Source or Source Group

Modifying the input file to add a source or a source group, or to add a source to a source group, is as simple as just adding it. There is no need to specify the total number of sources in the run, which would then have to be changed if more sources were added. The same applies to the number of groups, or the number of sources per group. If the user attempts to input more than the total number of sources or groups allowed for a particular run, an error message will be generated to that effect. Also, modifying a source group to delete a source is as easy as just deleting it from the input card, without having to change any other inputs.

Another way of "deleting" a source or a group from an input file is to place a "\*\*" in the pathway field of the card or cards which define the source or group to "comment out" those inputs. This approach, which was discussed above in Section 2.1.2, has the advantage of leaving the input data for the source or group in the input file for possible later use. It doesn't matter whether the "\*\*" is entered with the text editor in "insert" mode, in which case the other inputs of that line are moved over, or if it is in "overtype" mode, which would replace the pathway ID that was already there.

## **2.5.3 Adding or Modifying a Reraptor Network**

As with source data, adding to or modifying the receptor information in the AERMOD model is relatively straight forward. The problem of having to make several changes to accomplish one small modification, such as adding a distance to a polar receptor network, has been avoided in the new model. All that the user needs to do is to add the new distance on the appropriate input card, which is easily identifiable because of the use of descriptive keywords. The model checks to ensure that the user does not attempt to specify more than the maximum number of receptors for a particular run, and generates an appropriate message if too many are input.

### 2.5.4 Modifying Output Options

Modifying the output options involves many of the same principles that are described above. In addition, all of the output options are structured in a way that allows the user to select options for specific averaging periods, so that the user may find it useful to copy a record or group of records set up for one averaging period and simply change the averaging period parameter. The other important short cut that is available for the printed table output options is to use the secondary keyword ALLAVE to indicate that the option applies to all averaging periods that are calculated. In this way, there will be no need to change the output options if a new averaging period is added to a run or if one is deleted.

2-39 Draft - 7/18/95

### **3.0 DETAILED KEYWORD REFERENCE**

This section of the AERMOD User's Guide provides a detailed reference for all of the input keyword options for the AERMOD model. The information provided in this section is more complete and detailed than the information provided in the Brief Tutorial in Section 2. Since this section is intended to meet the needs of experienced modelers who may need to understand completely how particular options are implemented in the model, the information for each keyword should stand on its own. This section assumes that the reader has a basic understanding of the keyword/parameter approach used by the model for specification of input options and data. Novice users should first review the contents of Section 2 in order to obtain that understanding.

#### 3.1 OVERVIEW

The information in this section is organized by function, i.e., the keywords are grouped by pathway, and are in a logical order based on their function within the model. The order of keywords presented here is the same as the order used in the functional keyword reference in Appendix B, and the Quick Reference section at the end of the volume. The syntax for each keyword is provided, and the keyword type is specified either mandatory or optional and either repeatable or non-repeatable. Unless noted otherwise, there are no special requirements for the order of keywords within each pathway, although the order in which the keywords are presented here and in Appendix B is recommended. Any keyword which has special requirements for its order within the pathway is so noted following the syntax and type description.

The syntax descriptions in the following sections use certain conventions. Parameters that are in all capital letters and underlined in the syntax description are secondary keywords that are to be entered as indicated for that keyword. Other parameters are given descriptive names to convey the meaning of the parameter, and are listed with an

3-1 Draft - 7/18/95

initial capital letter. Many of the parameter names used correspond to variable names used in the computer code of the model. Parentheses around a parameter indicate that the parameter is optional for that keyword. The default that is taken when an optional parameter is left blank is explained in the discussion for that keyword.

# 3.2 CONTROL PATHWAY INPUTS AND OPTIONS

The COntrol pathway contains the keywords that provide the overall control of the model run. These include the dispersion options, averaging time options, terrain height options, and others that are described below. The CO pathway must be the first pathway in the runstream input file.

#### **3.2.1 Title Information**

There are two keywords that allow the user to specify up to two lines of title information that will appear on each page of the main output file from the model. The first keyword, TITLEONE, is mandatory, while the second keyword, TITLETWO, is optional. The syntax and type for the keywords are summarized below:

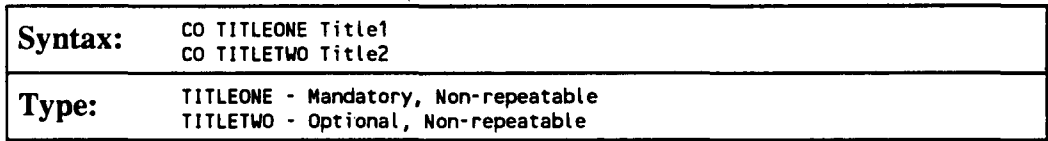

The parameters Titlel and Title2 are character parameters of length 68, which are read as a single field from columns 13 to 80 of the input record. The title information is taken as it appears in the runstream file without any conversion of lower case to upper case letters. If the TITLETWO keyword is not included in the runstream file, then the second line of the title in the output file will appear blank.

#### **3.2.2 Dispersion Options**

The dispersion options are **controlled** by the **MODELOPT** keyword on the CO pathway. The syntax, type, and order of the MODELOPT keyword are summarized below:

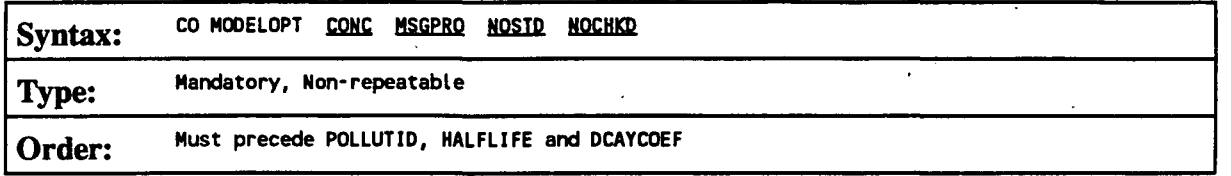

where the secondary keyword parameters are described below (the order and spacing of these parameters is not critical):

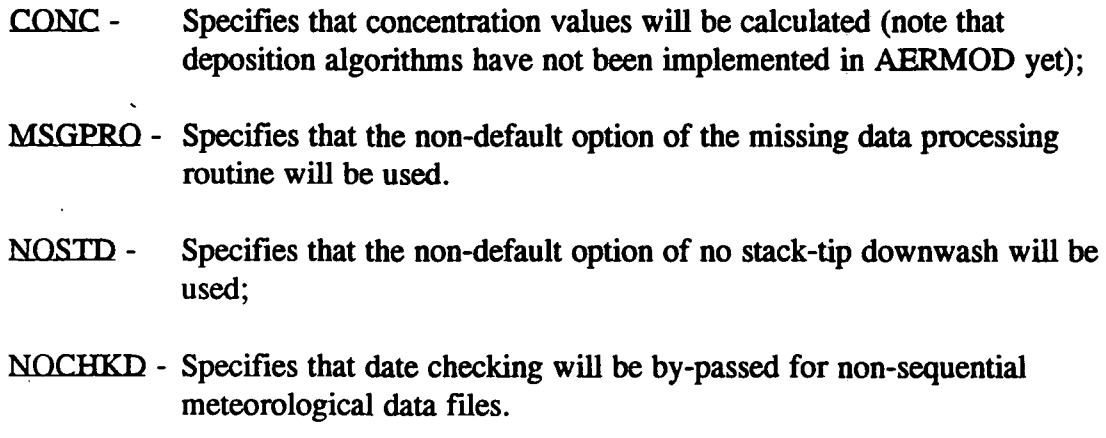

The missing data processing routines that are included in the AERMOD model allow the model to handle missing meteorological data in the processing of short term averages. With this option selected, the model treats missing meteorological data in the same way as the calms processing routine, i.e., it sets the concentration values to zero for that hour, and calculates the short term averages according to EPA's calms policy. Calms and missing values are tracked separately for the purpose of flagging the short term averages. An average that includes a calm hour is flagged with a 'c', an average that includes a missing hour is flagged with an 'm', and an average that includes both calm and missing hours is

P.64

嘎

flagged with a 'b'. If missing meteorological data are encountered without the missing data processing option, then the model will continue to read through and check the meteorological data, but will not perform any dispersion calculations.

# **3.2.3 Averaging Time Options**

The averaging periods for AERMOD are selected using the AVERTIME keyword. The syntax and type of the AVERTIME keyword are summarized below:

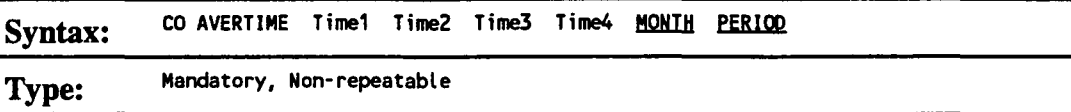

where the parameters Timel . . . Time 4 refer to the user-specified short term averaging periods of 1, 2, 3, 4, 6, 8, 12, or 24 hours, the secondary keyword MONTH refers to monthly averages (for calendar months), and the secondary keyword PERIOD refers to the average for the entire data period. Any of the short term averaging periods listed above may be selected for a given run, up to the maximum number of short term averages set in the computer code by the parameter NAVE. The initial values for NAVE are given in Sections 2.3 and 4.2.2. The monthly averages are treated as short term averages, and selection of the MONTH average counts toward the limit of NAVE. Since the monthly averages are treated as short term averages, the user can select appropriate output options, such as the second highest values by receptor, on the OUtput pathway.

The location of the PERIOD keyword in the parameter list is not critical. The order of the short term averaging periods (including MONTH) is also not critical, although it does control the order of the averaging period result tables in the main output file. Generally, it is recommended that the short term averaging periods be input in increasing order, unless there is a clear advantage in doing otherwise.

P.65 ۳

÷.

## **3.2.4 Specifying the Pollutant Type**

The POLLUTID keyword is used to identify the type of pollutant being modeled for a particular run. The syntax, type, and order of the POLLUTID keyword are summarized below:

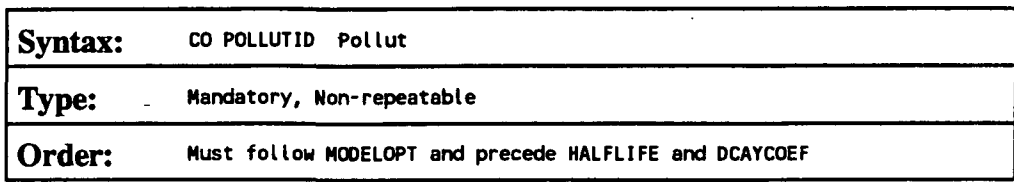

where the Pollut parameter may be name of up to eight characters. Examples include  $SO2$ , NOX, CO, PM10, TSP, and OTHER. The only choice that currently has any impact on the results is the selection of PMIO (or PM-10) with the multi-year option for generating the high-sixth-high in five years. Otherwise, the pollutant ID currently has no effect on the calculations made in AERMOD.

# 3.2.5 Modeling **With Exponential** Decay

The model provides the option to use exponential decay of the pollutant being modeled. Two keywords are available for this purpose, the HALFLIFE and DCAYCOEF keywords. The syntax, type, and order of these keywords are summarized below:

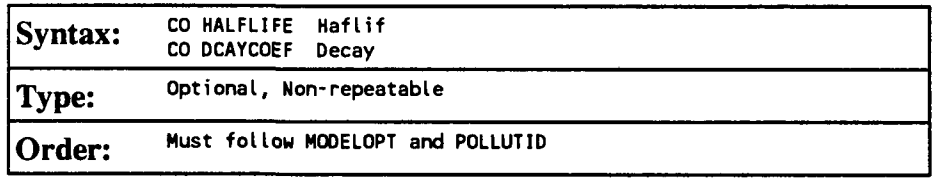

where the Haflif parameter is used to specify the half life for exponential decay in seconds, and the parameter Decay is used to specify the decay coefficient in units of  $s<sup>-1</sup>$ . The relationship between these parameters is  $DECAY = 0.693/HAFLIF$ .

P 66

Only one of these keywords may be specified in a given run. If more than one is encountered, a non-fatal warning message is generated and the first specification is used in the modeling.

#### **\*\*. 7 fi Options for Elevated Terrain**

Two optional keywords are available on the Control pathway to control the receptor options for modeling elevated terrain - the TERRHGTS and ELEVUNIT keywords.

The TERRHGTS keyword controls whether the model assumes flat or elevated terrain. For elevated terrain, the terrain height and hill height scale should be specified for each receptor. The syntax and type of the TERRHGTS keyword are summarized below:

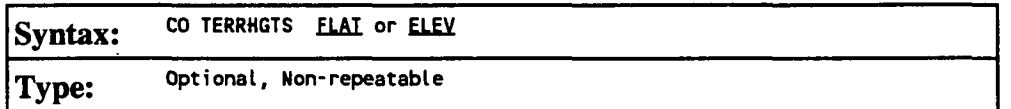

where the FLAT secondary keyword forces flat terrain calculations to be used throughout, regardless of any terrain heights that may be entered on the Receptor pathway. Any terrain heights that are entered on the Receptor pathway are ignored if FLAT terrain is specified, and a non-fatal warning message is generated. The ELEV secondary keyword indicates that terrain heights are allowed/expected on the Receptor pathway. The default terrian height of 0.0 meters is used if no value is given. The model assumes flat terrain as the default if no TERRHGTS keyword is present in the input runstream.

The ELEVUNIT keyword for the CO pathway is obsolescent. It has been replaced by ELEVUNIT keywords on the SO and RE pathways. The new RE ELEVUNIT card is equivalent to the CO ELEVUNIT card, and should be used in its place. For compatibility with existing ISC2 input files, the AERMOD model will process the CO ELEVUNIT keyword in the same way as done by the previous version of the ISC2 models, but will write a warning message to indicate that it is obsolescent. The CO ELEVUNIT keyword

3-6 Draft - 7/18/95

specifies the units for terrain elevation data included in the RE pathway. The syntax and type of the ELEVUNIT keyword are summarized below:

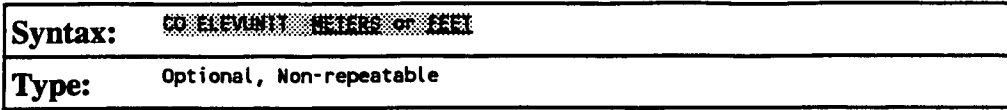

The default units for terrain elevation data is meters.

**3.2.7 Flagpole Pereptor Height Option** 

The FLAGPOLE keyword specifies that receptor heights above local ground level (i.e. flagpole receptors) are allowed on the REceptor pathway. The FLAGPOLE keyword may also be used to specify a default flagpole receptor height other than 0.0 meters. The syntax and type of the FLAGPOLE keyword are summarized below:

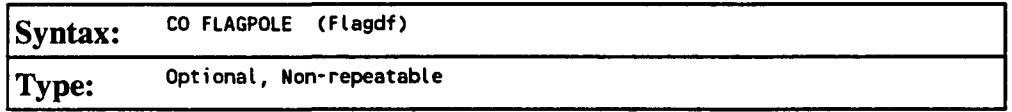

where Flagdf is an optional parameter to specify a default flagpole receptor height. If no parameter is provided, then a default flagpole receptor height of 0.0 meters is used. Any flagpole receptor heights that are entered on the Receptor pathway are ignored if the FLAGPOLE keyword is not present on the Control pathway, and a non-fatal warning message is generated.

# **3.2.8 To Knn or Not to Run - That is the Question**

Because of the improved error handling and the "defensive programming" that has been employed in the design of the AERMOD model, it is intended that the model will read through all of the inputs in the runstream file regardless of any errors or warnings that may be encountered. If a fatal error occurs in processing of the runstream information, then

further model calculations will be aborted. Otherwise, the model will attempt to run. Because of the great many options available in the AERMOD model, and the potential for wasted resources if a large run is performed with some incorrect input data, the RUNORNOT keyword has been included on the Control pathway to allow the user to specify whether to RUN the model and perform all of the calculations, or NOT to run and only process the input runstream data and summarize the setup information. The syntax and type of the RUNORNOT keyword are summarized below:

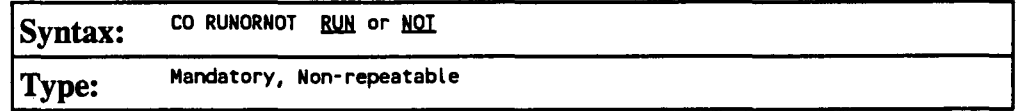

#### **3.2.9 Generating an Tnpnt File for the Short Term FVF.NT Model (AERMODEV)**

The AERMOD model consists of two executable files - one is used for routine processing (AERMOD) and the other is used for EVENT processing (AERMODEV). The EVENTFIL keyword controls whether or not the AERMOD model will generate an input file for use with the EVENT model, and applies only to the AFRMOD model. The syntax and type of the EVENTFIL keyword are summarized below:

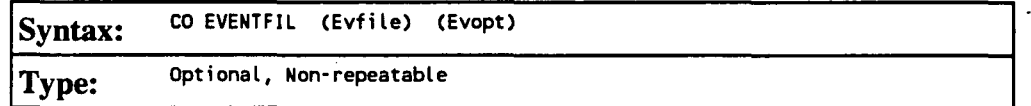

where the optional Evfile parameter specifies the name of the EVENT input file to be generated (up to 40 characters), and the optional parameter, Evopt, specifies the level of detail to be used in the EVENT output file. Valid inputs for the Evopt parameter are the secondary keywords of SOCONT and DETAIL (see the EVENTOUT keyword on the OUtput pathway, Section 3.7.2). The default filename used if no parameters are specified is PASSTWO.INP, and the default for the level of detail is DETAIL. If only one parameter is present, then it is taken to be the Evfiie, and the default will be used for Evopt.

P.69 避

The primary difference between routine AERMOD and EVENT processing is in the treatment of source group contributions. The AERMOD model treats the source groups independently. The EVENT model is designed to provide source contributions to particular events, such as the design concentrations determined from AERMOD, or user specified events. The user may specify the "events" to process using the EVent pathway, which lists specific combinations of receptor location, source group, and averaging period. By specifying the EVENTFIL keyword, an input runstream file will be generated that can be used directly with the EVENT model. The events included in the generated EVENT model input file are the design concentrations defined by the RECTABLE keyword and the threshold violations identified by the MAXIFILE keyword on the OU pathway. Note: The **AERMOD EVENT model is not available at this time.** 

#### 3.2.10 The Model Re-start Capability

The AERMOD model has an optional capability to store intermediate results into an unformatted file, so that the model run can be continued later in case of a power failure or a user interrupt. This re-start option is controlled by the SAVEFILE and INTTFILE keywords on the CO pathway. The syntax and type of these keywords are summarized below:

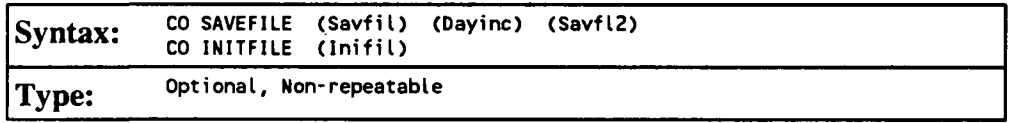

The SAVEFILE keyword instructs the model to save the intermediate results to a file, and controls the save options. All three parameters for this keyword are optional. If the user specifies only the Savfil parameter, then the intermediate results are saved to the same file (and overwritten) each time. If the user specifies both the Savfil and the Savfl2 parameters, then the model alternates between the two files for storing intermediate results. The latter approach requires additional disk space to handle two storage files. However,

selecting two files avoids the potential problem that the power failure or interrupt might occur while the temporary file is open and the intermediate results are being copied to it. In such a case, the temporary results file would be lost.

The optional Dayinc parameter allows the user to specify the number of days between successive dumps. The default is to dump values at the end of each day, i.e., Dayinc  $= 1$ . For larger modeling runs, where the SAVEFILE option is most useful, the additional execution time required to implement this option is very small compared to the total runtime. To be most effective, it is recommended that results be saved at least every 5 days.

If no parameters are specified for the SAVEFILE keyword, then the model will store intermediate results at the end of each day using a default filename of TMP.FIL.

The INTTFILE keyword works in conjunction with the SAVEFILE keyword, and instructs the model to initialize the results arrays from a previously saved file. The optional parameter, Inifil, identifies the unformatted file of intermediate results to use for initializing the model. If no Inifil parameter is specified, then the model assumes the default filename of TMP.FIL. If the file doesn't exist or if there are any errors encountered in opening the file, then a fatal error message is generated and processing is halted.

Note: It is important to note that if both the SAVEFILE and INTTFILE keywords are used in a the same model run, then different filenames must be specified for the Savfil and Inifil parameters. Otherwise, the model will encounter an error in opening the files, and further processing will be halted.

3-10 Draft - 7/18/95

#### **3.2.11 Performing Multiple Year Analyses for PM-in**

The MULTYEAR keyword on the CO pathway provides an option for the user to perform a multiple year analysis such as would be needed to determine the "high-sixth-high in five years" design value for determining PM-10 impacts. In the past, such modeling would require extensive postprocessing of AERMOD binary concentration files. Since the multiple year option makes use of the model re-start capabilities described in the previous section, the MULTYEAR keyword is not compatible with the SAVEFILE or INTTFILE keywords. The model will generate a fatal error message if the user attempts to exercise both options in a single run. The syntax and type of this keyword is summarized below:

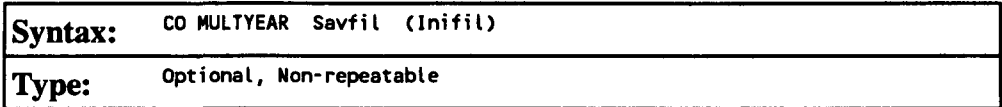

where the Savfil parameter specifies the filename for saving the results arrays at the end of each year of processing, and the Inifil parameter specifies the filename to use for initializing the results arrays at the beginning of the current year. The Inifil parameter is optional, and should be left blank for the first year in the multi-year series of runs.

The MULTYEAR option works by accumulating the high short term average results from year to year through the mechanism of the re-start save file. The model may be setup to run in a batch file with several years of meteorological data, and at the end of each year of processing, the short term average results reflect the cumulative high values for the years that have been processed. The PERIOD average results are given for only the current year, but the model carries the highest PERIOD values from year to year and includes the cumulative highest PERIOD averages in the summary table at the end of the run.

When setting up a batch file to perform a multiple year analysis, the user would first create an input runstream file for the first year with all of the applicable modeling options, the source inventory data, the receptor locations, the meteorology options for the first year

<u>P.72</u>
and the output file options. To obtain the PM-10 design value, be sure to include the  $SIXTH$  highest value on the OU RECTABLE card (see Section 3.6.1). For the CO MULTYEAR card for the first year, the user would only specify the Savfil parameter, and may use a card such as:

**CO MULTYEAR YEAR1.SAV** 

For the subsequent years, the user could copy the input file created for Year-1, and edit the files to change the year parameters and meteorology filename on the ME pathway (and possibly in the title information), and edit the MULTYEAR cards. For the subsequent years, both the Savfil and Inifil parameters must be specified, with the Savfil for Year-1 becoming the Inifil for Year-2, and so on. The MULTYEAR cards might look like this:

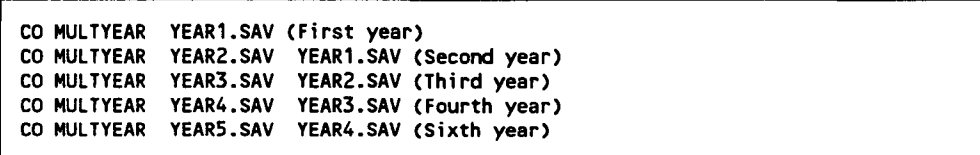

It should be noted here that the MULTYEAR keyword option is separate from the ability of the AERMOD model to process a multiple-year meterological data file in a single model run. The latter capability is primarily intended for applications of the model to long term risk assessments where the average impacts over a long time period are of concern rather than the maximum annual average determined from five individual years. The use of the AERMOD model with multiple-year data sets is discussed in more detail in Section 3.5.1.1.

## 3.2.12 Debugging Output Option

The DEBUGOPT keyword on the CO pathway allows the user to request detailed files of intermediate calculation results for debugging purposes. The syntax and type of the DEBUGOPT keyword are summarized below:

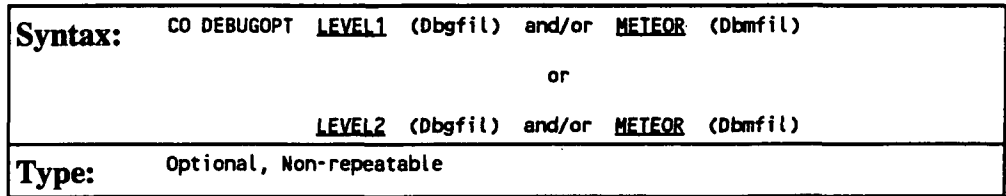

where the Dbgfil and Dbmfil parameters specify the names of the detailed message file. This option allows for either LEVEL1 or LEVEL2 debug output on the calculations, and also for a listing of the meteorological profiles (the METEOR secondary keyword). The LEVEL2 option provides the same information as LEVEL1 plus additional information on the components of the sigma calculations. Use the DEBUGOPT keyword with CAUTION: it can produce very large files! The METEOR profiles are printed to a separate file from the LEVEL1/LEVEL2 information. The filenames for each are optional, and if provided must immediately follow the appropriate secondary keyword. The default filenames used if none are specified by the user are LEVEL1.DBG, LEVEL2.DBG, and METEOR.DBG. The model will overwrite these files, without warning, if they already exist.

#### 3.2.13 Detailed Error Listing File

The ERRORFIL keyword on the CO pathway allows the user to request a detailed listing file of all the messages generated by the model. This includes the error and warning messages that are listed as part of the message summaries provided in the main output file, and also any informational messages (such as occurrences of calm winds) and quality assurance messages that are generated. The syntax and type of the ERRORFIL keyword are summarized below:

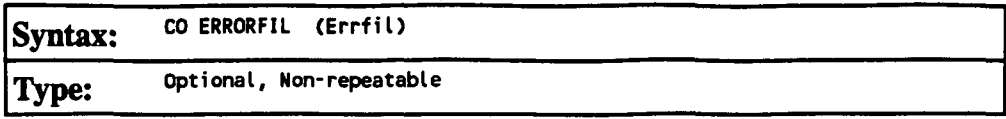

where the Errfil parameter is the name of the detailed message file. If the optional Errfil parameter is left blank, then the model will use a default filename of ERRORS.LST. A complete description of the error and other types of messages generated by the model is provided in Appendix C.

# 3.3 SOURCE **PATHWAY INPUTS AND OPTIONS**

The SOurce pathway contains the keywords that define the source information for a particular model run. The model currently handles three source types, identified as point, volume or area sources. The input parameters vary depending on the source type. For point sources, the user can also identify building dimensions for nearby structure that cause aerodynamic downwash influences on the source. The user can also identify groups of sources for which the model will combine the results.

The LOCATION keyword, which identifies the source type and location, must be the first card entered for each source. The only other requirement for order of the keywords is that the SRCGROUP keyword must be the last keyword before the SO FINISHED card. The user may group all of the LOCATION cards together, then group the source parameter cards together, or they may want to group all input cards for a particular source together. All sources are given a source ID by the user, which is used to link the source parameter inputs to the correct source or sources. The source ID can be any alphanumeric string of up to eight characters.

The number of sources allowed in a given run is controlled by a Fortran PARAMETER statement in the computer code. The initial storage limits for the model are given in Section 2.3, which discusses storage allocation in general. These limits can easily be modified by the user and the code recompiled to accommodate different user needs.

3-14 Draft - 7/18/95

#### **3.3.1 Identifying Source Types and Locations**

The LOCATION keyword is used to identify the source type and the location of each source to be modeled. The LOCATION card must be the first card entered for each source since it identifies the source type, and dictates which parameters are needed and/or accepted. The syntax, type and order of the LOCATION keyword are summarized below:

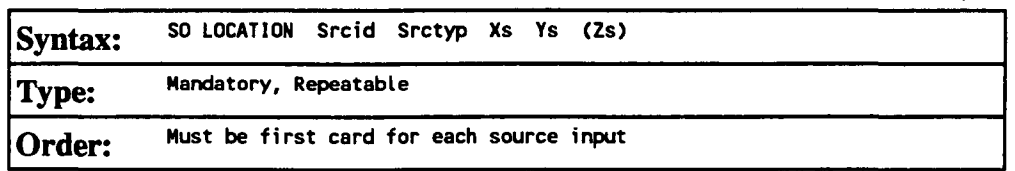

where the Srcid parameter is the alphanumeric source ID defined by the user (up to eight characters), Srctyp is the source type, which is identified by one of the secondary keywords - POINT, VOLUME, or AREA - and Xs, Ys, and Zs are the x, y, and z coordinates of the source location in meters. Note that the source elevation, Zs, is an optional parameter. If the source elevation is omitted, it will be given a default value of 0.0, but the source elevation is only used if the CO TERRHGTS ELEV option is selected. While the default units of Zs are meters, the user may also specify source elevations to be in feet by adding the SO ELEVUNIT FEET card immediately following the SO STARTING card. The x (east-west) and y (north-south) coordinates are for the center of the source for POTNT and VOLUME sources, and are for the southwest corner of the source for AREA sources. The source coordinates may be input as Universal Transverse Mercator (UTM) coordinates, or may be referenced to a user-defined origin.

Certain types of line sources can be handled in AERMOD using either a string of volume sources, or as an elongated area source. The volume source algorithms are most applicable to line sources with some initial plume depth, such as conveyor belts and rail lines. Section 1.2.2 of the ISC Model User's Guide - Volume H (EPA, 1995b) provides technical information on how to model a line source with multiple volume sources. The use of the AERMOD area source algorithm for elongated rectangles would be most applicable

3-15 Draft - 7/18/95

to near ground level line sources, such as a viaduct. Also, as shown in Section 1.2.3 of the ISC Model User's Guide - Volume II, irregularly shaped areas may be modeled with the AERMOD model by subdividing the area.

The source ID entered on the LOCATION card identifies that source for the remainder of the SO pathway inputs. Since the model accepts alphanumeric strings of up to eight characters for the source ID, the sources can be identified with descriptive names, such as STACK1, STACK2, BOILER3, SLAGPILE, etc. This may also be useful if line sources or irregularly-shaped area sources are being modeled as multiple volume or areas, as discussed above. Since they are part of the same physical source, they can be given names that will identify them as being related, such as LINE1A, LINE1B, LINE1C, etc.

## **3.3.2 Specifying Source Release Parameters**

The main source parameters are input on the SRCPARAM card, which is a mandatory keyword for each source being modeled. Since the input parameters vary depending on the source type, the three source types handled by the AERMOD model (POINT, VOLUME, and AREA) are discussed separately.

**3.3.2.1 POTNT Source Tnpnts** 

The AERMOD POINT source algorithms are used to model releases from stacks and isolated vents, as well as other kinds of sources. The syntax, type and order for the SRCPARAM card for POINT sources are summarized below:

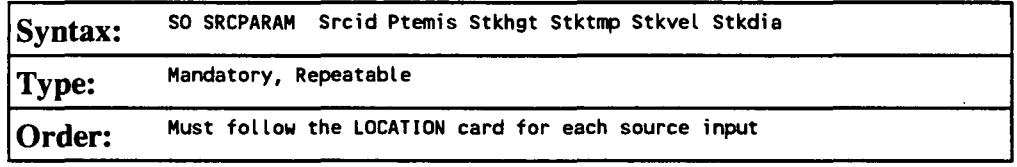

where the Srcid parameter is the same source ID that was entered on the LOCATION card for a particular source, and the other parameters are as follows:

Ptemis - point emission rate in g/s,

Stkhgt - release height above ground in meters,

Stktmp - stack gas exit temperature in degrees K,

Stkvel - stack gas exit velocity in m/s, and

Stkdia - stack inside diameter in meters.

An example of a valid SRCPARAM input card for a point source is given below:

**SO SRCPARAM STACK1 16.71 35.0 444.0 22.7 2.74** 

 $\ddot{\phantom{0}}$ 

where the source ID is STACK1, the emission rate is 16.71 g/s, the release height is 35.0 m, the exit temperature is 444.0 K, the exit velocity is 22.7 m/s, and the inside stack diameter is 2.74 m. All of the parameters must be present on the input card.

Since the AERMOD model use direction-specific building dimensions for all sources subject to building downwash, there are no building parameters entered on the SRCPARAM card. Building dimensions are entered on the BUILDHGT and BUILDWID cards described below in Section 3.3.3.

**3.3.2.2 VOTITMF. Source Inputs** 

The AERMOD VOLUME source algorithms are used to model releases from a variety of industrial sources, such as building roof monitors, multiple vents, and conveyor

belts. The syntax, type and order for the SRCPARAM card for **VOLUME** sources are summarized below:

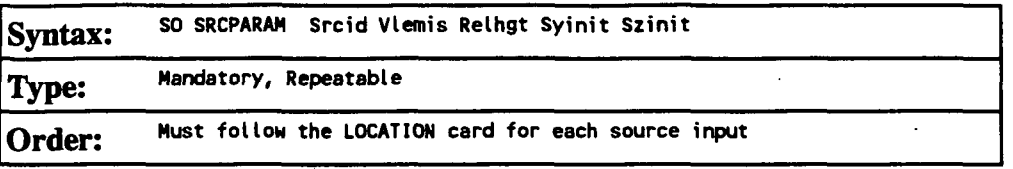

where the Srcid parameter is the same source ID that was entered on the LOCATION card for a particular source, and the other parameters are as follows:

Vlemis - volume emission rate in g/s, Relhgt - release height (center of volume) above ground, in meters, Syinit - initial lateral dimension of the volume in meters, and Szinit - initial vertical dimension of the volume in meters.

The following table, which is explained in more detail in Section 1.2.2 of the ISC Model User's Guide - Volume  $II$ , summarizes the suggested procedures to be used for estimating the initial lateral and vertical dimensions for various types of volume and line sources.

P.79 • #

# TABLE 3-1.

# SUMMARY OF SUGGESTED PROCEDURES FOR ESTIMATING

# INITIAL LATERAL DIMENSIONS oyo AND

# INITIAL VERTICAL DIMENSIONS *am* FOR VOLUME AND LINE SOURCES

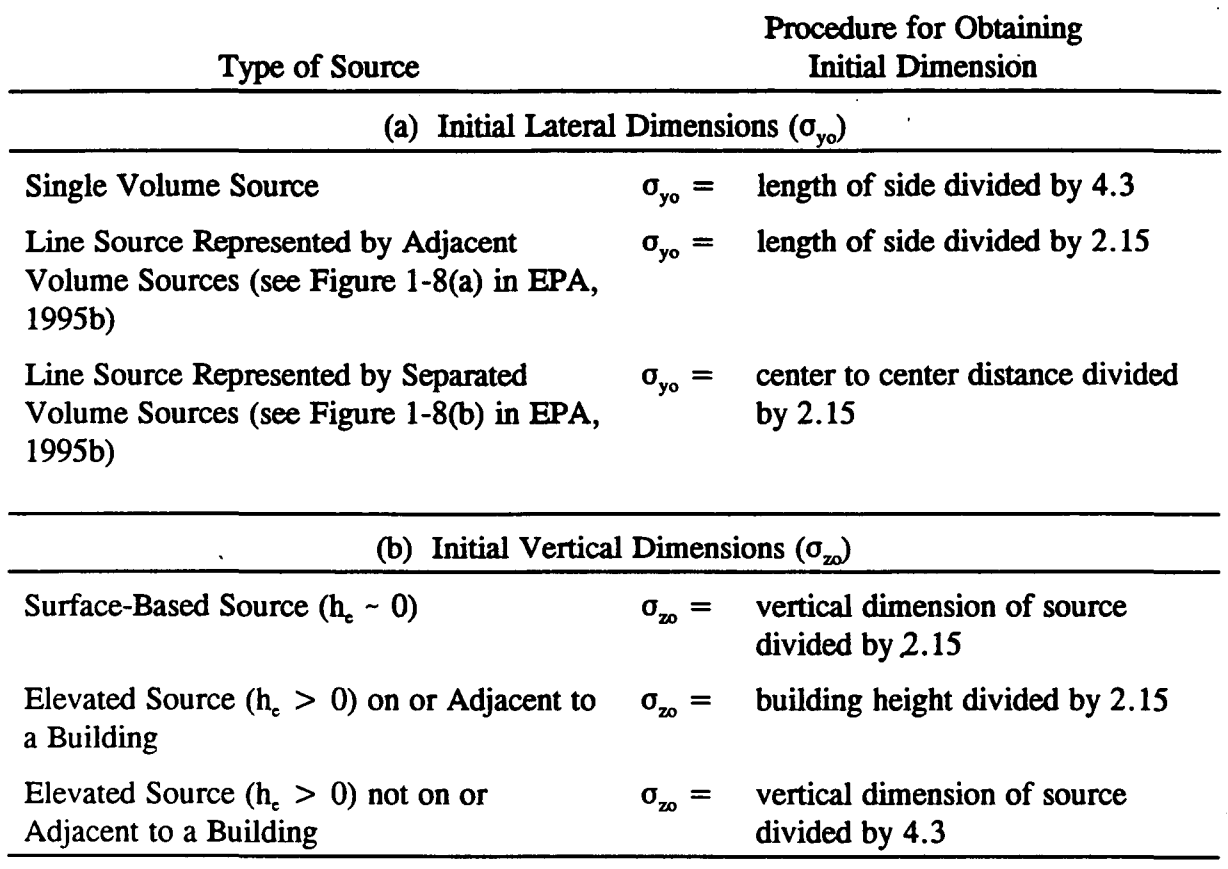

#### 3.3.2.3 AREA Source Inputs

The AERMOD AREA source algorithm is used to model low level or ground level releases with no plume rise (e.g., storage piles, slag dumps, and lagoons). The AERMOD model uses a numerical integration approach for modeling impacts from area sources. The AERMOD model accepts rectangular areas that may also have a rotation angle specified relative to a north-south orientation. The rotation angle is specified relative to the vertex used to define the source location on the SO LOCATION card (e.g., the southwest comer).

The syntax, type and order for the **SRCPARAM card for AREA** sources are summarized below:

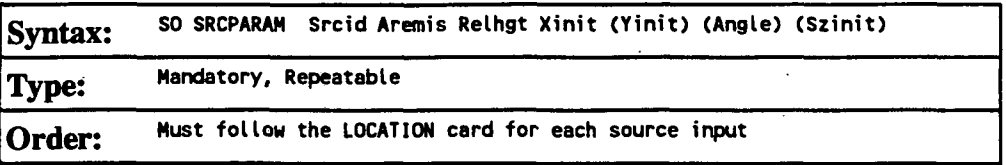

where the Srcid parameter is the same source *ID* that was entered on the LOCATION card for a particular source, and the other parameters are as follows:

Aremis area emission rate in  $g/(s-m^2)$ ,

Relhgtrelease height above ground in meters,

- Xinit length of X side of the area (in the east-west direction if Angle is 0 degrees) in meters,
- Yinit length of Y side of the area (in the north-south direction if Angle is 0 degrees) in meters (optional),
- Angle orientation angle for the rectangular area in degrees from North, measured positive in the clockwise direction (optional), and

Szinit - initial vertical dimension of the area source plume in meters (optional).

It should be noted that the emission rate for the area source is an emission rate per unit area, which is different from the point and volume source emission rates, which are total emissions for the source.

If the optional Yinit parameter is omitted, then the model assumes that the area is a square, i.e., Yinit  $=$  Xinit. If the optional Angle parameter is omitted, then the model assumes that the area is oriented in the north-south and east-west directions, i.e., Angle  $=$ 0.0. If the Angle parameter is input, and the value does not equal 0.0, then the model will rotate the area clockwise around the vertex defined oh the SO LOCATION card for this

source. Figure 3-1 illustrates the relationship between the Xinit, Yinit, and Angle parameters and the source location, (Xs,Ys), for a rotated rectangle. The Xinit dimension is measured from the side of the area that is counterclockwise along the perimeter from the vertex defined by (Xs,Ys), while the Yinit dimension is measured from the side of the area that is clockwise from (Xs,Ys). The Angle parameter is measured as the orientation relative to North of the side that is clockwise from (Xs, Ys), i.e. the side with length Yinit. The Angle parameter may be positive (for clockwise rotation) or negative (for counterclockwise rotation), and a warning message is generated if the absolute value of Angle is greater than 180 degrees. The selection of the vertex to use for the source location is not critical, as long as the relationship described above for the Xinit, Yinit, and Angle parameters is maintained.

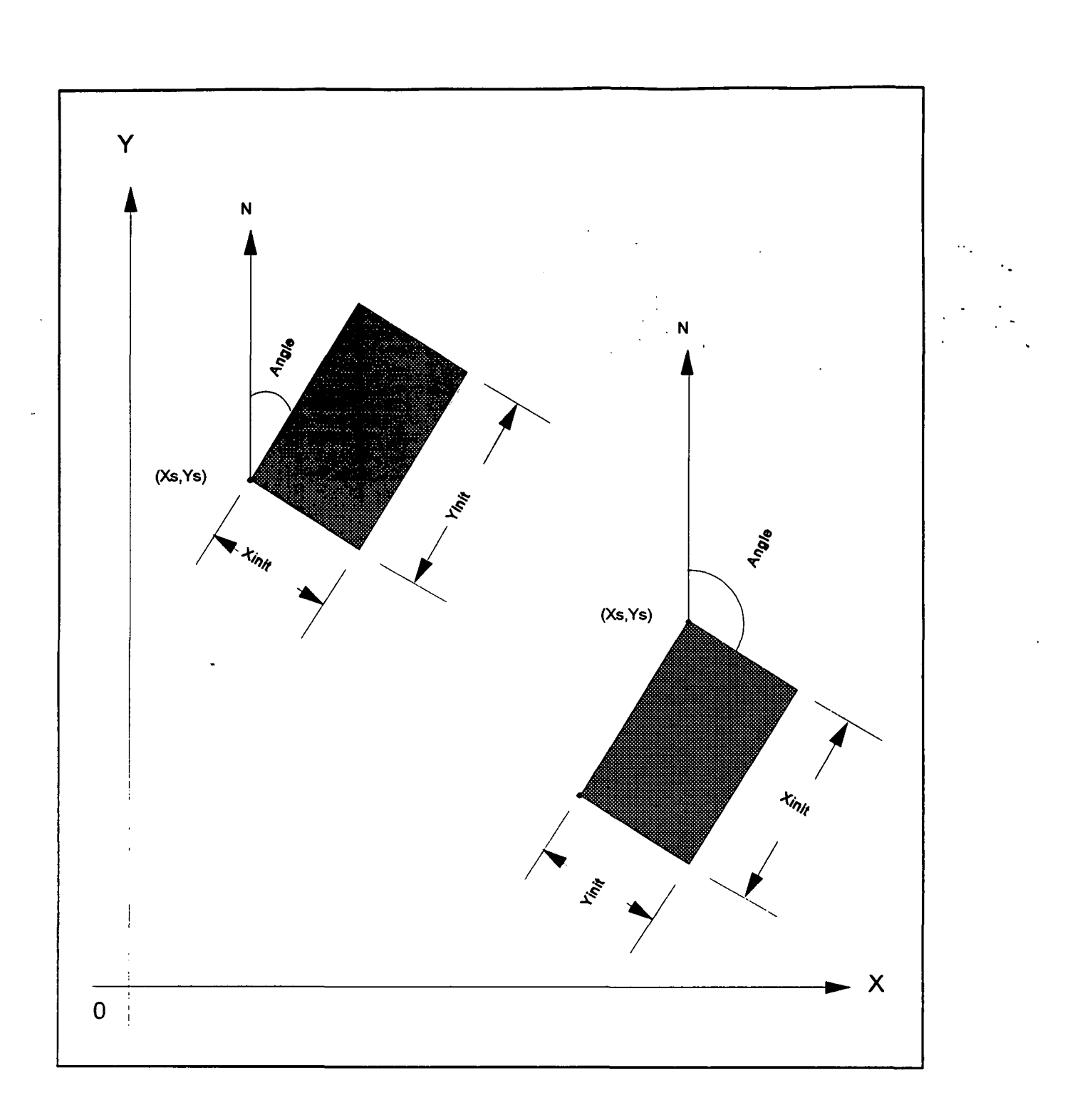

# FIGURE 3-1. RELATIONSHIP OF AREA SOURCE PARAMETERS FOR ROTATED RECTANGLE

P.83

ģ.

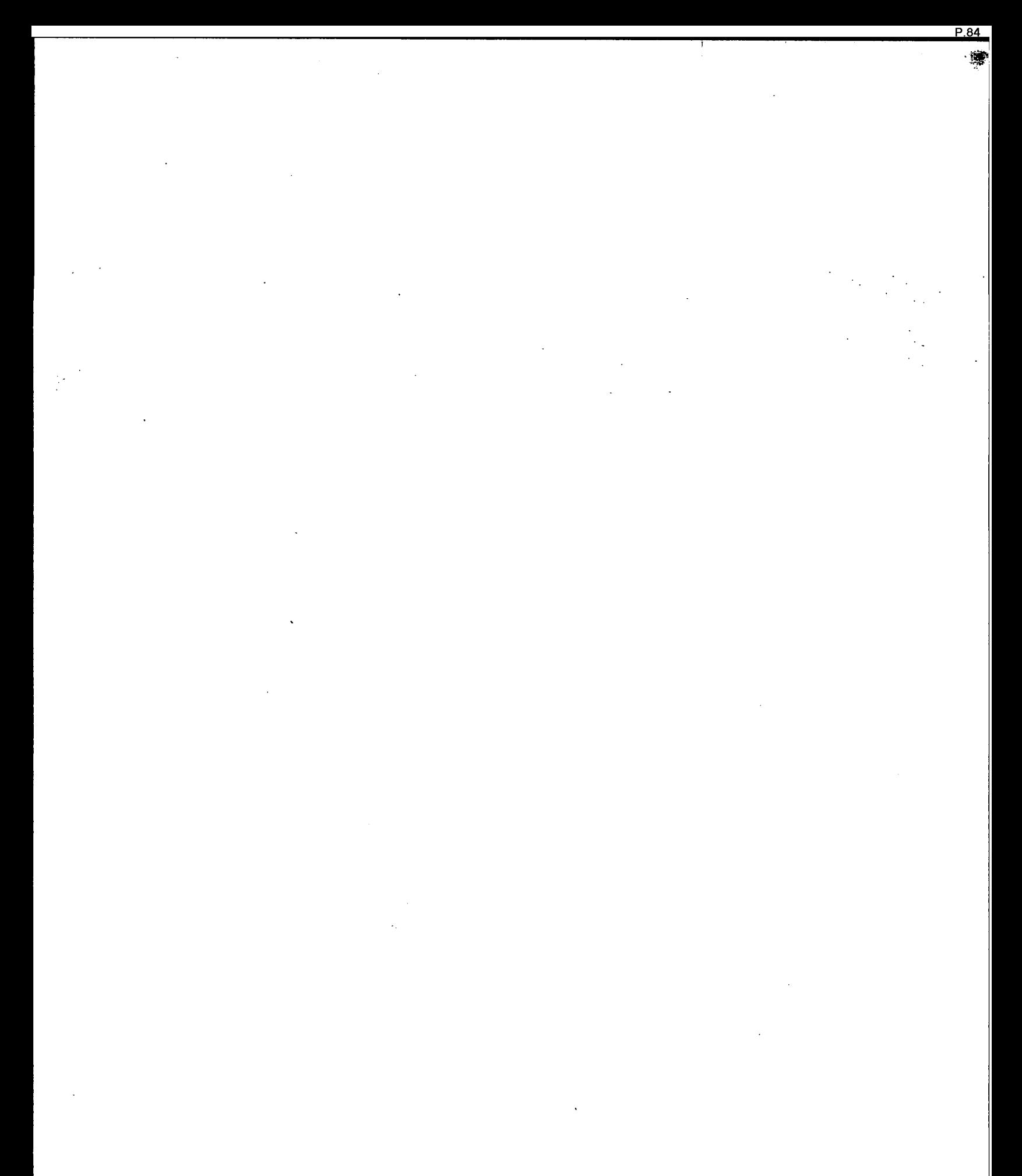

By making the Yinit and Angle parameters optional, the area source input data for the previous versions of the ISC2 model can be used with the AERMOD model. The aspect ratio (i.e., length/width) for area sources should be less than 10 to 1. If this is exceeded, then the area should be subdivided to achieve a 10 to 1 aspect ratio (or less) for all subareas.

The optional Szinit parameter may be used to specify an initial vertical dimension to the area source plume, similar to the use of the Szinit parameter for volume sources. This parameter may be important when the area source algorithm is used to model mechanically generated emission sources, such as mobile sources. In these cases, the emissions may be turbulently mixed near the source by the process that is generating the emissions, and therefore occupy some imtial depth. For more passive area source emissions, such as evaporation or wind erosion, the Szinit parameter may be omitted, which is equivalent to using an initial sigma-z of zero.

An example of a valid SRCPARAM input card for a rectangular area source is given below:

**SO SRCPARAM SLAGPILE 0.0015 5.0 50.0 100.0 30.0** 

where the source ID is SLAGPILE, the emission rate is  $0.0015$  g/(s-m<sup>2</sup>), the release height is 5.0 m, the X-dimension is 50.0 m, the Y-dimension is 100.0 m, and the orientation angle is 30.0 degrees clockwise from North.

In order to model irregularly-shaped areas, the user may have to subdivide the area into smaller areas of varying shapes, sizes, and orientations. However, with the ability to specify rectangular shapes and orientation angles, the user has considerable flexibility in subdividing the area. Since the numerical integration algorithm can handle elongated areas

with aspect ratios of up to 10 to 1, the AERMOD area source algorithm may be useful for modeling certain types of line sources. There are no restrictions on the placement of receptors relative to area sources for the AERMOD model. Receptors may be placed within the area and at the edge of an area. The AERMOD model will integrate over the portion of the area that is upwind of the receptor. However, since the numerical integration is not performed for portions of the area that are closer than 1.0 meter upwind of the receptor, caution should be used when placing receptors within or adjacent to areas that are less than a few meters wide. More technical information about the application of the AERMOD area source algorithm is provided in Sections 1.2.3 and 2.2.3 of the ISC Model User's Guide - Volume II (EPA, 1995b).

#### **3.3.3 Specifying Building Downwash Information**

As noted above, the AERMOD model include algorithms to model the effects of buildings downwash on emissions from nearby or adjacent point sources. The building downwash algorithms do not apply to volume or area sources. For a technical description of the building downwash algorithms, the user is referred to Volume  $II$  of the ISC Model User's Guide (EPA, 1995b). The AERMOD model uses direction-specific information for all building downwash cases.

There are three keywords that are used to specify building downwash information, BUILDHGT, BUILDWID, and LOWBOUND. The syntax, type and order for the BUILDHGT keyword, used to input direction specific building heights, are summarized below:

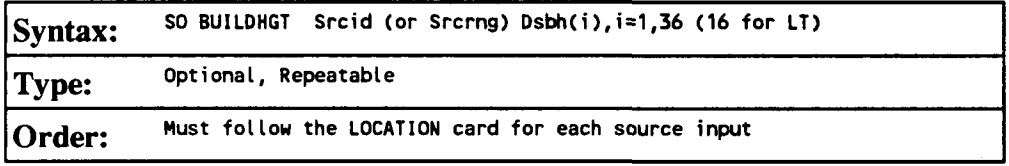

3-25 Draft - 7/18/95

<u>P.86</u>

where the Srcid parameter is the same source *JD* that was entered on the LOCATION card for a particular source. The user also has the option of specifying a range of sources (the Srcrng parameter) for which the building heights apply, instead of identifying a single source. This is accomplished by two source ID character strings separated by a dash, e.g., STACK1-STACK10. Since the model reads the source range as a single input field there must not be any spaces between the source IDs. The model then places the building heights that follow (the Dsbh(i) parameter) into the appropriate arrays for all Srcid's that fall within that range, including STACK1 and STACK10.

When comparing a source ID to the range limits for a Srcrng parameter, the model separates the source IDs into three parts: an initial alphabetical part, a numerical part, and then the remainder of the string. Each part is then compared to the corresponding parts of the source range, and all three parts must satisfy the respective ranges in order for the source ID to be included. If there is no numeric part, then the ID consists of only one alphabetical part. If the ID begins with a numeric character, then the initial aphabetical part defaults to a single blank. If there is no trailing alphabetical part, then the third part also defaults to a single blank part. If the trailing part consists of more than one alphabetical or numeric field, it is all lumped into one character field. For example, the source ID 'STACK2' consists of the parts 'STACK' plus '2' plus a single trailing blank, ' '. By comparing the separate parts of the source IDs, it can be seen that STACK2 falls between the range 'STACK1-STACK10.' For a three-part example, it can also be seen that VENT1B falls within the range of VENT1A-VENT1C. However, VENT2 does not fall within the range of VENT1A to VENT3B, since the third part of VENT2 is a single blank, which does not fall within the range of A to C. This is because a blank character will preceed a normal alphabetical character. Normally, the source ranges will work as one would intuitively expect for simple source names. Most importantly, for names that are made up entirely of numeric characters, the source ranges will be based simply on the relative numerical values. The user is strongly encouraged to check the summary of model inputs to ensure that the source ranges were interpreted as expected, and also to avoid using

3-26 Draft - 7/18/95

P.87 鸞

complex source names in ranges, such as AA1B2C-AB3A3C. Since the order of keywords within the SO pathway is quite flexible, it is also important to note that the building heights will only be applied to those sources that have been defined previously in the input file.

Following the Srcid or the Srcrng parameter, the user inputs 36 direction-specific building heights (Dsbh parameter) in meters, beginning with the 10 degree flow vector (wind blowing toward 10 degrees from north), and incrementing by 10 degrees in a clockwise direction. Some examples of building height inputs are presented below:

**SO BUILDHGT SO BUILDHGT SO BUILDHGT SO BUILDHGT STACK1 36\*34.0 SO BUILDHGT STACK1- STACK10 33\*34.0 3\*0.0 SO BUILDHGT STACK1 35.43 36.45 36.37 35.18 32.92 29.66 25.50 20.56 SO BUILDHGT STACK1 15.00 20.56 25.50 29.66 32.92 35.18 36.37 36.45 SO BUILDHGT SO BUILDHGT SO BUILDHGT STACK1 36.37 36.45 35.43 33.33 STACK1 STACK1 STACK1 STACK1 STACK1 34. 34. 34. 34. 34. 34. 34. 34. 34. 34. 34. 34. 34. 34. 34. 34. 34. 34. 34. 34. 34. 34. 34. 34. 34. 34. 34. 34. 34. 34. 34. 34. 34. 34. 34. 34. 35.43 33.33 35.43 36.45 0.00 35.18 32.92 29.66 25.50 20.56 15.00 20.56 25.50 29.66 32.92 35.18** 

The first example illustrates the use of repeat cards if more than one card is needed to input all of the values. The values are processed in the order in which they appear in the input file, and are identified as being repeat cards by repeating the Srcid parameter. The first and second examples produce identical results within the model. The second one illustrates the use of a repeat value that can simplify numerical input in some cases. The field "36\*34.0" is interpreted by the model as "repeat the value 34.0 a total of 36 times." This is also used in the third example where the building height is constant for directions of 10 degrees through 330 degrees, and then is set to 0.0 (e.g. the stack may be outside the region of downwash influence) for directions 340 through 360. The third example also uses a source range rather than a single source ID. The last example illustrates building heights which vary by direction, and shows that the number of values on each card need not be the same. For improved readability of the input file, the user may want to put the numerical inputs

into "columns," but there are no special rules regarding the spacing of the parameters on this keyword.

The BUILDWID keyword is used to input direction-specific building widths for downwash analyses. The syntax for this keyword, which is very similar to the BUILDHGT keyword, is summarized below, along with the type and order information:

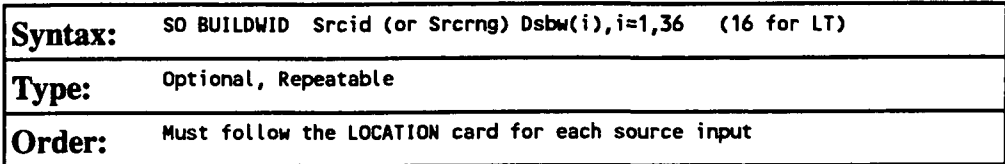

For a description of the Srcid and Srcmg parameters, and for a discussion and examples of the numeric input options, refer to the BUILDHGT keyword above. The Dsbw(i) parameter contains the 36 direction-specific building widths. The directions proceed in a clockwise direction, beginning with the 10 degree flow vector.

The LOWBOUND keyword is used to exercise the non-regulatory default option of calculating "lower bound" concentration values for downwash sources subject to enhanced lateral plume spread by super-squat buildings (width is more than five times the height). The syntax, type and order of this keyword is summarized below:

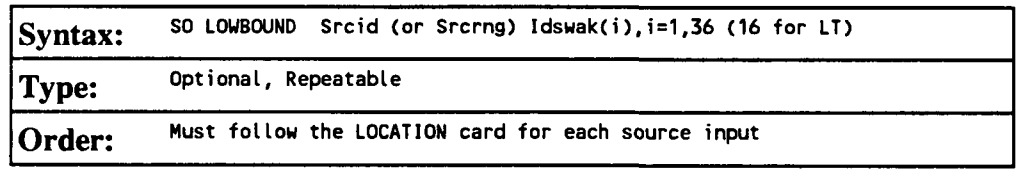

where the Srcid and Srcmg parameters are described above for the BUILDHGT keyword, and the Idswak(i) parameter is an array of lower bound wake option switches beginning with the 10 degree flow vector and incrementing by 10 degrees clockwise. A value of 0 means to use the upper bound (regulatory default) for that sector, and a value of 1 means to use the lower bound for that sector. The use of repeat values is permitted for inputting the

P.89 缣 Idswak array, e.g., a field of '36\*1' indicates to use the lower bound for all 36 sectors. Since this is a non-regulatory default option, if the DEAULT option has been selected on the MODELOPT keyword (CO pathway), then any LOWBOUND inputs will be ignored, and the model will calculate the upper bound estimates. The model will generate a non-fatal warning message in such a case.

For a technical description of the "lower bound" option, the reader is referred to Section 1.1.5.3 of ISC Model User's Guide - Volume II (EPA, 1995b).

#### **3.3.4 Using Variahle Emission Pates**

The AERMOD model provide the option of specifying variable emission rate factors for individual sources or for groups of sources. The factors may vary on different time scales, such as by season, hour-of-day, etc. The EMISFACT keyword provides the user the option of specifying variable emission rate factors for sources modeled by the AERMOD model. The syntax, type and order of this keyword are summarized below:

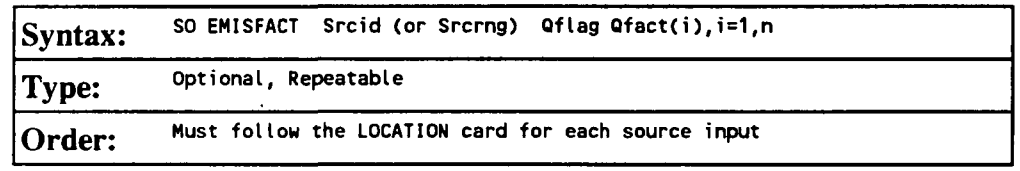

where the Srcid parameter is the same source ID that was entered on the LOCATION card for a particular source. The user also has the option of using the Srcmg parameter for specifying a range of sources for which the emission rate factors apply, instead of identifying a single source. This is accomplished by two source ID character strings separated by a dash, e.g., STACK1-STACK10. The use of the Srcmg parameter is explained in more detail in Section 3.3.3 above for the BUILDHGT keyword.

The parameter Qflag is the variable emission rate flag, and is one of the following secondary keywords:

P.90

靊

SEASON - emission rates vary seasonally  $(n=4)$ ,

MONTH - emission rates vary monthly  $(n=12)$ ,

HROFDY - emission rates vary by hour-of-day  $(n=24)$ ,

- STAR emission rates vary by speed and stability category  $(n=36)$ , and
- SEASHR emission rates vary by season and hour-of-day  $(n=96)$

The Qfact array is the array of factors, where the number of factors is shown above for each Qflag option. The EMISFACT card may be repeated as many times as necessary to input all of the factors, and repeat values may be used for the numerical inputs. An example of each of these options is presented below, with column headers to indicate the order in which values are to be input.

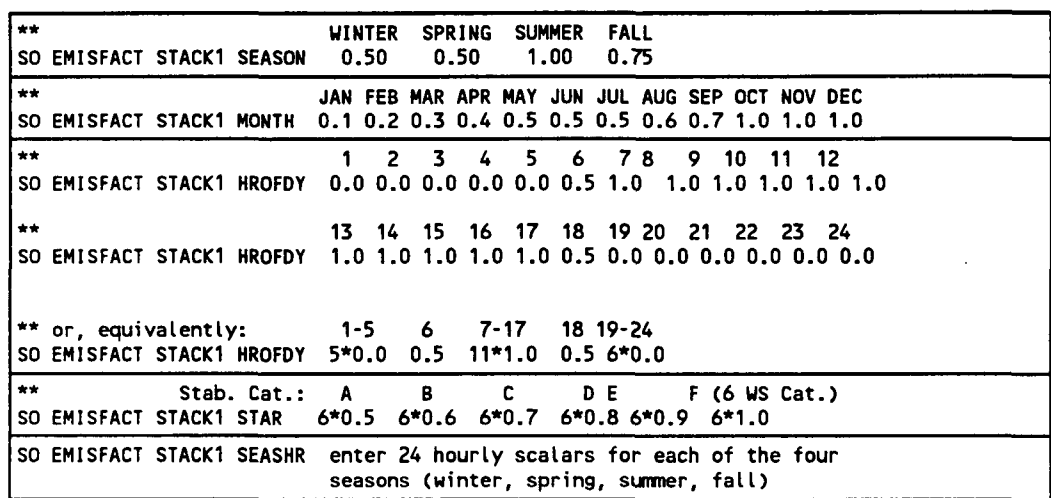

### **3.3.5 Adjusting the Emission Pate Units for Output**

The default emission rate units for the AERMOD model are grams per second for point and volume sources, and grams per second per square meter for area sources. By default, the model converts these input units to output units of micrograms per cubic meter P.91

Ŵ,

for concentration calculations. This is accomplished by applying a default emission rate unit factor of 1.0E06 for concentration.

The EMISUNIT keyword on the SO pathway allows the user to specify a different unit conversion factor, and to specify the appropriate label for the output units for either concentration calculations. The syntax and type of the EMISUNIT keyword are summarized below:

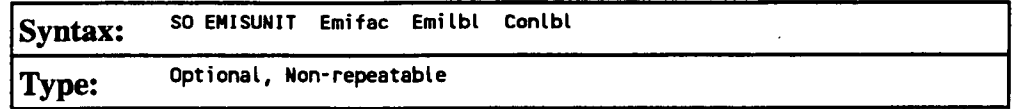

where the parameter Emifac is the emission rate unit factor, Emilbl is the label for the emission units (up to 40 characters), and Conlbl is the output unit label (up to 40 characters) for concentration calculations. For example, to produce output concentrations in milligrams per cubic meter, assuming input units of grams per sec, the following card could be input:

SO EMISUNIT 1.0E3 GRAMS/SEC MILLIGRAMS/M\*\*3

since there are 1.0E3 milligrams per gram. The emission rate unit factor applies to all sources for a given mn. Since the model uses one or more spaces to separate different fields on the input mnstream images, it is important that there not be any spaces within the label fields on this card. Thus, instead of entering 'GRAMS PER SECOND' for the emission label, a label of 'GRAMS/SECOND', or 'GRAMS-PER-SECOND' or an equivalent variation should be used.

3.3.6 Specifying Variahles for Settling, Removal and Deposition Calculations

The current beta version of the AERMOD model does not include algorithms to handle the gravitational settling and removal by dry deposition of particulates.

**3.3.7 Specifying Variahles for Precipitation Scavenging and Wet Deposition Calculations** 

The current beta version of the AERMOD model does not include algorithms to handle the scavenging and removal by wet deposition (i.e., precipitation scavenging) of gases and particulates.

#### **3.3.8 Specifying an Hourly Emission Rate File**

The source (SO) pathway includes an option for inputting hourly emission rates for the AERMOD model, controlled by the HOUREMIS keyword. AERMOD currently allows for a single hourly emission file to be used with each model mn. The syntax, type and order for this keyword are summarized below:

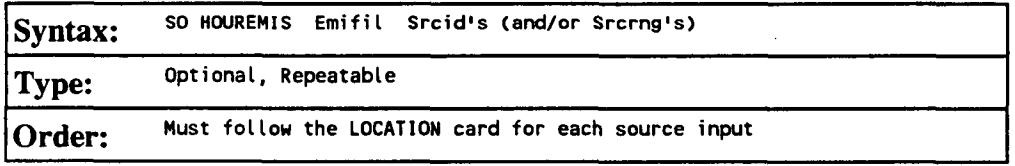

where the Emifil parameter specifies the filename (up to 40 characters) for the hourly emission file, and Srcid or Srcmg identify the source or sources for which hourly emission rates are included. Source ranges, which are described in more detail in the description of the BUILDHGT keyword (Section 3.3.3), are input as two source IDs separated by a dash, e.g., STACK1-STACK10. The user may include more than one HOUREMIS card in a mnstream file, if needed to specify additional sources, but there can be only one hourly emissions file, and therefore the filename must be the same on all HOUREMIS cards.

The format of each record of the hourly emissions file includes a pathway and keyword (SO HOUREMIS), followed by the Year, Month, Day, Hour, Source ID,

P.93

濬

emission rate (g/s or user units), and for point sources the stack gas exit temperature (K), and stack gas exit velocity (m/s). The hourly emissions file is processed using the same routines used to process the mnstream input file, therefore each of the parameters must be separated by at least one space, but otherwise the format is flexible. It is also not necessary to include the SO HOUREMIS on each line, as long as the parameters (Year, Month, etc.) do not begin before column 13.

The data in the hourly emission file must include the exact same dates as are included in the meteorological input files, and the source IDs must correspond to the source IDs defined on the SO LOCATION cards and be in the same order. Multiple records are required to define the emissions for one hour if more than one source is referenced. The model will check for a date mismatch between the hourly emissions file and the meteorological data, and also for a source ID mismatch. However, it is not necessary to process the entire hourly emissions file on each model mn, i.e., the correct emissions data will be read if the ME DAYRANGE or the ME STARTEND cards (see Section 3.5.5) are used, as long as all the dates (including those that are processed and those that are skipped) match the meteorological data files. An example of several lines from an hourly emissions file for two point sources is provided below:

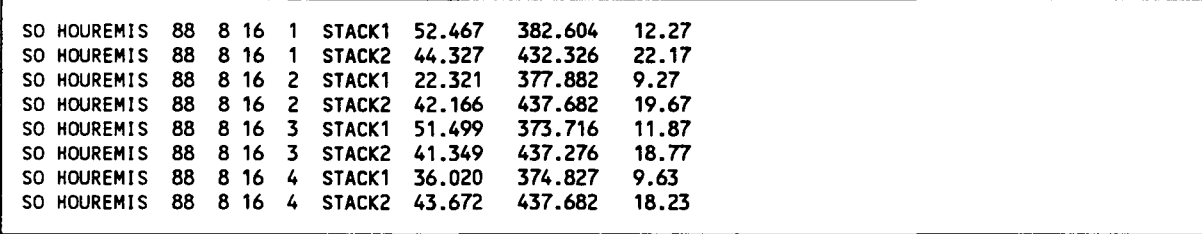

The model will use the stack release height and stack inside diameter defined on the SO SRCPARAM card, but will use the emission rate, exit temperature and exit velocity from the hourly emission file. If the emission rate, exit temperature and exit velocity are not included for a particular hour, i.e, any or all of those fields are blank, the model will

interpret emissions data for that hour as missing and will set the parameters to zero. Since the emission rate will be zero, there will be no calculations made for that hour and that source.

## **3.3.9 Using Source Groups**

The AERMOD model allow the user to group contributions from particular sources together. Several source groups may be setup in a single mn, and they may, for example, be used to model impacts from the source being permitted, the group of increment consuming PSD sources, and the group of all sources for comparison to a NAAQS in a single mn. There is always at least one source group in a mn, which may consist of all sources, so the SRCGROUP keyword has been made mandatory in the AERMOD model. The syntax, type and order of the SRCGROUP keyword are summarized below:

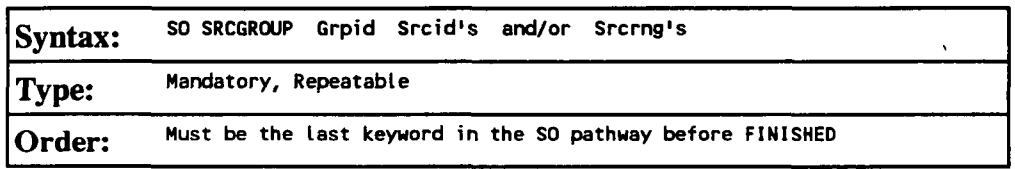

where the Grpid parameter is an alphanumeric string of up to eight characters that identifies the group name. The Srcid's and Srcrng's are the individual source IDs and/or source ranges that make up the group of sources. Source ranges, which are described in more detail in the description of the BUILDHGT keyword (Section 3.3.3), are input as two source IDs separated by a dash, e.g., STACK1-STACK10. Individual source IDs and source ranges may be used on the same card. If more than one input card is needed to define the sources for a particular group, then additional cards may be input, repeating the pathway, keyword and group ID.

A special group ID has been reserved for use in specifying the group of all sources. When Grpid  $=$  ALL, the model will automatically setup a source group called ALL that includes all sources modeled for that particular mn. If desired, the user can setup a group

of all sources with a different group ID by explicitly specifying all sources on the input card(s).

As described in Section 2.3, the maximum number of source groups is controlled by a Fortran PARAMETER statement in the computer code. If the user attempts to define more than the allowable number of source groups, the model will generate an appropriate error message.

As discussed in Sections 1.2.4.6 and 3.2.9, it is sometimes important for a user to know the contribution of a particular source to the total result for a group. These source contribution analyses are facilitated for short term averages by the use of the EVENT model. The EVENT model uses the same source groups that are identified by AERMOD (when the input file is generated using the CO EVENTFIL option), but the model is structured in a way that it retains individual source results for particular events. Refer to the sections noted above for a more complete description of the EVENT model and its uses.

## 3.4 RECEPTOR PATHWAY INPUTS AND OPTIONS

The REceptor pathway contains keywords that define the receptor information for a particular model mn. The RE pathway contains keywords that allow the user to define Cartesian grid receptor networks and/or polar grid receptor networks, with either uniform or non-uniform grid spacing, as well as discrete receptor locations referenced to a Cartesian or a polar system. The program is imtially setup to allow five (5) gridded receptor networks of either (or both) types in a single mn, plus discrete receptors of either type, up to a maximum limit on the total number of receptors. The limit on the number of receptors in a given mn is controlled by a Fortran PARAMETER in the computer code (see Sections 2.3 and 4.2.2). The number of receptor networks allowed is also controlled by a PARAMETER statement and may be easily changed by the user.

P.96

鑾

The default units for receptor elevations for the AERMOD model are in meters, however, the user may specify receptor elevations to be in units of feet by adding the RE ELEVUNIT FEET card immediately after the RE STARTING card. This optional card has the same effect as the obsolescent CO ELEVUNIT FEET card.

#### **3.4.1 Defining Networks of Gridded Peceptors**

Two types of receptor networks are allowed by the AERMOD model. A Cartesian grid network, defined through the GRIDCART keyword, includes an array of points identified by their x (east-west) and y (north-south) coordinates. A polar network, defined by the GRIDPOLR keyword, is an array of points identified by direction and distance from a user-defined origin. Each of these keywords has a series of secondary keywords associated with it that are used to define the network, including any receptor elevations for elevated terrain and flagpole receptor heights. The GRIDCART and GRIDPOLR keywords can be thought of as "sub-pathways," since their secondary keywords include a STArt and an END card to define the start and end of inputs for a particular network.

#### **3.4.1.1 Cartesian Grid Receptor Networks**

Cartesian grid receptor networks are defined by use of the GRIDCART keyword. The GRIDCART keyword may be thought of as a "sub-pathway," in that there are a series of secondary keywords that are used to define the start and the end of the inputs for a particular network, and to select the options for defining the receptor locations that make up the network. The syntax and type of the GRIDCART keyword are summarized below:

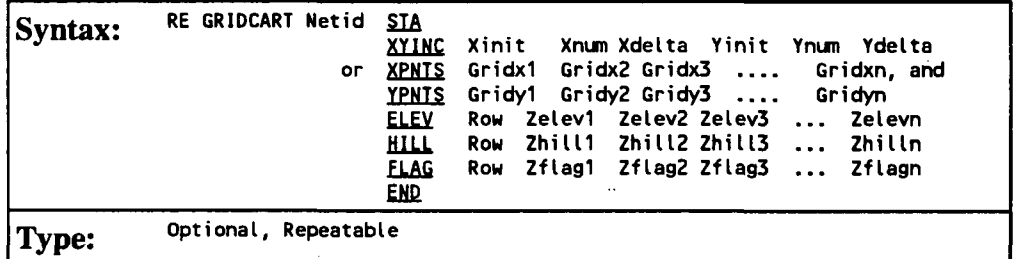

P.97

 $\mathcal{L}_{\rm{max}}$ 

## where the parameters are defined as follows:

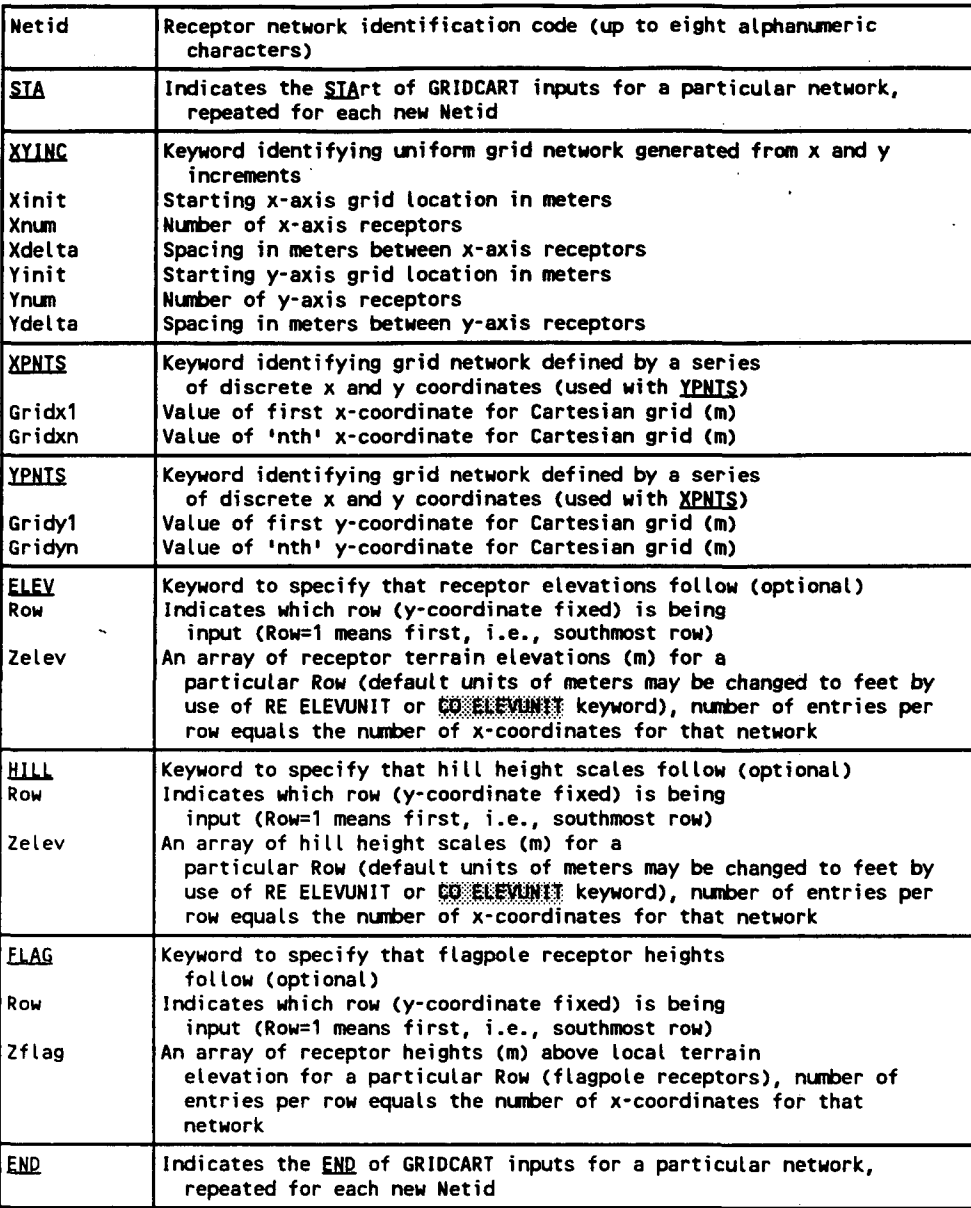

The ELEV, HILL, and FLAG keywords are optional inputs, and are only needed if elevated terrain or flagpole receptor heights are to be used. If elevated terrain is being used, then both the ELEV and HILL inputs are needed for each receptor. If the ELEV and HILL keywords are used and the model is being mn with the flat terrain option (see Section 3.2.6), then the elevated terrain height inputs will be ignored by the model, and a non-fatal

P.98

₩

warning message will be generated. If the elevated terrain option is selected, and no elevated terrain heights are entered, the elevations will default to 0.0 meters, and warning messages will also be generated. The model handles flagpole receptor height inputs in a similar manner.

The order of cards within the GRIDCART subpathway is not important, as long as all inputs for a particular network are contiguous and start with the STA secondary keyword and end with the END secondary keyword. It is not even required that all ELEV cards be contiguous, although the input file will be more readable if a logical order is followed. The network *ID* is also not required to appear on each mnstream image (except for the SIA card). The model will assume the previous ID if none is entered, similar to the use of continuation cards for pathway and keywords. Thus, the following two examples produce the same 8X4 Cartesian grid network:

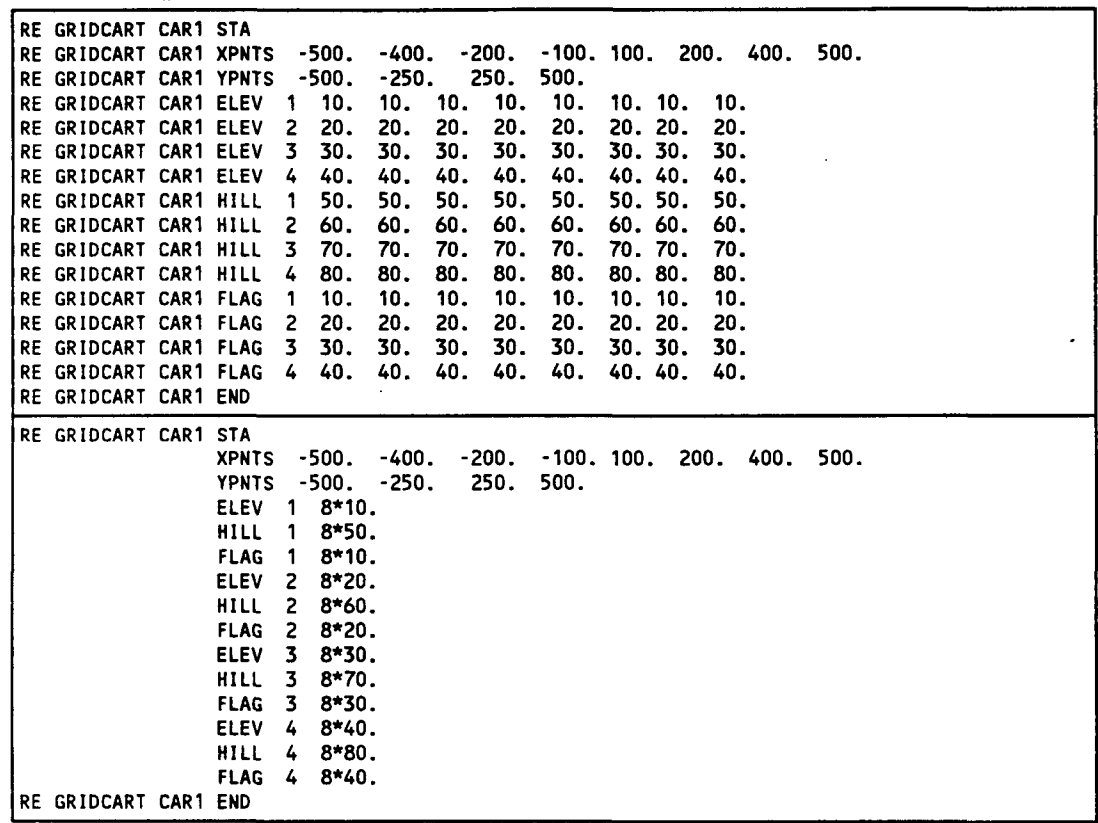

P.99

貛

The Row parameter on the ELEV, HILL, and FLAG inputs may be entered as either the row number, i.e., 1, 2, etc., or as the actual y-coordinate value, e.g., -500., -250., etc. in the example above. The model sorts the inputs using Row as the index, so the result is the same. The above example could therefore be entered as follows, with the same result:

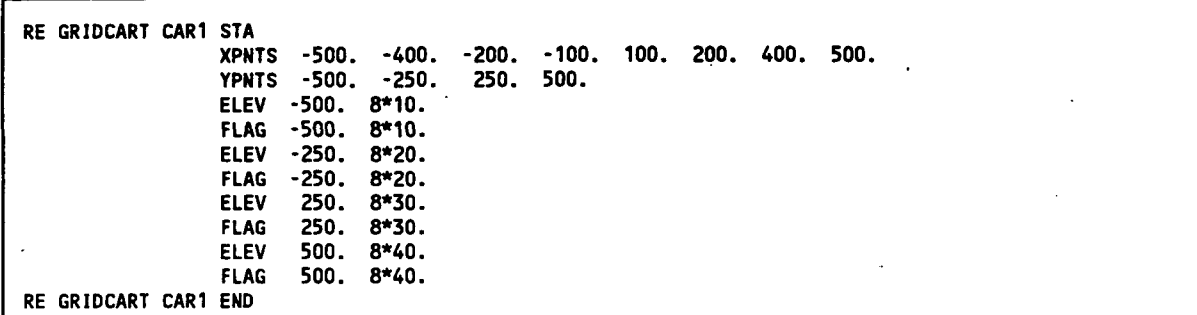

Of course, one must use either the row number or y-coordinate value consistently within each network to have the desired result.

The following simple example illustrates the use of the XYTNC secondary keyword to generate a uniformly spaced Cartesian grid network. The resulting grid is 11 x 11, with a uniform spacing of 1 kilometer (1000. meters), and is centered on the origin (0., 0.). No elevated terrain heights or flagpole receptor heights are included in this example.

```
RE 
GRIDCART 
CG1 
STA 
RE 
GRIDCART 
CG1 
END 
                XYINC 
-5000. 11 1000. -5000. 11 1000.
```
#### **3.4.1.2 Polar Grid Receptor Networks.**

Polar receptor networks are defined by use of the GRIDPOLR keyword. The GRIDPOLR keyword may also be thought of as a "sub-pathway," in that there are a series **P.1** 

劅

of secondary keywords that are used to define the start and the end of the inputs for a particular network, and to select the options for defining the receptor locations that make up the network. The syntax and type of the GRIDPOLR keyword are summarized below:

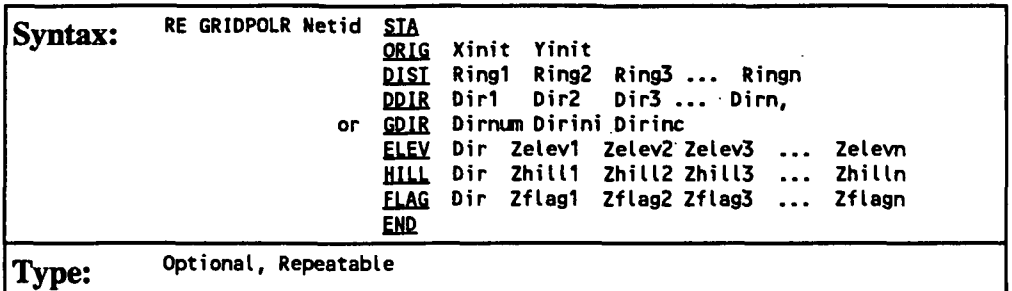

where the parameters are defined as follows:

**P.2 #** 

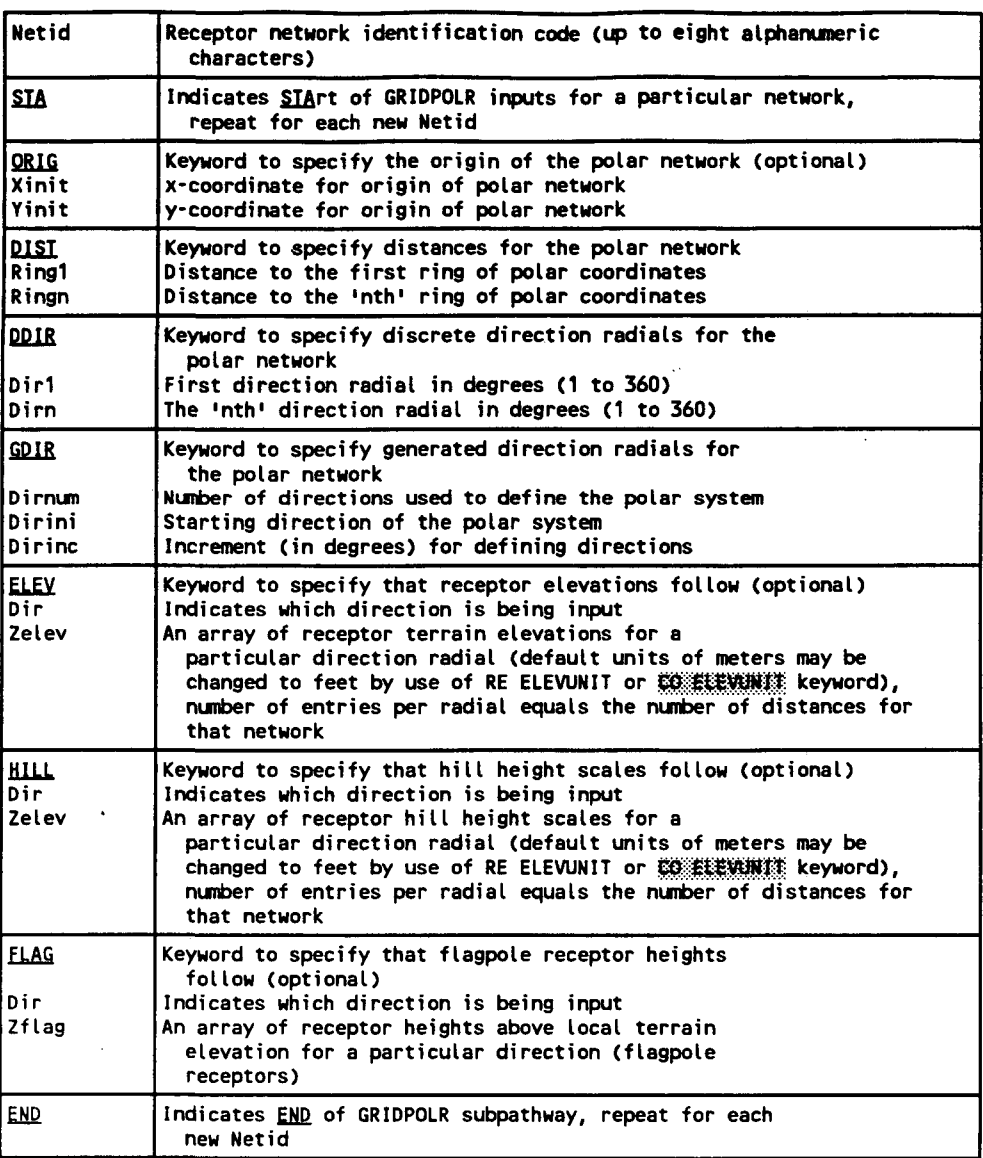

The GRIG secondary keyword is optional for the GRIDPOLR inputs. If omitted, the model assumes a default origin of  $(0, 0, 0)$  in x,y coordinates. The ELEV, HILL, and FLAG keywords are also optional inputs, and are only needed if elevated terrain or flagpole receptor heights are to be used. If elevated terrain is being used, then both the ELEV and HILL inputs are needed for each receptor. If the ELEV and HILL keywords are used and the model is being run with the flat terrain option (see Section 3.2.6), then the elevated terrain height inputs will be ignored by the model, and a non-fatal warning message will be generated. If the elevated terrain option is selected, and no elevated terrain heights are

entered, the elevations will default to 0.0 meters, and warning messages will also be generated. The model handles flagpole receptor height inputs in a similar manner.

As with the GRIDCART keyword described above, the order of cards within the GRIDPOLR subpathway is not important, as long as all inputs for a particular network are contiguous and start with the STA secondary keyword and end with the END secondary keyword. It is not even required that all RI.EV cards be contiguous, although the input file will be more readable if a logical order is followed. The network ID is also not required to appear on each runstream image (except for the STA card). The model will assume the previous ID if none is entered, similar to the use of continuation cards for pathway and keywords.

The following example of the GRIDPOLR keyword generates a receptor network consisting of 180 receptor points on five concentric distance rings centered on an assumed default origin of (0.,0.). The receptor locations are placed along 36 direction radials, beginning with 10. degrees and incrementing by 10. degrees in a clockwise fashion.

```
RE GRIDPOLR POL1 STA 
                   DIST 
                   GDIR 
RE GRIDPOLR P0L1 END 
                          100. 
36 
300. 
                                 10. 
                                        500. 
                                        10. 
                                               1000. 2000.
```
Another example is provided illustrating the use of a non-zero origin, discrete direction radials and the specification of elevated terrain and flagpole receptor heights:

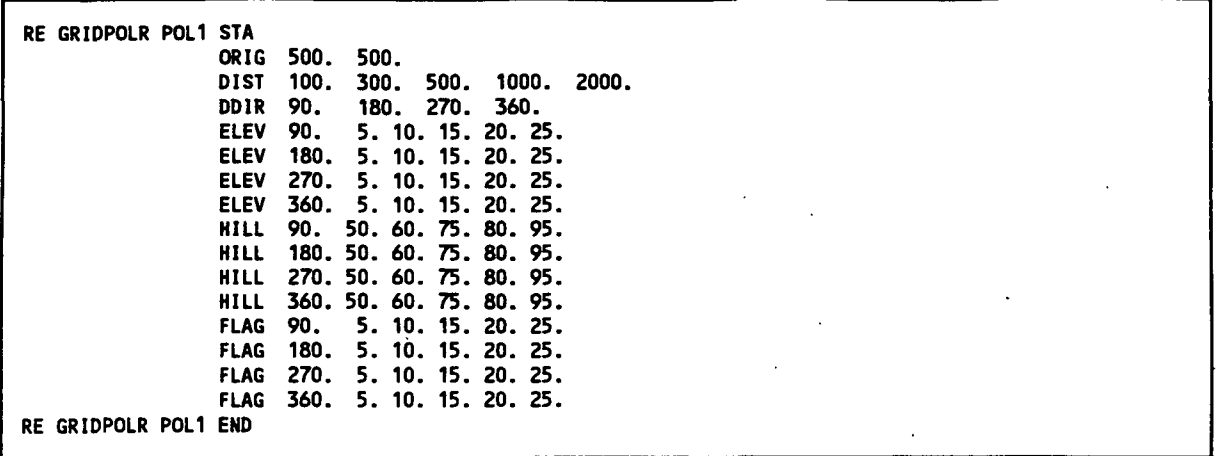

As with the GRIDCART keyword described above, the user has the option of specifying the radial number (e.g. 1, 2, 3, etc.) on the ELEV and FLAG inputs, or the actual direction associated with each radial.

For purposes of model calculations, all receptor locations, including those specified as polar, are stored in the model arrays as x, y and z coordinates and flagpole heights. For the purposes of reporting the results by receptor in the main print file, the tables are labeled with the polar inputs, i.e., directions and distances.

## **3.4.2 Using Multiple Receptor Networks**

For some modeling applications, the user may need a fairly coarsely spaced network covering a large area to identify the area of significant impacts for a plant, and a denser network covering a smaller area to identify the maximum impacts. To accommodate this modeling need, the AERMOD model allow the user to specify multiple receptor networks in a single model run. The user can define either Cartesian grid networks or polar networks, or both. With the use of the ORIG option in the GRIDPOLR keyword, the user can easily place a receptor network centered on the facility being permitted, and also place a network centered on another background source known to be a significant contributor to high

3-43 Draft-7/18/95

concentrations. Alternatively, the polar network may be centered on a receptor location of special concern, such as a nearby Class I area.

As noted in the introduction to this section (3.4), the model initially allows up to 5 receptor networks in a single run. This limit can be changed by modifying the Fortran PARAMETER statement and recompiling the model. The variables that define each array, e.g., the distances and directions for a polar network, are stored in arrays, so that results can be presented for each network separately in the main output file of the model. Thus, increasing the number of networks allowed will increase the amount of memory needed to run the model, although the increase is relatively small. There are also limits on the number of distances or directions (or the number of x-points and the number of y-points for Cartesian grids) that can be specified for each network. These are initially set to 50 distances or x-points and 50 directions or y-points. These limits are also controlled by Fortran PARAMETER statements, and may be modified. More information on controlling the storage limits of the model is provided in Section 4.2.2.

#### **3.4.3 Specifying Discrete Receptor Locations**

In addition to the receptor networks defined by the GRIDCART and GRIDPOLR keywords described above, the user may also specify discrete receptor points for modeling impacts at specific locations of interest. This may be used to model critical receptors, such as the locations of schools or houses, nearby Class I areas, or locations identified as having high concentrations by previous modeling analyses. The discrete receptors may be input as either Cartesian x,y points (DISCCART keyword) or as polar distance and direction coordinates (DISCPOLR keyword). Both types of receptors may be identified in a single run. In addition, for discrete polar receptor points the user specifies the source whose location is used as the origin for the receptor.

#### **3.4.3.1 Discrete Cartesian Pgcgptors**

Discrete Cartesian receptors are defined by use of the DISCCART keyword. The syntax and type of this keyword are summarized below:

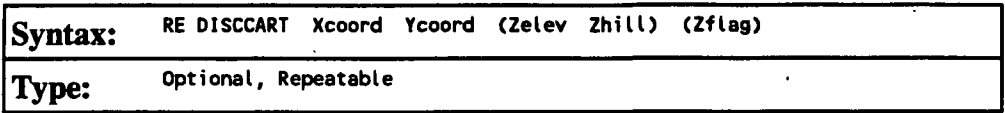

where the Xcoord and Ycoord parameters are the x-coordinate and y-coordinate (m), respectively, for the receptor location. The Zelev parameter is an optional terrain elevation (m) and Zhill is a corresponding hill height scale for the receptor for use in elevated terrain modeling. Both the Zelev and Zhill parameters must be specified for use with the elevated terrain algorithms, and are referenced to the same reference elevation (e.g., mean sea level) used for source elevations. The Zflag parameter is the optional receptor height above ground (m) for modeling flagpole receptors. All of the parameters are in units of meters, except for Zelev and Zhill, which default to meters but may be specified in feet by use of the RE ELEVUNIT or CO ELEVUNIT keyword.

If neither the elevated terrain option (Section 3.2.6) nor the flagpole receptor height option (Section 3.2.7) are used, then the optional parameters are ignored if present. If only the elevated terrain height option is used (no flagpoles), then the third parameter (the field after the Ycoord) is read as the Zelev parameter. If only the flagpole receptor height option is used (no elevated terrain), then the third parameter is read as the Zflag parameter. If both options are used, then the parameters are read in the order indicated for the syntax above. If the optional parameters are left blank, then default values will be used. The default value for Zelev is 0.0, and the default value for Zflag is defined by the CO FLAGPOLE card (see Section 3.2.7). Note: If both the elevated terrain and flagpole receptor height options are used, then the third parameter will always be used as Zelev, and it is not possible to use a default value for Zelev while entering a specific value for the Zflag parameter.

3-45 Draft - 7/18/95

**P.7** 

4

## **3.4.3.2 Discrete Polar Receptors.**

Discrete polar receptors are defined by use of the DISCPOLR keyword. The syntax and type of this keyword are summarized below:

**Syntax: RE DISCPOLR Srcid Dist Direct (Zelev Zhill) (Zflag) Type: Optional, Repeatable** 

where the Srcid is the alphanumeric source identification for one of the sources defined on the SO pathway which will be used to define the origin for the polar receptor location. The Dist and Direct parameters are the distance in meters and direction in degrees for the discrete receptor location. Degrees are measured clockwise from north. The Zelev parameter is an optional terrain elevation for the receptor and Zhill is the corresponding hill top elevation (m) for use in elevated terrain modeling. Both the Zelev and Zhill parameters must be specified for use with the elevated terrain algorithms, and are referenced to the same reference elevation (e.g., mean sea level) used for source elevations. The units of Zelev and Zhill are in meters, unless specified as feet by the RE ELEVUNIT or CO ELEVUNIT keyword. The Zflag parameter is the optional receptor height above ground (meters) for modeling flagpole receptors.

If neither the elevated terrain option (Section 3.2.6) nor the flagpole receptor height option (Section 3.2.7) are used, then the optional parameters are ignored if present. If only the elevated terrain height option is used (no flagpoles), then the third parameter (the field after the Ycoord) is read as the Zelev parameter. If only the flagpole receptor height option is used (no elevated terrain), then the third parameter is read as the Zflag parameter. If both options are used, then the parameters are read in the order indicated for the syntax above. If the optional parameters are left blank, then default values will be used. The default value for Zelev is 0.0, and the default value for Zflag is defined by the CO FLAGPOLE card (see Section 3.2.7). Note: If both the elevated terrain and flagpole receptor height options are used, then fourth parameter will always be used as Zelev, and it

3-46 Draft - 7/18/95

is not possible to use a default value for Zelev while entering a specific value for the Zflag parameter.

**3.4.3.3 Discrete Cartesian Receptors for EVALFILE Output.** 

The EVALCART keyword is used to define discrete Cartesian receptor locations, similar to the DISCCART keyword, but it also allows for grouping of receptors, e.g., along arcs. It is designed to be used with the EVALFILE option, described later for the output pathway, which outputs arc maxima values to a separate file for evaluation purposes. The EVALCART keyword can be used without the use of the EVALFILE option, in which case the receptor groupings are ignored. The syntax and type for the modified EVALCART keyword are summarized below:

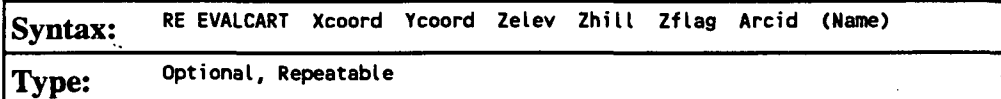

where the Xcoord and Ycoord parameters are the x-coordinate and y-coordinate (m), respectively, for the receptor location. The Zelev parameter is the terrain elevation (m) for the receptor and Zhill is the corresponding hill top elevation (m) for use in elevated terrain modeling. Both the Zelev and Zhill parameters must be specified for use with the elevated terrain algorithms, and are referenced to the same reference elevation (e.g., mean sea level) used for source elevations. The Zflag parameter is the receptor height above ground (m) for modeling flagpole receptors. All of the parameters are in units of meters, except for Zelev and Zhill, which default to meters but may be specified in feet by use of the RE ELEVUNIT or CO EIJEVUTNIT keyword. The Arcid parameter is the receptor grouping identification, which may be up to eight characters long, and may be used to group receptors by arc. The Name parameter is an optional name field that may be included to further identify a particular receptor location. The Name parameter is ignored by the model. Unlike the DISCCART keyword, all of the parameters (except for the Name) must

3-47 Draft - 7/18/95
be present on each card with the EVALCART keyword. The terrain height and flagpole height inputs are ignored if the appropriate options are not specified on the CO TERRHGHT and CO FLAGPOLE cards.

# **3.5 METEOROLOGY PATHWAY INPUTS AND OPTIONS**

The MEeteorology pathway contains keywords that define the input meteorological data for a particular model run.

# 3.5.1 Specifying the Tnpnt Data Files and Formats

The AERMOD model uses hourly meteorological data from separate surface and profile data files as one of the basic model inputs. These input meteorological data filenames for AERMOD are identified by the SURFFILE and PROFFILE keywords on the ME pathway. The syntax and type of these keywords are summarized below:

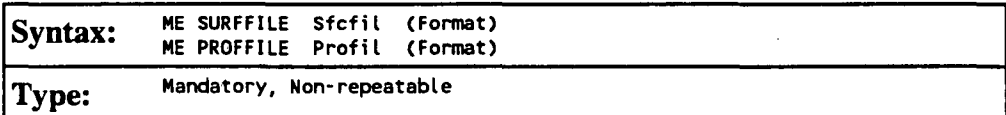

where the Srcfil and Profil parameters are character fields of up to 40 characters that identify the filenames for the input meteorological data files. For running the model on an IBM-compatible PC, the filename parameters may include the complete DOS pathname for the file, or will assume the current directory if only the filename is given. The optional Format parameter specifies the format of the meteorological data files. The default formats for the surface and profile data files corresponds with the format of the files generated by the AERMET meteorological preprocessor program. The user also has the option of specifying the Fortran read format for each of these files.

<u>P.10</u>

The surface meteorological data file consists of one record for each hour of data.

These data are delimited by at least one space between each element, i.e., the data may be read as free format. The contents of the surface file are as follows:

```
Year 
Month (1 -12) 
Day (1 -31) 
Julian day (1 - 366) 
Hour (1 - 24)Sensible heat flux (W m<sup>-2</sup>)Surface friction velocity, u_{\star} (ms<sup>-1</sup>)
Convective velocity scale, w_*(ms^{-1})Vertical potential temperature gradient in the 500 m layer above the planetary 
       boundary layer 
Height of the planetary boundary layer (m) 
Height of stable boundary layer (m), currently not in use 
Monin-Obukhov length, L (m) 
Surface roughness length, z_0 (m)
Bowen ratio 
Albedo 
Wind speed (ms<sup>-1</sup>) used in the computations
Wind direction (degrees) corresponding to the wind speed above 
Height at which the wind above was measured (m) 
Temperature (K) used in the computations
Height at which the temperature above was measured (m)
```
The profile meteorological data file consists of one or more records for each hour of data. As with the surface data file, the data are delimited by at least one space between each element and may be read as Fortran free format. The contents of the profile meteorological data file are as follows:

```
Year 
Month (1-12) 
Day (1 -31) 
Hour (1 - 24)Measurement height (m) 
Top flag = 1, if this is the last (highest) level for this hour,
                       0, otherwise 
Wind direction for the current level (degrees) 
Wind speed for the current level (ms<sup>-1</sup>)Temperature at the current level (K)Standard deviation of the wind direction, \sigma_{\theta} (degrees)
```
P.11

零

Standard deviation of the vertical wind speed,  $\sigma_w$  (ms<sup>-1</sup>)

The data in this file are the on-site meteorological data that are processed by AERMET. Since AERMET was designed to perform dispersion parameter calculations with NWS data only, i.e., no on-site data, the profile data may consist of a one-level "profile" based on the NWS winds and temperature

# 3.5.2 Specifying Station Information

Two keywords are used to specify information about the meteorological stations, SURFDATA for the surface meteorological station, and UAIRDATA for the upper air station used in the determination of mixing heights. The syntax and type of these keywords are summarized below:

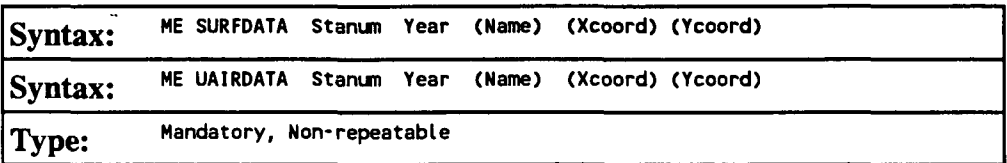

where Stanum is the station number, e.g. the 5-digit WBAN number for NWS stations, Year is the year of data being processed (either 2 or 4 digits), Name is an optional character field (up to 40 characters with no blanks) specifying the name of the station, and Xcoord and Ycoord are optional parameters for specifying the x and y coordinates for the location of the stations. At the present time, the station locations are not utilized in the model. Therefore, no units are specified for Xcoord and Ycoord at this time, although meters are suggested in order to be consistent with the source and receptor coordinates.

#### 3.5.3 Specifying a Data Period to Process

There are two keywords that allow the user to specify particular days or ranges of days to process from the sequential meteorological file input for the AERMOD model. The STARTEND keyword controls which period within the meteorological data file is read by the model, while the DAYRANGE keyword controls which days or ranges of days (of those that are read) for the model to process. The default for the model is to read the entire meteorological data file (up to a full year) and to process all days within that period.

The syntax and type for the STARTEND keyword are summarized below:

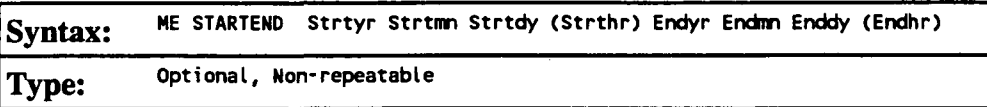

where the Strtyr Strtmn Strtdy parameters specify the year, month and day of the first record to be read (e.g., 87 01 31 for January 31, 1987), and the parameters Endyr Endmn Enddy specify the year, month and day of the last record to be read. The Strthr and Endhr are optional parameters that may be used to specify the start and end hours for the data period to be read. If either Strthr or Endhr is to be specified, then both must be specified. Any records in the data file that occur before the start date are ignored, as are any records in the data file that occur after the end date. In fact, once the end date has been reached, the model does not read any more data from the meteorological file. If Strthr and Endhr are not specified, then processing begins with hour 1 of the start date, and ends with hour 24 of the end date, unless specific days are selected by the DAYRANGE card described below.

Any PERIOD averages calculated by the model will apply only to the period of data actually processed. Therefore, if someone wanted to calculate a six-month average, they

could select PERIOD averages on the CO AVERTIME card, and then specify the period as follows:

**ME STARTEND 87 01 01 87 06 30** 

for the period January 1, 1987 through June 30, 1987.

The syntax and type for the DAYRANGE keyword are summarized below:

Syntax: **ME DAYRANGE Rangel Range2 Range3 ... Rangen Type: Optional, Repeatable** 

where the Range parameters specify particular days or ranges of days to process. The days may be specified as individual days (e.g. 1 2 3 4 5) or as a range of days (e.g. 1-5). The user also has the option of specifying Julian day numbers, from 1 to 365 (366 for leap years), or specifying month and day (e.g., 1/31 for January 31). Any combination of these may also be used. For example the following card will tell the model to process the days from January 1 (Julian day 1) through January 31 (1/31):

**ME DAYRANGE 1-1/31** 

The DAYRANGE keyword is also repeatable, so that as many cards as needed may be included in the ME pathway.

As with the STARTEND keyword, any PERIOD averages calculated by the model will apply only to the period of data actually processed. If the STARTEND keyword is also used, then only those days selected on the DAYRANGE cards that fall within the

period from the start date to the end date will be processed. Thus, if the ME pathway included the following two cards:

```
ME STARTEND 87 02 01 87 12 31 
ME DAYRANGE 1-31
```
then no data would be processed, since the days 1 through 31 fall outside the period 2/1 to 12/31.

**3.5.4 Correcting Wind Direction Alignment Pmhlems** 

The WDROTATE keyword allows the user to correct the input meteorological data for wind direction alignment problems. All input wind directions or flow vectors are rotated by a user-specified amount. Since the model results at particular receptor locations are often quite sensitive to the transport wind direction, this optional keyword should be used only with extreme caution and with clear justification.

The syntax and type of this keyword are summarized below:

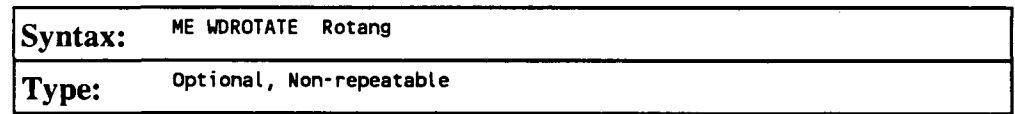

where the Rotang parameter specifies the angle in degrees to rotate the input wind direction measurements. The value of Rotang is subtracted from the wind direction measurements. It may be used to correct for known (and documented) calibration errors, or to adjust for the alignment of a valley if the meteorological station is located in a valley with a different alignment than the source location.

P.15

Ŵ

### **3.5.5 Specifying Wind Speed Categories**

Some of the parameters that may be input to the model are allowed to vary by wind speed category. Examples of such inputs are user-specified wind speed profile exponents, vertical potential temperature gradients, and variable emission rate factors. The model uses six wind speed categories, and these are defined by the upper bound wind speed for the first five categories (the sixth category is assumed to have no upper bound). The default values for the wind speed categories are as follows: 1.54, 3.09, 5.14, 8.23, and 10.8 m/s. The syntax and type of the WINDCATS keyword, which may be used to specify different category boundaries, are summarized below:

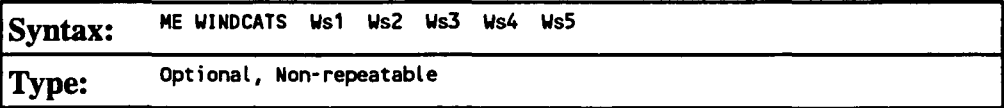

where the Ws1 through Ws5 parameters are the upper bound wind speeds of the first through fifth categories in meters per second. The upper bound values are inclusive, i.e., a wind speed equal to the value of Wsl will be placed in the first wind speed category.

### 3.6 OUTPUT PATHWAY INPUTS AND OPTIONS

The OUtput pathway contains keywords that define the output options for the model runs. The AERMOD model has three keywords that control different types of tabular output for the main output file of the model, and four keywords that control separate output file options for specialized purposes. The user may select any combination of output option for a particular application.

3.6.1 Selecting **Options for Tabular Printed Outputs** 

The three tabular printed output options are controlled by the following keywords:

- RECTABLE Controls output option for high value summary tables by receptor;
- MAXTABLE Controls output option for overall maximum value summary tables; and
- DAYTABLE Controls output option for tables of concurrent values summarized by receptor for each day processed.

The keywords are described in more detail in the order listed above.

The syntax and type for the RECTABLE keyword are summarized below:

**Syntax: Type: OU RECTABLE Aveper FIRST SECOND . . SIXTH or 1ST 2ND ... 6TH Optional, Repeatable** 

where the Aveper parameter is the short term averaging period (e.g. 1, 3, 8 or 24 hr or MONTH) for which the receptor table is selected, and the secondary keywords, FIRST, SECOND, etc., indicate which high values are to be summarized by receptor for that averaging period. The RECTABLE card may be repeated for each averaging period. For cases where the user wants the same RECTABLE options for all short term averaging periods being modeled, the input may be simplified by entering the secondary keyword ALT AVE for the Aveper parameter. The following example will select summaries of the highest, second highest and third highest values by receptor for all averaging periods:

**OU RECTABLE ALLAVE FIRST SECOND THIRD** 

The model will also recognize a range of high values on the RECTABLE input card, and therefore the following card will have the effect:

**OU RECTABLE ALLAVE FIRST-THIRD** 

The output file will include tables for only the high values selected. Tables for all source groups for a particular averaging period are grouped together, and the averaging periods are output in the order that they appear the CO AVERTIME card. For each averaging period and source group combination, the tables of high values for the receptor networks (if any) are printed first, followed by any discrete Cartesian receptors, any discrete polar receptors, and any boundary receptors.

The number of high values per receptor that the model can store is controlled by the NVAL PARAMETER in the Fortran computer code. The value of NVAL is initially set at 6. The NVAL PARAMETER can be changed (up to 10), and the model recompiled in order to meet other modeling needs, assuming sufficient memory is available for the model's storage requirements. Changing the model storage limits is discussed in more detail in Section 4.2.2.

If the CO EVENTFIL keyword has been used to generate an input file for the AERMODEV (EVENT) model, then the design values identified by the RECTABLE options, e.g., the high-second-high 24-hour average, are included in the events that are defined in the AERMODEV model input file.

The syntax and type for the MAXTABLE keyword are summarized below:

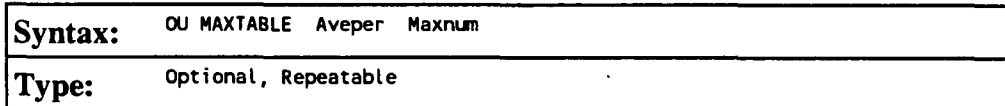

where the Aveper parameter is the short term averaging period (e.g. 1, 3, 8 or 24 hr or MONTH) for which the receptor table is selected, and the Maxnum parameter specifies the number of overall maximum values to be summarized for each averaging period. The MAXTABLE card may be repeated for each averaging period. As with the RECTABLE keyword, for cases where the user wants the same MAXTABLE options for all short term averaging periods being modeled, the input may be simplified by entering the secondary keyword ATJ.AVF. for the Aveper parameter. The following example will select the maximum 50 table for all averaging periods:

**OU MAXTABLE ALLAVE 50** 

A separate maximum overall value table is produced for each source group. The maximum value tables follow the RECTABLE outputs in the main print file. All source group tables for a particular averaging period are grouped together, and the averaging periods are output in the order that they appear on the CO AVERTIME card.

The number of overall maximum values that the model can store for each averaging period and source group is controlled by the NMAX PARAMETER in the Fortran computer code. The value of NMAX is initially set at 400. The NMAX PARAMETER can be changed (up or down), and the model recompiled in order to meet other modeling needs, assuming sufficient memory is available for the model's storage requirements. Changing the model storage limits is discussed in more detail in Section 4.2.2.

The syntax and type for the DAYTABLE keyword are summarized below:

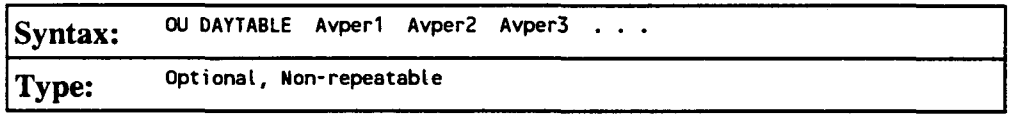

P.19

≰

where the Avpern parameters are the short term averaging periods (e.g. 1,*1,* 8 or 24 hr or MONTH) for which the daily tables are selected. The DAYTABLE card is non-repeatable, but as with the RECTABLE and MAXTABLE keywords, for cases where the user wants daily tables for all short term averaging periods being modeled, the input may be simplified by entering the secondary keyword ALLAVE for the first parameter. The following example will select the daily tables for all averaging periods:

**OU DAYTABLE ALLAVE** 

For each averaging period for which the DAYTABLE option is selected, the model will print the concurrent averages for all receptors for each day of data processed. The receptor networks (if any) are printed first, followed by any discrete Cartesian receptors, discrete polar receptors, and boundary receptors. Results for each source group are output. For example, if 1, 3, and 24-hour averages are calculated, and the OU DAYTABLE ALLAVE option is used, then for the first day of data processed, there will be 24 sets of tables of hourly averages (one for each hour in the day), eight sets of 3-hour averages (one for each 3-hour period in the day), and one set of 24-hour averages. The averages are printed as they are calculated by the model, but for hours where more than one averaging period is calculated (e.g., hour 24 is the end of an hourly average, a 3-hour average, and a 24-hour average), the order in which the averages are output will follow the order used on the CO AVERTIME card. Note: This option can produce very large output files, especially when used with a full year of data and very short period averages, such 1-hour and 3-hour. It should therefore be used with CAUTION.

# **3.6.2 Selecting Options for Special Purpose Output Files**

The AERMOD model provides options for six types of output files for specialized purposes. These options are controlled by the following keywords:

3-58 Draft - 7/18/95

- MAXIFILE Produces file with occurrences of violations of user-specified threshold value;
- POSTFILE Produces file of concurrent (raw) results at each receptor suitable for post-processing;
- PLOTFILE Produces file of design values that can be imported into graphics software for plotting contours;
- TOXXFILE Produces unformatted files of raw results above a threshold value with a special structure for use with the TOXX model component of TOXST;
- RANKFILE Produces file of output values by rank for use in Q-Q (quantile) plots; and
- EVALFILE Produces file of output values, including arc-maximum normalized concentrations, suitable for model evaluation studies.

The keywords are described in more detail in the order listed above.

The syntax and type for the MAXIFILE keyword are summarized below:

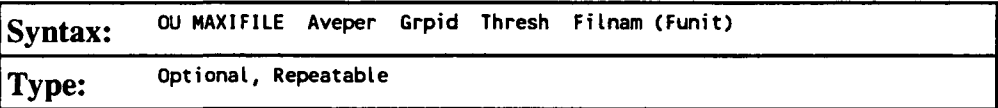

where the Aveper parameter is the short term averaging period (e.g. 3, 8, 24 for 3, 8 and 24-hour averages, or MONTH for monthly averages) and Grpid is the source group ID for which the MAXIFILE option is selected. The Thresh parameter is the user-specified threshold value, and Filnam is the name of the file where the MAXIFILE results are to be written. The optional Funit parameter allows the user the option of specifying the Fortran logical file unit for the output file. The user-specified file unit must be in the range of 20-100, inclusive. By specifying the same filename and unit for more than one MAXIFILE card, results for different source groups and/or averaging periods may be combined into a single file. If the Funit parameter is omitted, then the model will dynamically allocate a unique file unit for this file (see Section 3.7.2).

3-59 Draft - 7/18/95

The MAXIFILE card may be repeated for each combination of averaging period and source group, and a different filename should be used for each file. The resulting maximum value file will include several header records identifying the averaging period, source group and the threshold value for that file, and a listing of every occurrence where the result for that averaging period/source group equals or exceeds the threshold value. Each of these records includes the averaging period, source group ID, date for the threshold violation (ending hour of the averaging period), the x, y, z and flagpole receptor height for the receptor location where the violation occurred, and the concentration value.

Each of the threshold violations, except for monthly averages, identify events that may be modeled for source contribution information with the AERMODEV (EVENT) model by selecting the CO EVENTFIL option (see Sections 3.2.9 and 3.7). Each of the threshold violations is included as an event on the EV pathway, and is given a name of the form THxxyyyy, where xx is the averaging period, and yyyy is the violation number for that averaging period. For example, an event name of TH240019 identifies the 19th threshold violation for 24-hour averages. Monthly average threshold violations are included in the file specified on the MAXIFILE card, but are not included in the AERMODEV model input file since the AERMODEV model currently handles only averaging periods of up to 24 hours (note that the AERMODEV model is not available yet).

The following examples illustrate the use of the MAXIFILE option:

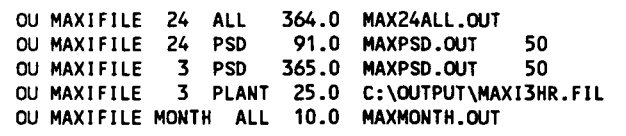

where the 3-hour example illustrates the use of a DOS pathname for the PC, and the last example illustrates the use of monthly averages. The FILNAM parameter may be up to 40

3-60 Draft - 7/18/95

characters in length. It should also be noted that only one **MAXIFILE** card may be used for each averaging period/source group combination. Note: The **MAXIFILE** option may produce very large files for runs involving a large number of receptors if a significant percentage of the results exceed the threshold value.

The syntax and type for the POSTFILE keyword are summarized below:

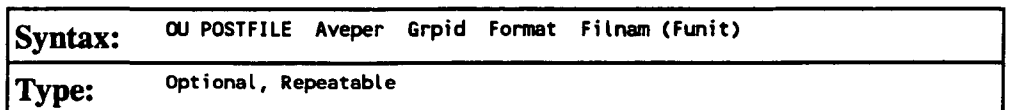

where the Aveper parameter is the averaging period (e.g. 3, 8, 24 for 3, 8 and 24-hour averages, MONTH for monthly averages, PERIOD for period averages, or ANNUAL for annual averages) and Grpid is the source group ID for which the POSTFILE option is selected. The Format parameter specifies the format of the POSTFILE output, and may either be the secondary keyword INFORM for unformatted concentration files, or the secondary keyword PLOT to obtain formatted files of receptor locations (x- and y-coordinates) and concentrations suitable for plotting contours of concurrent values. The Filnam parameter is the name of the file where the POSTFILE results are to be written. The optional Funit parameter allows the user the option of specifying the Fortran logical file unit for the output file. The user-specified file unit must be in the range of 20-100, inclusive. By specifying the same filename and unit for more than one POSTFILE card, results for different source groups and/or averaging periods may be combined into a single file. If the Funit parameter is omitted, then the model will dynamically allocate a unique file unit for this file (see Section 3.7.2).

The POSTFILE card may be repeated for each combination of averaging period and source group, and a different filename should be used for each file. If INFORM is specified for the Format parameter, then the resulting unformatted file includes a constant-length record for each of the selected averaging periods calculated during the model run. The first variable of each record is an integer variable (4 bytes) containing the

3-61 Draft - 7/18/95

ending date **(YYMMDDHH)** for **the** averages on that record. The second variable for each record is an integer variable (4 bytes) for the number of hours in the averaging period. The third variable for each record is a character variable of length eight containing the source group ID. The remaining variables of each record contain the calculated average concentration values for all receptors, in the order in which they were defined in the input runstream.

The following examples illustrate the use of the POSTFILE option:

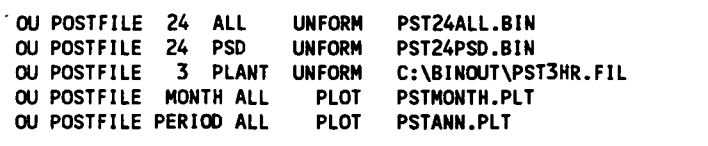

where the 3-hour example illustrates the use of a DOS pathname for the PC, and the last example illustrates the use of monthly averages. The Filnam parameter may be up to 40 characters in length. The use of separate files for each averaging period/source group combination allows the user flexibility to select only those results that are needed for post-processing for a particular run, and also makes the resulting unformatted files manageable. Note: The POSTFILE option can produce very large files, and should be used with some caution. For a file of hourly values for a full year (8760 records) and 400 receptors, the resulting file will use about 14 megabytes of disk space. To estimate the size of the file (in bytes), use the following equation:

 $#$  of Hrs/Yr) File Size (bytes) = -------------- \* (# of Rec + 4) \* 4 (# of Hrs/Ave)

Divide the result by 1000 to estimate the number of kilobytes (KB) and divide by 1.0E6 to estimate the number of megabytes (MB).

<u>P.24</u> Э. The syntax and type for the PLOTFILE keyword are summarized below:

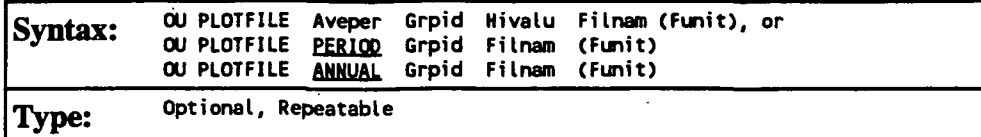

where the Aveper parameter is the averaging period (e.g. 3, 8, 24 for 3, 8 and 24-hour averages, MONTH for monthly averages, PERIOD for period averages, or ANNUAL for annual averages), Grpid is the source group ID for which the PLOTFILE option is selected, and Hivalu specifies which short term high values are to be output (FIRST for the first highest at each receptor, SECOND for the second highest at each receptor, etc.) Note that the Hivalu parameter is not specified for PERIOD or ANNTTAL averages, since there is only one period or annual average for each receptor. The Filnam parameter is the name of the file where the PLOTFILE results are to be written. The optional Funit parameter allows the user the option of specifying the Fortran logical file unit for the output file. The user-specified file unit must be in the range of 20-100, inclusive. By specifying the same filename and unit for more than one PLOTFILE card, results for different source groups and/or averaging periods may be combined into a single file. If the Funit parameter is omitted, then the model will dynamically allocate a unique file unit for this file (see Section 3.7.2).

The PLOTFILE card may be repeated for each combination of averaging period, source group, and high value, and a different filename should be used for each file. The resulting formatted file includes several records with header information identifying the averaging period, source group and high value number of the results, and then a record for each receptor which contains the x and y coordinates for the receptor location, the appropriate high value at that location, and the averaging period, source group and high value number. The data are written to the file in the order of x-coord, y-coord, concentration so that the file can easily be imported into a graphics package designed to

3-63 Draft - 7/18/95

generate contour plots. Many such programs will read the PLOTFILEs directly without any modification, ignoring the header records, and produce the desired plots.

The following examples illustrate the use of the PLOTFILE option:

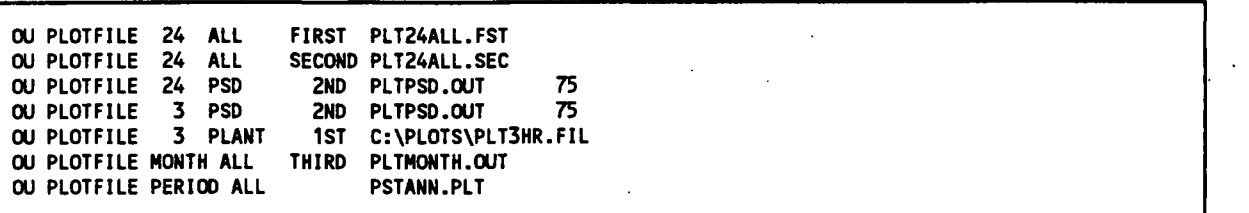

where the 3-hour example illustrates the use of a DOS pathname for the PC, and the last example illustrates the use of monthly averages. As illustrated by the second and third examples, the high value parameter may also be input as secondary keywords using the standard abbreviations of 1ST, 2ND,  $3RD$ ,  $\ldots$  10TH. The Filnam parameter may be up to 40 characters in length. The use of separate files for each averaging period, source group, high value combination allows the user flexibility to select only those results that are needed for plotting from a particular run.

The syntax and type for the TOXXFILE keyword are summarized below:

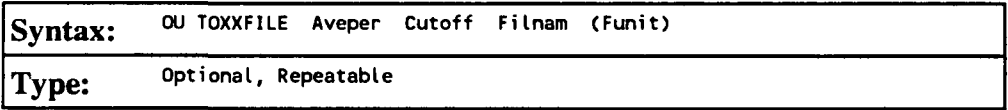

where the Aveper parameter is the short term averaging period (e.g. 1, 3, 8, 24 for 1, 3, 8) and 24-hour averages, or MONTH for monthly averages) for which the TOXXFILE option has been selected. The Cutoff (threshold) parameter is the user-specified threshold cutoff value in  $g/m<sup>3</sup>$ , and Filnam is the name of the file where the TOXXFILE results are to be written. It is important to note that the units of the Cutoff parameter are  $g/m<sup>3</sup>$ , regardless of the input and output units selected with the SO EMISUNIT card. The optional Funit

parameter allows the user the option of specifying the Fortran logical file unit for the output file. The user-specified file unit must be in the range of 20-100, inclusive. If the Funit parameter is omitted, then the model will dynamically allocate a unique file unit for this file (see Section 3.6.2). While the TOXXFILE option may be specified for any of the short term averaging periods that are identified on the CO AVERTIME card for a particular run, a non-fatal warning message will be generated if other than 1-hour averages are specified; This is because the TOXST model currently supports only 1-hour averages.

The TOXXFILE card may be repeated for each averaging period, but a different filename should be used for each file since the structure of the output file generated by the TOXXFILE option does not allow for a clear way to distinguish between results for different averaging periods. The resulting output file for the AERMOD model is an unformatted file with several header records identifying the title, averaging period, receptor information, and the threshold value for that file, followed by records listing every occurrence where the result for any source group for that averaging period equals or exceeds the threshold value. When one of the source groups exceeds the threshold value, the results for all source groups for that averaging period and receptor location are output. Each concentration that is output through the TOXXFILE option is paired with an integer ID variable that identifies the averaging period (hour number of the year), the source group number, and the receptor number corresponding to that value. The concentration values and corresponding ID variables are stored in buffer arrays, and the arrays are then written to the unformatted output file when full. The size of the arrays is controlled by the NPAIR PARAMETER defined in the MAINl .INC file, and is initially set at 100. At the end of the modeling run, any values remaining in the buffer arrays are written to the file, padded to the right with zeroes. The structure of the output file generated by the TOXXFILE option is described in more detail in Section 3.6.2 and in Appendix D. When using the TOXXFILE option, the user will normally place a single source in each source group, and may need to modify the array storage PARAMETERS in MAINl .INC to accommodate

3-65 Draft - 7/18/95

certain modeling needs. The user should refer to the user's guide for TOXST for further instructions on the application of the TOXXFILE option of the AERMOD model.

The following examples illustrate the use of the TOXXFILE option:

**OU TOXXFILE 1 1.0E-5 T0XX1HR.BIN OU TOXXFILE 24 2.5E-3 T0XX24HR.BIN 50** 

The Filnam parameter may be up to 40 characters in length. It should be noted that only one TOXXFILE card may be used for each averaging period. Note: The TOXXFILE option may produce very large files for runs involving a large number of receptors if a significant percentage of the results exceed the threshold value.

The RANKFILE keyword outputs values by rank for use in Q-Q (quantile) plots. The MAXTABLE option must be specified first in order to use the RANKFILE option for a particular averaging period. However, the RANKFILE output differs from the results in the MAXTABLE output in that duplicate date/hour occurrences are removed. The syntax and type for the RANKFILE keyword are summarized below:

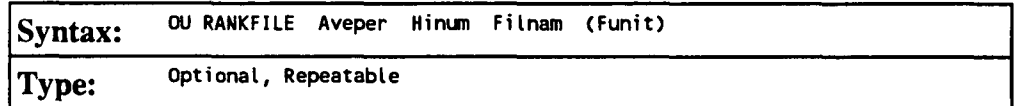

where the Aveper parameter is the averaging period (e.g., 3, 8, 24 for 3, 8, and 24-hour averages, or MONTH for monthly averages), and Hinum is the number of high values to be ranked. The RANKFILE keyword cannot be used with PERIOD averages. As noted above, the MAXTABLE option must be specified first for the particular Aveper, and the Hinum parameter on the RANKFILE card must be less than or equal to the Maxnum parameter on the corresponding MAXTABLE card. Since duplicate dates are removed from the RANKFILE output, the output file may contain less than the number of requested

 $P$  28

high values. The NMAX parameter, which controls the maximum number of values that can be stored, has been set initially to 400. The Filnam parameter is the name of the file (up to 40 characters) where the RANKFILE results are to be written. The optional Funit parameter allows the user the option of specifying the Fortran logical file unit for the output file. The user-specified file unit must be in the range of 25-100, inclusive. By specifying the same filename and unit for more than one RANKFILE card, results for different averaging periods may be combined into a single file. If the Funit parameter is omitted, the the model will dynamically allocate a unique file unit for this file according to the following formula:

 $IRKUNT = 100 + IAVE$ 

where IRKUNT is the Fortran unit number and IAVE is the averaging period number (the order of the averaging period as specified on the CO AVERTIME card).

The EVALFILE option is specifically designed for use in generating residuals for model evaluation studies. The EVALFILE output consists of the arc-maximum normalized concentration values for each hour of meteorology and for each source specified. The arc groupings of the receptors must be specified using the RE EVALCART keyword described above. The syntax and type for the EVALFILE keyword are summarized below:

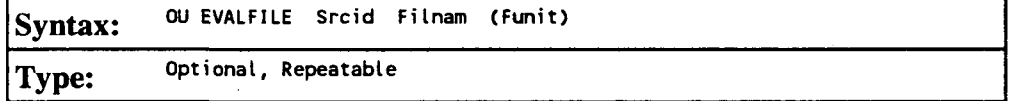

where the Srcid parameter is the source ID for which EVALFILE results are requested, the Filnam parameter is the name of the file (up to 40 characters) where the EVALFILE results are to be written, and the optional Funit parameter allows the user the option of specifying the Fortran logical file unit for the output file. The user-specified file unit must be in the range of 25-100, inclusive. By specifying the same filename and unit for more than one

EVALFILE card, results for different sources may be combined into a single file. If the Funit parameter is omitted, the the model will dynamically allocate a unique file unit for this file according to the following formula:

 $IELUNT = 400 + ISRC*5$ 

where IELUNT is the Fortran unit number and ISRC is the source number (the order of the source as specified on the SO pathway).

For each hour of meteorological data processed and for each receptor grouping (e.g., arc), the EVALFILE option outputs three records containing the source ID, date, arc ID, arc-maximum normalized concentration  $(\chi/Q)$ , emission rate, and other plume dispersion and meteorological variables associated with the arc-maximum. Since the EVALFILE option looks at receptor groupings, it must be used in conjunction with the EVALCART keyword described above for the RE pathway, and a fatal error is generated if no receptor groups are identified.

## **3.6.3 Short Term F.VF.NT Model (AF.RMODFV) Options**

The Short Term EVENT Model (AERMODEV) is not available at this time.

### 3.7 CONTROLLING INPUT AND OUTPUT FILES

This section describes the various input and output files used by the AERMOD model, and discusses control of input and output (I/O) on the IBM-compatible PC environment. Much of this discussion also apphes to operating the model in other environments.

#### **3.7.1 Description of AFPMOD Tnpnt Files**

The two basic types of input files needed to run all of the AERMOD model are the input runstream file containing the modeling options, source data and receptor data, and the input meteorological data file. Each of these is discussed below, as well as a special file that may be used to initialize the AERMOD model with intermediate results from a previous run.

**3.7.1.1 Tnpnt Knnstream File** 

The input runstream file contains the user-specified options for running the various AERMOD model, includes the source parameter data and source group information, defines the receptor locations, specifies the location and parameters regarding the meteorological data, and specifies the output options. Details regarding the keywords and parameters used in the input runstream file are provided in Section 3, and Appendix B.

For the PC-executable version of the model available on the SCRAM BBS, the runstream file is explicitly opened by the model using a Fortran OPEN statement, and the integer variable, INUNIT, specifies the unit number for the file. The variable INUNIT is initialized to a value of 5 in a BLOCK DATA subprogram of the model, which corresponds to the default input unit for Fortran. The INUNIT variable is included in a named COMMON block (FUNITS) in the MAINl.INC include file, and is therefore available to all of the necessary subroutines.

Since the input runstream file is opened explicitly by the PC-executable version of the model, the model will take the first parameter on the command line when running the model as the input filename. No DOS redirection symbol should be used preceding the runstream filename.

#### **3 7 1 7 Meteorological Data Files.**

The input meteorological data is read into the AERMOD model from two separate data files, one corresponding to surface (scalar) parameters, and the other corresponding to multi-level profiles of data. The meteorological data filenames and format are specified within the input runstream file using the ME SURFFILE and PROFFILE keywords. The AERMOD model accepts meteorological data that has been preprocessed by the AERMET meteorological preprocessor program (EPA, 1995c). The data are read from formatted ASCII files of hourly sequential records.

The meteorological data files are explicitly opened by the model using Fortran OPEN statements, and the integer variables MFUNTT for the surface/scalar file and MPUNTT for the profile file are used to specify the unit numbers for the files. The variable MFUNTT is initialized to a value of 19 and MPUNTT is initialized to a value of 16 in a BLOCK DATA subprogram of the model. The MFUNTT and MPUNTT variables are included in a named COMMON block (FUNITS) in the MAINl.INC include file, and are therefore available to all of the necessary subroutines.

## **3.7.1.3 Initialization File for Model Re-start**

The AERMOD model has an optional capability to store intermediate results to an unformatted (sometimes called binary) file for later re-starting of the model in the event of a power failure or user interrupt. This unformatted file may therefore be used as an input file to initialize the model. This option is controlled by the SAVEFILE (saves intermediate results to a file) and the INTTFILE (initialize result arrays from a previously saved file) keywords on the CO pathway.

When initializing the model for the re-start option, the user specifies the name of the unformatted results file on the INTTFILE keyword. The default filename used if no

3-70 Draft - 7/18/95

parameter is provided is **TMP.FIL.** The initialization file is explicitly opened by the AERMOD model, and the integer variable, IRSUNT, specifies the unit number for the file. The variable **IRSUNT** is initialized to a value of 15 in a **BLOCK DATA** subprogram of the model. The **IRSUNT** variable is included in a named COMMON block (FUNTTS) in the MAINl .INC include file, and is therefore available to all of the necessary subroutines.

#### **3 7 ? Description of AERMOD Output Files**

The AERMOD model produce a variety of output files, including the main print file of model results, an unformatted file of intermediate results for later re-start of the model (AERMOD only), and several output data files for specialized purposes. These files are described in detail below.

### **3.7.2.1 Output Print File**

Each of the AERMOD model produces a main output print file of model results. The contents and organization of this file for the AERMOD model were shown in Figure 2-5. This file includes an echo of the input runstream images at the beginning of the file (up until a NO ECHO input is encountered). A summary of runstream setup messages and a summary of the inputs follow the echo of inputs. The input summary includes a summary of modeling options, source data, receptor data, and meteorological data, following the same order as the pathways in the runstream file. If model calculations are performed, then the model results are summarized next. The content and order of the model result summaries depend on the output options selected and on the particular model being run. Following the detailed model results are summary tables of the high values for each averaging period and source group (AERMOD only). The final portion of the main output print file is the summary of messages for the complete model run.

For the PC-executable version of the model available on the SCRAM BBS, the main print output file is explicitly opened by the model using a Fortran OPEN statement, and the integer variable, IOUNIT, specifies the unit number for the file. The variable IOUNIT is initialized to a value of 6 in a BLOCK DATA subprogram of the model, which corresponds to the default output unit for Fortran. The IOUNIT variable is included in a named COMMON block (FUNTTS) in the MAINl .INC include file, and is therefore available to all of the necessary subroutines.

Since the main print output file is opened explicitly, the model will take the second parameter on the command line when running the model as the output filename. No DOS redirection symbol should be used preceding the output filename. If an output file is not given on the command line, then the model will return an error message and abort execution.

By opening the printed output file explicitly, the outputs are not automatically formatted for the printer. This formatting is accomplished using the CARRIAGE CONTROL specifier in the OPEN statement for the Lahey extended memory version of the model.

3.7.2.2 Detailed Error Message File

The user may select an option for the model to save a separate file of detailed error and other messages, through use of the CO ERRORFIL keyword. The format and syntax of these messages is described in Appendix C. The order of messages within the file is the order in which they were generated by the model. The file includes all types of messages that were generated.

The error message file is explicitly opened by the model using a Fortran OPEN statement, and the integer variable, IERUNT, specifies the unit number for the file. The

3-72 Draft - 7/18/95

variable IERUNT is initialized to a value of 10 in a BLOCK DATA subprogram of the model. The IERUNT variable is included in a named COMMON block (FUNTTS) in the MAINl .INC include file, and is therefore available to all of the necessary subroutines.

# **3.7.2.3 Intermediate Results File for Model Pe-start**

The AERMOD model has an optional capability to store intermediate results to an unformatted (sometimes called binary) file for later re-starting of the model in the event of a power failure or user interrupt. This unformatted file may therefore be used as an input file to initialize the model. This option is controlled by the SAVEFILE (saves intermediate results to a file) and the INTTFILE (initialize result arrays from a previously saved file) keywords on the CO pathway.

When saving the intermediate results for the re-start option, the user specifies the name of the unformatted results file on the SAVEFILE keyword. The user has the option of specifying a single filename, two filenames (for alternate saves), or specifying no filename. The default filename used if no parameter is provided is TMP.FIL. If a single file is used, then the intermediate results file is overwritten on each successive dump, with the chance that the file will be lost if the interrupt occurs during the time that the file is opened. If two filenames are provided, then the model also saves to the second file on alternate dumps, so that the next most recent dump will always be available. The main save file is explicitly opened by the AERMOD model, and the integer variable, TDPUNT, specifies the unit number for the file. The variable IDPUNT is initialized to a value of 12 in a BLOCK DATA subprogram of the model. If a second save file is used, then it is also opened explicitly, and the integer variable IDPUN2, initialized to a value of 14, specifies the unit number.

3-73 Draft - 7/18/95

#### **3.7.2.4 Mavimnm Value/Threshold File**

The user may select an option for the AERMOD model to generate a file or files of concentration values exceeding a user-specified threshold. The OU MAXIFILE keyword controls this option. The user may select separate files for each averaging period and source group combination for which a list of threshold violations may be needed. Each file includes several records with header information identifying the averaging period, source group and threshold value, and then a record for every occurrence where the result for that averaging period/source group equals or exceeds the threshold value. Each of these records includes the averaging period, source group ID, date for the threshold violation (ending hour of the averaging period), the x, y, z and flagpole receptor height for the receptor location where the violation occurred, and the concentration value.

The structure of the threshold violation file is described in more detail in Appendix D. Each of the files selected by the user is opened explicitly by the model as an formatted file. The filenames are provided on the input runstream image. The user may specify the file unit on the MAXIFILE card through the optional FUNIT parameter. User-specified units must be greater than or equal to 20, and are recommended to be less than or equal to 100. If no file unit is specified, then the file unit is determined internally according to the following formula:

#### $\text{IMXUNT} = 100 + \text{IGRP*10} + \text{IAVE}$

where IMXUNT is the Fortran unit number, IGRP is the source group number (the order in which the group is defined in the runstream file), and IAVE is the averaging period number (the order of the averaging period as specified on the CO AVERTIME card). This formula will not cause any conflict with other file units used by the model for up to 9 source groups and up to 9 short term averaging periods.

3-74 Draft - 7/18/95

#### **3.7.2.5 Sequential Results File for Postprocessing**

The user may select an option for the AERMOD model to generate a file or files of concentration values suitable for postprocessing. The OU POSTFILE keyword controls this option. The user may select separate files for each averaging period and source group combination for which postprocessing may be needed. For each file requested, the user has the option of specifying whether to use unformatted files suitable for postprocessing or to use a plot format which could allow for inporting the x,y, conc files into a graphics package for plotting. For the unformatted file option, each file consists of sequential unformatted records of values at each receptor location for every averaging period calculated. For the plot file format option, each file consists of formatted records listing the x-coordinate, y-coordinate and concurrent concentration values for each receptor and for all averaging periods calculated. For certain applications, these files may become quite large, and should only be used when needed, especially when using the plot format.

The structure of both types of postprocessing file is described in more detail in Appendix D. Each of the postprocessing files selected by the user is opened explicitly by the model as either an unformatted or a formatted file, depending on the option selected. The filenames are provided on the input runstream image. The user may specify the file unit on the POSTFILE card through the optional FUNIT parameter. User-specified units must be greater than or equal to 20, and are recommended to be less than or equal to 100. If no file unit is specified, then the file unit is determined internally according to the following formulas:

 $IPSUNT = 200 + IGRP*10 + IAVE$  for short term averages  $IAPUNT = 300 + IGRP*10 - 5$  for PERIOD averages

where IPSUNT and IAPUNT are the Fortran unit numbers, IGRP is the source group number (the order in which the group is defined in the runstream file), and IAVE is the

3-75 Draft - 7/18/95

averaging period number (the order of the averaging period as specified on the CO AVERTIME card). This formula wiU not cause any conflict with other file units used by the model for up to 9 source groups and up to 9 short term averaging periods.

**3.7.2.6 High Value Summary File for Plotting** 

The user may select an option for the AERMOD model to generate a file or files of the highest concentration values at each receptor suitable for importing into a graphics package in order to generate contour plots. The OU PLOTFILE keyword controls this option. The user may select separate files for each averaging period, source group and high value combination for which a plot file may be needed. Each file includes several records with header information identifying the averaging period, source group and high value number of the results, and then a record for each receptor which contains the x and y coordinates for the receptor location, the appropriate high value at that location, and the averaging period, source group and high value number.

The structure of the plot file is described in more detail in Appendix D. Each of the plot files selected by the user is opened explicitly by the model as an formatted file. The filenames are provided on the input runstream image. The user may specify the file unit on the PLOTFILE card through the optional FUNIT parameter. User-specified units must be greater than or equal to 20, and are recommended to be less than or equal to 100. If no file unit is specified, then the file unit is determined internally according to the following formulas:

IPLUNT =  $(IVAL+3)*100 + IGRP*10 + IAVE$  for short term aver.  $IPPUNT = 300 + IGRP*10$  for PERIOD averages

where IPLUNT and IPPUNT are the Fortran unit numbers, TVAL is the high value number (1 for FIRST highest, 2 for SECOND highest, etc.), IGRP is the source group number (the

3-76 Draft - 7/18/95

order in which the group is defined in the runstream file), and **IAVE** is the averaging period number (the order of the averaging period as specified on the CO AVERTIME card). This formula wiU not cause any conflict with other file units used by the model for up to 9 source groups and up to 9 short term averaging periods.

#### **3 7 7 7 TOYY Model Tnpnt Files**

The user may select an option for the AERMOD model to generate an unformatted file or files of concentration values exceeding a user-specified threshold for use with the TOXX model component of TOXST. The OU TOXXFILE keyword controls this option. The user may select separate files for each averaging period for which a threshold violation file may be needed. Each file includes several records with header information identifying the title, averaging period, threshold value, and receptor network information, and then records including every occurrence where the result of any source group for that averaging period equals or exceeds the threshold value. Records are also output that identify the averaging period (hour number of the year), source group number and receptor number corresponding to the concentration values.

The structure of the threshold exceedance file for use with the TOXX model component of TOXST is described in more detail in Appendix D. Each of the files selected by the user is opened explicitly by the model as an unformatted file. The filenames are provided on the input runstream image. The user may specify the file unit on the TOXXFILE card through the optional Funit parameter. User-specified units must be greater than or equal to 20, and are recommended to be less than or equal to 100. If no file unit is specified, then the file unit is determined internally according to the following formula:

 $ITXUNT = 300 + IAVE$ 

3-77 Draft - 7/18/95

where TTXUNT is the Fortran unit number, and IAVE is the averaging period number (the order of the averaging period as specified on the CO AVERTIME card). This formula wiU not cause any conflict with other file units used by the model for up to 4 short term averaging periods.

The user may also select an option for the AERMOD model to generate an output for use with the RISK model component of TOXLT. The OU TOXXFILE keyword also controls this option. The user can specify a separate TOXXFILE for each long term averaging period and source group combination. The TOXXFILE option may also be used for PERIOD averages with the AERMOD model. The stmcture of the TOXXFILE output for AERMOD is very similar to the long term PLOTFILE output, except that results are output for each individual source in the specified source group. The structure of the long term TOXXFILE is described in more detail in Appendix D. Each of the files selected by the user is opened explicitly by the model as a formatted file. The filenames are provided on the input runstream image. The user may specify the file unit on the TOXXFILE card through the optional Funit parameter. User-specified units must be greater than or equal to 20, and are recommended to be less than or equal to 100. If no file unit is specified, then the file unit is determined internally according to the following formulas:

ITXUNT =  $500 + IAVE*10 + IGRP$  for long term averages  $IPXUNT = 700 + IGRP*10$  for PERIOD averages

where ITXUNT and IPXUNT are the Fortran unit numbers, IAVE is the averaging period number (in the order of months, seasons or quarters, and annual), and IGRP is the source group number (in the order is which the groups are defined in the SO pathway). This formula wiU not cause any conflict with other file units used by the model for up to 9 source groups.

3-78 Draft - 7/18/95

#### **3.7.3 Control of File Inputs and Outputs (T/O)**

# $3.7.3.1$  Control of  $I/O$  on DOS PCs.

The main input runstream file and the main output print file are both specified on the command line when running the model on a PC. Since the PC-executable file provided explicitly opens these two files, there is no need to use DOS redirection of input and output. Therefore, a standard command line to execute the AERMOD model might look something like this:

#### C:\ > AERMOD TEST-ST.INP TEST-ST.OUT

where the "DOS prompt" has been given as "C: $\ge$ ", but may look different on different systems, or may include a subdirectory specification. Since DOS redirection is not used for the output file, an output filename must be specified or the model wiU not execute properly. This is done to allow for the model to write an update to the PC terminal on the status of processing. The output file generated by the DOS version includes page feeds that are written directly to the file as part of the header for each page, rather than using the Fortran carriage control of '1'.

#### 3.7.3.2 Controlling T/O on Other Computer Systems

The PC-executable version of the model that is available on the SCRAM BBS includes certain features that are specific to operating the model in a PC environment. These include specifying the input and output file names on the command line and writing an update on the status of the processing to the computer screen. In order to accomplish the latter, the output file is opened explicitly. The PC versions also include writing a date and time for the run on each page of the printed output file. The Fortran computer code that is used to implement these PC-specific features has been commented out in the source code

3-79 Draft - 7/18/95

<u>P.41</u>

files available on SCRAM. This is done in order to make the most use of the features available for the PC while at the same time making the Fortran source code as "portable" to other computer systems as reasonably possible. This section briefly addresses the control of model input and output for non-PC computer systems.

With the PC-specific code commented out in the AERMOD source code, the model will use the default input unit (Fortran unit 5) for reading the input runstream file, and the default output unit (Fortran unit 6) for writing the printed output file. These files are not opened explicitly by the model with the PC code commented out. These files have to be defined, using the \$DEFINE command in VAX/VMS and using the DD statement in the JCL for the IBM/MVS. Refer to Section 4.3 for additional information about running the model in other environments.

# **4.0 COMPUTER NOTES**

This section provides information regarding the computer aspects of the AERMOD model, including the minimum hardware requirements for executing the model on a PC, instructions regarding compiling and running the model on a PC, and information regarding porting the model to other computer systems.

# **4.1 MINIMUM HARDWARE REQUIREMENTS**

**4.1.1 Requirements for Execution on a PC** 

The AERMOD model was developed on an IBM-compatible PC, and was designed to mn of PCs with certain minimum hardware requirements. The basic requirements are as follows:

- 80386 processor or higher (e.g., 80386, 80486, Pentium)
- 4 MB of RAM
- Math coprocessor
- Hard Disk with sufficient storage space to handle the executable file, input data files, and output files (file sizes wiU vary, generaUy about 2 MB wiU be sufficient for routine applications)

**4.1.2 Requirements for Execution on a DFC VAX Minicomputer** 

The porability of AERMOD to the DEC VAX will be addressed at a later time.

 $P.43$ ङ्क

### **4.1.3 Requirements for Execution on an TRM Mainframe**

The porability of AERMOD to the DEC VAX will be addressed at a later time.

### **4.2 COMPILING AND RUNNING THE MODEL ON A PC**

As mentioned eariier, the AERMOD model was developed on an IBM-compatible PC, using the Lahey F77L/EM-32 Fortran compiler (Version 5.2). This section provides details regarding compiling and running the model on a PC.

## 4.2.1 Lahey Compiler Options

The Lahey-compiled PC-executable file for AERMOD is capable of utilizing extended memory on 80386 and 80486 PCs with at least 4 MB of RAM. The batch file provided for compiling the AERMOD model (AERMOD.EXE) with the Lahey compiler (F77LAERM.BAT) includes the following commands:

> **F77L3 AERMOD.FOR /NO /NW /D1LAHEY F77L3 SETUP.FOR /NO /NW F77L3 COSET.FOR F77L3 SOSET.FOR /NO /NW F77L3 RESET.FOR /NO /NW F77L3 MESET.FOR F77L3 OUSET.FOR /NO /NW F77L3 INPSUM.FOR /NO /NW F77L3 METEXT.FOR /NO /NW F77L3 CALC1.FOR /NO /NW F77L3 CALC2.F0R /NO /NW F77L3 PRISE.FOR /NO /NW F77L3 SIGMAS.FOR /NO /NW F77L3 CALC3.FOR /NO /NW F77L3 CALC4.FOR F77L3 WINDGRID.FOR /NO /NW F77L3 TEMPGRID.FOR /NO /NW F77L3 SIGGRID.FOR /NO /NW F77L3 OUTPER.FOR /NO /NW F77L3 OUTPUT.FOR /NO /NW 3861 ink 3F77LAERM.LRF cfig386 AERMOD.EXE -nosignon**

**where /NO option instructs the compiler not to list the compiler options to the screen, the /NW option suppresses a certain level of warning messages, and the /D1LAHEY option for the AERMOD.FOR source file instructs the compiler to use the conditional compilation blocks defined for the Lahey compiler. These conditional blocks of code enable the PC-specific features, such as writing the date and time on each page of the output file and writing an update to the screen on the status of processing. Each of the source files (\*.F0R) for the AERMOD model are listed separately in this batch file,** 

**which assunes that all of the source code modules and the include files are in a single directory, or that the compiler has been setup to search for the include files in the appropriate directory. The '386link 3F77LAERH.LRF<sup>1</sup> links the model using the F77LAERM.LRF link response file, which includes the following command:** 

> **AERM0D+SETUP+COSET+SOSET+RESET+MESET+OUSET+INPSUM+HETEXT+CALC1+CALC2+ CALC3+CALC4+PRISE+SIGMAS+UINDGRID+TEMPGRID+SIGGRID+0UTPER+0UTPUT -STUB RUNB -EXE AERMOD.EXE -PACK -SYMBOLS**

# **4.2.2 Modifying PAPAMFTFP Statements for Unusual Modeling Needs**

As discussed in Section 2.3, the AERMOD model makes use of a static storage allocation design, where the model results are stored in explicitly dimensioned data arrays, and the array limits are controlled by PARAMETER statements in the Fortran computer code. These array limits also correspond to the limits on the number of sources, receptors, source groups and averaging periods that the model can accept for a given mn. Depending on the amount of memory available on the particular computer system being used, and the needs for a particular modeling application, the storage limits can easily be changed by modifying the PARAMETER statements and recompiling the model.

The limits on the number of receptors, sources, source groups, and averaging periods are initially set as follows for the AERMOD model:

 $P.45$ ᢞ
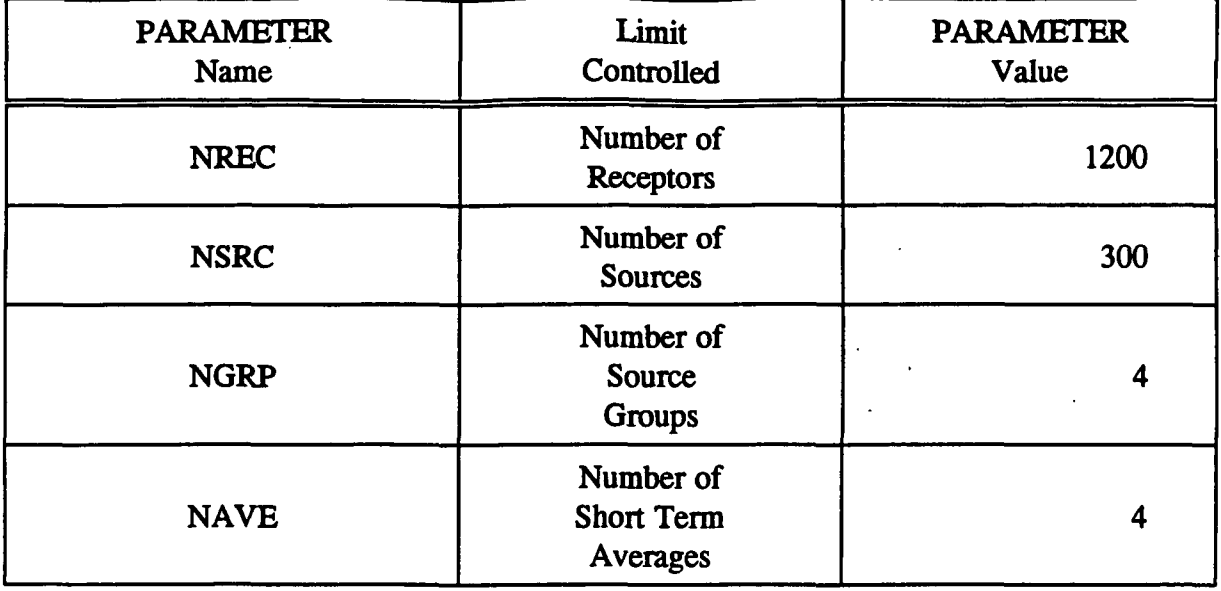

Fortran PARAMETER statements are also used to specify the array limits for the number of high short term values by receptor to store (NVAL, initially set to 6), and the number of overall maximum values to store (NMAX, initially set to 400).

In addition to the parameters mentioned above, parameters are used to specify the number of receptor networks in a particular mn (NNET), and the number of x-coordinate (or distance) and y-coordinate (or direction) values (IXM and IYM) for each receptor network. Initially, the model allows up to 5 receptor networks (of either type) and up to 50 x-coordinates (or distances) and up to 50 y-coordinates (or directions). The source arrays also include limits on the number of variable emission rate factors per source (NQF, initially set to 96 for the SEASHR option), and the number of sectors for direction-specific building dimensions (NSEC, initially set to 36).

To modify the array limits for the model, the user must first edit the appropriate PARAMETER values in the MAIN1.INC file. Once the array limits have been customized to a particular application's needs, then the entire model must be recompiled and linked (see Section 4.2.1 above). Because the high value arrays in the AERMOD model are 4-dimensional arrays (NREC,NVAL,NGRP,NAVE) and there are three arrays with these dimensions (the sorted high values, the data period for each value, and the calm and missing value flag for each value), the model's storage requirements are particularly

P.46

sensitive to increasing the number of source groups or the number of high values to store at each receptor location. For example, the amount of storage space required to store these three arrays with the initial PARAMETER values is about 1 MB. To increase the number of source groups from 4 to 5 would increase the storage requirement by about 260K.

The user should first determine the types of applications for which they most typically use the model, and then modify the appropriate PARAMETER values accordingly. If someone never (or very rarely) uses variable emission rate factors, then modifying the NQF parameter could free up some memory. Setting NQF to 24 (which would stiU handle HROFDY factors), will free up about 100K for a model using 300 sources. The user may also wish to reduce the NPDMAX parameter if particulate categories are rarely used.

#### **4.3 PORTING THE MODEL TO OTHER HARDWARE ENVIRONMENTS**

To be completed later.

#### **5.0 REFERENCES**

- Baumann, E.R. and R.K. Dehart, 1988: Evaluation and Assessment of UNAMAP. EPA/600/3-88/009, U.S. Environmental Protection Agency, Research Triangle Park, North Carolina 27711.
- Environmental Protection Agency, 1993: Guideline on Air Quality Models (Revised) with Supplements A and B. EPA-450/2-78-027R, U.S. Environmental Protection Agency, Research Triangle Park, North Carolina 27711.
- Environmental Protection Agency, 1995a: Formulation of the AERMIC Model (AERMOD). EPA-Draft, U.S. Environmental Protection Agency, Research Triangle Park, North Carolina 27711.
- Environmental Protection Agency, 1995b: Industrial Source Complex (ISC3) Dispersion Model User's Guide - Volume II. EPA-454/B-95-003b, U.S. Environmental Protection Agency, Research Triangle Park, North Carolina 27711.
- Environmental Protection Agency, 1995c: User's Guide for the AERMOD Meteorological Preprocessor (AERMET). EPA-Draft, U.S. Environmental Protection Agency, Research Triangle Park, North Carolina 27711.

**»** 

Ņ

Rorex, H.W., 1990: Operational Review of the Support Center for Regulatory Air Models Bulletin Board Service. U.S. Environmental Protection Agency, Research Triangle Park, North Carolina 27711.

P.48 3fc

### APPENDIX A. ALPHABETICAL KEYWORD REFERENCE

This appendix provides an alphabetical listing of all of the keywords used by the AERMOD model. Each keyword is identified as to the pathway for which it apphes, the keyword type (either mandatory or optional, and either repeatable or non-repeatable), and with a brief description of the function of the keyword. For a more complete description of the keywords, including a list of associated parameters, refer to the Detailed Keyword Reference in Section 3 or the Functional Keyword/Parameter Reference in Appendix B.

P.49

糊

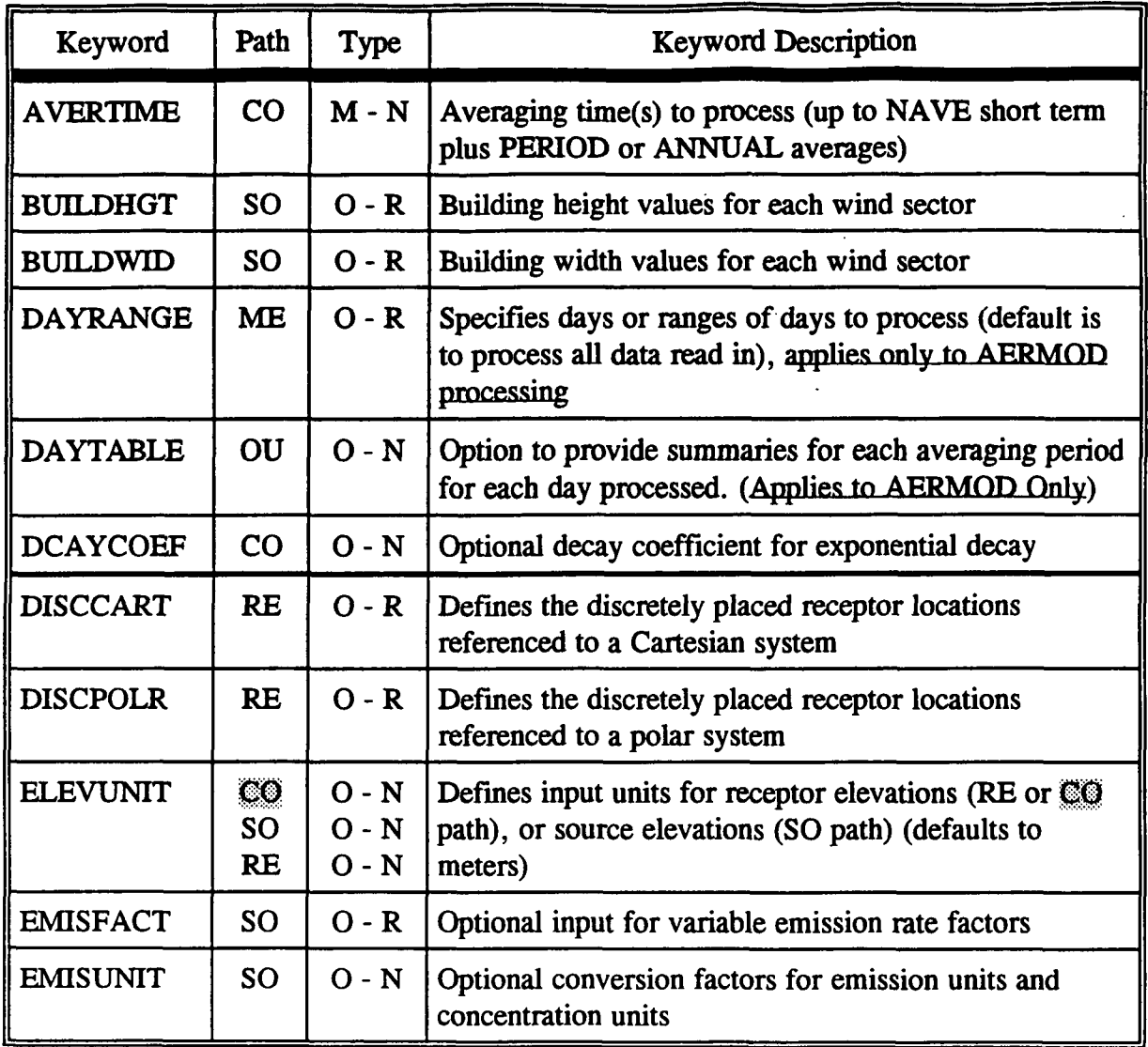

Type: M - Mandatory O - Optional

N - Non-repeatable

R - Repeatable

 $rac{P.50}{P}$ 

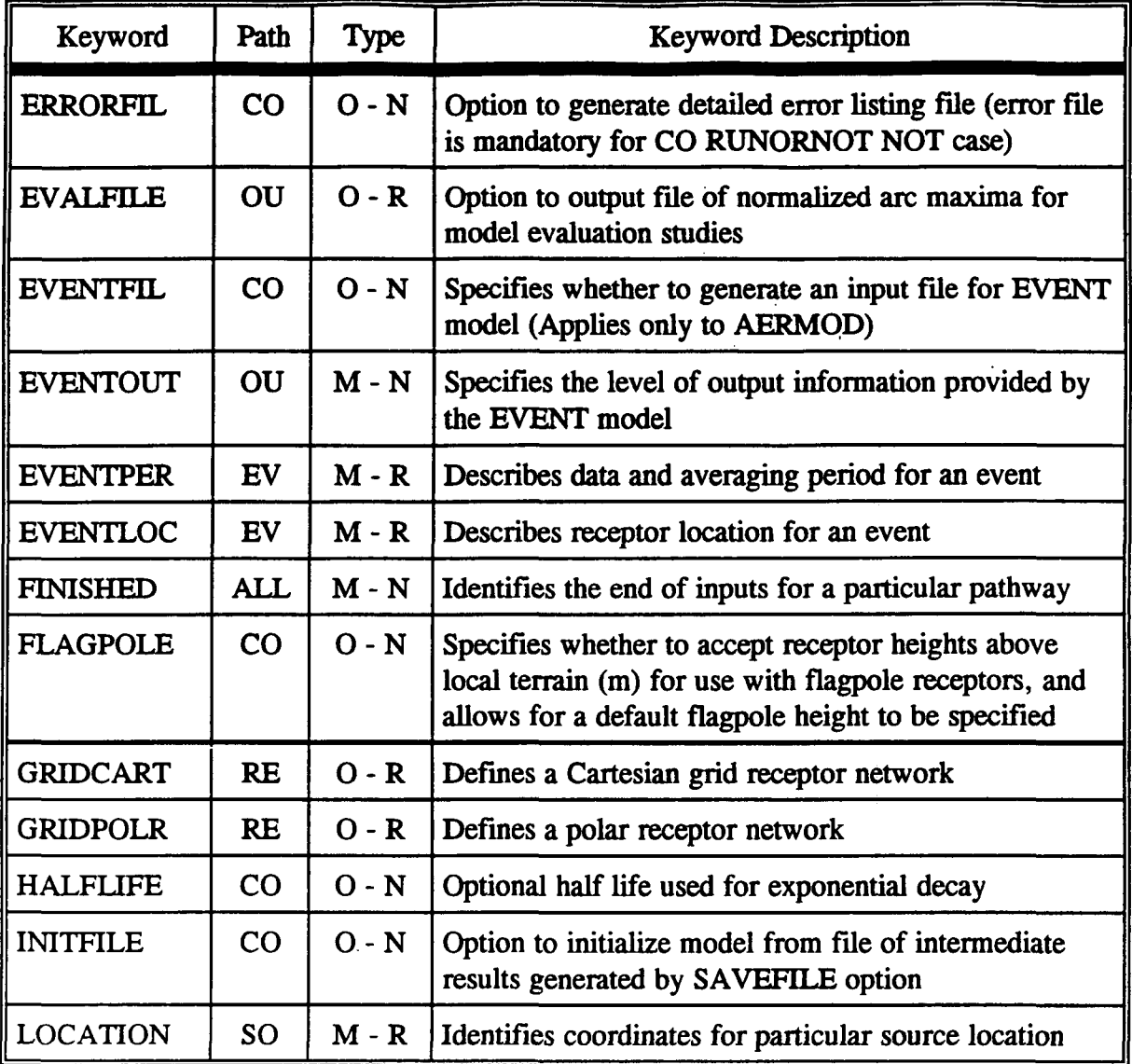

P.51

 $\ddot{\mathbf{r}}$ 

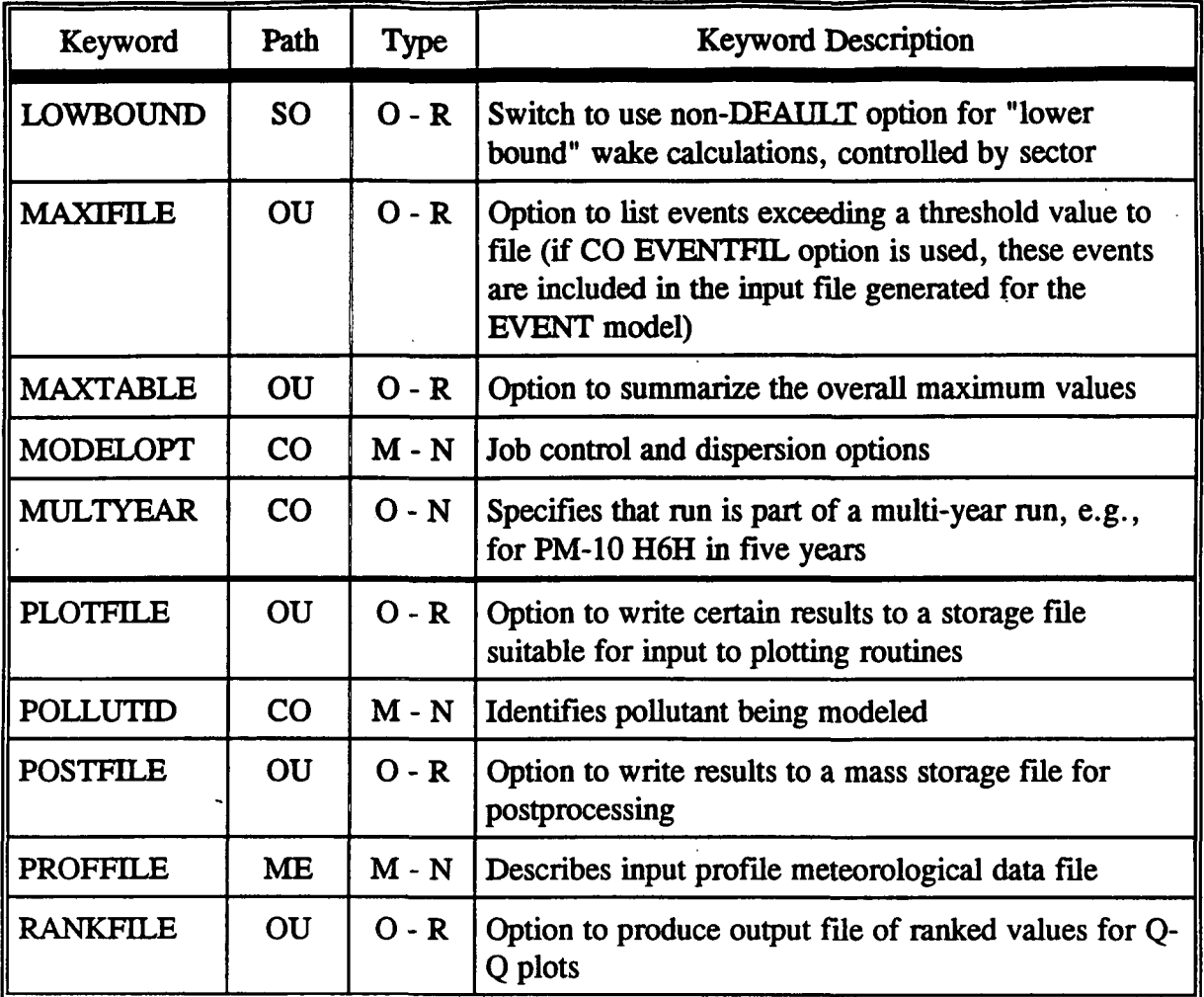

P.52

 $\ddot{\cdot}$ 

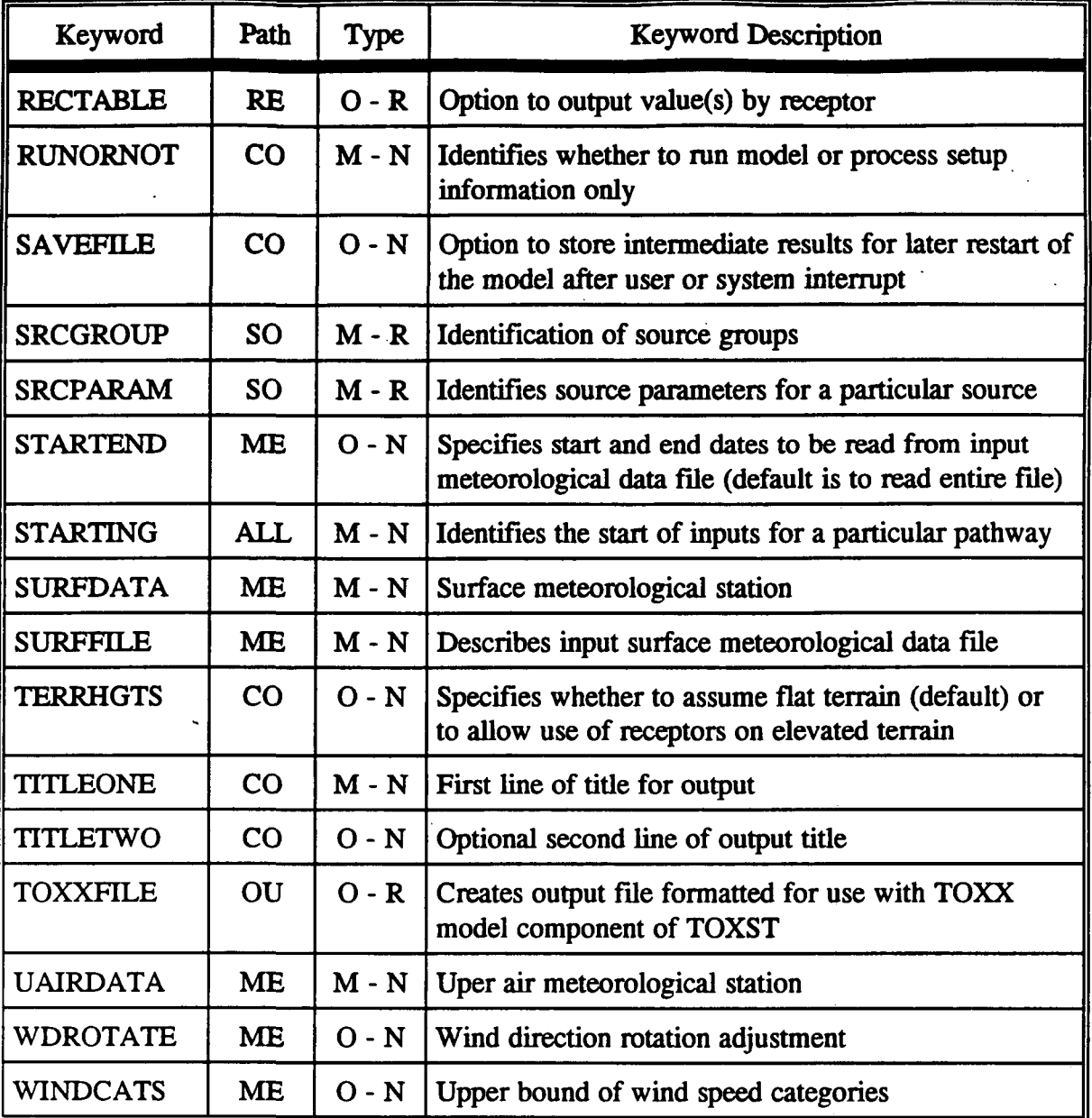

A-5 Draft - 7/18/95

<u>P.53</u>  $\overline{\mathbf{v}}$ 

### **APPENDIX B. FUNCTIONAL KEYWORD/PARAMETER REFERENCE**

This appendix provides a functional reference for the keywords and parameters used by the input runstream files for the AERMOD model. The keywords are organized by functional pathway, and within each pathway the order of the keywords is based on the function of the keyword within the model. The pathways used by the model are as follows, in the order in which they appear in the runstream file and in the tables that follow:

- CO for specifying overall job COntrol options;
- SO for specifying SOurce information;
- RE for specifying REceptor information;
- ME for specifying MEteorology information and options;
- OU for specifying OUtput options.

The pathways and keywords are presented in the same order as in the Detailed Keyword Reference in Section 3, and in the Quick Reference at the end of the manual.

Two types of tables are provided for each pathway. The first table lists all of the keywords for that pathway, identifies each keyword as to its type (either mandatory or optional and either repeatable or non-repeatable), and provides a brief description of the function of the keyword. The second type of table, which takes up more than one page for most pathways, presents the parameters for each keyword, in the order in which they should appear in the runstream file where order is important, and describes each parameter in detail.

The following convention is used for identifying the different types of input parameters. Parameters corresponding to secondary keywords which should be input "as is" are listed on the tables with all capital letters and are underlined. Other parameter names are given with an initial capital letter and are not input "as is." In all cases, the parameter names are intended to be descriptive of the input variable being represented, and they often correspond to the Fortran variable names used in the model code. Parentheses around a

P 54 Ą.

parameter indicate that the parameter is optional for that keyword. The default that is taken when an optional parameter is left blank is explained in the discussion for that parameter.

P.55

 $\label{eq:2} \frac{1}{\sqrt{2\pi}}\sum_{i=1}^n\frac{1}{\sqrt{2\pi}}\sum_{i=1}^n\frac{1}{\sqrt{2\pi}}\sum_{i=1}^n\frac{1}{\sqrt{2\pi}}\sum_{i=1}^n\frac{1}{\sqrt{2\pi}}\sum_{i=1}^n\frac{1}{\sqrt{2\pi}}\sum_{i=1}^n\frac{1}{\sqrt{2\pi}}\sum_{i=1}^n\frac{1}{\sqrt{2\pi}}\sum_{i=1}^n\frac{1}{\sqrt{2\pi}}\sum_{i=1}^n\frac{1}{\sqrt{2\pi}}\sum_{i=1}^n\frac{$ 

#### **DESCRIPTION OF CONTROL PATHWAY KEYWORDS**

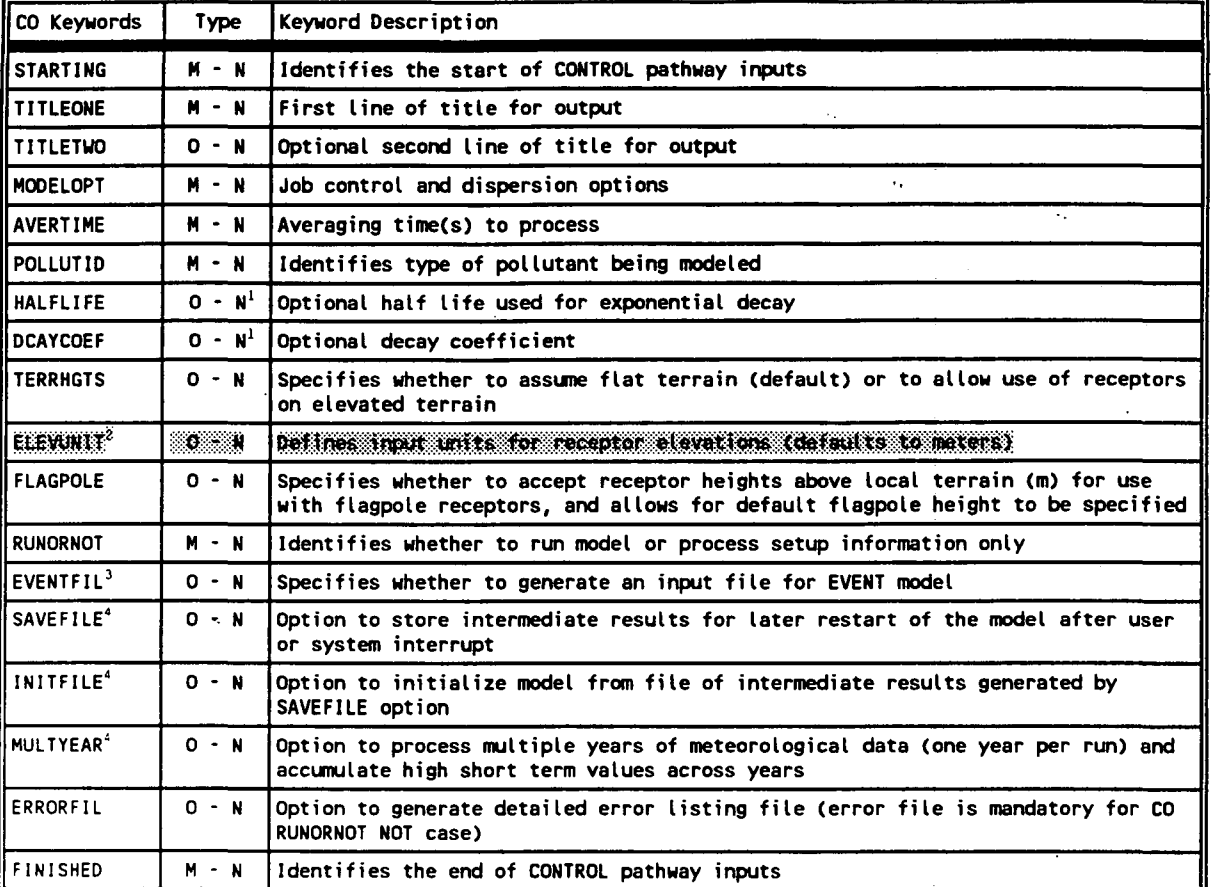

**Type: M - Mandatory N - Non-Repeatable** 

 $\mathbf{u}_\mathrm{max}$ 

R - Repeatable

**1) Either HALFLIFE or DCAYCOEF may be specified. If both cards appear a warning message will be issued and the first value entered will be used in calculations. Default assunes a half life of 4 hours for SO modeled in urban mode.** 

- **2) The CO ELEVUNIT card is considered obsolescent, but is maintained for consistency with ISC2 input file formats. The RE ELEVUNIT card should be used instead to specify elevation units for receptors.**
- **3) The EVENTFIL keyword controls whether or not to generate an input file for the AERMODEV (EVENT) model. The primary difference between AERMOD and AERMODEV processing is in the treatment of source group contributions. The AERMOD model treats the source groups independently, whereas the AERMODEV model determines individual source contributions to particular events, such as the design concentrations determined from AERMOD, or user-specified events. By specifying the EVENTFIL keyword, an input runstream file will be generated that can be used directly with the AERMODEV model. The events included in the generated AERMODEV model input file are defined by the RECTABLE and MAXIFILE keywords on the OU pathway, and are placed in the EVent pathway. NOTE: The AERMODEV model is not available at this time.**
- **U) The SAVEFILE and INITFILE keywords work together to implement the model's re-start capabilities. Since the MULTYEAR option utilizes the re-start features in a special way to accumulate high short term values from year to year, it cannot be used together with the SAVEFILE or INITFILE keyword in the same model run.**

 $P.56$ 寿

## **DESCRIPTION OF CONTROL PATHWAY KEYWORDS AND PARAMETERS**

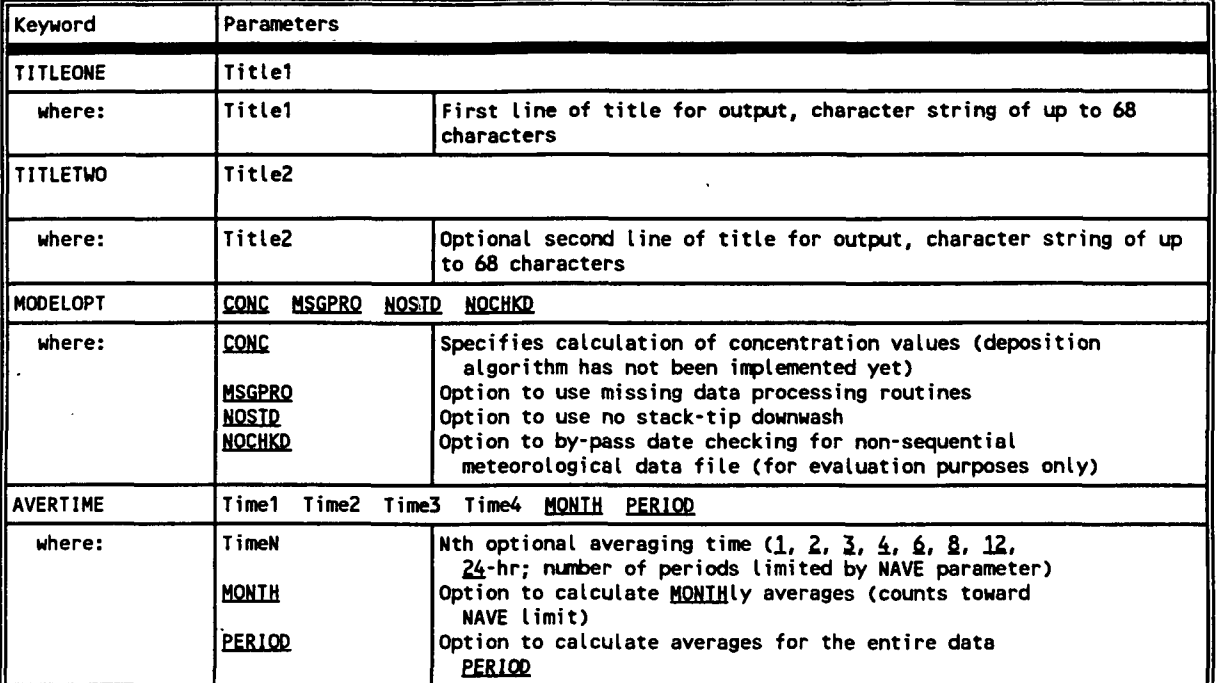

**B-4 Draft - 7/18/95** 

 $rac{P.57}{36}$ 

## **TABLE B-2 (CONT.)**

### **DESCRIPTION OF CONTROL PATHWAY KEYWORDS AND PARAMETERS**

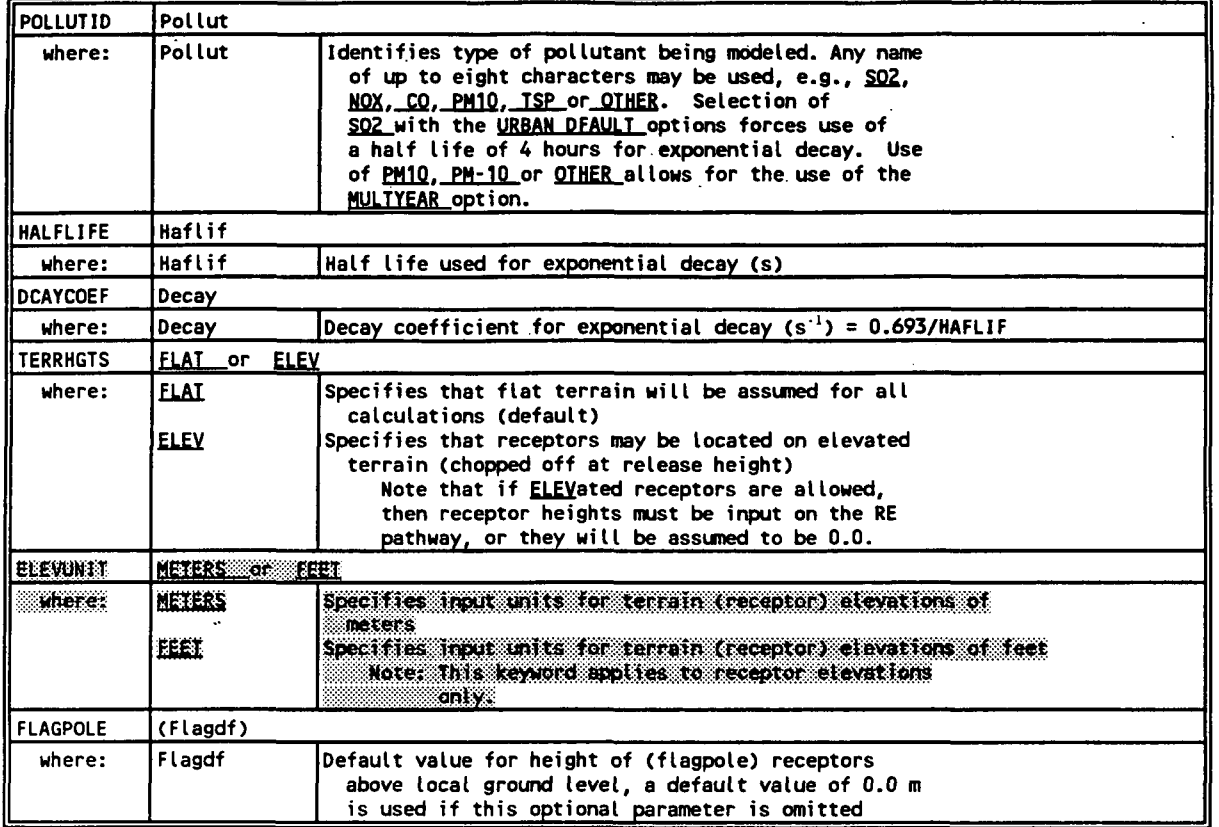

**Note: The CO ELEVUNIT card is obsolescent with this version of the AERMOD model. The new RE ELEVUNIT card should be used instead to specify elevation units for receptors. If the CO ELEVUNIT card is present, it will be processed as it was in the ISC2 model, but it cannot be used when an ELEVUNIT card is present on either the SO or RE pathways.** 

 $\bar{a}$ 

**B-5 Draft - 7/18/95** 

P.58  $\mathbf{z}$ 

# **TABLE B-2 (CONT.)**

# **DESCRIPTION OF CONTROL PATHWAY KEYWORDS AND PARAMETERS**

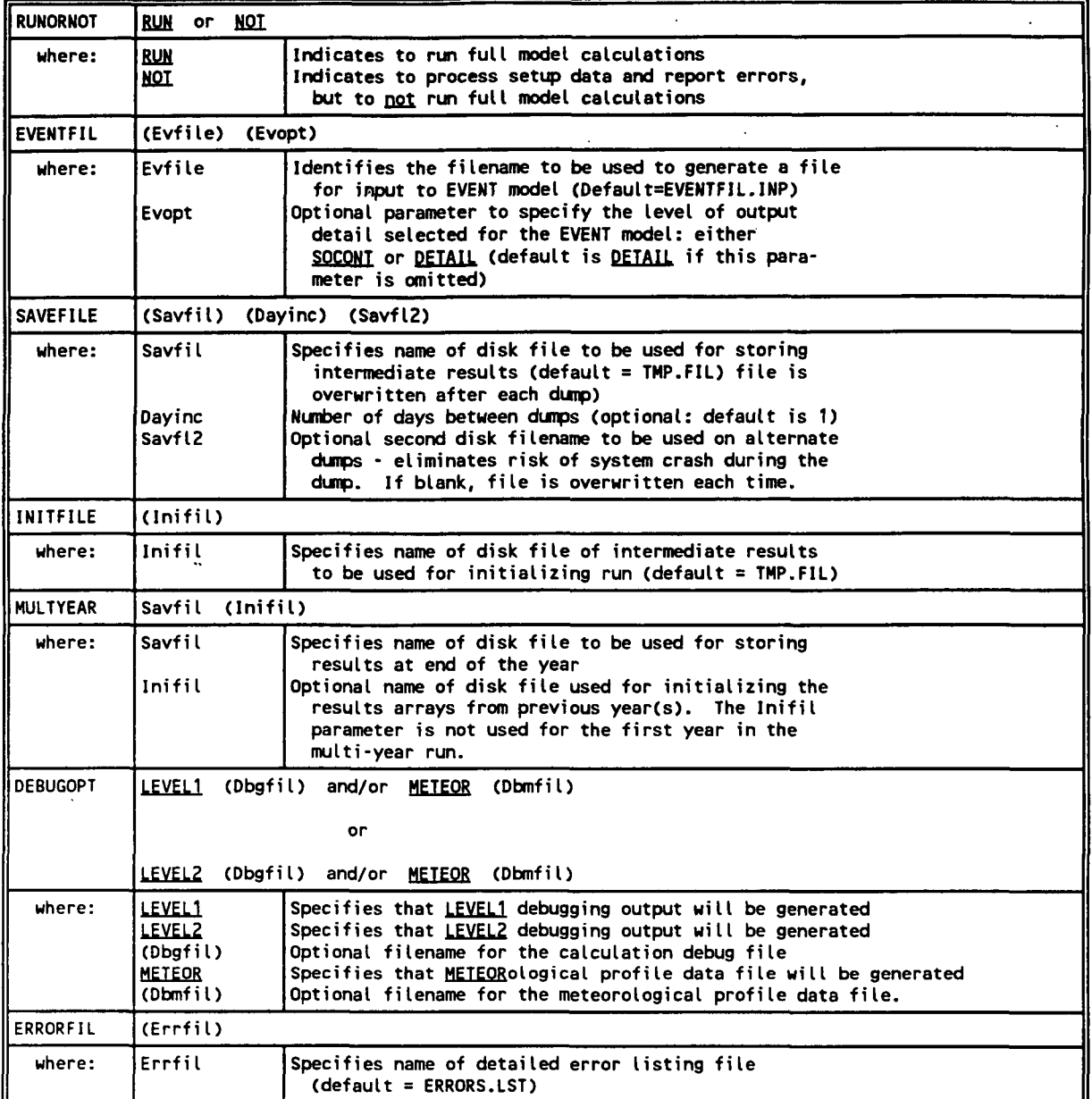

P.59

۳

## **DESCRIPTION OF SOURCE PATHWAY KEYWORDS**

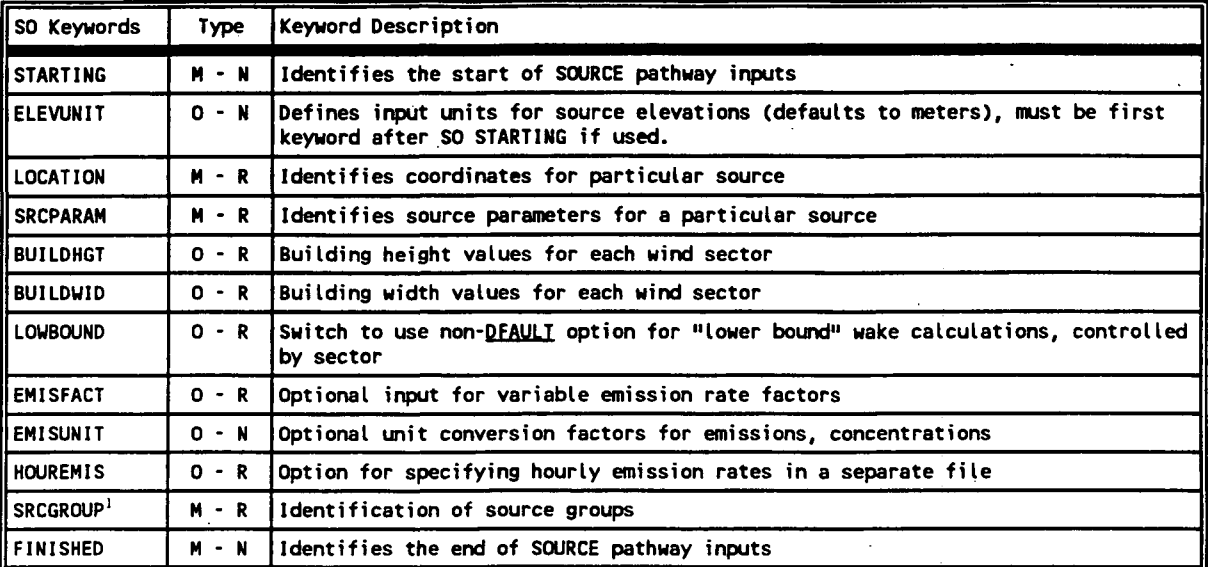

**1) Source groups are treated independently for AERMOD.** 

**B-7 Draft - 7/18/95** 

P.60 **<#** 

### **DESCRIPTION OF SOURCE PATHWAY KEYWORDS AND PARAMETERS**

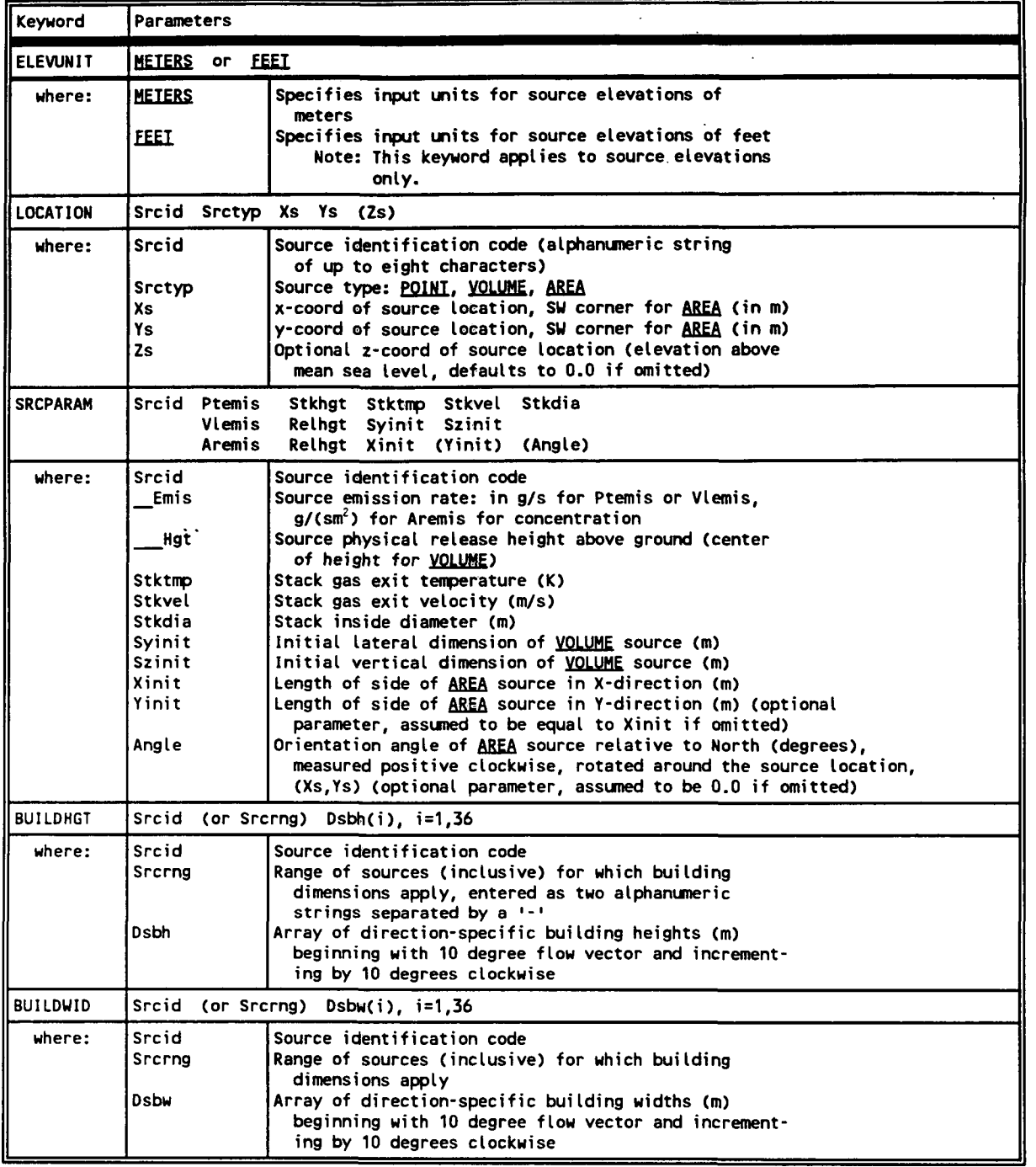

P.61 *m* 

# **TABLE B-4 (CONT.)**

## **DESCRIPTION OF SOURCE PATHWAY KEYWORDS AND PARAMETERS**

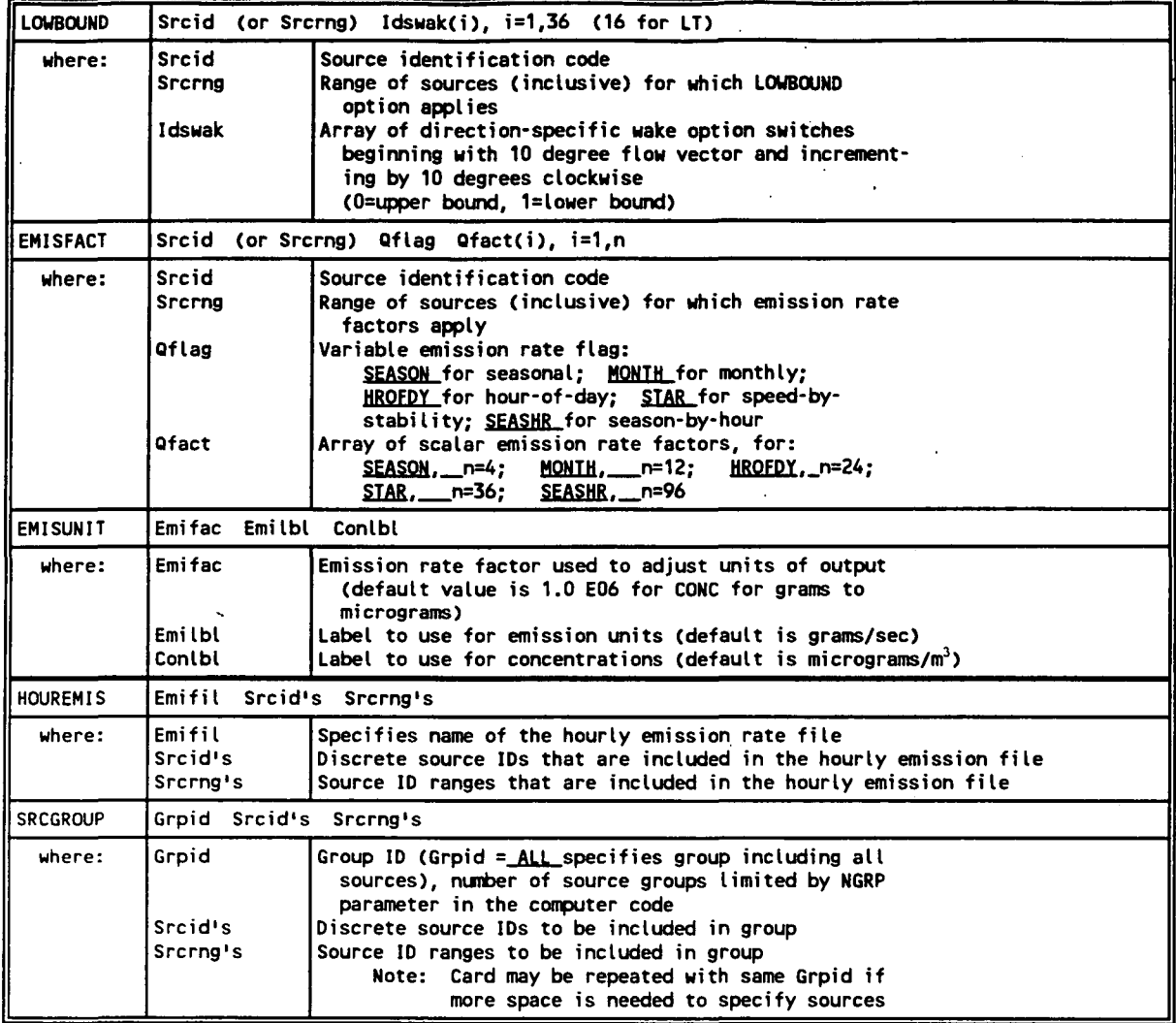

**B-9 Draft - 7/18/95** 

P.62

.<br>a≸

### **DESCRIPTION OF RECEPTOR PATHWAY KEYWORDS**

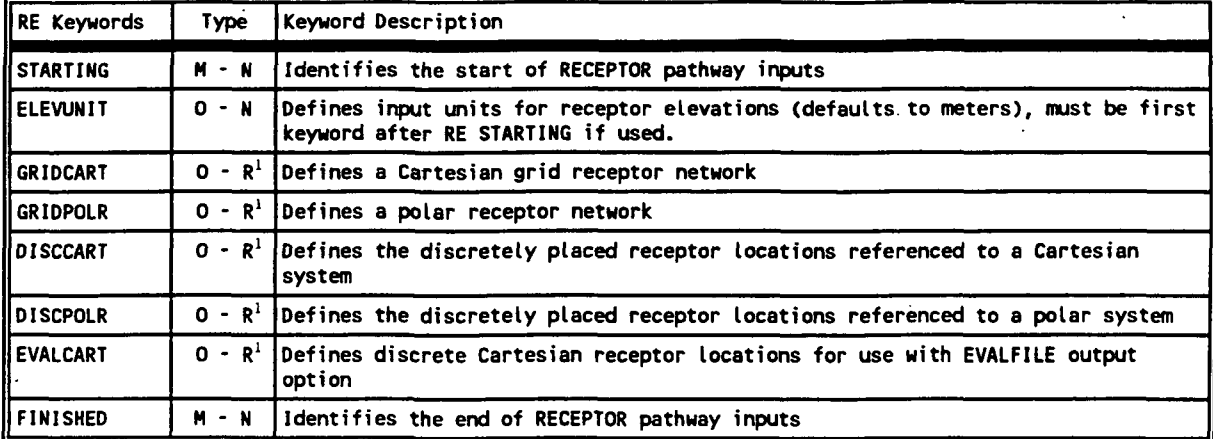

**1) At least one of the following must be present: GRIDCART, GRIDPOLR, DISCCART, DISCPOLR, or EVALCART. Multiple receptor networks can be specified in a single run, including both Cartesian and polar, up to an overall maximun controlled by the NREC parameter.** 

**B-10 Draft - 7/18/95** 

P.63 **' ;?f** 

# **DESCRIPTION OF RECEPTOR PATHWAY KEYWORDS AND PARAMETERS**

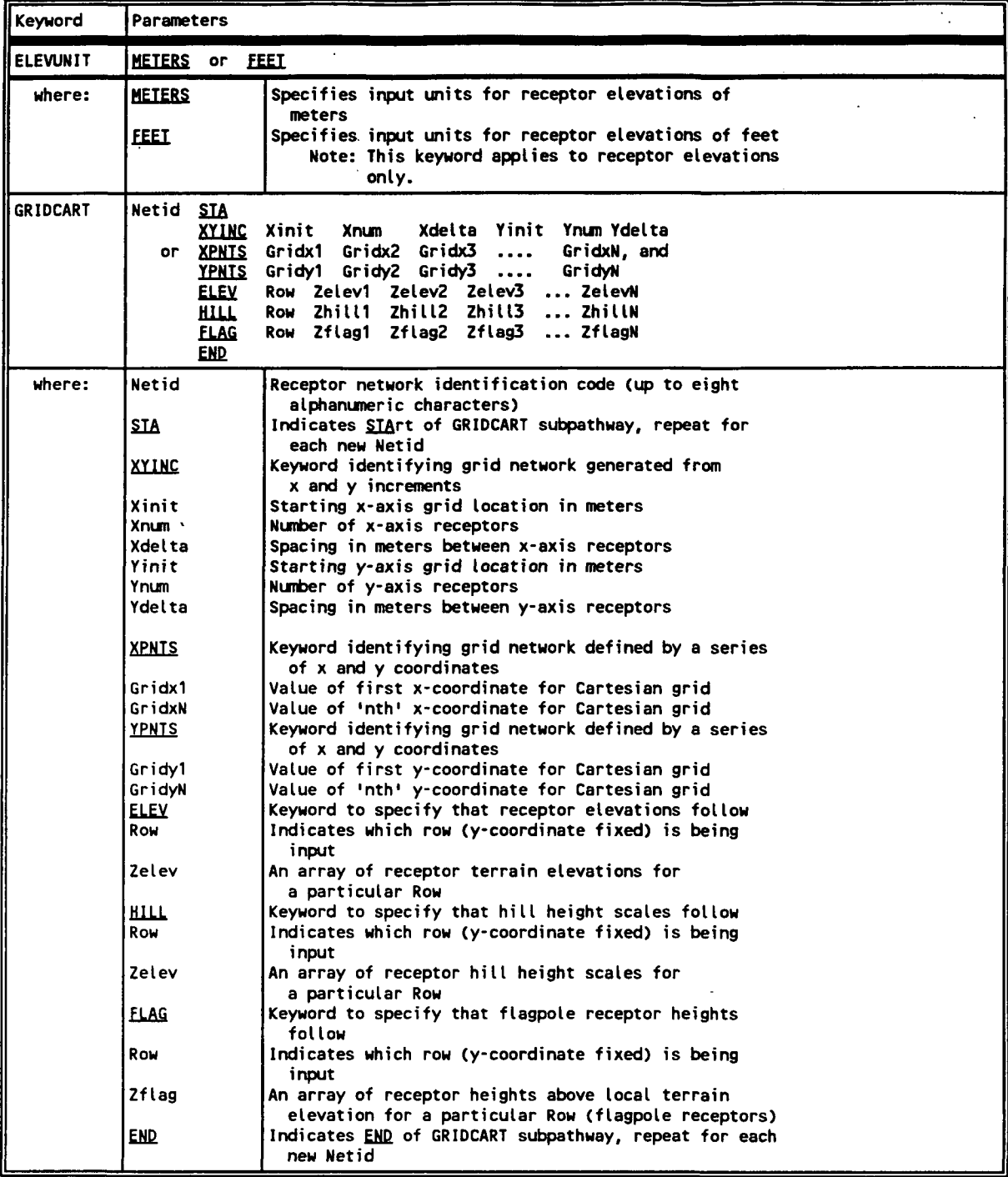

P.64  $\mathbb{R}^n$ 

# **TABLE B-6 (CONT.)**

## **DESCRIPTION OF RECEPTOR PATHWAY KEYWORDS AND PARAMETERS**

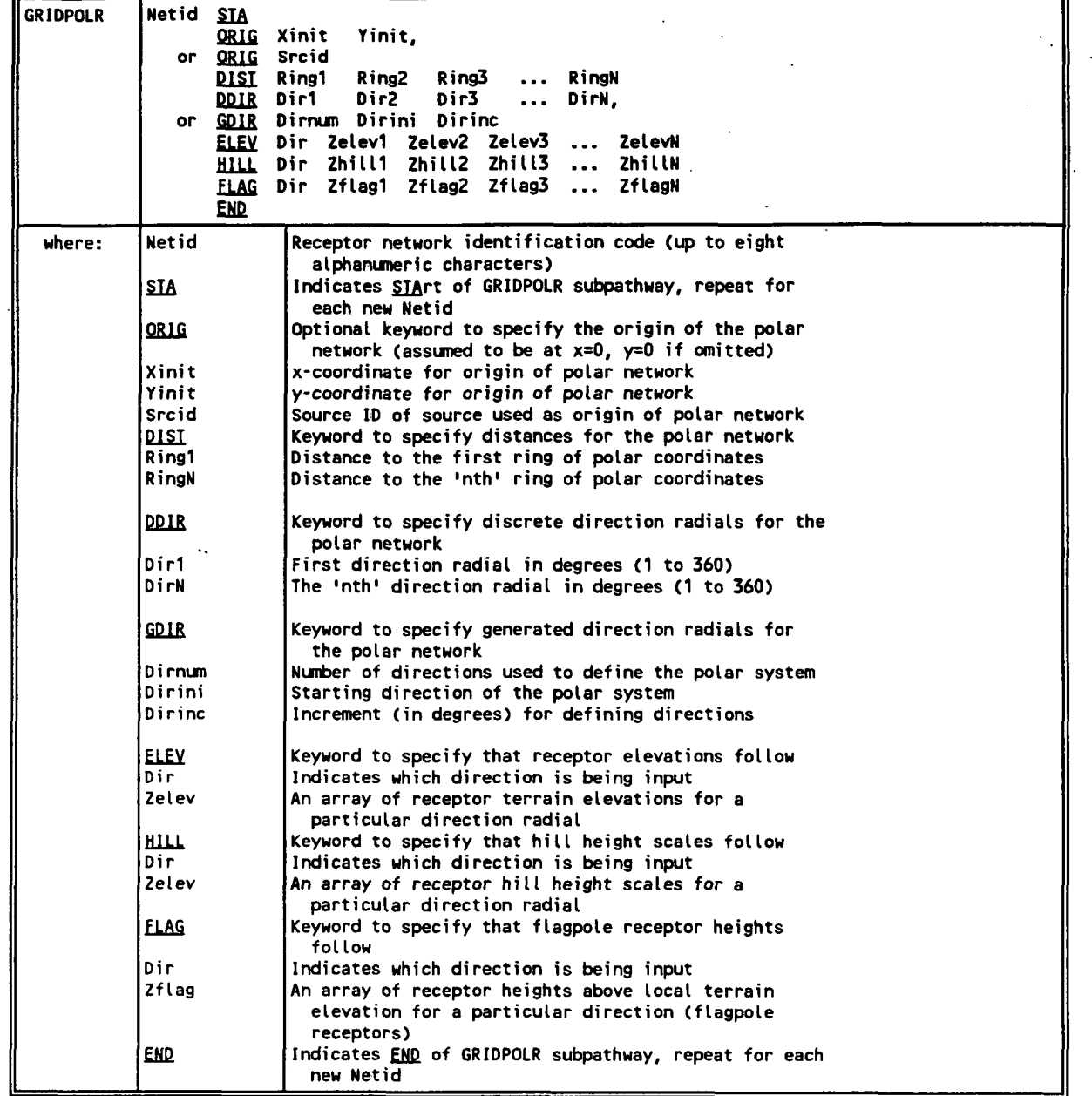

P.65

۰

# **TABLE B-6 (CONT.)**

# **DESCRIPTION OF RECEPTOR PATHWAY KEYWORDS AND PARAMETERS**

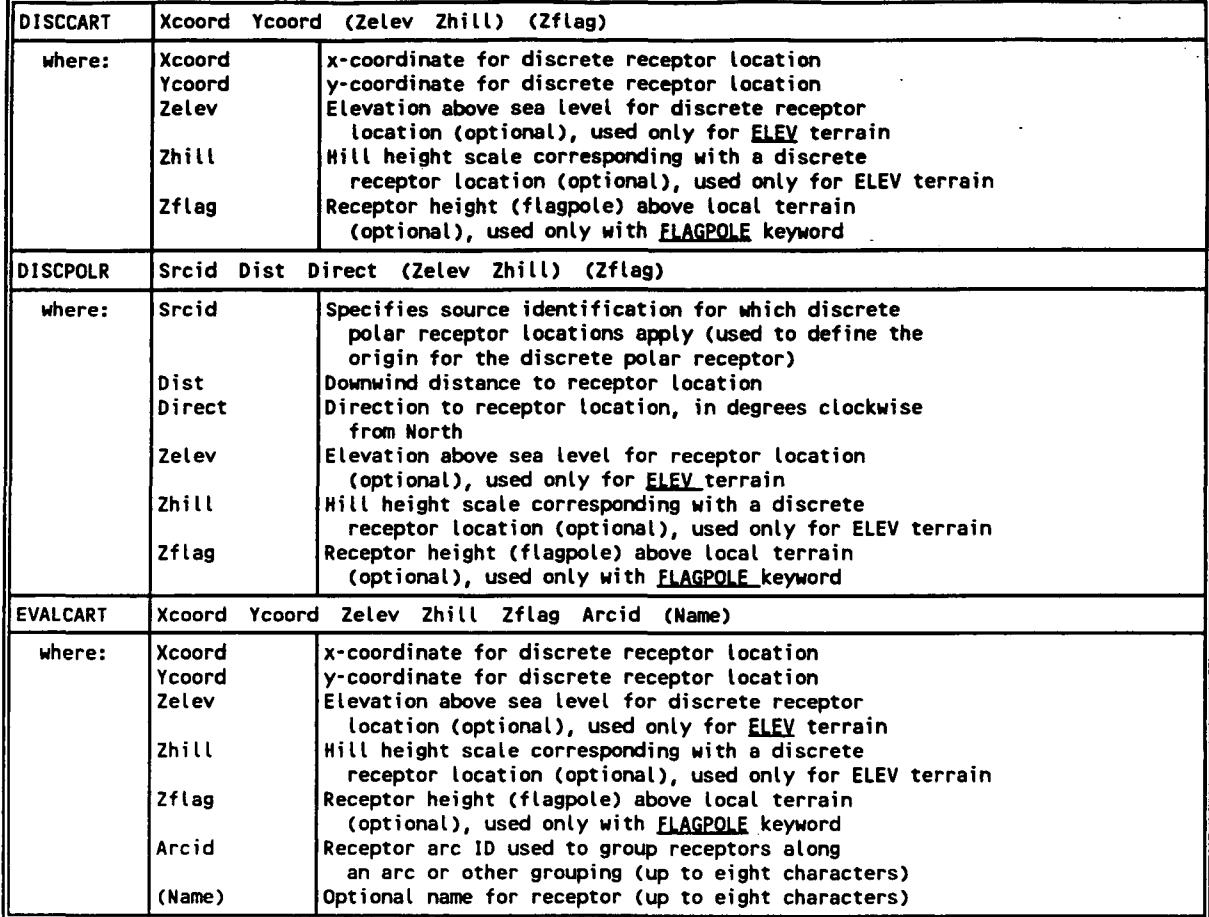

**B-13 Draft - 7/18/95** 

P.66<br>• <del></del>

# **DESCRIPTION OF METEOROLOGY PATHWAY KEYWORDS**

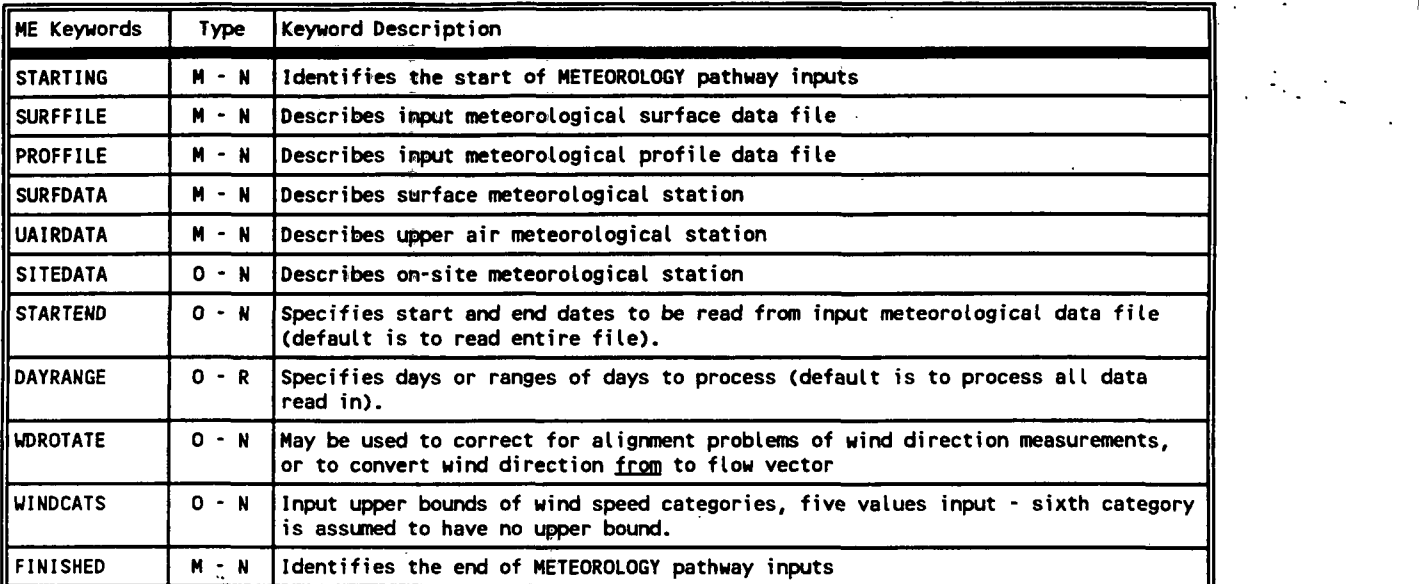

P.67

÷

## **DESCRIPTION OF METEOROLOGY PATHWAY KEYWORDS AND PARAMETERS**

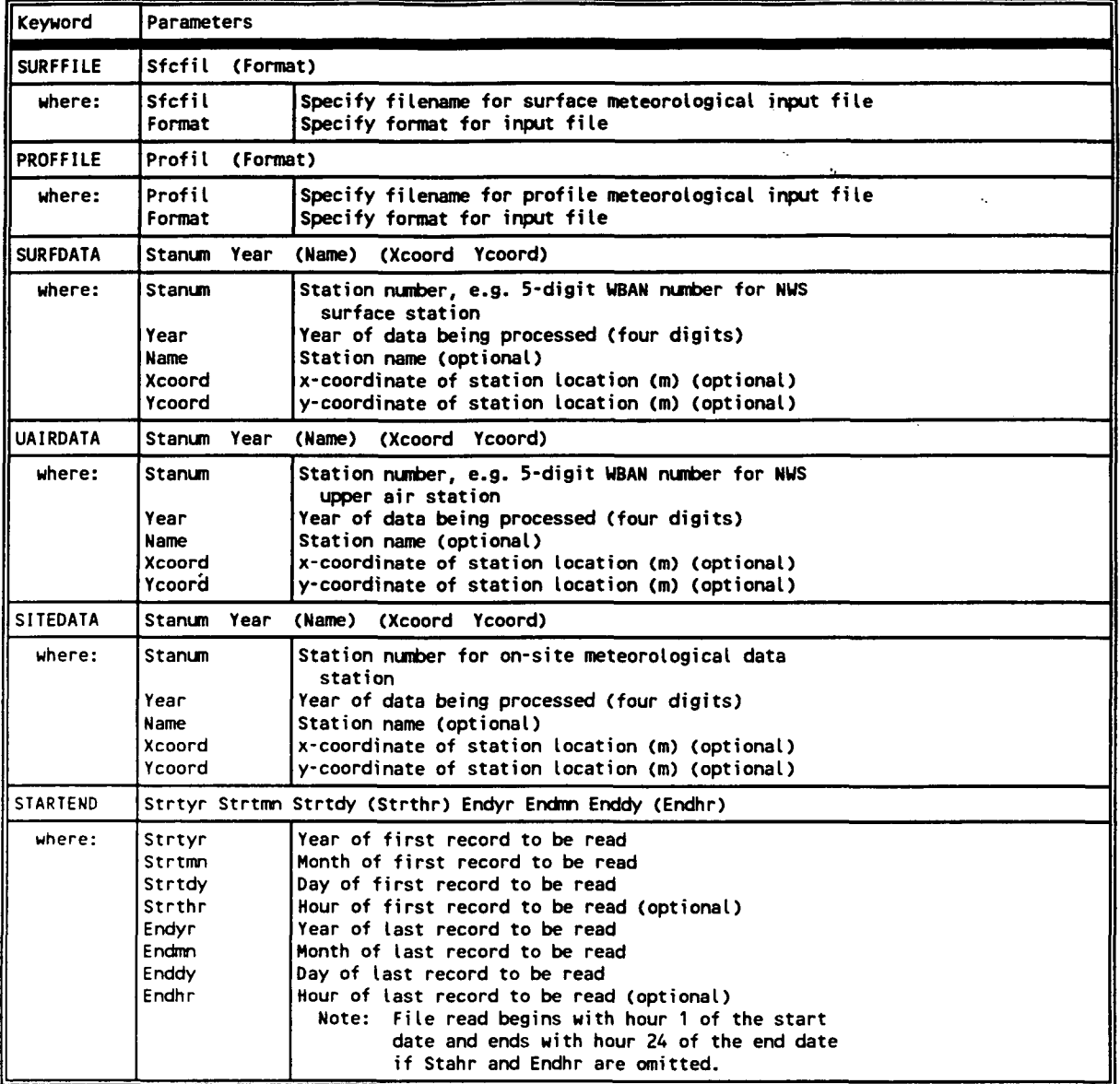

<u>P.68</u><br>零

## **TABLE B-8 (CONT.)**

# **DESCRIPTION OF METEOROLOGY PATHWAY KEYWORDS AND PARAMETERS**

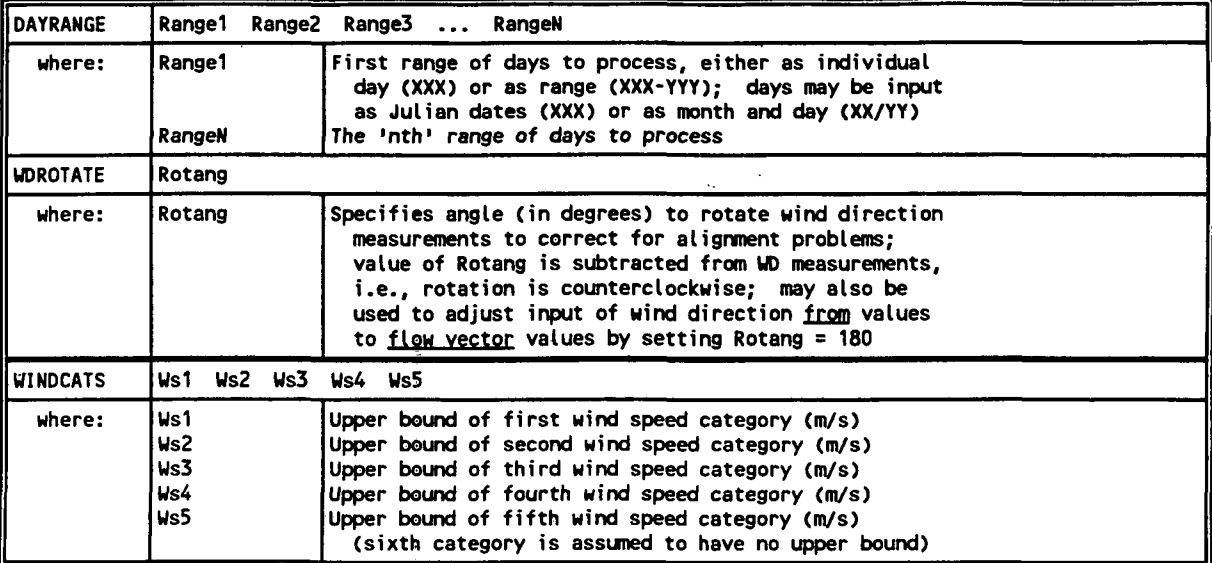

**B-16 Draft - 7/18/95** 

P.69

 $\mathbf{w}$ 

### **DESCRIPTION OF OUTPUT PATHWAY KEYWORDS**

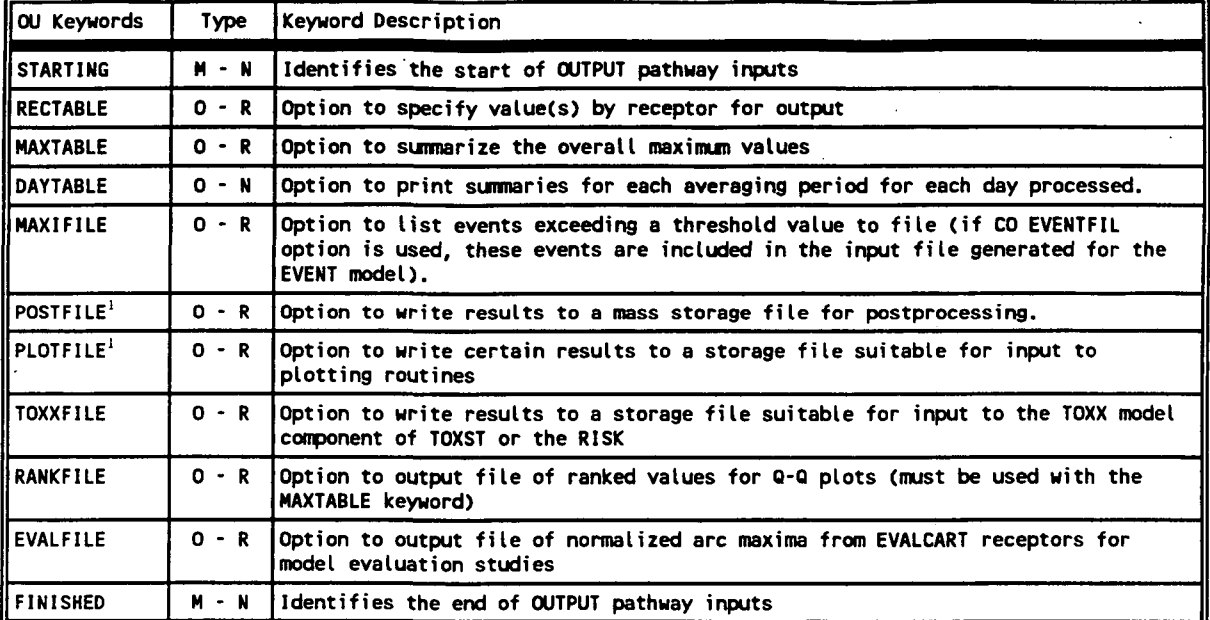

**1) POSTFILE is used to output concurrent concentration values for particular source groups and averaging times across the receptor network, suitable for postprocessing, such as might be done for implementing the intermediate terrain policy. PLOTFILE is used to output specific design values, such as second high concentrations, across the receptor network, suitable for plotting concentration contours.** 

**B-17 Draft - 7/18/95** 

P.70

港

### **DESCRIPTION OF OUTPUT PATHWAY KEYWORDS AND PARAMETERS**

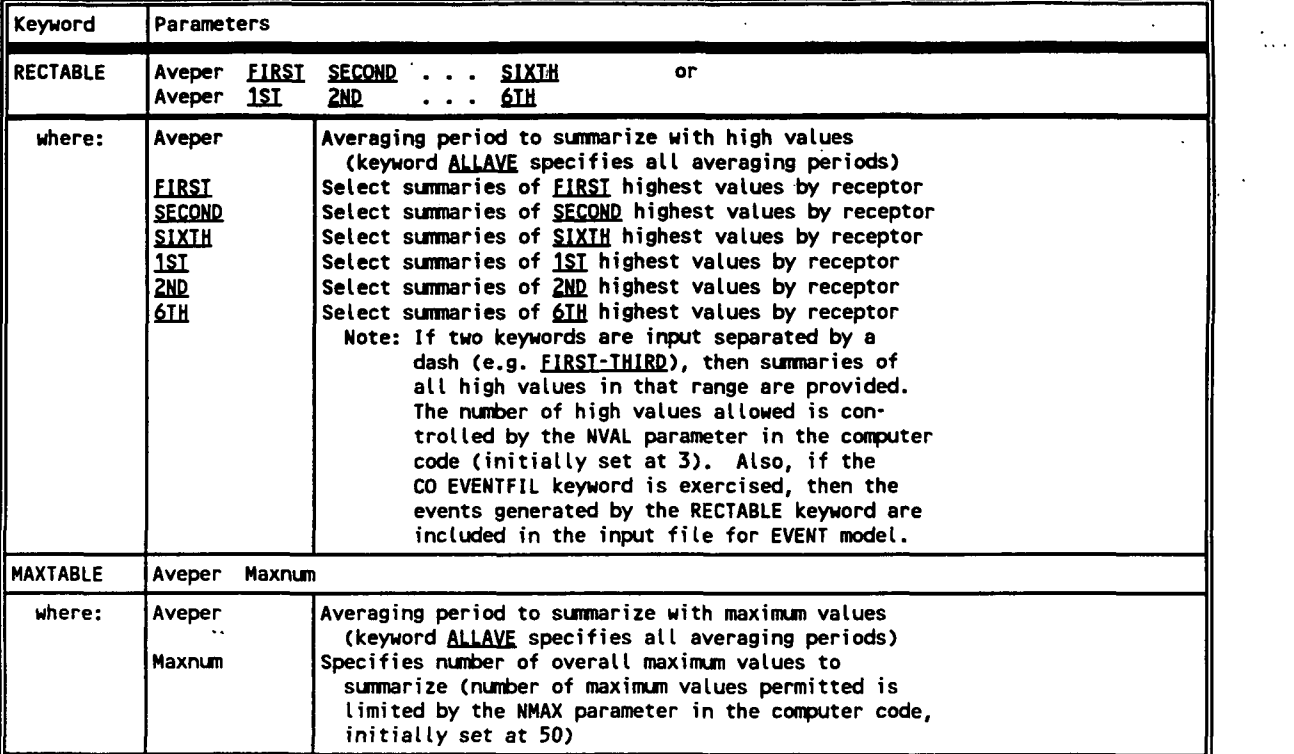

P.71 **If** 

 $\sim 10^7$ 

## **TABLE B-14 (CONT.)**

## **DESCRIPTION OF OUTPUT PATHWAY KEYWORDS AND PARAMETERS**

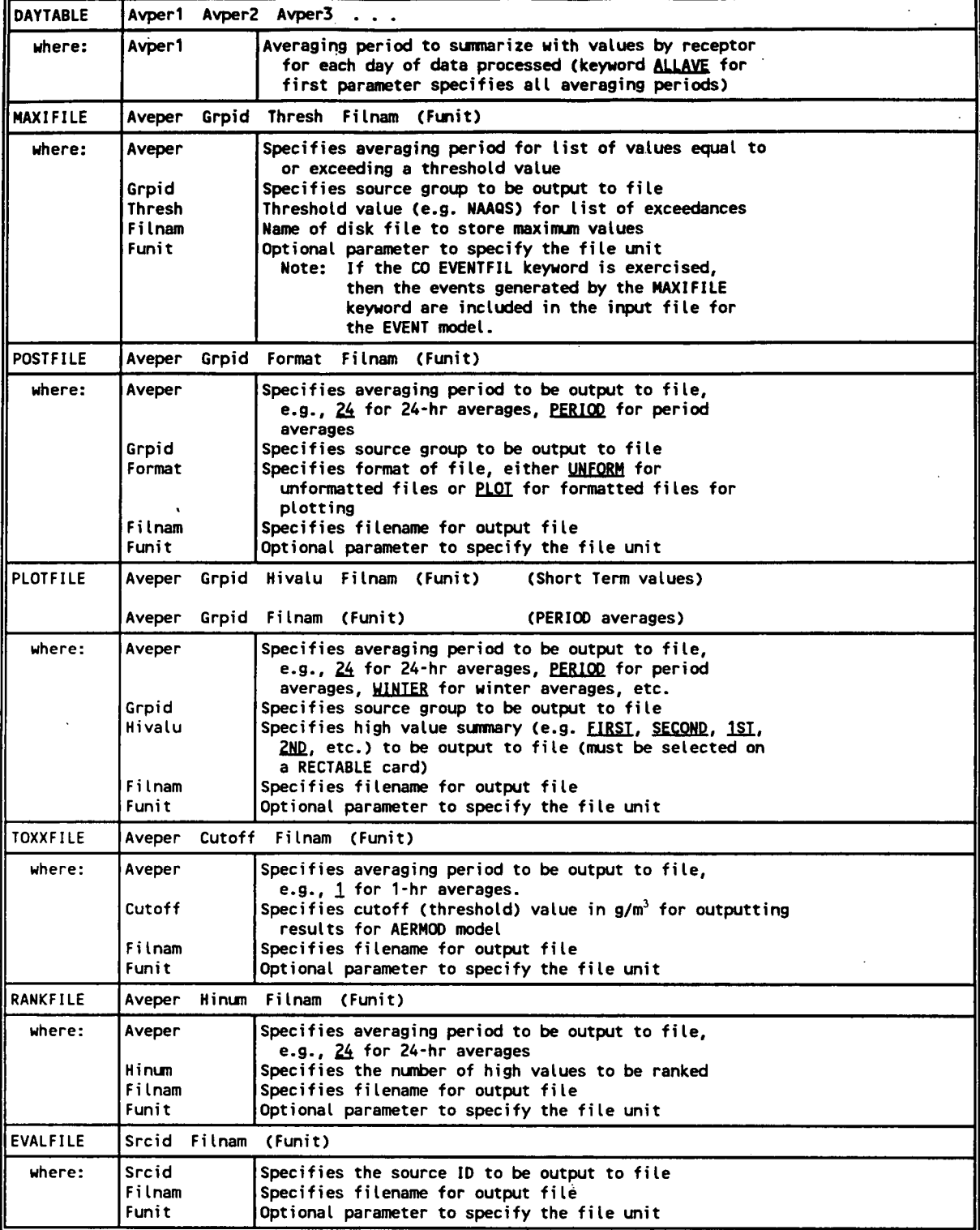

P.72 **So-**

### **APPENDIX C. EXPLANATION OF ERROR MESSAGE CODES**

#### **C.l INTRODUCTION**

The AERMOD input runstream is checked to identify parameters that are missing or potentially in error, and the input source and meteorological data are checked and flagged for possible erroneous values.

The AERMOD model uses a "defensive programming" approach to eliminate as much as possible of the user's work in debugging the input runstream file. Also, a great deal of effort has been made to eliminate the possibility of run time errors, such as "divide by zero," and to point out questionable input data. Error messages are reported to the user in two ways. A summary of messages is provided in the main output result file, and the user can also request a detailed message listing file.

Message Summary: Whether the user selects a detailed error listing file or not, the AERMOD model output a summary of messages within the output result file. This message table gives the number of messages of each type, together with a detailed list of all the fatal errors and warning messages. During setup processing, if no errors or warnings are generated, then the model simply reports to the user that "SETUP Finishes Successfully."

Detailed Message Listing File: The AERMOD model provide the option of saving a detailed list of all messages generated by the model in a separate output file. The user can select this option by specifying the keyword "ERRORFIL" followed by a filename inside the COntrol pathway. For example, the following statements will save all the error messages to an ASCII text file named "errormsg.out":

CO STARTING

ERRORFIL errormsg.out

CO FINISHED

**n** 

### **C.2 THE OUTPUT MESSAGE SUMMARY**

There are two message summaries provided in the standard output file of the AERMOD model. The first one is located after the echo of input runstream file images and before the input data summary. This summary will take one of two forms, depending on whether any fatal error or non-fatal warning messages were generated, and also depending on whether the option to RUN or NOT to run was selected on the CO RUNORNOT card. If there are no errors or warnings generated during the setup processing, and the RUN option was selected, then the model simply reports that "SETUP Finishes Successfully." If any fatal errors or warning messages were generated during the setup processing, or if the option NOT to run was selected, then a more detailed summary is provided. This summary provides a message count for each type of message, and a detailed listing of each fatal error and warning message generated. The second message summary table is located at the very end of the standard output result file, and it sums up the messages generated by the complete model run - both setup processing and run-time processing.

An example of a setup processing message summary is shown in Figure C-1.

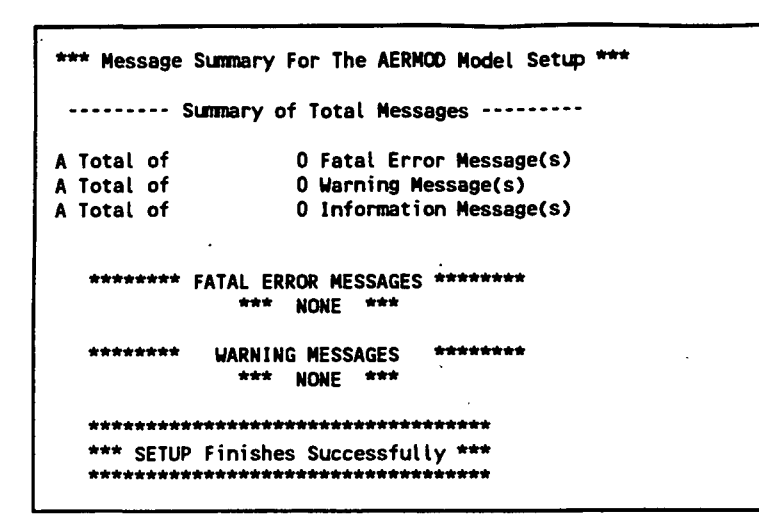

### HGURE C-1. EXAMPLE OF AN AERMOD MESSAGE SUMMARY

#### C.3 **DESCRIPTION OF THE DETAILED MESSAGE LAYOUT**

Three types of messages can be produced by the model during the processing of input runstream images and during model calculations. These are described briefly below:

- Errors that will halt any further processing, except to identify additional error conditions (type E);
- Warnings that do not halt processing but indicate possible errors or suspect conditions (type W); and
- Informational messages that may be of interest to the user but have no direct bearing on the validity of the results (type I).

The messages have a consistent structure which contains the pathway ID, indicating which pathway the messages are generated from; the message type followed by a three-digit message number; the line number of the input runstream image file for setup messages (or the meteorology hour number for runtime messages); the name of the module (e.g. the subroutine name) from which the message is generated; a detailed message corresponding to P.75  $\mathcal{R}^{\mathcal{C}}$  the message code; and an 8-character simple hint to help the user spot the possible source of the problem.

The following is an example of a detailed message generated from the CO pathway:

**CO E100 8 EXPATH: Invalid Pathway Specified. The Troubled Pathway is FF** 

The message syntax is explained in more detail below (values in parentheses give the column numbers within the message line for each element):

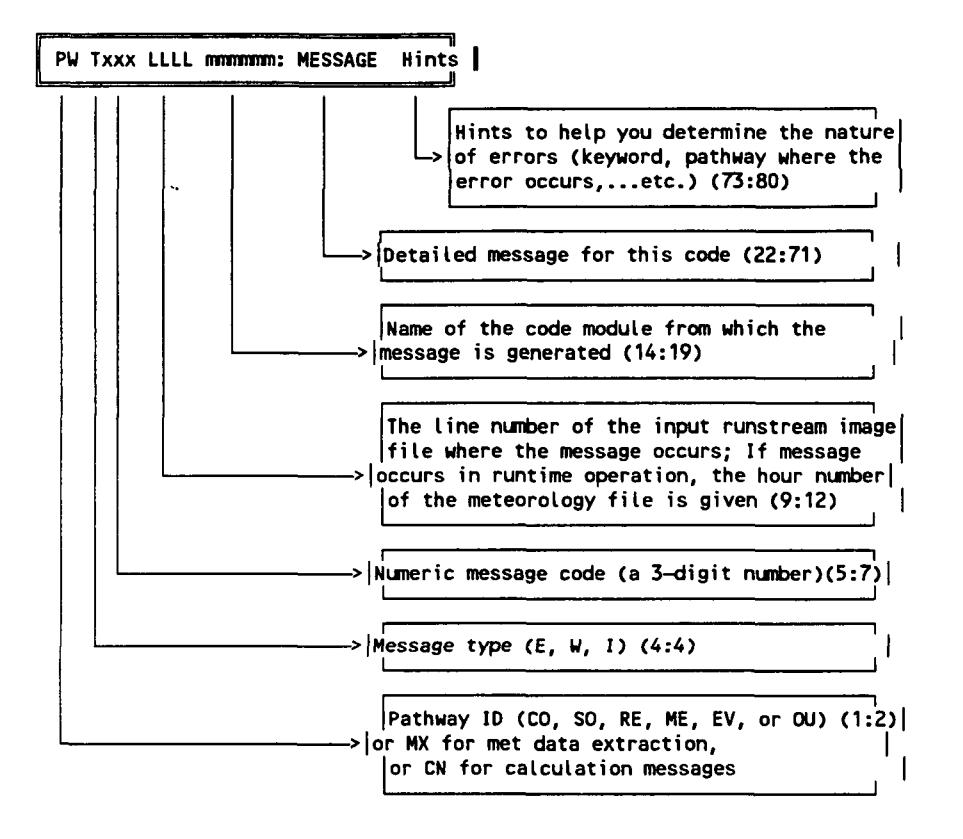

The three message types are identified with the letters E (for errors), W (for warnings), and I (for informational messages). The 3-digit message codes are grouped into general categories corresponding to the different stages of the processing. Theses categories are:

P.76

灤

100 -199 Input Runstream Image Structure Processing

200-299 Parameter Setup Processing

300 - 399 Data and Quality Assurance Processing

- 400 499 Run Time Message Processing
- 500 599 Input/Output Message Processing

A detailed description of each of the message codes currently used in the model is provided in the next section.

### **C.4 DETAILED DESCRIPTION OF THE ERROR/MESSAGE CODES**

#### INPUT RUNSTREAM IMAGE STRUCTURE PROCESSING, 100-199

This type of message indicates problems with the basic syntax and/or structure of the input runstream image. Typical messages include errors like "Missing mandatory keyword", "Illegal Keyword", ..., etc. If a fatal error of this kind is detected in a runstream image, a fatal error message is written to the message file and any attempt to process data is prohibited, although the remainder of the runstream file is examined for other possible errors. If a warning occurs, data may still be processed, although the inputs should be checked carefully to be sure that the condition causing the warning does not indicate an error.

- 100 Invalid Pathway Specified. The pathway ID should be a 2 character string. It should be one of the following: CO for control pathway, SO for source pathway, RE for receptor pathway (or EV for event pathway for AERMODEV model), ME for meteorology data setting pathway, and OU for output format pathway. Its position is normally confined to columns 1 and 2 (1:2) of the input runstream file. However, the model does allow for a shift of the entire input runstream file of up to 3 columns. If the inputs are shifted, then all input records must be shifted by the same amount. The invalid pathway is repeated at the end of the message.
- 105 Invalid Keyword Specified. The keyword ED should be an 8-character string. Its position is normally confined to columns 4 to 11 (4:11) of the input runstream file.

Ş

However, the model does allow for a shift of the entire input runstream file of up to 3 columns. If the inputs are shifted, then all input records must be shifted by the same amount. There should be a space between keyword ID and any other data fields. For a list of valid keywords, refer to Appendix A or Appendix B. The invalid keyword is repeated at the end of the message.

- 110 Keyword is Not Valid for This Pathway. The input keyword is a valid 8-character string, but it is not valid for the particular pathway. Refer to Appendix A, Appendix B or Section 3 for the correct usage of the keyword. The invalid keyword is repeated at the end of the message.
- 115 Starting and Finishing Statements do not match. Only One STARTING and one FINISHED statement, respectively, is allowed at the very beginning and the very end of each pathway block. Check the position and frequency to make sure the input runstream file meets the format requirement. The pathway during which the error occurs is included at the end of the message.
- 120 Pathway is Out of Sequence. The pathways are not input in the correct order. The correct order is CO, SO, RE, ME, and OU for the AERMOD and AERMOD model, and CO, SO, ME, EV, and OU for the AERMODEV model. The offending pathway is given as a hint.
- 125 Missing FINISHED Statement Runstream file is incomplete. One or more FINISHED statements are missing. A 5-digit status variable is given as a hint. Each digit corresponds to a pathway in the appropriate order, and is a ' 1' if the pathway is complete and a '0' if the FINISHED is missing. For example, a status of ' 10111' indicates that the SO pathway was missing a FINISHED statement. Normally such an error will generate additional messages as well.
- 130 Missing Mandatory Keyword. To run the model, certain mandatory keywords must present in the input runstream file. For a list of mandatory keywords, see Appendix A or Appendix B. For more detailed information on keyword setup, see the description of message code 105. The missing keyword is included with the message.
- 135 Duplicate Non-repeatable Keyword Encountered. More than one instance of a non-repeatable keyword is encountered. For a list of non-repeatable keywords, see Appendix A or Appendix B. The repeated keyword is included with the message.
- 140 Invalid Order of Keyword. A keyword has been placed out of the acceptable order. The order for most keywords is not critical, but the relative order of a few keywords is important for the proper interpretation of the input data. The keyword reference in Section 3 identifies any requirements for the order of keywords. The keyword that was out of order is included with the message.

- 145 Conflicting Options: MULTYEAR and Re-Start Option. The multiple year option for processing PM-10 values makes use of the re-start routines in the model with some slight changes to handle the period averages from year to year. As a result, the MULTYEAR keyword cannot be specified with either the SAVEFILE or INITFILE keywords.
- 150 Conflicting Options: MULTYEAR for Wrong Pollutant. The multiple year option is provided specifically for the processing of PM-10 values to obtain the "high-sixth-high in five years" design value. Its treatment of the high short term values for multiple year periods is not consistent with existing air quality standards for other pollutants. To use the MULTYEAR option, the user must specify a pollutant type (on the CO POLLUTTD card) of PM-10, PM10, or OTHER.
- 151 CO ELEVUNIT card is obsolescent: use RE ELEVUNIT card. With the release of the ISC3 model, the CO ELEVUNIT card has been designated as obsolescent. Since AERMOD inputs are based on the ISC model inputs, AERMOD process the CO ELEVUNIT card as processed by the ISC2 model, but the user is encouraged to use the new RE ELEVUNIT card instead. The RE ELEVUNIT card has the same effect as the original CO ELEVUNIT card.
- 152 ELEVUNIT card must be first for this pathway. The ELEVUNIT card must be the first non-commented card after STARTING when used on the SO or RE pathway. This requirement is made in order to simplify reviewing runstream files to determine the elevation units used for sources and receptors.
- 153 Cannot use CO ELEVUNIT card with ELEVUNIT card for the SO or RE pathway. With the release of the ISC3 model, the CO ELEVUNIT card has been designated as obsolescent - it will still be processed as it was by the ISC2 model if it is the only ELEVUNIT card encountered in the runstream. However, if any of the new ELEVUNIT cards (on the SO or RE pathways) are used, then the CO ELEVUNIT card must be removed.
- 155 Conflicting Decay Keyword. The AERMOD model allow for the user to specify the rate of exponential decay either in terms of the half-life (HALFLIFE keyword) or the decay coefficient (DCAYCOEF keyword). If both keywords are specified, then only the first one will be used, and inputs for the second one will be ignored.
- 160 Duplicate ORIG Secondary Keyword for GRIDPOLR. Only one origin card may be specified for each grid of polar receptors. The network ID for the effected grid is included with the message.
- 170 Invalid Secondary Key for Receptor GRID. The network ID for the effected grid is included with this message. Refer to Appendix B for the correct syntax of secondary keywords.

- 175 Missing Secondary Keyword END for Receptor Grid. The END secondary keyword is required for each grid of receptors input by the user (keywords GRIDCART and GRIDPOLR). It signals the end of inputs and triggers the processing of data for that particular network.
- 180 Conflicting Secondary Keyword for Receptor Grid. Two incompatible secondary keywords have been input for the same grid of receptors, e.g. GDIR and DDIR for the keyword GRIDPOLR, where GDIR specifies to generate directions with uniform spacing, and DDIR specifies that discrete, non-uniform directions are being specified.
- 185 Missing Receptor Keywords. No Receptors Specified. Since none of the RE pathway keywords are mandatory, a separate error check is made to determine if any of the RE keywords are specified. At least one of the following keywords must be present: GRIDCART, GRIDPOLR, DISCCART, DISCPOLR, or EVALCART.
- 190 No Keywords for OU Pathway and No PERIOD or ANNUAL Averages. All of the OU pathway keywords are optional, and in fact the model will run if no keywords are specified on the OU pathway as long as PERIOD or ANNUAL averages are being calculated. However, if there are no OU keywords and no PERIOD or ANNUAL averages, then there will be no output generated by the model, and this fatal error message will be generated.
- 195 Incompatible Option Used With SAVEFILE or INITFILE. Either a non-fatal message to warn the user that DAYTABLE results will be overwritten if the model run is re-started, or a fatal error message generated if the TOXXFILE option is selected with either the SAVEFILE or INITFILE options.

#### PARAMETER SETUP PROCESSING, 200-299

This type of message indicates problems with processing of the parameter fields for the runstream images. Some messages are specific to certain keywords, while others indicate general problems, such as an invalid numeric data field. If a fatal error of this kind is detected in a runstream image, a fatal error message is written to the message file and any attempt to process data is prohibited, although the remainder of the runstream file is examined for other possible errors. If a warning occurs, data may still be processed, although the inputs should be checked carefully to be sure that the condition causing the warning does not indicate an error.

- 200 Missing Parameter(s). No options were selected for the indicated keyword. Check Appendix B for the list of parameters for the keyword in question.
- 201 Not Enough Parameters Specified For The Keyword. Check if there are any missing parameters following the indicated keyword. See Appendix B for the required keyword parameters.
- 202 Too Many Parameters Specified For The Keyword. Refer to Appendix B or Section 3 for the list of acceptable parameters.
- 203 Invalid Parameter Specified. The inputs for a particular parameter are not valid for some reason. Refer to Appendix B or Section 3. The invalid parameter is included with the message.
- 204 Option Parameters Conflict. Forced by Default to: Some parameters under the indicated keyword conflict with the other model parameters setting. Refer to Appendix B or Section 3 for the correct parameter usage. The default setting is specified with the message.
- 205 No Option Parameter Setting. Forced by Default to: No setting was specified for a particular parameter. Refer to Appendix B or Section 3 for the correct parameter usage. The default setting is specified with the message.
- 206 Regulatory DFAULT Specified With Non-default Option. The DFAULT option on the CO MODELOPT card always overrides the specified non-default option, and a warning message is generated.
- 207 No Parameters Specified. Default Values Used For. The keyword for which no parameters are specified is included with the message. Refer to Appendix B or Section 3 for a discussion of the default condition.
- 208 Illegal Numerical Field Encountered. The model may have encountered a non-numerical character for a numerical input, or the numerical value may exceed the limit on the size of the exponent, which could potentially cause an underflow or an overflow error.
- 209 Negative Value Appears For A Non-negative Variable. The effected variable name is provided with the message.
- 210 Number of Short Term Averages Exceeds Maximum. The user has specified more short term averages on the CO AVERTIME card than the model array limits allow. This array limit is controlled by the NAVE PARAMETER specified in the MAINl .INC file. The value of NAVE is provided with the message.
- 211 Duplicate Parameter(s) Specified for Keyword. A duplicate parameter or set of parameters has been specified for the indicated keyword. For example, if more than one POSTFILE keyword is included for the same averaging period and source group, then this error message will be generated.
- 212 END Encountered Without (X,Y) Points Properly Set. This error occurs during setting up the grid of receptors for a Cartesian Network. This message may occur for example if X-coordinate points have been specified without any Y-coordinate points for a particular network ID.
- 213 ELEV Inputs Inconsistent With Option: Input Ignored. This happens when the user inputs elevated terrain heights for receptors when the TERRHGTS option is FLAT. The input terrain heights are ignored and the model proceeds with FLAT terrain modeling.
- 214 ELEV Inputs Inconsistent With Option: Defaults Used. This happens when the user does not input elevated terrain heights for receptors when the TERRHGTS option is ELEV. The model assumes that the missing terrain heights are at 0.0 meters for those receptors and proceeds with ELEV terrain modeling.
- 215 FLAG Inputs Inconsistent With Option: Input Ignored. This happens when the user inputs receptor heights above ground for flagpole receptors when the FLAGPOLE keyword option has not been specified. The input flagpole heights are ignored in the model calculations.
- 216 FLAG Inputs Inconsistent With Option: Defaults Used. This happens when the user does not input receptor heights above ground for flagpole receptors when the FLAGPOLE keyword option has been specified. The model assumes that the missing flagpole heights are equal to the default value specified on the CO FLAGPOLE card. If no default height is specified on the FLAGPOLE card, then a default of 0.0 meters is assumed.
- 217 More Than One Delimiter In A Field. For example, 12//34 is an illegal input data item for the DAYRANGE card, and STACK 1--STACK-20 is an illegal specification for a range of sources.
- 218 Number of (X, Y) Points Not Match With Number Of ELEV Or FLAG. Check the number of elevated terrain heights or flagpole receptor heights for the gridded network associated with the indicated line number in the runstream file.
- 219 Number Of Receptors Specified Exceeds Maximum. The user has specified more receptors on the RE pathway than the model array limits allow. This array limit is controlled by the NREC PARAMETER specified in the MAINl .INC file. The value of NREC is provided with the message.

**" \*** 

- 220 Missing Origin (Use Default  $= 0,0$ ) In GRIDPOLR. This is a non-fatal warning message to indicate that the ORIG secondary keyword has not been specified for a particular grid of polar receptors. The model will assume a default origin of  $(X=0,$  $Y=0$ ).
- 221 Missing Distance Setting In Polar Network. No distances have been provided (secondary keyword DIST) for the specified grid of polar receptors.
- 222 Missing Degree Or Distance Setting In Polar Network. Missing a secondary keyword for the specified grid of polar receptors.
- 223 Missing Distance or Degree Field. No data fields have been specified for the indicated secondary keyword.
- 224 Number of Receptor Networks Exceeds Maximum. The user has specified more receptor networks of gridded receptors on the RE pathway than the model array limits allow. This array limit is controlled by the NNET PARAMETER specified in the MAINl .INC file. The value of NNET is provided with the message.
- 225 Number of X-Coords Specified Exceeds Maximum. The user has specified more X-coordinate values for a particular grid of receptors than the model array limits allow. This array limit is controlled by the IXM PARAMETER specified in the MAIN1.INC file. The value of IXM is provided with the message.
- 226 Number of Y-Coords Specified Exceeds Maximum. The user has specified more Y-coordinate values for a particular grid of receptors than the model array limits allow. This array limit is controlled by the IYM PARAMETER specified in the MAINl .INC file. The value of IYM is provided with the message.
- 227 No Receptors Were Defined on the RE Pathway. Either through lack of inputs or through errors on the inputs, no receptors have been defined.
- 228 Default(s) Used for Missing Parameters on Keyword. Either an elevated terrain height or a flagpole receptor height or both are missing for a discrete receptor location. Default value(s) will be used for the missing parameter(s).
- 229 Too Many Parameters Inputs Ignored on Keyword. Either an elevated terrain height or a flagpole receptor height or both are provided when the corresponding option has not been specified. The unneeded inputs are ignored.
- 230 Not Enough Numerical Values Specified. For example, less than 36 distance fields may have been specified for a particular group of BOUNDARY receptors.

P.83

瓣

- 231 Too Many Numerical Values Specified. For example, more than 36 distance fields may have been specified for a particular group of BOUNDARY receptors.
- 232 Number Of Specified Sources Exceeds Maximum. The user has specified more sources than the model array limits allow. This array limit is controlled by the NSRC PARAMETER specified in the MAINl .INC file. The value of NSRC is provided with the message.
- 233 Building Dimensions Specified for a Non-POINT Source. Building dimensions can only be specified for a POINT source, since the VOLUME and AREA source algorithms do not include building downwash.
- 234 Too Many Sectors Input. For example, the user may have input too many building heights or widths for a particular source.
- 235 Number of Source Groups Specified Exceeds Maximum. The user has specified more source groups than the model array limits allow. This array limit is controlled by the NGRP PARAMETER specified in the MAINl .INC file. The value of NGRP is provided with the message.
- 236 Not Enough BUILDHGTs Specified for a Source ID. There should be 36 building heights.
- 237 Not Enough BUILDWIDs Specified for a Source ID. There should be 36 building widths.
- 238 Not Enough LOWBOUNDs Specified for a Source ID. There should be 36 lower bound flags specified.
- 239 Not Enough QFACTs Specified for a Source ID. The number of variable emission rate factors specified for a particular source is less than the model expects based on the variable emission rate flag. Check the EMISFACT keyword on the SO pathway in Appendix B of Section 3 for the appropriate number.
- 248 No Sources Were Defined on the SO Pathway. There must be at least one LOCATION card and one SRCPARAM card to define at least one source on the SO pathway. Either no cards were input or there were errors on the inputs.
- 250 Duplicate XPNT/DIST or YPNT/DIR Specified for GRID. One of the grid inputs, either an X-coordinate, Y-coordinate, polar distance range or polar direction, has been specified more than once for the same grid of receptors. This generates a non-fatal warning message.

P.84

 $\mathcal{V}_\mathcal{A}$ 

- 252 Duplicate Receptor Network ID Specified. A network ID for a grid of receptors (GRIDCART or GRIDPOLR keyword) has been used for more that one network.
- 254 Number of Receptor Arcs Exceeds Maximum. The user has input more than the number of receptors arcs specified by the NARC PARAMETER in the MAINl .INC file. The value of NARC is provided with the message.
- 260 Number of Emission Factors Exceeds Maximum. The user has selected an option for variable emission rate factors that exceeds the array storage limit for emission rate factors. The array limit is controlled by the NQF PARAMETER specified in the MAINl .INC file. The value of NQF is provided with the message.
- 270 Number of High Values Specified Exceeds Maximum. The user has selected a high short term value on the OU RECTABLE card that exceeds the array storage limit for high values by receptor. The array limit is controlled by the NVAL PARAMETER specified in the MAINl .INC file. The value of NVAL is provided with the message.
- 280 Number of Maximum Values Specified Exceeds Maximum. The user has selected a value for the number of overall maximum values on the OU MAXTABLE card that exceeds the array storage limit for overall maximum values. The array limit is controlled by the NMAX PARAMETER specified in the MAINl .INC file. The value of NMAX is provided with the message.

### SETUP DATA AND QUAUTY ASSURANCE PROCESSING, 300-399

This type of message indicates problems with the actual values of the parameter data on the input runstream image. The basic structure and syntax of the input card is correct, but one or more of the inputs is invalid or suspicious. These messages include quality assurance checks on various model inputs. Typical messages will tell the consistency of parameters and data for the setup and run of the model. If a fatal error of this kind is detected in a runstream image, a fatal error message is written to the message file and any attempt to process data is prohibited. If a warning occurs, data may or may not be processed, depending on the processing requirements specified within the run stream input data.

300 Specified Source ID Has Not Been Defined Yet. The message indicates that the user attempts to use a source ID on a keyword before defining this source ID on a SO

C-13 Draft - 7/18/95

樂

LOCATION card. It could indicate an error in specifying the source ID, an omission of a LOCATION card, or an error in the order of inputs.

- 310 Attempt to Define Duplicate LOCATION Card for Source. There can be only one LOCATION card for each source ID specified. The source ID is included with the message.
- 315 Attempt to Define Duplicate SRCPARAM Card for Source. There can be only one SRCPARAM card for each source ID specified. The source ID is included with the message.
- 320 Source Parameter May Be Out-of-Range for Parameter. The value of one of the source parameters may be either too large or too small. The name of the parameter is provided with the message. Use the line number provided to locate the card in question.
- 325 Negative Exit Velocity (Set =  $1.0E-5$ ) for Source ID. The exit velocity for the specified source ID was input as a negative value. Since the model currently cannot handle sources with downward momentum, the exit velocity is set to a very small value (1.0E-5 m/s) and modeling proceeds. This non-fatal message is generated to warn the user that the input may be in error.
- 330 Mass Fraction Parameters Do Not Sum to 1. (within +/- 2 percent) for a particular source.
- 332 Mass Fraction Parameter Out-of-Range for a particular source. Must be between 0.0 and 1.0, inclusive.
- 334 Particle Density Out-of-Range for a particular source. Must be greater than 0.0.
- 342 Source ID Mismatch in the Hourly Emissions File. The source ED read from the hourly emissions file does not match what is expected based on the SO HOUREMIS card. A source ID and/or date may be out of order or missing in the hourly emissions file. The source *ID* read from the file is provided with the error message.
- 344 Hourly Emission Rate is Zero. The emission rate read from the hourly emission file is zero for the specified date. This is written as an informational message, and does not halt processing of the data.
- 350 Julian Day Out Of Range. This error occurs if the Julian Day selected is less than zero or greater than 366. Check ME setup to ensure the Julian Day selection.
- 360 2-digit Year Specified. Valid for the range 1901-2099. Four-digit years are valid for the entire range of Gregorian dates, but two digit years are accepted.
- 370 Invalid Date: 2/29 In a Non-leap Year. The year has been identified as a leap year, and a date of 2/29 (February 29) has been specified on the DAYRANGE card. Check the year and/or the date specification.
- 380 This Input Variable is Out-of-Range. The indicated value may be too large or too small. Use the line number to locate the card in question, and check the variable for a possible error.
- 385 Averaging period does not equal 1-hour averages for the TOXXFILE option for the AERMOD model. The AERMOD model will generate TOXXFILE outputs for other averaging periods, but the TOXX model component of TOXST currently supports only the 1-hour averages. This is a non-fatal warning message.
- 390 Latitude in the Scalar File is Not Valid. The latitude is read from the header record of the surface/scalar meterological data file. If the value is not within the valid range of 0 to 90 degrees, then this error message is generated.
- 391 Aspect ratio (length/width) of an area source is greater than 10. The area source algorithm in the AERMOD model allows for specifying area sources as elongated rectangles, however, if the aspect ratio exceeds 10 a warning message will be printed out. The user should subdivide the area so that each subarea has an aspect ratio of less than 10.
- 392 Error Decoding Latitude. The latitude is read from the header record of the surface/scalar meteorological data file. The value of the latitude should be followed by an 'N' or an 'S' for the northern or southern hemispheres. If the value cannot be decoded properly, then this error message is generate.

#### RUNTIME MESSAGE PROCESSING, 400-499

This type of message is generated during the model run. Setup processing has been completed successfully, and the message is generated during the performance of model calculations. Typical messages will tell the information and error during the model run. If a fatal error of this kind is detected during model execution, a fatal error message is written to the message file and any further processing of the data is prohibited. The rest of the meteorological data file will be read and quality assurance checked to identify additional errors. If a warning occurs, data may or may not be processed, depending on the processing requirements specified within the run stream input data.

P.87

戀

- 400 No Convergence Reached in **SUB. CUBIC. The CUBIC** module is used to solve a cubic equation for the Schulman-Scire BLP plume rise and for the vertical virtual distance for URBAN mode. The routine uses Newton's method, which is an iterative approach to determining the solution to the cubic equation. This message is generated if the routine does not converge within 24 iterations. The message is provided for informational purposes and processing will continue. The date of occurrence is provided with the message.
- 405 The Value of PHEE Exceeds 1.0. If the value of PHEE, the ftaction of the plume material below Hcrit, is greater than 1.0, then this informational message is generated. The value of PHEE is then set to 1.0 for the specified date.
- 410 Flow Vector Out-of-Range. The flow vector must be between 0 and 360 degrees, inclusive. The date of occurrence is provided with the message (in the form of year, month, day, hour as YYMMDDHH)
- 420 Wind Speed Out-of-Range. The wind speed value may be either too large or too small. An error is generated if the speed is less than 0.0, and a warning is generated if the speed is greater than 30.0 m/s. The date of occurrence is provided with the message (in the form of year, month, day, hour as YYMMDDHH).
- 430 Ambient Temperature Data Out-of-Range. The ambient temperature value may be either too large or too small. A warning is generated if the temperature is less than 250.0 K or greater than 320 K. The date of occurrence is provided with the message (in the form of year, month, day, hour as YYMMDDHH).
- 432 Surface Friction Velocity Out-of-Range. The surface friction velocity may by too large. A warning is generated if the surface friction velocity is greater than 1.5 m/s. The date of occurrence is provided with the message (in the form of year, month, day, hour as YYMMDDHH).
- 436 Mixing Height Data Out-of-Range. The mixing height value may by too large. A warning is generated if the mixing height is greater than 3,000 meters. The date of occurrence is provided with the message (in the form of year, month, day, hour as YYMMDDHH).
- 440 Calm Hour Identified in Meteorology Data File. This message is generated if a calm hour is identified, and provides the date of occurrence (in the form of year, month, day, hour as YYMMDDHH). The message will be generated whether or not the calms processing option is used.
- 450 Error in Meteorology File Record Out of Sequence. There is an error in the sequence of the hourly meteorological data file. The message also provides the date of occurrence (in the form of year, month, day, hour as YYMMDDHH).

- 455 Date/Time Mismatch on Hourly Emission File. There is mismatch in the date/time field between the meteorological data file and the hourly emission file. The message also provides the date of the occurrence from the surface/scalar file (in the form of year, month, day, hour as YYMMDDHH).
- 456 Date/Time Mismatch on Scalar and Profile Data. There is mismatch in the date/time field between the surface/scalar and the profile meteorological data files. The message also provides the date of the occurrence from the surface/scalar file (in the form of year, month, day, hour as **YYMMDDHH).**
- 460 Missing Hour Identified in Meteorology Data File. At least one of the meteorological variables is missing or invalid for the hour specified (in the form of year, month, day, hour as YYMMDDHH). If the missing data processing option is not used, then this message will be generated and any further calculations with the data will be aborted. The model will continue to read through the meteorological data file and check the data.
- 465 Number of Profile Levels Exceeds the Maximum. The profile meteorological data file includes more than the maximum number of levels, specified by the MXPLVLS PARAMETER in the MAINl .INC file. The value of MXPLVLS is provided with the message.
- 470 Mixing Height Value is Less Than or Equal to 0.0. This is an informational message that may indicate an error in the meteorological data file. Since the plume will always be above a mixing of 0.0 or less, no calculations are performed for the hour specified (in the form of year, month, day, hour as YYMMDDHH).
- 475 The Reference Height is Higher than 100 m. The reference height is read from the surface/scalar meteorological data file. This warning message is generated if the reference height is higher than 100 meters. Since data for the reference height are used in surface layer similarity profiles, the reference height should be within the surface layer (between about 20 and 100 times the surface roughness length).

### INPUT/OUTPUT MESSAGE PROCESSING, 500-599

This type of message is generated during the model input and output. Typical messages will tell the type of I/O operation (e.g., opening, reading or writing to a file), and the type of file. If a fatal error of this kind is detected in a runstream image, a fatal error message is written to the message file and any attempt to process data is prohibited. If a warning occurs, data may or may not be processed, depending on the processing requirements specified within the run stream input data.

P 89  $\mathcal{R}$ 

- 500 Fatal Error Occurs During Opening of the Data File. The file specified can not be opened properly. This may be the runstream file itself, the meteorological data file, or one of the special purpose output files. This may happen when the file called is not in the specified path, or an illegal filename is specified. If no errors are found in the filename specification, then this message may also indicate that there is not enough memory available to run the program, since opening a file causes a buffer to be opened which takes up additional memory in RAM. For the special purpose output files, the hint field includes character string identifying the type of file and the file unit number, e.g., 'PLTFL312'.
- 510 Fatal Error Occurs During Reading of the File. File is missing, incorrect file type, or illegal data field encountered. Check the indicated file for possible problems. As with error number 500, this message may also indicate that there is not enough memory available to run the program if no other source of the problem can be identified.
- 520 Fatal Error Occurs During Writing to the File. Similar to message 510, except that it occurs during a write operation.
- 530 Error Occurs Reading Met Station or Year: File Says. The surface and upper air station numbers and years specified on the ME pathway do not agree with the values on the first record of the meteorological data file. The value from the file is printed out to help resolve the problem.
- 540 No RECTABLE/MAXTABLE/DAYTABLE for Averaging Period. No printed output options selected for a particular averaging period. This is a non-fatal warning condition for the AERMOD model.
- 550 File Unit/Name Conflict for the Output Option. This error indicates that a problem exists with the filename and file unit specification for one of the special purpose output files. The associated keyword is provided as a hint. The same filename may have been used for more than one file unit, or vice versa.
- 560 User Specified File Unit < 20 for OU Keyword. A file unit of less than 20 has been specified for the indicated special purpose output files. This is a fatal error condition. File units of less than 20 are reserved for system files. Specify a unit number in the range of 20 to 100.
- 565 Possible conflict With Dynamically Allocated FUNIT. A file unit specified for the indicated special purpose output files is in the range  $> 100$ , and may therefore conflict with file units dynamically allocated for special purpose files by the model. This is typically a non-fatal warning condition.

- 570 Problem Reading Temporary Event File for Event. The AERMOD model stores high value events in a temporary file that is used to create the input file for the AERMODEV model, if requested, and also to store the high values for the summary tables at the end of the printed output file. A problem has been encountered reading this file, possibly because the concentration value was too large and overflowed the fixed format field of F14.5.
- 580 End-of-File Reached Trying to Read a Data File. The AERMOD model has encountered an end-of-file trying the read the indicated file. This may appear when trying to "re-start" a model run with the CO INITFILE card if there is an error with the initialization file. Check the data file for the correct filename.

C-19 Draft - 7/18/95

P.91

澿

# **APPENDIX D. DESCRIPTION OF FILE FORMATS**

# **D.l AERMET METEOROLOGICAL DATA**

Two files are produced for input to the AERMOD dispersion model by the AERMET meteorological preprocessor. The surface OUTPUT contains observed and calculated surface variables, one record per hour. The PROFILE file contains the observations made at each level of an on-site tower, or the one level observations taken from NWS data, one record per level per hour. The contents and format of each of these files is described below:

# **SURFACE OUTPUT**

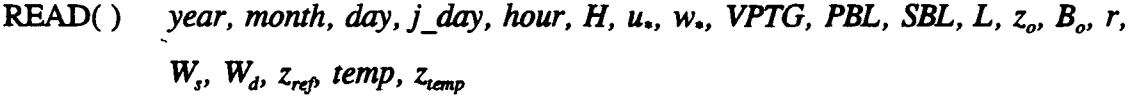

FORMAT (3(I2,1X), I3,1X, I2,1X, F6.1,1X, 2(F6.3,1X), F5.0,1X, F8.1,1X, F5.2.1X, 2(F6.2,1X), F7.2,1X, F5.0, 3(1X,F6.1))

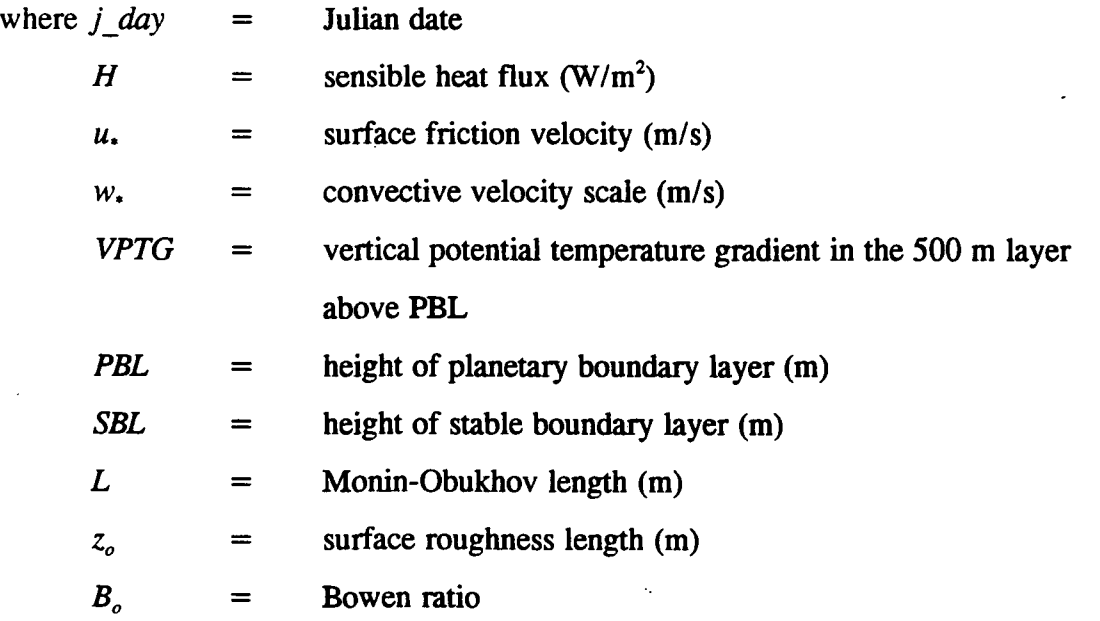

P.92

ų.

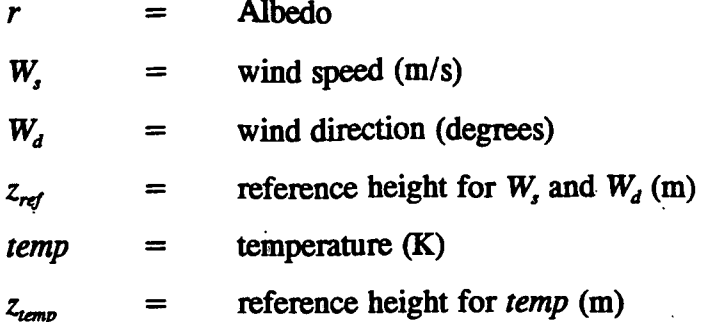

#### **PROFILE**

READ() year, month, day, hour, height, top, WDnn, WSnn, TTnn, SAnn, SWnn FORMAT (4(I2,1X), F6.1,1X, II,IX, F5.0.1X, F7.2,1X, F7.1, 1X,F6.1, 1X,F7.2)

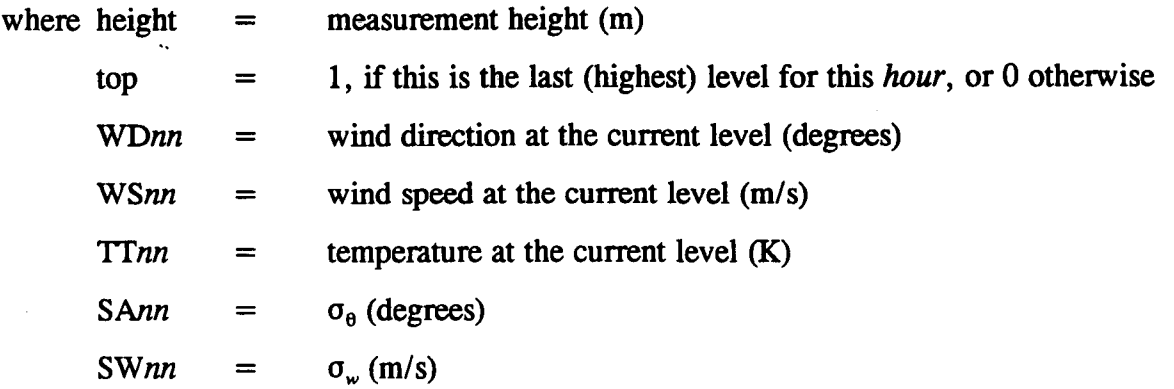

#### D.2 THRESHOLD VIOLATION FILES (MAXIFILE OPTION)

The OU MAXIFILE card for the AERMOD model allows the user the option to generate a file or files of threshold violations for specific source group and averaging period combintations. The file consists of several header records, each identified with an asterisk (\*) in column one. The header information includes the model name and version number, the first line of the title information for the run, the list of modeling option keywords applicable to the results, the averaging period and source group included in the file, and the

threshold value. Any value equal to or exceeding the threshold value will be included in the file. The header also includes the format used for writing the data records, and column headers for the variables included in the file. The variables provided on each data record include the averaging period, the source group ID, the date (YYMMDDHH) for the end of averaging period, the X and Y coordinates of the receptor location, the receptor terrain elevation and flagpole receptor height, and the concentration value that violated the threshold. The following example from a threshold file identifies the contents of the MAXIFILE:

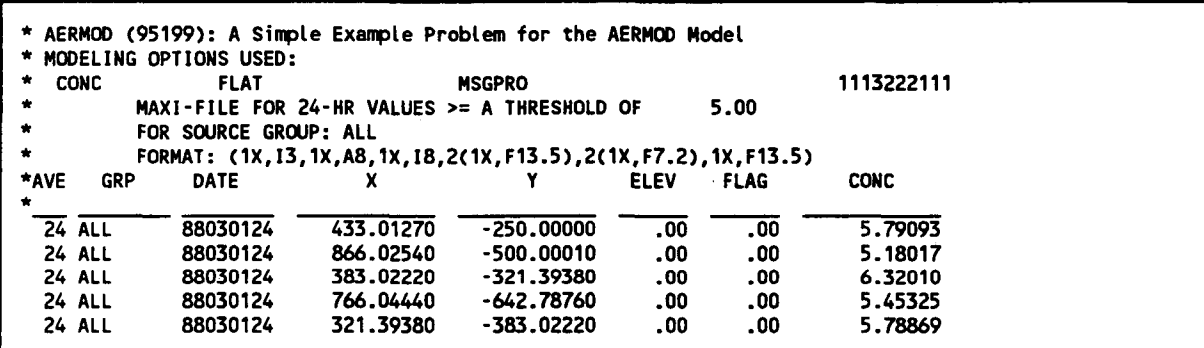

# D.3 POSTPROCESSOR FILES **(POSTFILE OPTION)**

The OU POSTFILE card for the AERMOD model allows the user the option of creating output files of concurrent concentration values suitable for postprocessing. The model offers two options for the type of file generated - one is an unformatted file, and the other is a formatted file of X, Y, CONC values suitable for inputting to plotting programs.

The unformatted POSTFILE option generates a separate unformatted data record of concurrent values for each averaging period and source group specified. The averaging period and source group combinations may be written to separate files, or combined into a single file. Each record begins with the date variable for the end of the averaging period (an integer variable of the form YYMMDDHH), the averaging period (e.g., an interger

value of 3 for 3-hour averages), and the source group ID (eight characters). Following these three header variables, the record includes the concentration values for each receptor location, in the order in which the receptors are defined on the RE pathway. The results are output to the unformatted file or files as they are calculated by the model.

The formatted plot file option for the POSTFILE keyword includes several lines of header information, each identified with an asterisk (\*) in column one. The header information includes the model name and version number, the first line of the title information for the run, the list of modeling option keywords applicable to the results, the averaging period and source group included in the file, and the number of receptors included. The header also includes the format used for writing the data records, and column headers for the variables included in the file. The variables provided on each data record include the X and Y coordinates of the receptor location, the concentration value for that location, the receptor terrain elevation, the flagpole receptor height, the averaging period, the source group ID, and the either the date variable for the end of the averaging period (in the form of YYMMDDHH) for short term averages or the number of hours in the period for PERIOD averages. The following example from a formatted postprocessor file for PERIOD averages identifies the contents of the POSTFILE:

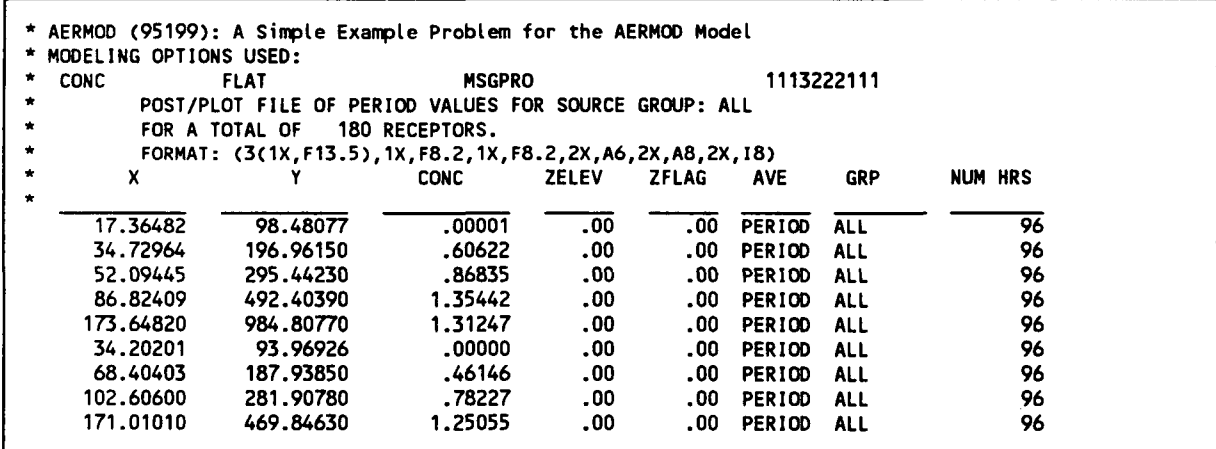

## **D.4 HIGH VALUE RESULTS FOR PLOTTING (PLOTFILE OPTION)**

The OU PLOTFILE card for the AERMOD model allows the user the option of creating output files of highest concentration values suitable for importing into graphics software to generate contour plots. The formatted plot files generated by the PLOTFILE include several lines of header information, each identified with an asterisk (\*) in column one. The header information includes the model name and version number, the first line of the title information for the run, the list of modeling option keywords applicable to the results, the averaging period and source group included in the file, the high value (e.g. 2ND highest) included for plotting, and the number of receptors included. The header also includes the format used for writing the data records, and column headers for the variables included in the file. The variables provided on each data record include the X and Y coordinates of the receptor location, the concentration value for that location, the receptor terrain elevation, the averaging period, the source group ED, and either the high value included for short term averages or the number of hours in the period for PERIOD averages. The following example from a plot file for high second highest 24-hour averages identifies the contents of the PLOTFILE:

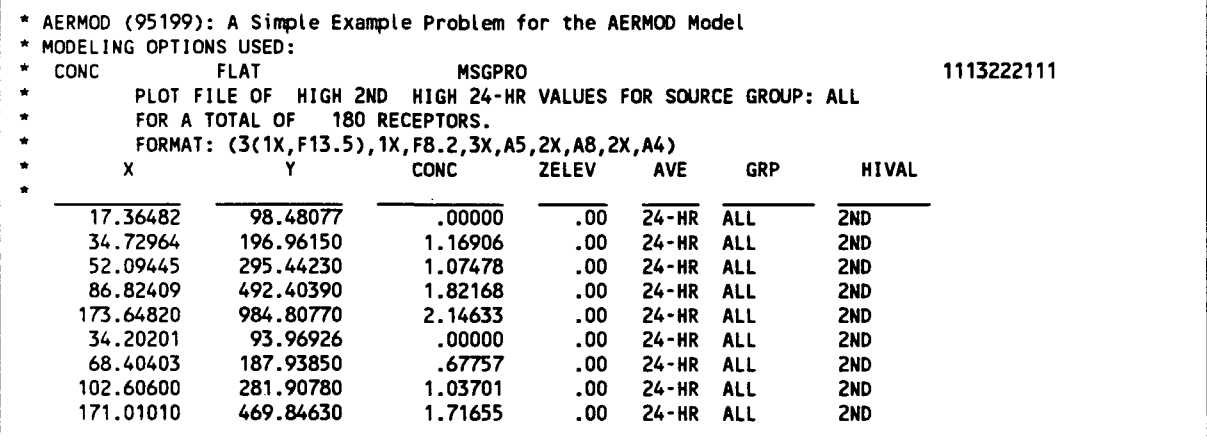

The **PERIOD** average PLOTFILE uses the same format for the data records as the PERIOD average formatted POSTFILE shown in the previous section.

# **D.5 TOXX MODEL INPUT FILES (TOXXFILE OPTION)**

The OU TOXXFILE card for the AERMOD model allows the user the option to generate an unformatted file or files of threshold violations for a specific averaging period for use with the TOXX model component of TOXST. The file consists of three header records, including the first line of the title information for the run, the number of source groups, receptors and averaging periods, information on the type of receptor network, and the threshold cutoff value. Following the header records are pairs of records identifying the specific averaging period, source group and receptor location and corresponding concentration value for the values exceeding the user-specified threshold. If any source group exceeds the threshold for a given averaging period and receptor location, then the concentrations for all source groups are output for that period and receptor. The structure of the unformatted file for the AERMOD model TOXXFILE option is described below:

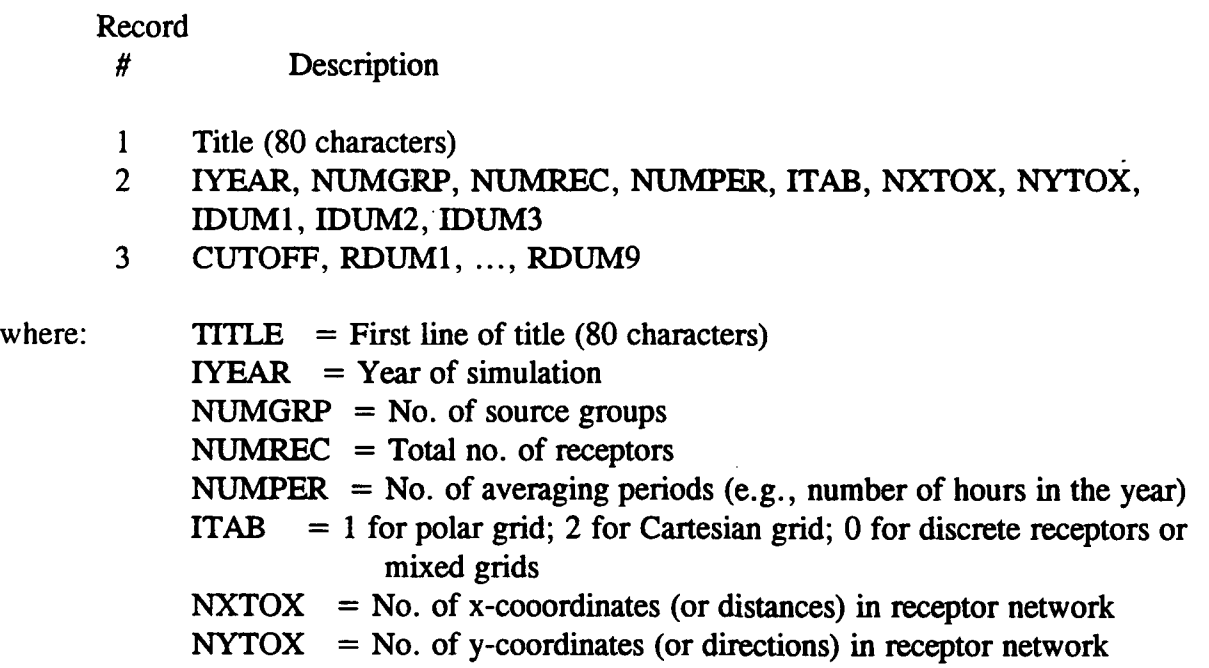

**\*•** 

IDUM1, IDUM2, IDUM3 = dummy integer variables, arbitrarily set equal to zero CUTOFF = User-specified threshold for outputting results  $(g/m^3)$ RDUM1, ..., RDUM9 = Dummy real variables (nine) arbitrarily set equal to zero

Following the header records, the file consists of pairs of records including an ID variable identifying the data period, source group number and receptor number, and the corresponding concentration values. The number of values included in each record is controlled by the NPAIR PARAMETER, which is initially set at 100 in the MAINl .INC file. The identification variable is determined as follows:

 $IDCONC = IPER*100000 + IGRP*1000 + IREC$ 

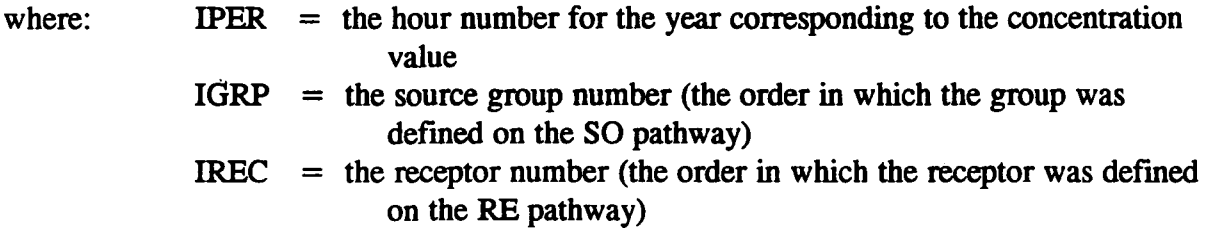

#### D.6 MAXIMUM VALUES BY RANK (RANKFILE OPTION)

The OU RANKFILE card for the AERMOD model allows the user the option of creating output files of the maximum concentration values by rank, suitable for generating Q-Q or quantile plots. The data contained in the RANKFILE output is based on the MAXTABLE arrays, except that only one occurrence per data period is included. The formatted data files generated by the RANKFILE include several lines of header information, each identified with an asterisk (\*) in column one. The header information includes the model name and version number, the first line of the title information for the run, the list of modeling option keywords applicable to the results, the averaging period included in the file, and the number of ranked values included. The header also includes the format used for writing the data records, and column headers for the variables included

D-7 Draft - 7/18/95

in the file. The variables provided on each data record include the rank, concentration value, X and Y coordinates of the receptor location, the receptor terrain elevation, the flagpole receptor height, and the source group ID. Each RANKFILE includes results for all of the source groups for a particular averaging period. Since the RANKFILE only include one occurrence per data period, the file may not include the number of ranked values requested, especially for evaluation data bases of limited duration. The following example identifies the contents of the RANKFILE:

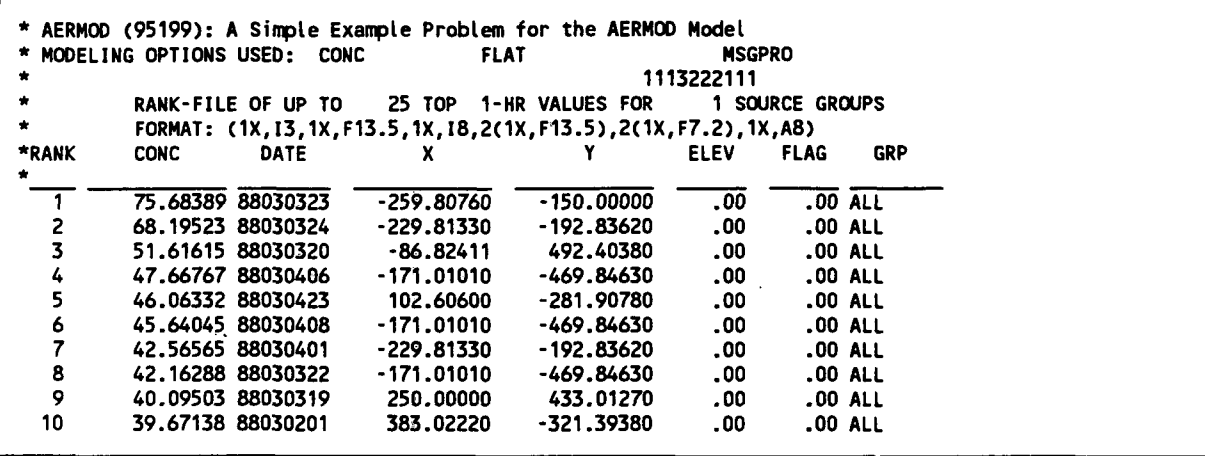

### D.7 ARC-MAXIMUM VALUES FOR EVALUATION (EVALFILE OPTION)

The OU EVALFILE card for the AERMOD model allows the user the option of creating output files of the arc-maximum concentration values for individual sources suitable for use in model evaluation studies. The data contained in the EVALFILE output is based on the maximum value along arcs of receptors, identified using the RE EVALCART card. Receptors are grouped on arcs based on their distance from the source, or other logical grouping. The formatted EVALFILE output includes five records of information for each selected source and each hour of meteorological data. The information provided is as follows:

oo

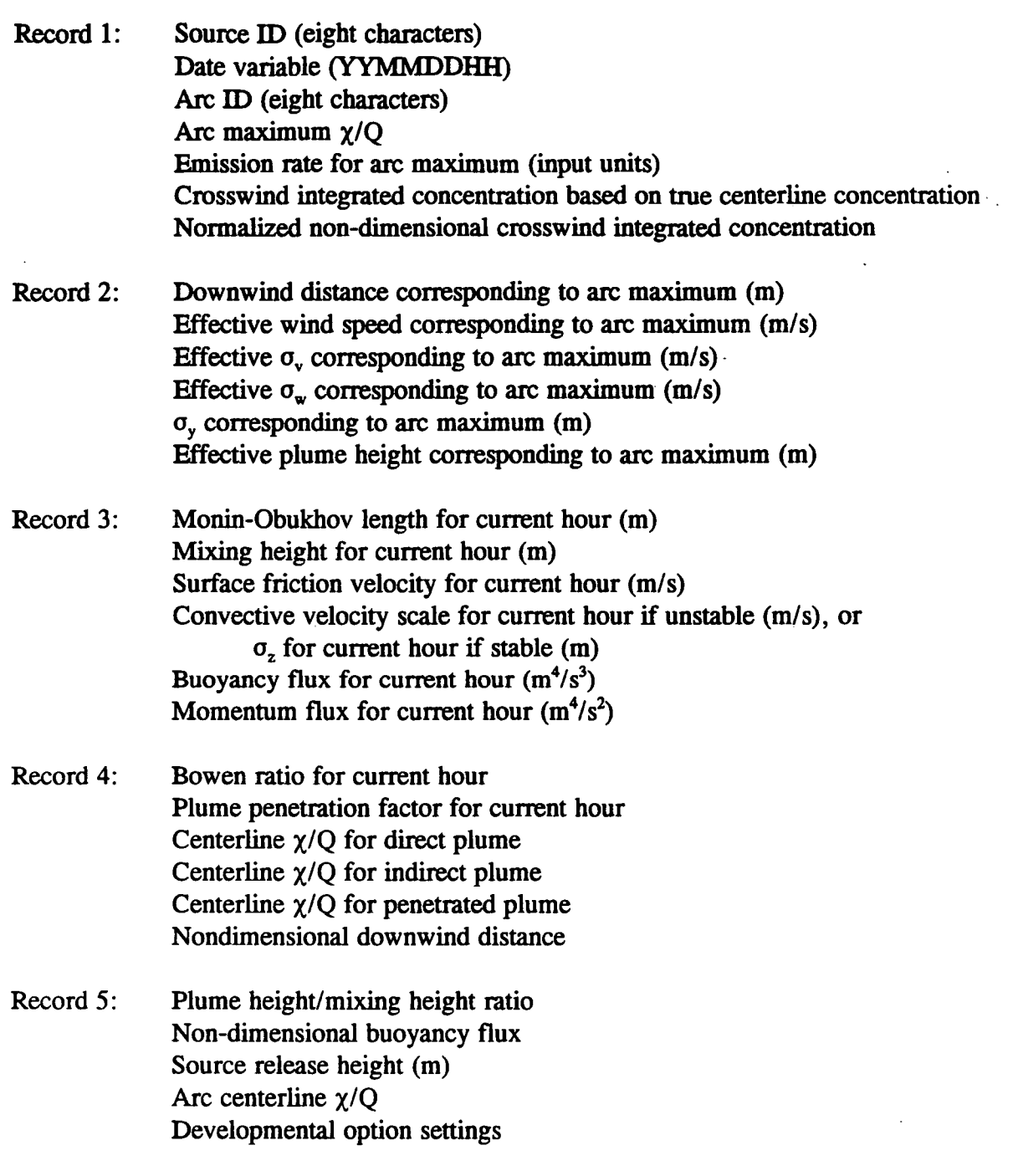

**p.1**<br>纂

# **APPENDIX E.**

# **QUICK REFERENCE FOR AERMOD**

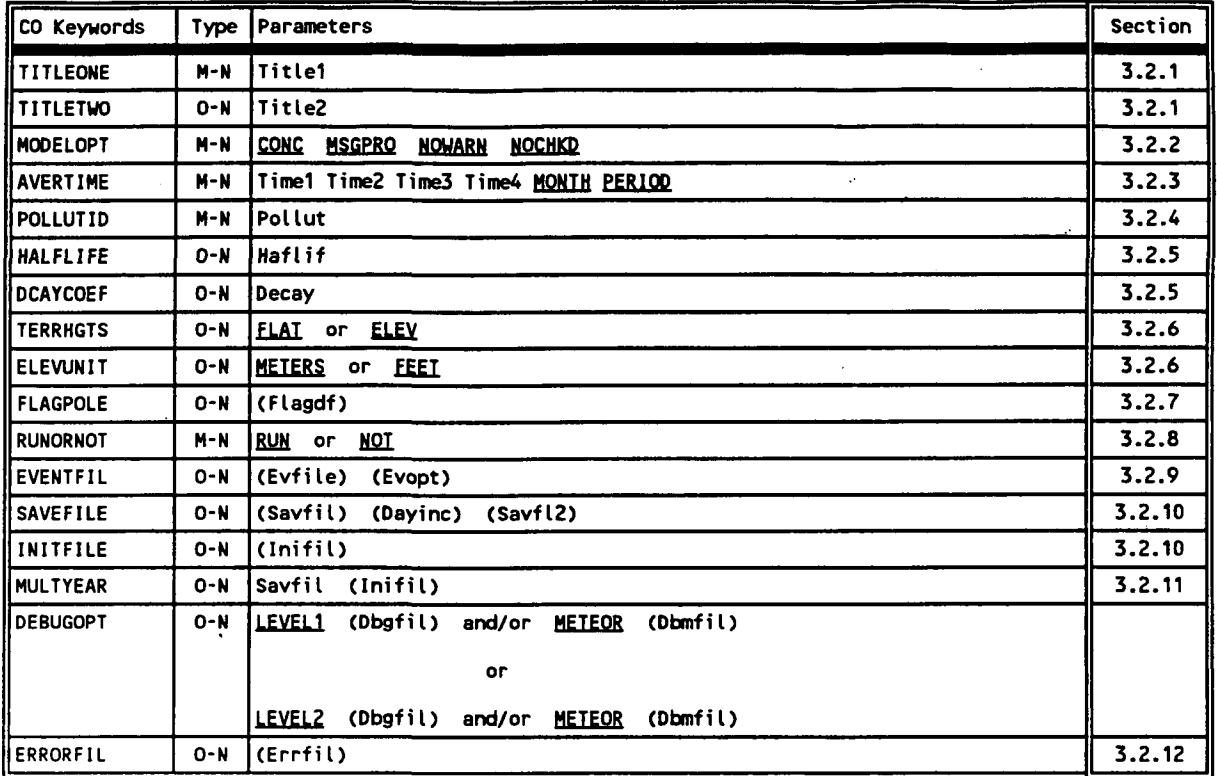

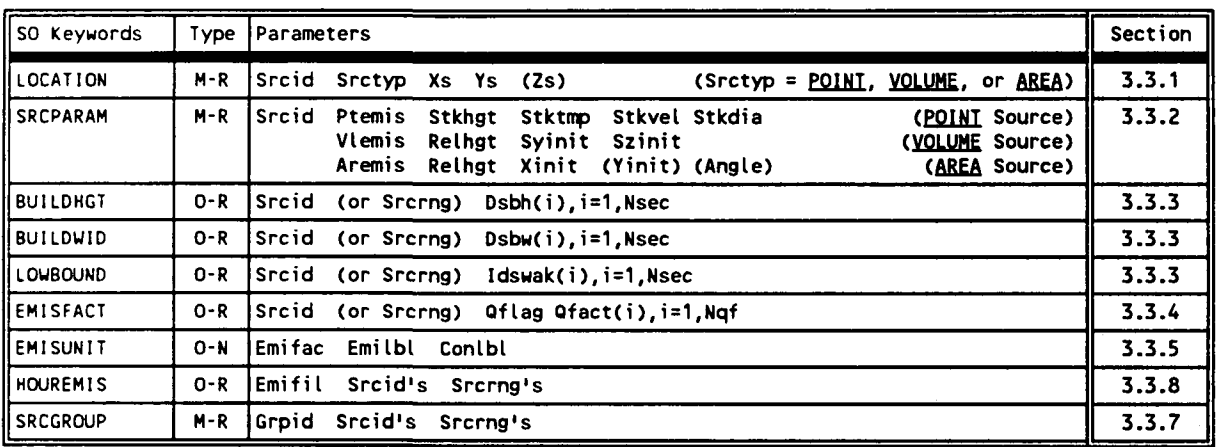

 $\sim$   $\sim$ 

Type: M - Mandatory 0 - Optional

Non-repeatable

Repeatable

P.2  $\ddot{\mathbf{r}}$ 

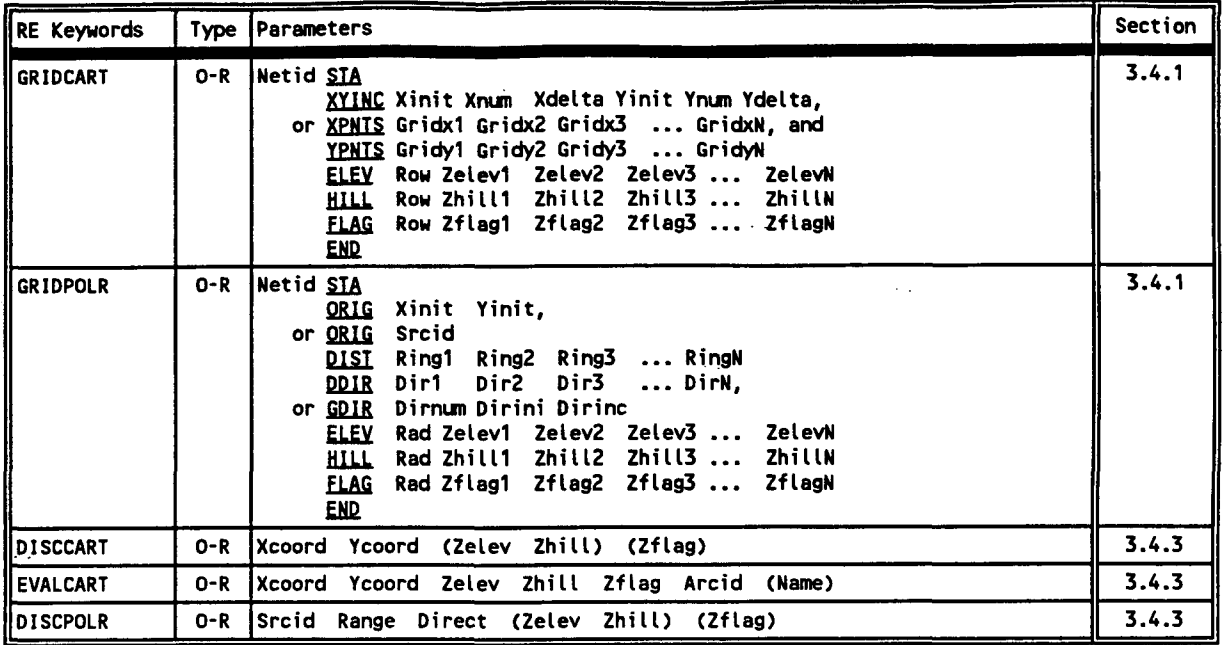

**Note: While all RE keywords are optional, at least one receptor must be defined for each run.** 

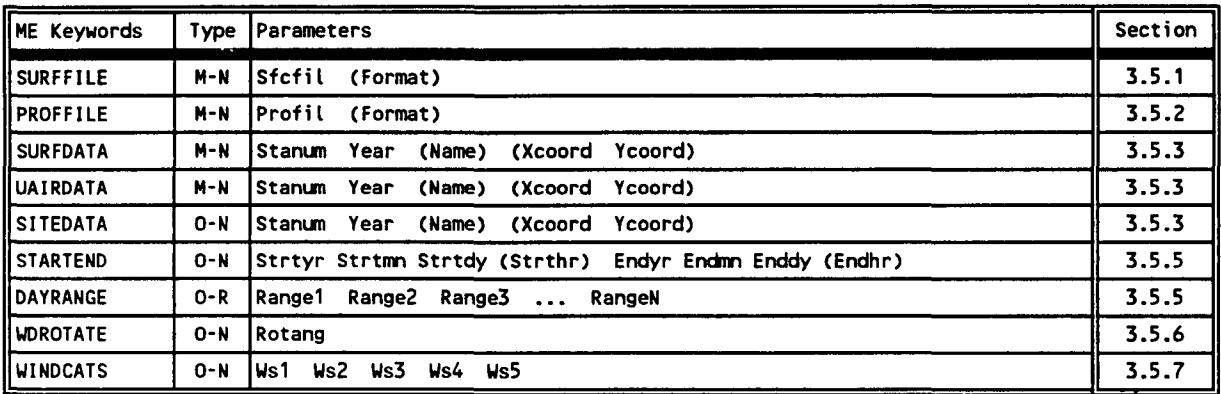

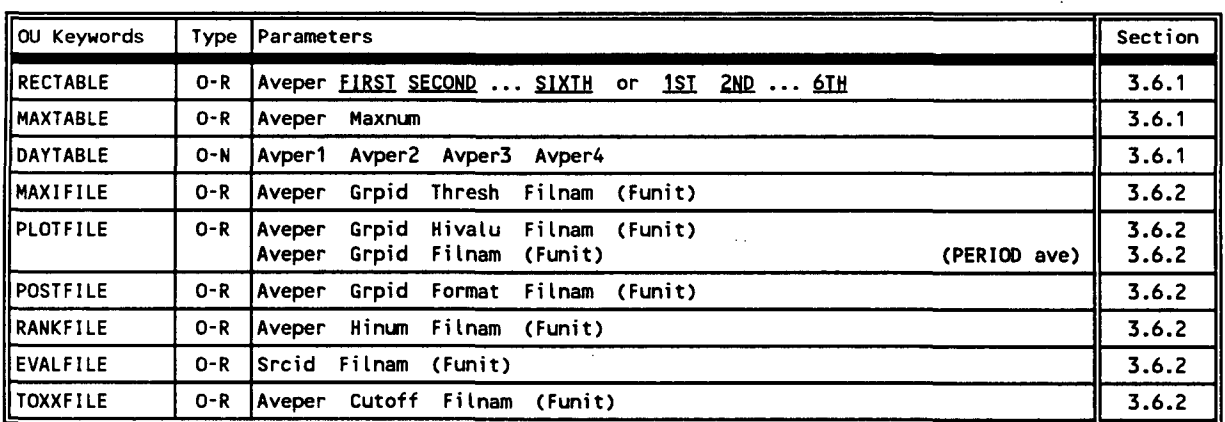

 $\sim$  .

 $\qquad \qquad$  Draft - 7/18/95

# **GLOSSARY**

- ASCII American Standard Code for Information Interchange, a standard set of codes used by computers and communication devices. Sometimes used to refer to files containing only such standard codes, without any application-specific codes such as might be present in a document file from a word processor program.
- CD-144 Format Card Deck-144 data format available from NCDC for National Weather Service surface observations commonly used for dispersion models. Each record represents an 80-column "card image".
- CO COntrol, the 2-character pathway ID for input runstream images used to specify overall job control options.
- CO Pathway Collective term for the group of input runstream images used to specify the overall job control options, including titles, dispersion options, terrain options, etc.
- Directory A logical subdivision of a disk used to organize files stored on a disk.
- Dispersion Model A group of related mathematical algorithms used to estimate (model) the dispersion of pollutants in the atmosphere due to transport by the mean (average) wind and small scale turbulence.
- DOS Disk Operating System. Software that manages applications software and provides an interface between applications and the system hardware components, such as the disk drive, terminal, and keyboard.
- EBCDIC Extended Binary Coded Decimal Interchange Code, the collating sequence used on IBM mainframe computers.
- Echo of inputs -- By default, the AERMOD model will echo the input runstream images, character by character, into the main printed output file. This serves as a record of the inputs as originally entered by the user, without any rounding of the numerical values. The echoing can be suppressed with the NO ECHO option.
- EOF -- End-of-File.
- EPA U. S. Environmental Protection Agency.
- Error message ~ A message written by the model to the error/message file whenever an error is encountered that will inhibit data processing.

Error/Message File - A file used for storage of messages written by the model.

GLOSSARY-1 Draft - 7/18/95

- EV ~ EVent, the 2-character pathway ID for input runstream images used to specify event inputs for the Short Term EVENT model.
- EV Pathway -- Collective term for the group of input runstream images used to specify the event periods and location for the Short Term EVENT model.
- EVENT Model A new AERMOD Short Term model (AERMODEV) developed with Version 2 of AERMOD, specifically designed to provide source contribution (culpability) information for specific events of interest, e.g., design values or threshold violations.
- Extended Memory ~ Additional memory on 80386 and 80486 PCs that allows programs to address memory beyond the 640 KB limit of DOS. Special software is required to utilize this extra memory.
- Fatal Error Any error which inhibits further processing of data by the model. Model continues to read input images to check for errors during setup, and will continue to read input meteorological data during calculation phase.
- Flow Vector The direction towards which the wind is blowing.
- GMT -- Greenwich Mean Time, the time at the 0° meridian.
- Informational Message Any message written to the error/message file that may be of interest to the user, but which have no direct bearing on the validity of the results, and do not affect processing.
- Input Image -- User supplied input, read through the default input device, controlling the model options and data input. A single card or record from the input runstream file. Each input image consists of a pathway ID (may be blank indicating a continuation of the previous pathway), a keyword (may also be blank for continuation of a keyword), and possibly one or more parameter fields.
- Input Runstream File -- The basic input file to the AERMOD model controlling the modeling options, source data, receptor locations, meteorological data file specifications, and output options. Consists of a series of input images grouped into functional pathways.
- AERMOD -- AMS/EPA Regulatory Model.
- AERMODEV -- AMS/EPA Regulatory Model (AERMOD) EVENT Processor.
- JCL Job Control Language, an IBM mainframe's operating system control language for batch jobs.

- Joint Frequency Distribution The joint frequency of wind direction sector, wind speed class and stability category (see also STAR).
- Julian Day -- The number of the day in the year, i.e., Julian Day  $= 1$  for January 1 and 365 (or 366 for leap years) for December 31.
- KB Kilobyte, 1000 bytes, a unit of storage on a disk
- Keyword The 8-character codes that follow immediately after the pathway ID in the input run stream data.
- LST ~ Local Standard Time.
- Math Co-processor -- A computer chip used to speed up floating point arithmetic in a personal computer.
- MB -- Megabyte, one million bytes, a unit of storage on a disk
- ME -- MEteorology, the 2-character pathway ID for input runstream images used to specify meteorological data options
- ME Pathway Collective term for the group of input runstream images used to specify the input meteorological data file and other meteorological variables, including the period to process from the meteorological file for the AERMOD model.
- Meteorological Data File ~ Any file containing meteorological data, whether it be mixing heights, surface observations or on-site data.
- Missing Value -- Alphanumeric character(s) that represent breaks in the temporal or spatial record of an atmospheric variable.
- Mixing Height The depth through which atmospheric pollutants are typically mixed by dispersive processes.
- MPRM ~ Meteorological Processor for Regulatory Models, a program designed for the purpose of processing on-site meteorological data to prepare them for input to the regulatory models, such as ISC. Produces a file comparable to the RAMMET pre-processor output, and also capable of producing STAR summaries.
- NCDC -- National Climatic Data Center, the federal agency responsible for distribution of the National Weather Service upper air, mixing height and surface observation data.
- NO ECHO Option to suppress echoing of the runstream input images to the main printed output file.

GLOSSARY-3 Draft - 7/18/95

**P.6** 

 $\mathcal{L}$ 

- NWS -- National Weather Service.
- On-site Data Data collected from a meteorological measurement program operated in the vicinity of the site to be modeled in the dispersion analysis.
- $OU OU$  the 2-character pathway ID for input runstream images used to specify output options.
- OU Pathway Collective term for the group of input runstream images used to specify the output options for a particular run.
- Overlay One or more subprograms that reside on disk and are loaded into memory only when needed.
- Pasquill Stability Categories A classification of the dispersive capacity of the atmosphere, originally defined using surface wind speed, solar insolation (daytime) and cloudiness (nighttime). They have since been reinterpreted using various other meteorological variables.
- Pathway -- One of the six major functional divisions in the input runstream file for the AERMOD model. These are COntrol, SOurce, REceptor, MEteorology, EVent, and OUtput (see these entries in this section for a description).
- PC -- Personal Computer, a wide ranging class of computers designed for personal use, typically small enough to fit on a desktop.
- Quality Assessment ~ Judgment of the quality of the data.
- Quality Assessment Check Determining if the reported value of a variable is reasonable (see also Range Check).
- Quality Assessment Message -- Message written to the error/message file when a data value is determined to be suspect.
- Quality Assessment Violation Occurrences when data values are determined to be suspect (see also Range Check Violation).
- RAM -- Random Access Memory on a personal computer.
- RAMMET Meteorological processor program used for regulatory applications capable of processing twice-daily mixing heights (TD-9689 format) and hourly surface weather observations (CD-144 format) for use in dispersion models such as AERMOD, CRSTER, MPTER and RAM.

Range Check — Determining if a variable falls within predefined upper and lower bounds.

**P.J** 

- Range Check Violation Determination that the value of a variable is outside range defined by upper and lower bound values (see also Quality Assessment Violation).
- RE REceptor, the 2-character pathway ID for input runstream images used to specify receptor locations.
- RE Pathway -- Collective term for the group of input runstream images used to specify the receptor locations for a particular run.
- Regulatory Applications Dispersion modeling involving regulatory decision-making as described in the Guideline on Air Quality Models (Revised), (EPA, 1987b).
- Regulatory Model A dispersion model that has been approved for use by the regulatory offices of the EPA, specifically one that is included in Appendix A of the Guideline on Air Quality Models (Revised), (EPA, 1987b), such as the AERMOD model.
- Runstream File ~ Collectively, all input images required to process input options and input data for the AERMOD model.
- SCRAM BBS -- Support Center for Regulatory Air Models Bulletin Board System, an electronic bulletin board system used by EPA for disseminating air quality dispersion models, modeling guidance, and related information.
- Secondary Keyword A descriptive alphabetical keyword used as a parameter for one of the main runstream keywords to specify a particular option.
- SO -- SOurce, the 2-character pathway ID for input runstream images used to specify input source parameters and source groups.
- SO Pathway -- Collective term for the group of input runstream images used to specify the source input parameters and source group information.
- Station Identification An integer or character string used to uniquely identify a station or site as provided in the upper air (TD-5600 and TD-6201), mixing height (TD-9689), and surface weather (CD-144 and TD-3280) data formats available from NCDC. There are no standard station numbers for on-site data or card image/screening data, and the user may include any integer string
- Subdirectory -- A directory below the root, or highest level, directory or another subdirectory, used for organization of files on a storage medium such as a PC hard disk.
- Surface Weather Observations A collection of atmospheric data on the state of the atmosphere as observed from the earth's surface. In the U.S. the National Weather Service collect these data on a regular basis at selected locations.

# GLOSSARY-5 Draft - 7/18/95

- Surface Roughness Length Height at which the wind speed extrapolated from a near-surface wind speed profile becomes zero.
- Syntax -- The order, structure and arrangement of the inputs that make of the input runstream file, specifically, the rules governing the placement of the various input elements including pathway IDs, keywords, and parameters.
- TD-1440 Format A format available from NCDC for summarizing NWS surface observations in an 80-column format; the CD-144 format is a subset of this format. This format has been superseded by the TD-3280 format.
- TD-3280 Format -- The current format available from NCDC for summarizing NWS surface weather observations in an elemental structure, i.e., observations of a single atmospheric variable are grouped together for a designated period of time.
- TD-5600 Format A format available from NCDC for reporting NWS upper air sounding data. This format has been superseded by the TD-6201 format.
- TD-6201 Format -- The current format available from NCDC for reporting NWS upper air data. The file structure is essentially the same as the TD-5600 format except that there is more quality assurance information.
- TD-9689 Format The format available from NCDC for mixing heights estimated from morning upper air temperature and pressure data and hourly surface observations of temperature.
- UNAMAP ~ User's Network for Applied Modeling of Air Pollution, a collection of dispersion models and closely related support utilities, used for disseminating models prior to the SCRAM BBS.
- Unformatted File -- A file written without the use of a FORTRAN FORMAT statement, sometimes referred to as a binary file.
- Upper Air Data (or soundings) -- Meteorological data obtained from balloon- borne instrumentation that provides information on pressure, temperature, humidity, and wind away from the surface of the earth.
- Vertical Potential Temperature Gradient -- The change of potential temperature with height, used in modeling the plume rise through a stable layer, and indicates the strength of the stable temperature inversion. A positive value means that potential temperature increases with height above ground and indicates a stable atmosphere.
- Warning Message A message written by the model to the error/message file whenever a problem arises that may reflect an erroneous condition, but does not inhibit further processing.

P9

Wind Profile Exponent — The value of the exponent used to specify the profile of wind speed with height according to the power law.

# **INDEX**

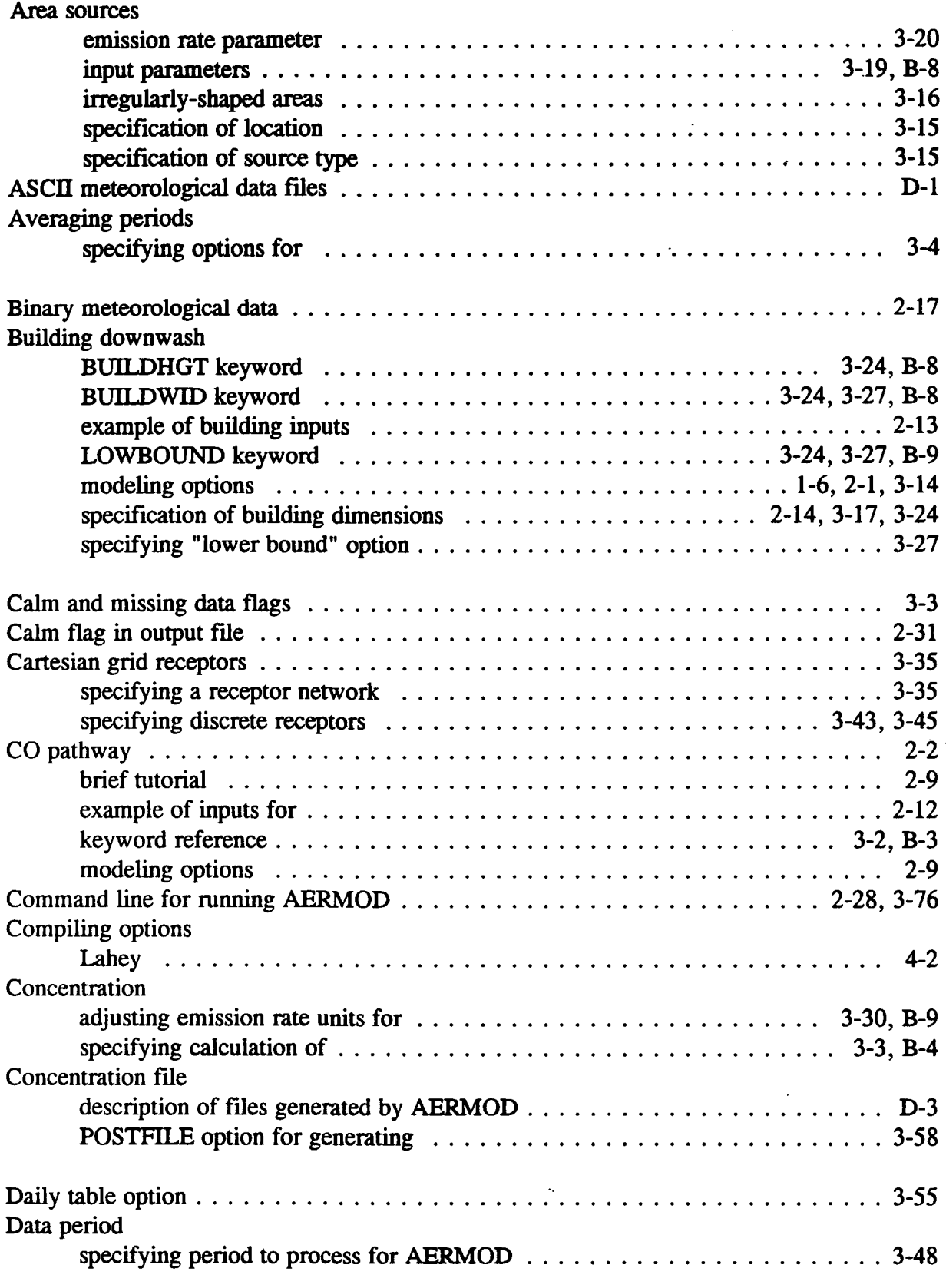

 $rac{P.11}{\frac{P.11}{P}}$ 

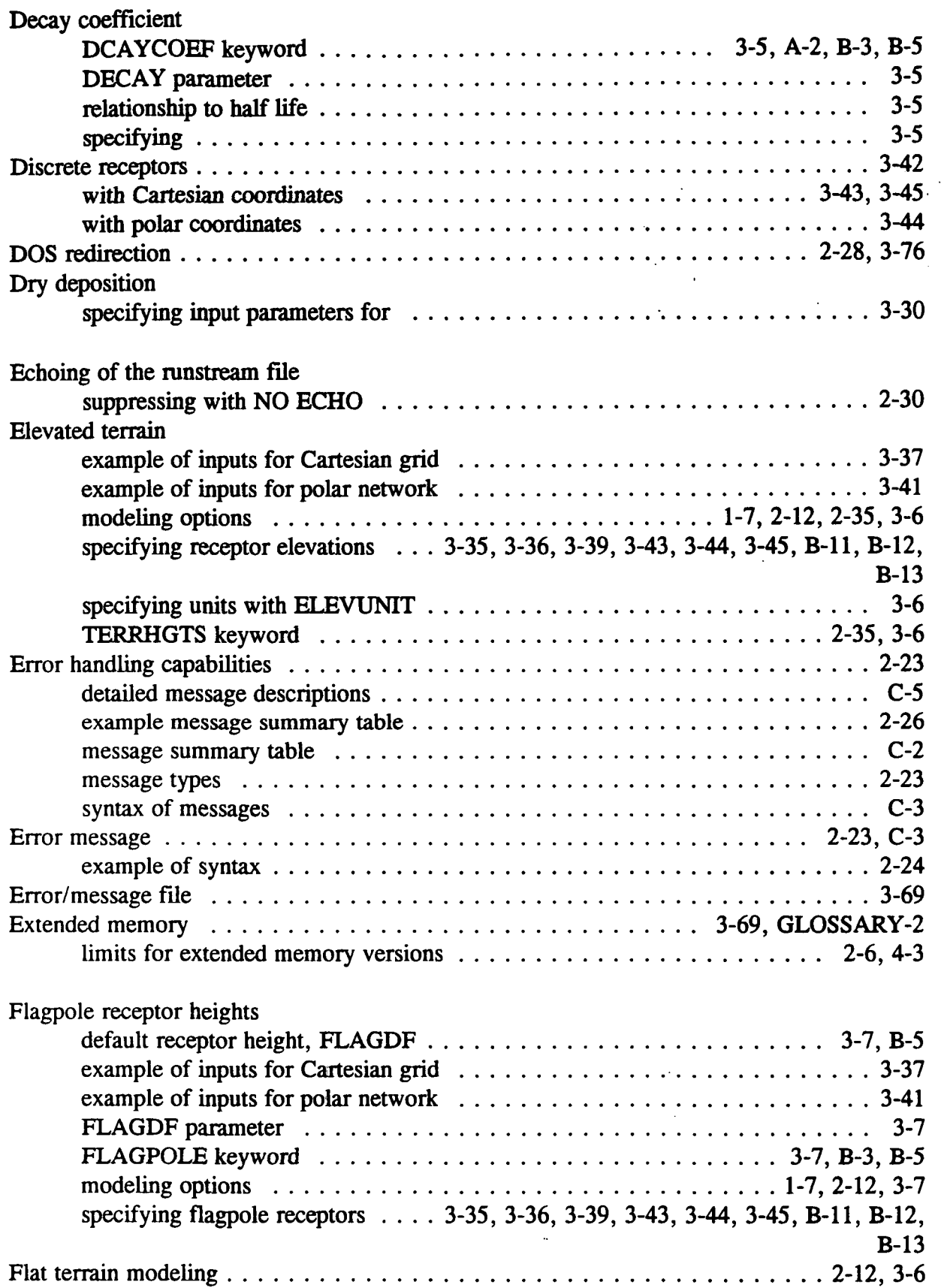

P.12

 $\left\langle \hat{B}_{\mu} \hat{b}_{\nu} \right\rangle_{\mu}$ 

₩

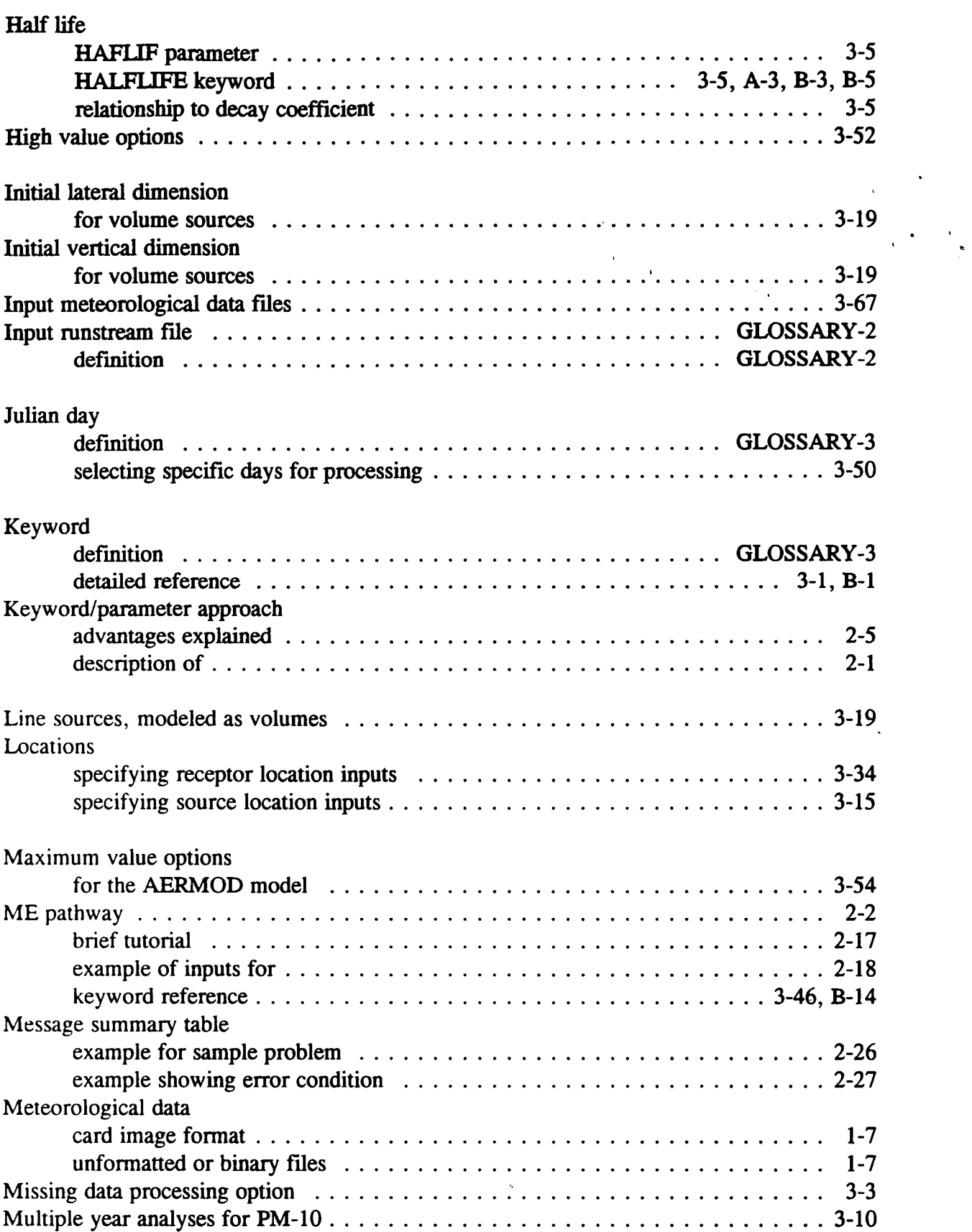

 $\sim$ 

<u>P.13</u> ₩

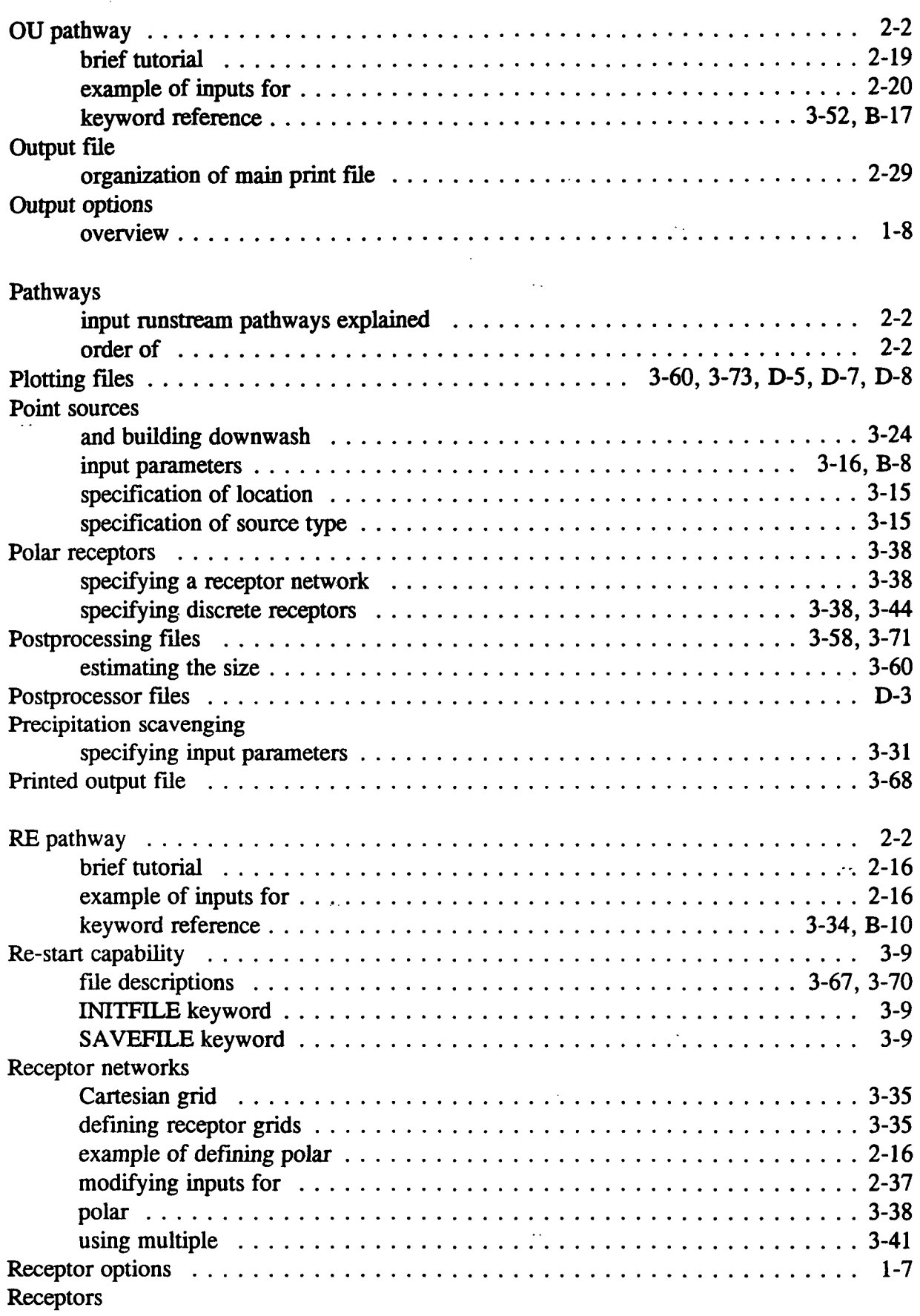

 $\ddots$ 

P.14

¥

 $\sim$ 

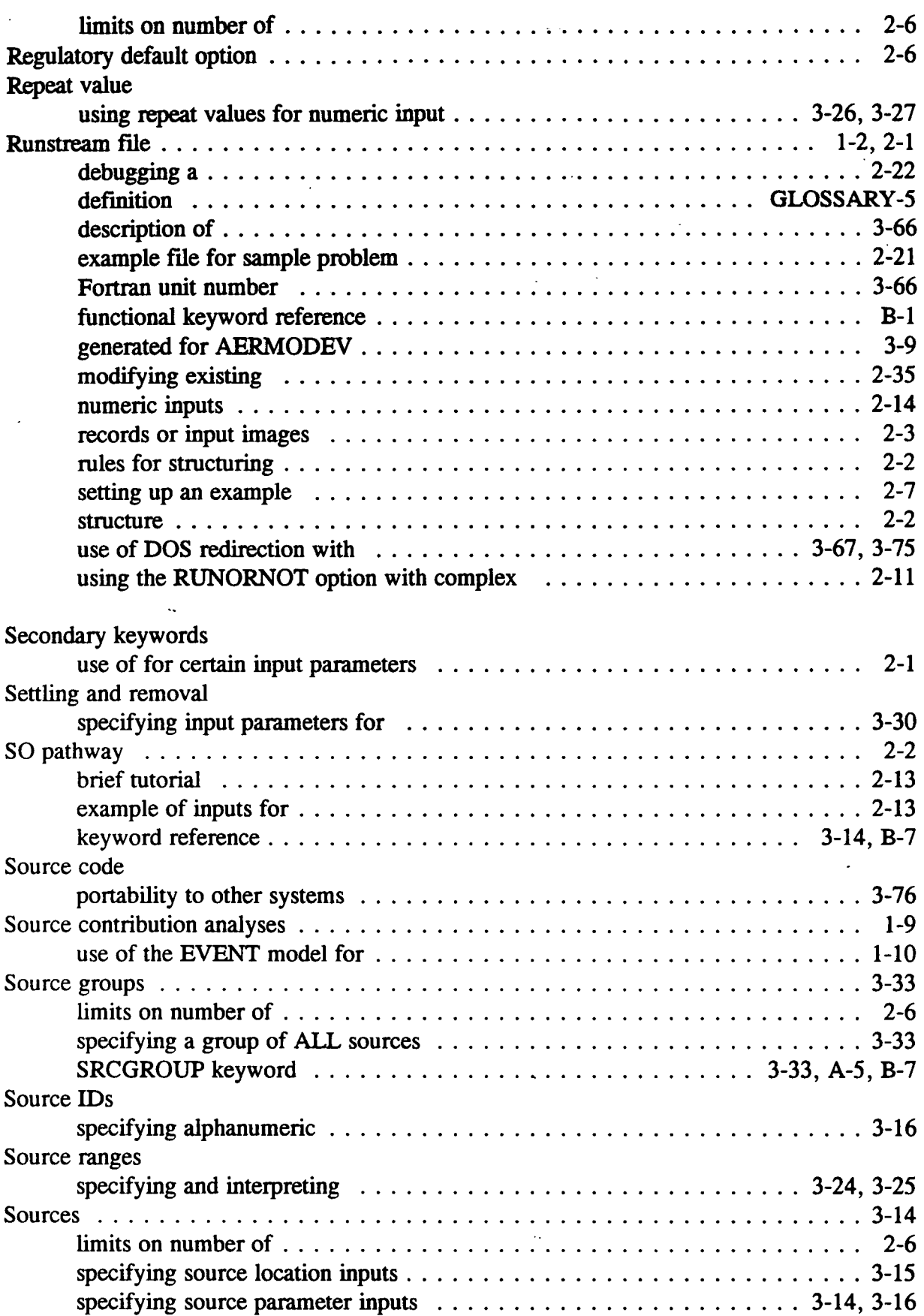

*&.* 

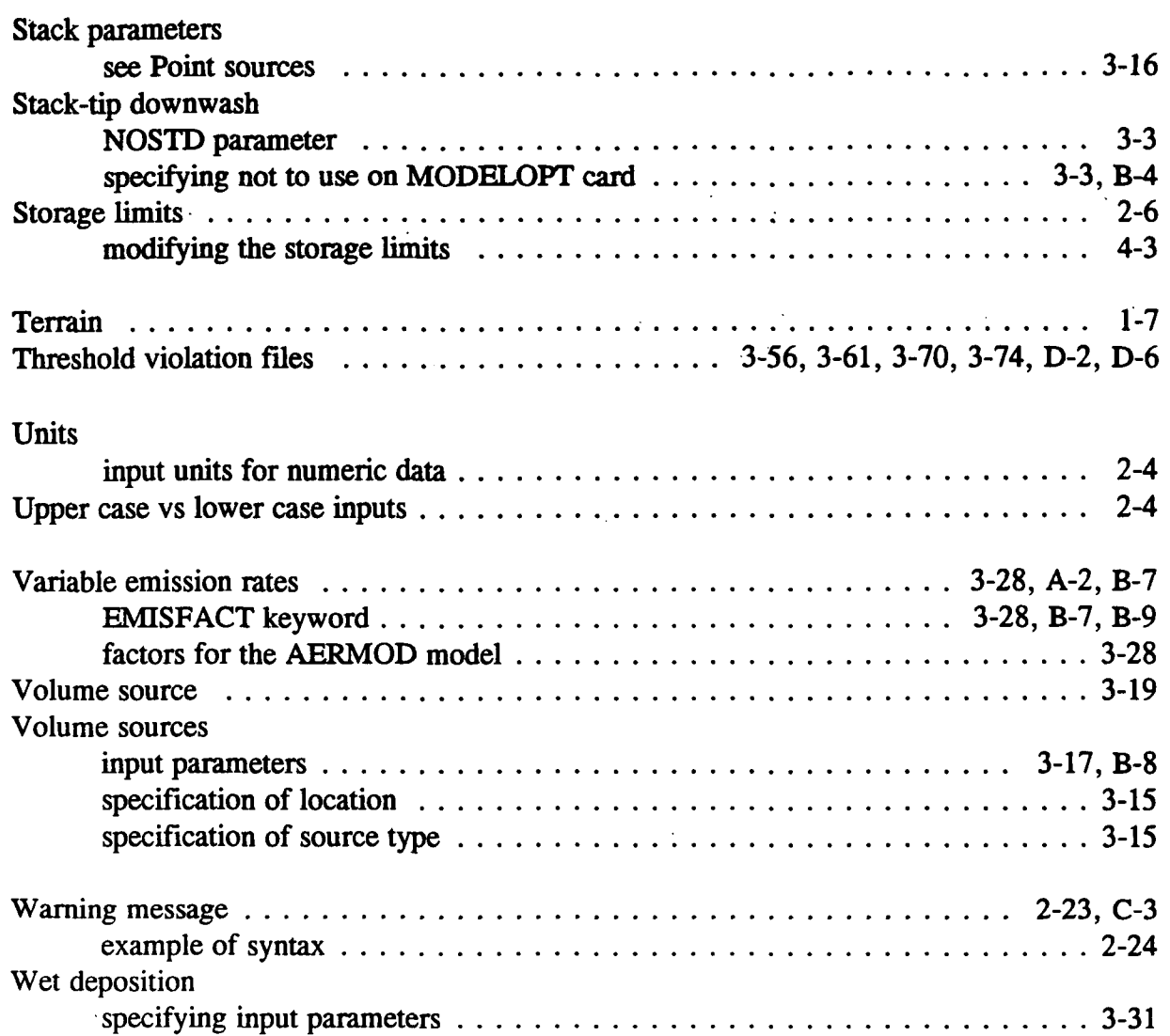

P.16

УĶ.

 $\langle \rangle$ 

 $\begin{array}{c} \frac{1}{2} \\ 1 \end{array}$ 

 $\frac{1}{2}$ 

 $\mathcal{L}(\mathcal{L})$  $\sim 10^7$ 

 $\frac{1}{2}$  .